# **iSBC® 286/1 OA SINGLE BOARD COMPUTER HARDWARE REFERENCE MANUAL**

•

•

•

 $\bullet$ 

•

I

Order Number: 147532-001

THE GREEN PAGES AT THE END OF THIS MANUAL CONTAIN ERRATA. IF NO GREEN PAGES ARE PRESENT, THIS MANUAL HAD NO ERRATA AT PRESS TIME.

~----------------------------~~

 $\sqrt{ }$ 

Copyright <0 1985 Intel Corporation Intel Corporation, 3065 Bowers Avenue, Santa Clara, California 95051 Additional copies of this manual or other Intel literature may by obtained from:

Literature Department Intel Corporation 3065 Bowers Avenue Santa Clara, CA 95051

The information in this document is subject to change without notice.

Intel Corporation makes no warranty of any kind with regard to this material, including, but not limited to, the implied warranties of merchantability and fitness for a particular purpose. Intel Corporation assumes no responsibility for any errors that may appear in this document. Intel Corporation makes no commitment to update or to keep current the information contained in this document.

Intel Corporation assumes no responsibility for the use of any circuitry other than circuitry embodied in an Intel product. No other circuit patent licenses are implied.

Intel software products are copyrighted by and shall remain the property of Intel Corporation. Use, duplication or disclosure is subject to restrictions stated in Intel's software license, or as defined in ASPR 7-104.9 (a) (9).

No part of this document may be copied or reproduced in any form or by any means without prior written consent of Intel Corporation.

The following are trademarks of Intel Corporation and its affiliates and may be used only to identify Intel products:

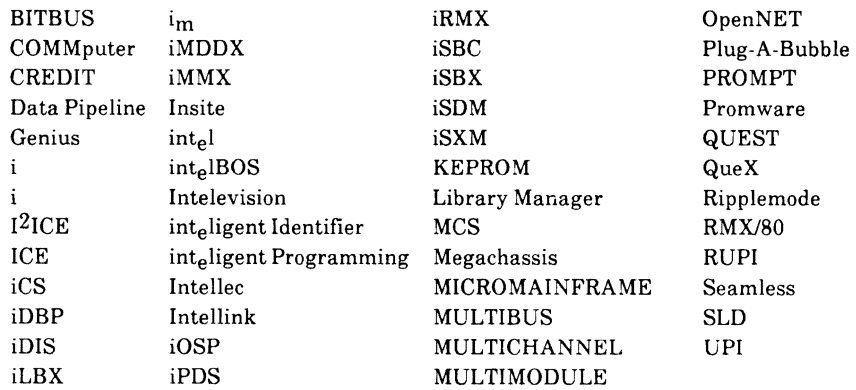

Centronics is a trademark of Centronics Data Computer Corporation.

Copyright 1985, Intel Corporation

•

•

•

•

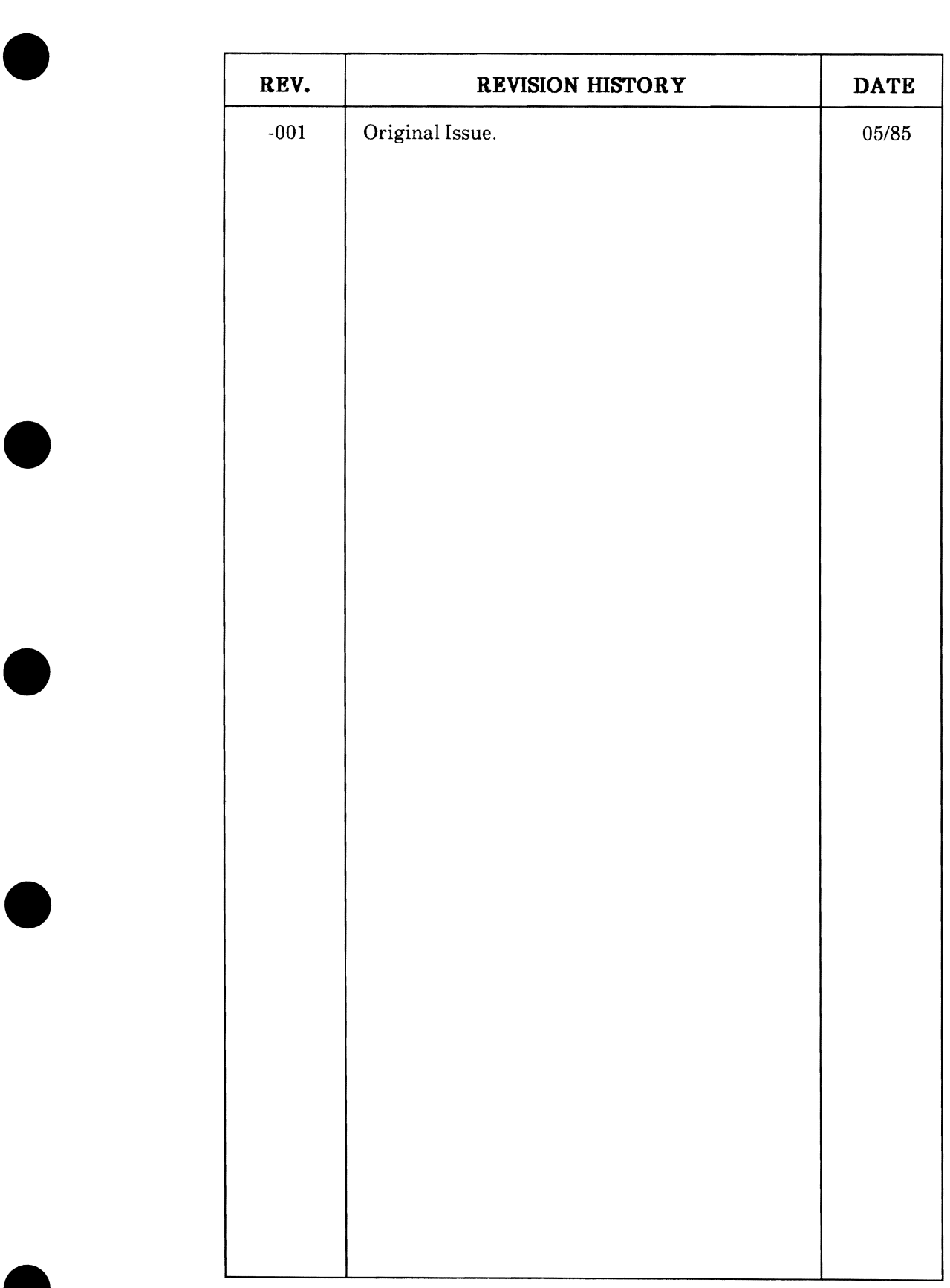

•

I

•

•

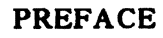

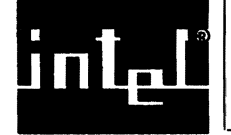

•

•

•

•

•

### **INTENDED AUDIENCE AND PURPOSE**

This manual provides sufficient information for a user to successfully

- Configure the jumpers and interfaces on the board for a specific application.
- Install the board into a standard MULTIBUS system environment.
- Program the board for operation in its system environment.

This manual is written for software and hardware engineers and requires a medium to high level of technical expertise in both the software and hardware operation of the iAPX 286 CPU chip and its family of peripheral support chips.

#### **RELATED PUBLICATIONS**

To avoid redundancy, this manual references technical information contained in these technical publications:

- iAPX 286 Hardware Reference Manual, Order Number: 21¢76¢.
- iAPX 286 Programmer's Reference Manual, Order Number: 210498.
- Intel Microsystem Components Handbook, Order Number: 23¢843.
- Intel Memory Components Handbook, Order Number: 21¢83¢.
- Intel MULTIBUS® Specification, Order Number: 98¢¢683.
- Intel iLBxr" Bus Specification, Order Number: 145695.
- Intel iSBX'" Bus Specification, Order Number: 142686.
- EIA Standard for RS232C Interfacing, EIA-RS-232C.
- EIA Standard for RS422A Interfacing, EIA-RS-422A.
- EIA Standard for RS449 Interfacing, EIA-RS-499.

Other Intel publications you may find helpful are

- Introduction to the iAPX 286, Order Number: 2l¢3¢8.
- Intel iAPX 286 Data Sheet, Order Number: 210253.
- Intel Application Note AP-l34, Asynchronous Communications with the 8274 Multiple Protocol Serial Controller.
- Intel Application Note AP-145, Synchronous Communications with the 8274 Multiple Protocol Serial Controller.
- iSBC® ¢12EX/¢l¢EX/¢2¢EX/¢4¢EX RAM Boards Hardware Reference Manual, Order Number: 147783.

The previous and other Intel publications are listed in Intel's Literature Guide, Order Number: 21¢621. See page ii for the ordering address.

#### PREFACE (continued)

•

•

•

•

•

#### NOTATIONAL CONVENTIONS

This manual uses two special characters, the asterisk (\*) and the section symbol  $(\S)$ :

- \* Used after a signal mnemonic to indicate that the signal is active-low. Signal mnemonics without a trailing asterisk *are*  active-high. The asterisk replaces the slash (/) previously used to indicate the active state of a signal; the slash is still used on the schematic diagrams.
- § Used after a jumper connection to indicate a factory-installed jumper (default configuration).

You will encounter NOTES, CAUTIONS, and WARNINGS throughout this manual. Notes emphasize information for special consideration. Cautions indicate possible errors that could result in software *or* hardware damage. Most importantly, warnings indicate there is a possibility of personal injury.

#### ORGANIZATION OF THIS MANUAL

This section provides a short abstract of each chapter.

#### CHAPTER 1. GENERAL INFORMATION

This chapter provides a brief overview of the features of the iAPX 286 CPU and the iSBC 286/l0A Single Board Computer. The chapter also contains the specifications that the user needs to use the board in a system.

#### CHAPTER 2. BOARD OPERATION

This chapter provides a functional description based on the board's block diagram. The chapter also supplies the default configuration of each block.

#### PREFACE (continued)

#### CHAPTER 3. INSTALLATION

•

•

•

•

•

This chapter supplies information to help you prepare for board installation and provides a preview of user-supplied components/equipment that may be needed. The board's operating requirements are also supplied.

#### CHAPTER 4. CONFIGURATION

This chapter contains jumper, addressing, interface, and programming information for configuring each function on the board.

#### CHAPTER s. SERVICE INFORMATION

This chapter provides service and repair assistance instructions and schematic diagrams for the board.

#### APPENDIX A. JUMPER INFORMATION

This appendix consolidates all the jumper information and can be used as a quick reference. The appendix shows the jumper locations, explains jumper functions, and provides a jumper index for the schematic.

#### APPENDIX B. MULTIDROP CONSIDERATIONS

This appendix provides a functional multidrop example, which includes calculations for determining bias and terminator resistor values.

#### APPENDIX C. PAL EQUATIONS

This appendix supplies the pin-out description and equations for PAL U74 and a summary of the primary decode memory maps that define local and iLBX memory.

#### PREFACE (continued)

•

•

•

•

•

#### APPENDIX D. WAIT-STATE REQUIREMENTS

This appendix provides information on wait-state requirements for local and dual-port memory.

<u>i la in</u>

#### APPENDIX E. MEMORY SOCKET MATRIX CONFIGURATIONS

This appendix provides information for configuring the local and dual-port memory socket's matrices for different device sizes and types.

#### APPENDIX F. iSBC® 341 MEMORY BOARD INSTALLATION

This appendix provides information for installing the iSBC 341 memory board for four more local or dual-port sockets.

#### APPENDIX G. I/O PORT ADDRESS LIST

This appendix consolidates all the *IIO* addresses and can be used as a quick reference.

\*\*\*

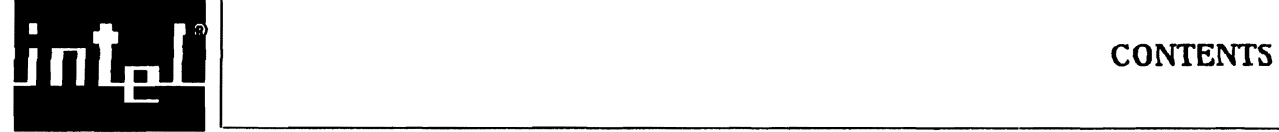

•

•

•

•

•

#### PAGE

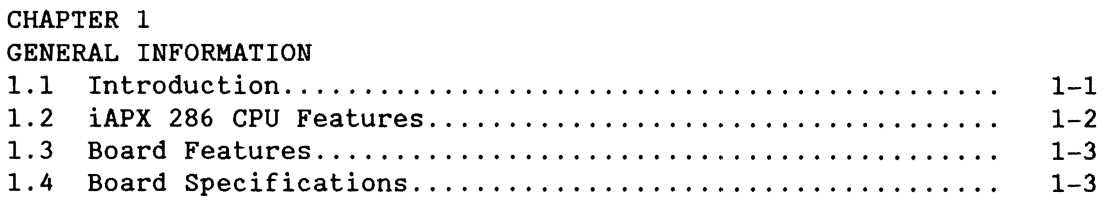

**ULILIAN** 

#### CHAPTER 2

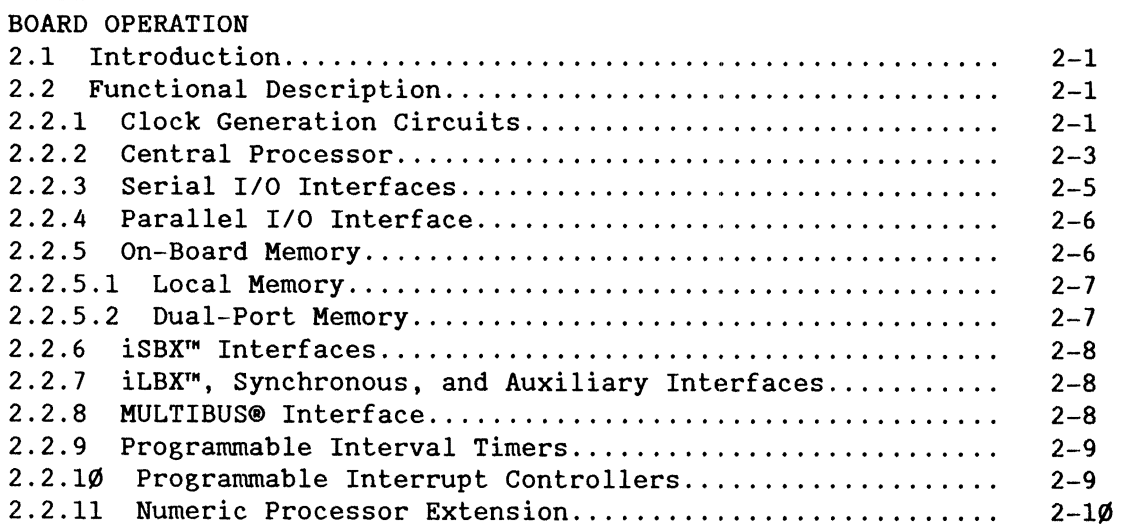

#### CHAPTER 3 INSTALLATION

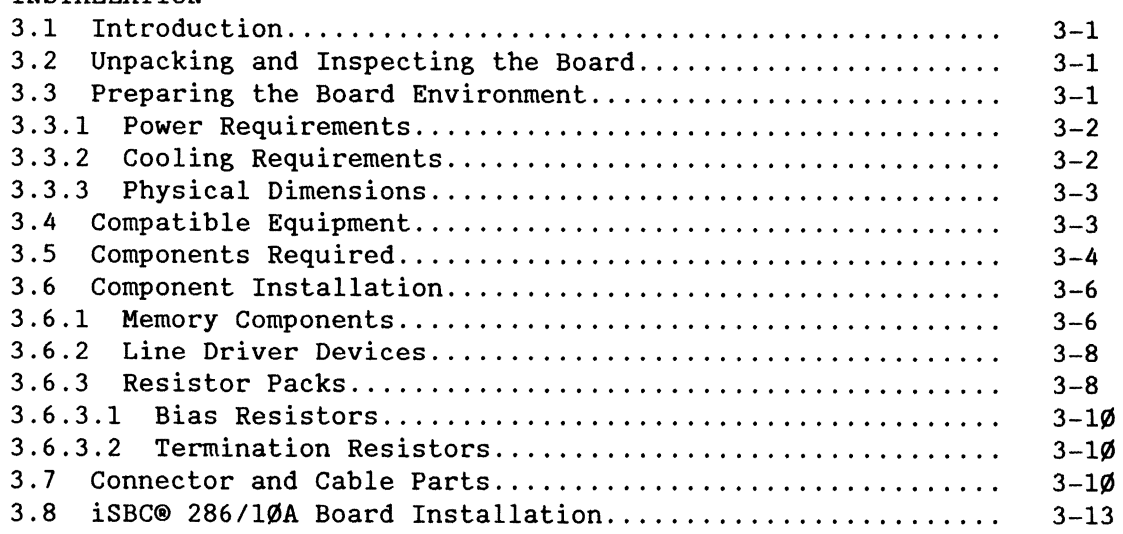

#### CONTENTS (continued)

#### CHAPTER 4 CONFIGURATION 4.1 Introduction................................................. 4-1 4.2 CPU and CPU Support Circuitry Configurations........ ......... 4-1 4.2.1 CPU Mode Selection......................................... 4-2 4.2.2 CPU wait-State Selection............. ........... ........... 4-3 4.2.3 CPU Clock Selection......................... . . . . . . . . . . . . . . . 4-3 4.3 80287 Math Processor Extension Configuration................. 4-3 4.3.1 80287 Installation......................................... 4-3 80287 Jumper Configurations ................................... 4.3.3 80287 Programming ......................................... . 4.4 Interrupt Handling (with the PIC devices) ................... . 4.4.1 Interrupt Modes ........................................... . 4.4.2 Mode Selection ............................................ . 4.4.3 Interrupt Jumper Matrix Configuration ..................... . 4 .4.4 Interrupt Support Logic ................................... . 4.4.4.1 Time-out Configuration .................................. . Changing Signals from Edge-Triggered to Level-Active..... 4.4.5 PIC Programming ........................................... . 4.4.5.1 PIC Port Addressing ..................................... . 4.4.5.2 PIC Initialization Sequence............................... 4.5 Programmable Interval Timers (with the PIT device) .......... . 4.5.1 PIT Jumper Configurations................................... 4 .5.2 PIT Programming ........................................... . 4.5.3 PIT Programming Example ................................... . 4.6 iSBXTM Interfaces - J5 & J6 .................................. . 4.6 .1 iSBX'M Bus Description ..................................... . iSBX<sup>m</sup> Interface Configurations ................................ 4.6.2.1 Interface Addressing .................................... . 4.6.2.2 Jumper Configurations ................................... . 4.7 MULTIBUS® Interface - Pl .................................... . 4.7.1 MULTIBUS® Interface Description............................ 4.7.2 MULTIBUS® Interface Configurations......................... 4.8 Parallel I/O Interface (with the PPI device) - J1............ 4.8.1 Parallel Interface Description ............................ . 4.8.1.1 Interface Pin Assignments ............................... . 4.8.1.2 Interface Drive Characteristics ......................... . 4.8.1.3 Interface Cabling ....................................... . 4.8.2 PPI Jumper Configurations................................... 4 .8.3 PPI Device Programming .................................... . 4.8.3.1 PPI Port Addresses ...................................... . 4.8.3.2 PPI Initialization ...................................... . 4.8.4 Bit Assignments for PPI Signals............................. 4.9 Serial *1/0* Interfaces (with the MPSC device) - J2 & J3 ...... . 4.9.1 Serial Jumper Information.................................. 4.9.2 8274 MPSC Channel A - Connector J2........................ 4.9.2.1 Connector J2 Description.................................. 4.9.2.2 Connector J2 Configurations..............................  $4 - 3$  $4 - 5$  $4 - 5$ 4-6  $4 - 7$  $4 - 8$  $4 - 11$  $4 - 11$  $4 - 12$ 4-12 4-12  $4 - 12$  $4 - 15$  $4 - 15$  $4 - 17$  $4 - 19$  $4 - 20$  $4-2\%$  $4 - 20$  $4 - 20$  $4 - 22$  $4 - 22$  $4 - 22$  $4 - 23$  $4 - 25$  $4 - 25$  $4 - 26$  $4 - 26$  $4 - 27$  $4 - 27$  $4 - 27$  $4 - 27$  $4 - 30$ 4-31 4-33 4-33 4-34 4-34 4-34

•

•

•

•

### CONTENTS (continued)

**IN THE TERMS** 

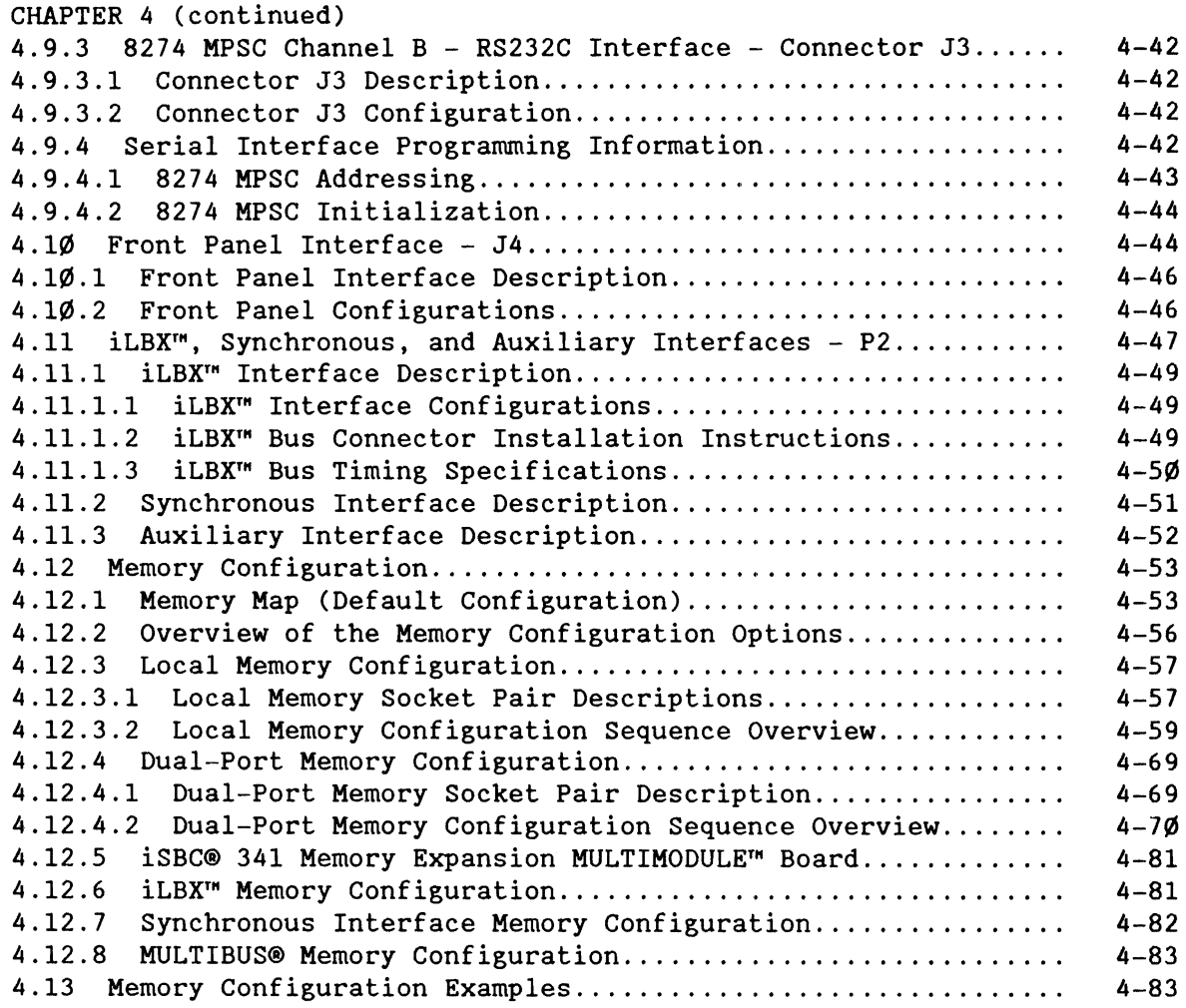

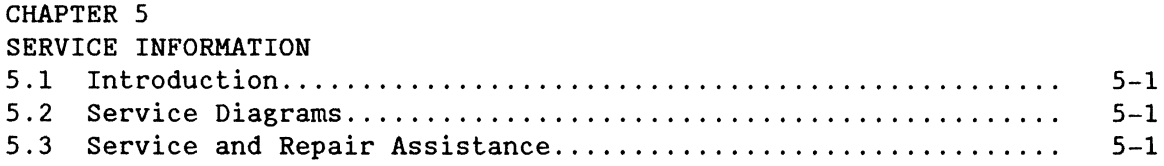

### APPENDIX A

•

•

•

•

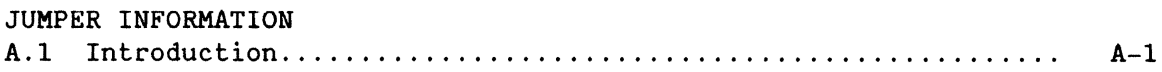

### CONTENTS (continued)

**WITH** 

PAGE

•

•

•

•

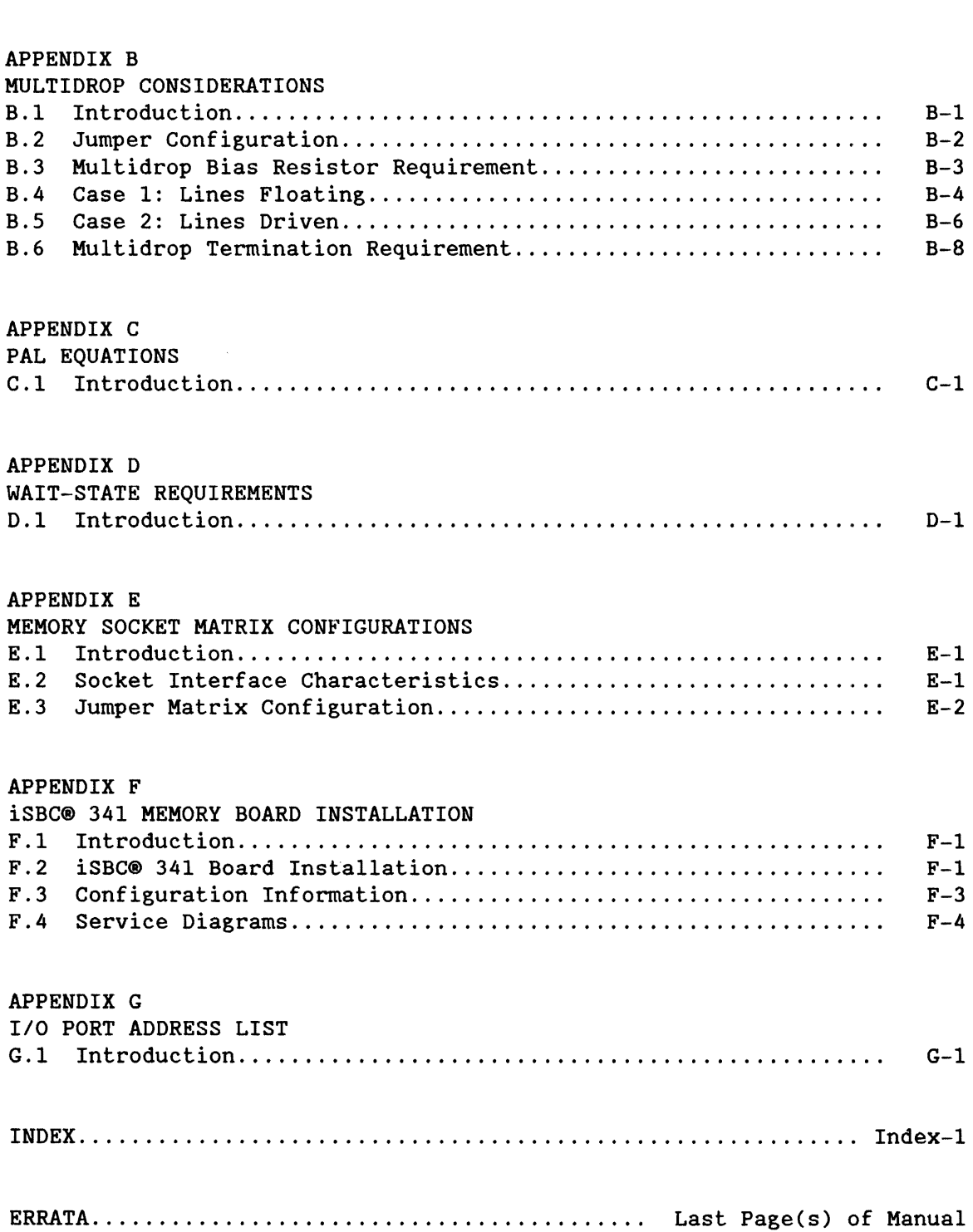

**TABLES** 

للتعاويس

**TAKET** 

•

•

•

•

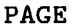

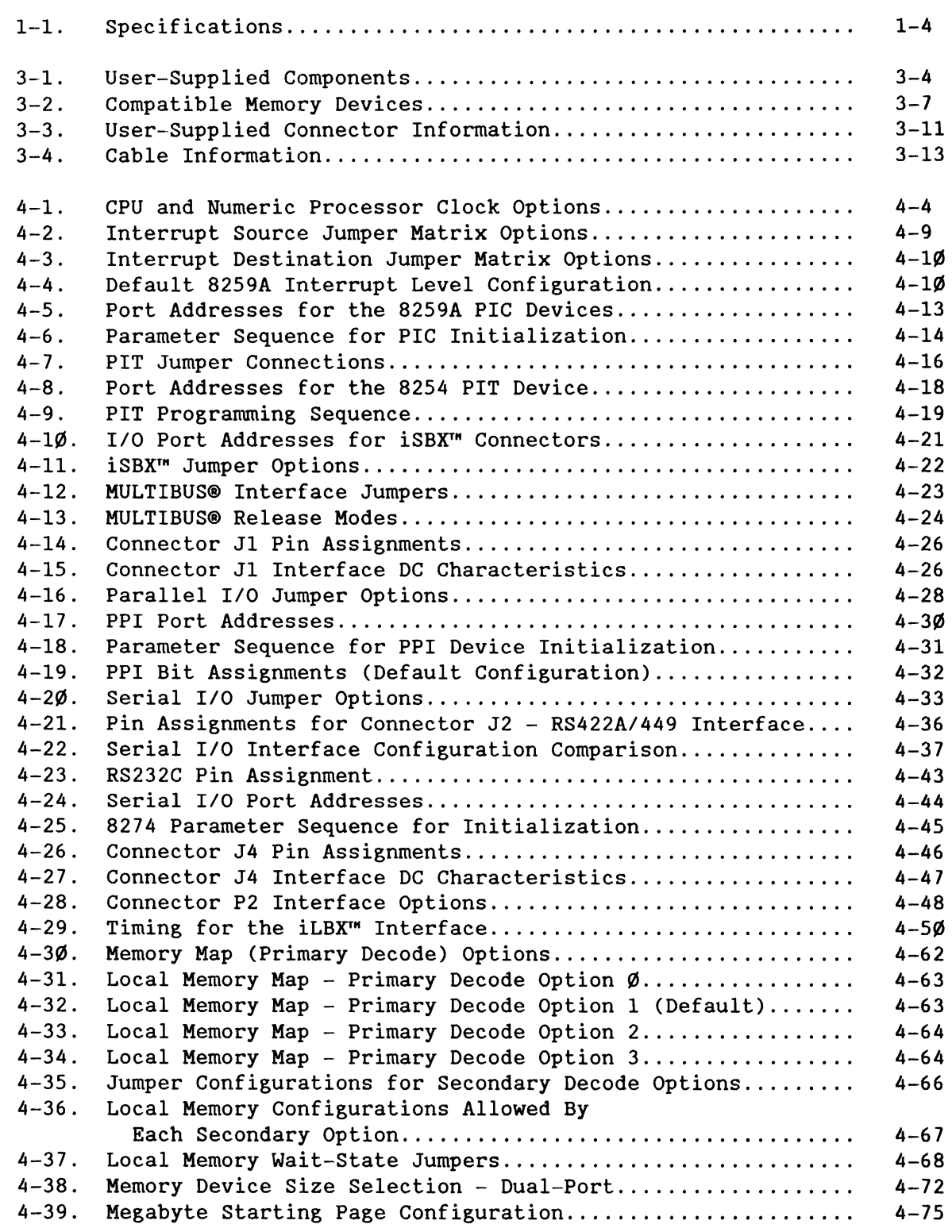

### TABLES (continued)

J.

#### PAGE

•

•

•

•

•

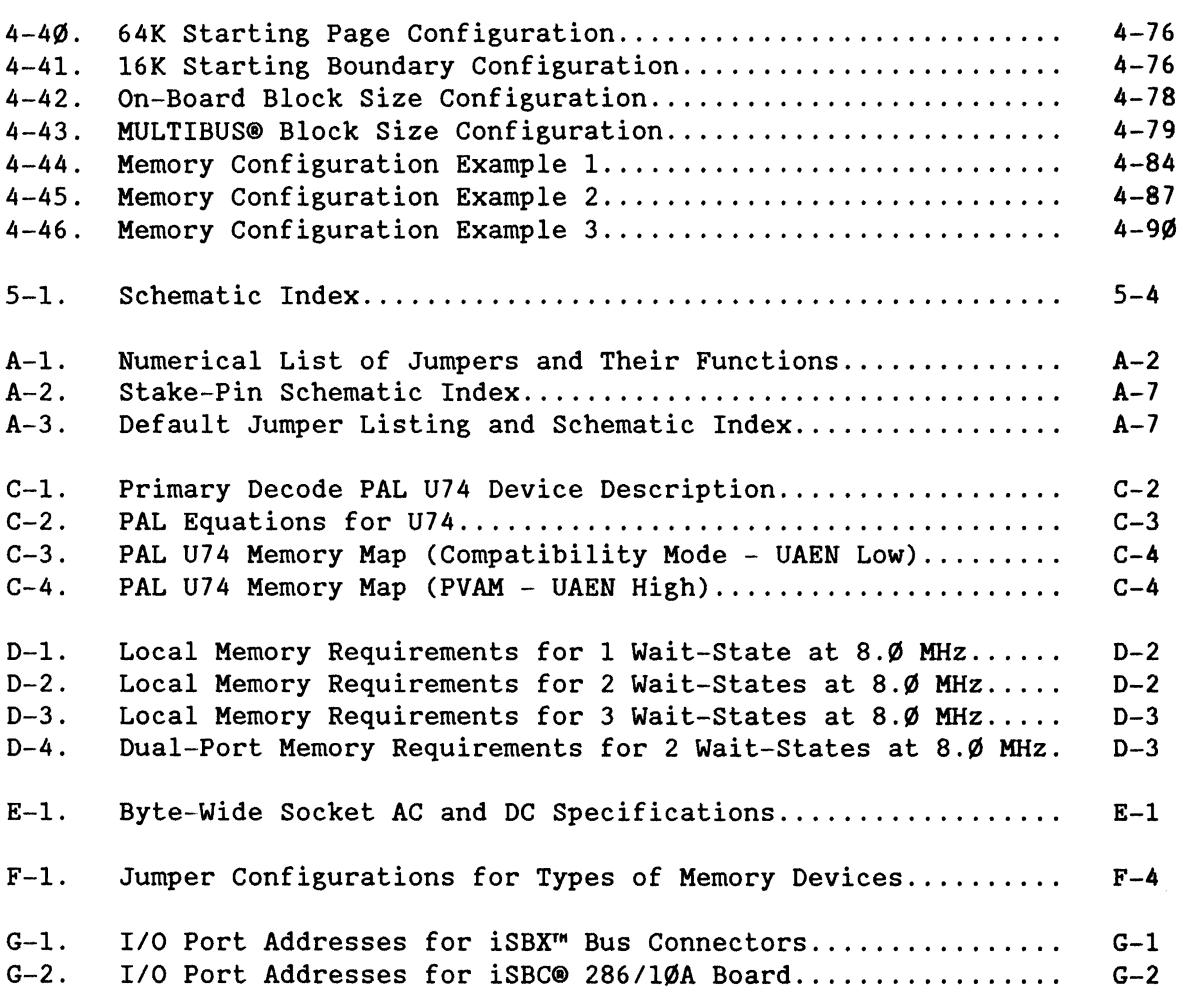

### FIGURES

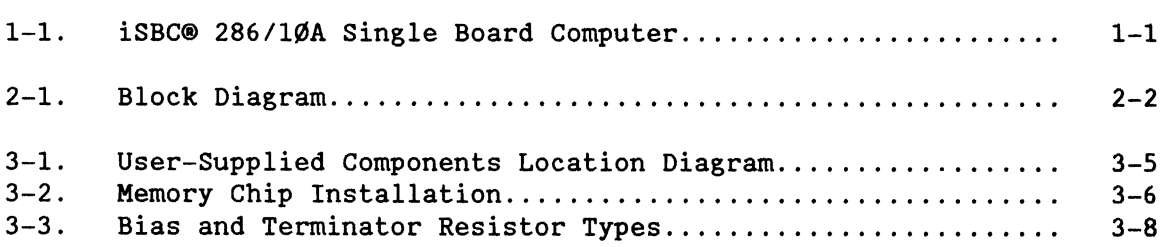

### **FIGURES (continued)**

•

•

•

•

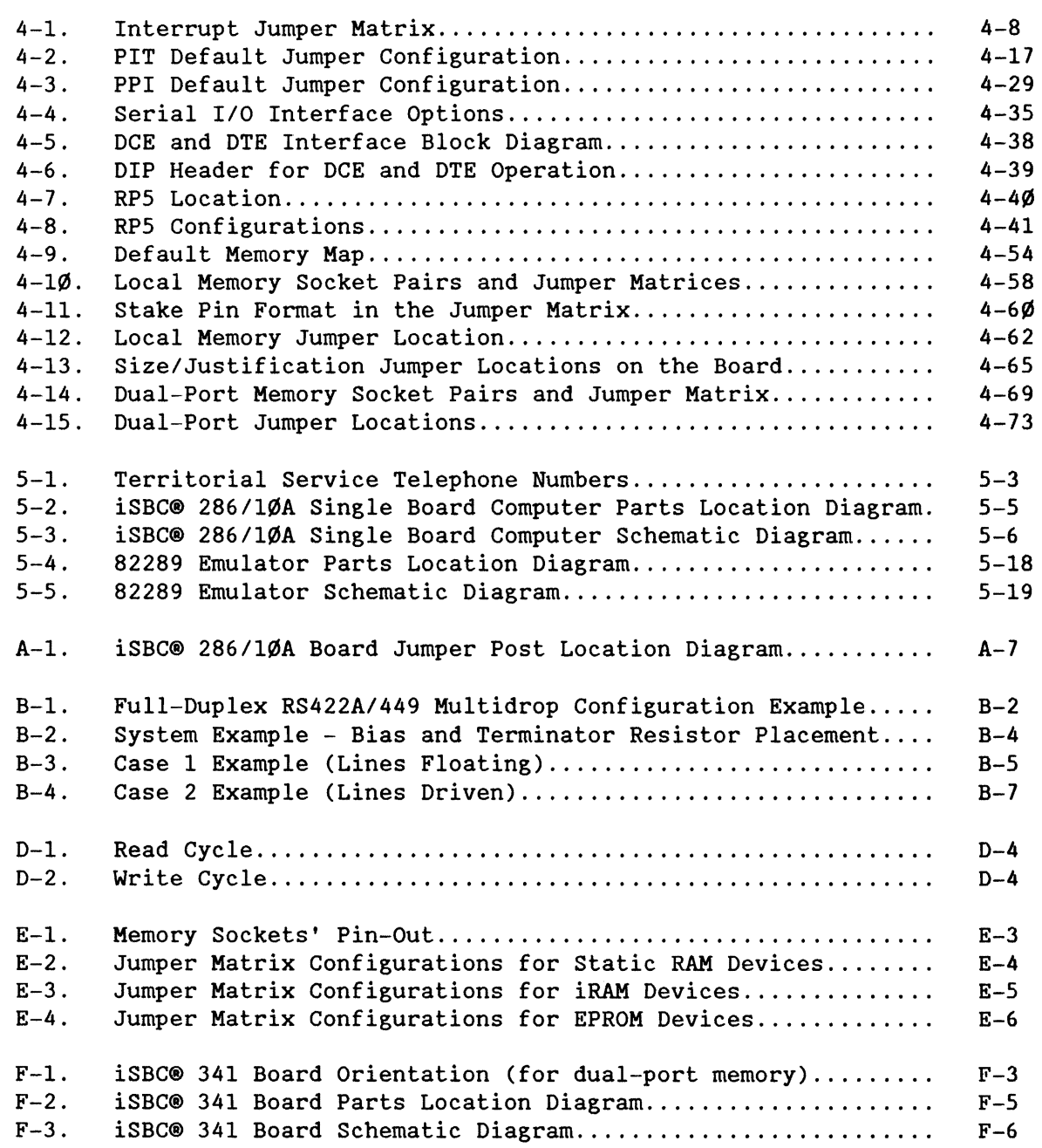

. l.

JX,

 $\mathcal{L}^{\text{max}}_{\text{max}}$  and  $\mathcal{L}^{\text{max}}_{\text{max}}$ 

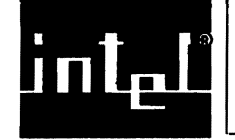

•

•

•

•

•

#### **1.1 INTRODUCTION**

The iSBC® 286/10A Single Board Computer (Figure 1-1) is a board-level solution for high-speed, multiuser, multitasking, real-time, multiprocessor system applications.

This manual provides all information necessary to use the iSBC 286/10A board. This chapter provides a brief overview of the features and the specifications of the iSBC 286/10A processor board.

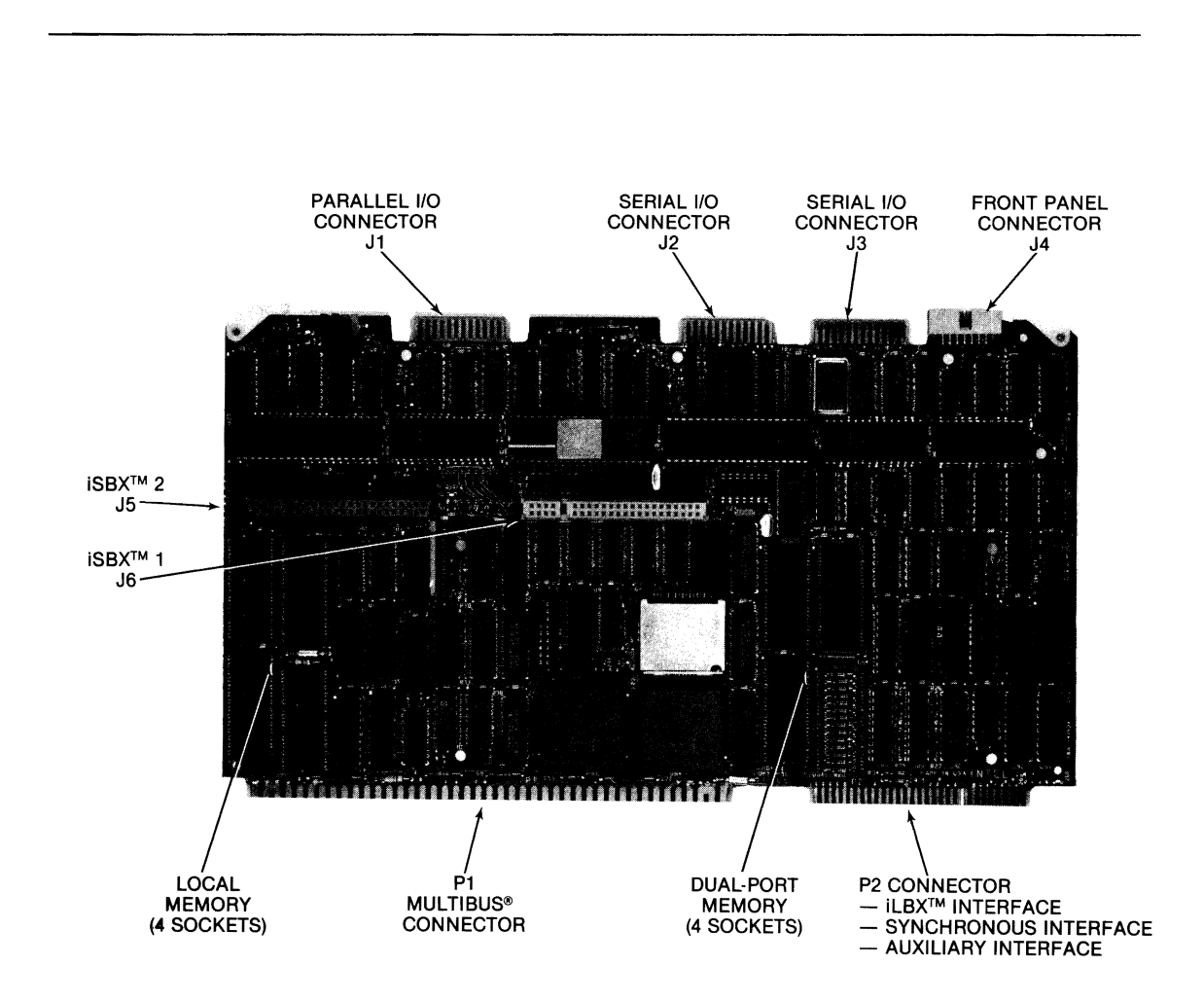

Figure 1-1. iSBC® 286/10A Single Board Computer

**MANAGE**  $\mu$  in  $\frac{3}{2}$  (  $^2$ 

### GENERAL INFORMATION

The board contains the standard MULTIBUS® connector (P1), an iLBX<sup>T</sup> Bus connector (P2), and three I/O edge connectors (J1, J2, and J3). Connector J4 provides the signals for operating a system front panel, and connectors J5 and J6 provide two iSBXr" bus interfaces.

#### 1.2 iAPX 286 CPU FEATURES

The design of the iAPX 286 CPU provides the iSBC 286/10A board with several features:

- Two modes of operation: Protected Virtual Address Mode (PVAM) and Real Address Mode
- Concurrent instruction decoding within the CPU
- Bus cycle pipelining on the local bus
- Extended iAPX 86, 88 instruction set
- Large address space - PVAM 16 megabytes physical 1 gigabyte virtual Real Mode 1 megabyte
- $\bullet$ Four levels of process protection (PVAM)
- Automatic memory access verification (PVAM)

For detailed information, refer to Intel's iAPX 286 PROGRAMMER'S REFERENCE MANUAL.

•

•

•

#### **1.3 BOARD FEATURES**

•

•

•

•

•

In addition to the iAPX 286 features, the iSBC 286/10A board contains several other features:

- An iLBX (Local Bus Extension) interface for high-speed memory expansion
- A synchronous interface for high-speed memory expansion
- A front panel interface
- 8 JEDEC sockets for optional memory components 4 sockets for local memory (expandable to 8) 4 sockets for dual-port memory (expandable to 8)
- Configurable memory capacity - up to 128K bytes of dual-port - up to 256K bytes of local
- Two programmable serial *1/0* interfaces
- Accepts the 80287 Numeric Processor Extension
- Two 8- or 16-bit iSBX bus interface connectors for I/O expansion
- Centronics-compatible parallel I/O printer interface
- 15 levels of vectored interrupt control

Refer to Chapter 2 for a general description of these features and Chapter 4 for configuring and programming information.

#### **1.4 BOARD SPECIFICATIONS**

Table 1-1 contains the specifications for the iSBC *286/10A* board.

### GENERAL INFORMATION

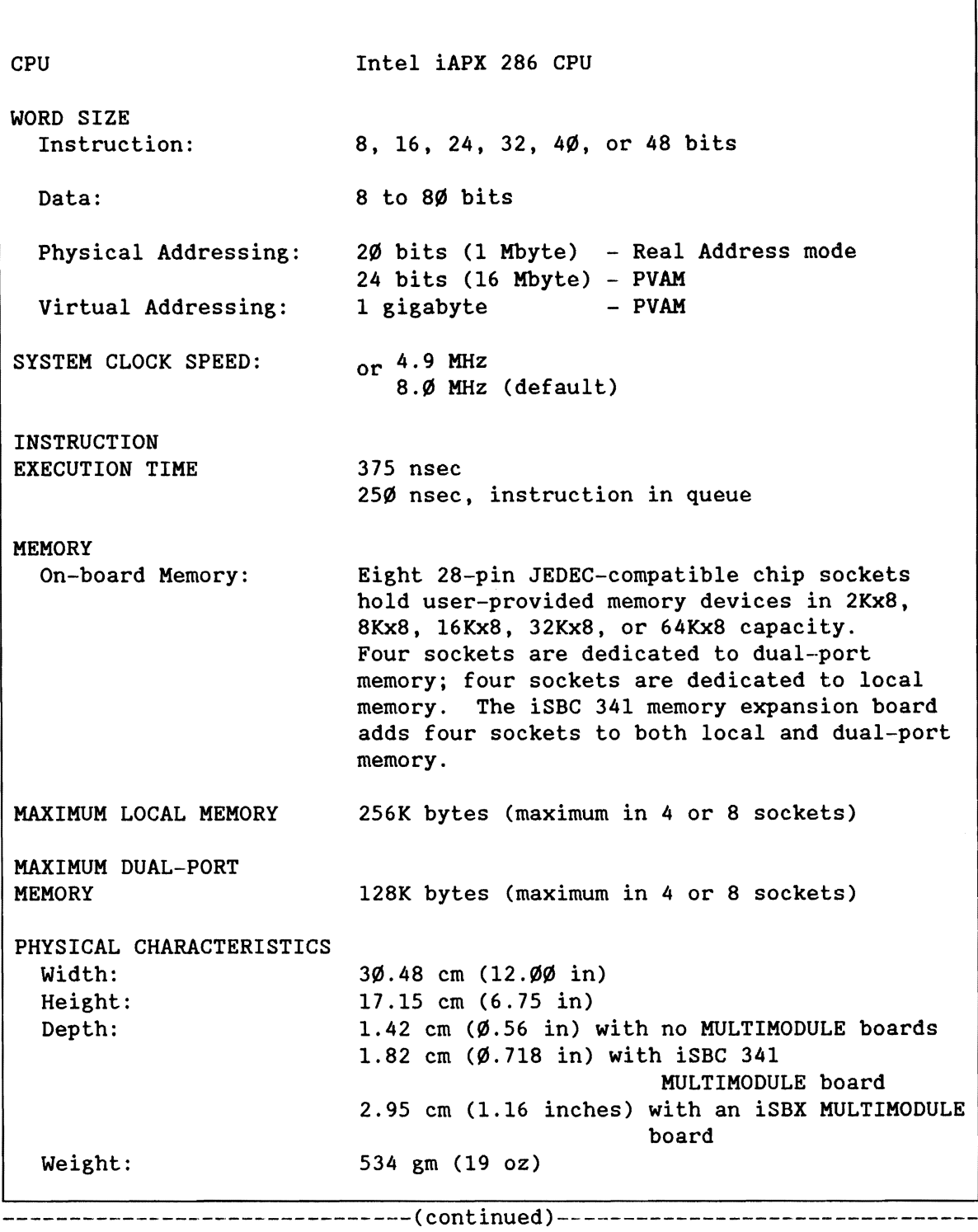

Table 1-1. Specifications

**Mark** 

•

•

•

•

Table 1-1. Specifications (continued)

ENVIRONMENTAL REQUIREMENTS Operating Temperature: ذC to 55°C Relative Humidity: to 90%, noncondensing Air Velocity: 200 linear feet/minute minimum INTERFACE COMPLIANCE LEVELS: MULTIBUS® Compliance: Master D16 M24 I16 VØ2 E L iSBXr" Bus Compliance: D16/16 I iLBXr" Bus Compliance: PM D16 A24 I/O CAPABILITY Parallel: Serial: I/O Expansion: SERIAL COMMUNICATIONS CHARACTERISTICS Protocols: Synchronous: Asynchronous: 24 programmable I/O lines using one 8255A PPI device; 18 of the lines are configurable. Default configured for on-board functions and direct operation with a printer using the Centronics interface standard. 2 serial interfaces using the 8274 MPSC device. Connector J2 is configurable for either RS232C or RS422A/449 operation; Connector J3 is configured for only RS232C (DCE) operation. 2 iSBX bus connectors providing expansion via addition of 8-bit or 16-bit iSBX MUlTIMODULE boards, in increments as follows: • one single-wide MULTIMODULE board, or • two single-wide MULTIMODULE boards, or • one double-wide MULTIMODULE board, or one single- and one double-wide MULTIMODULE board Supports the following modes of the 8274 MPSC: Bit-synchronous Byte-synchronous Asynchronous 5- to 8-bit characters; internal character or HOLC/SOLC synchronization; automatic sync bit insertion, even or odd parity. 5- to 8-bit characters; break character generation; 1, 1-1/2, or 2 stop bits; false start-bit detection, even or odd parity. --------------------------------(continued) - --.----------------.-------------

•

•

•

•

#### GENERAL INFORMATION

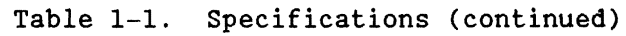

8274 Baud Rates:

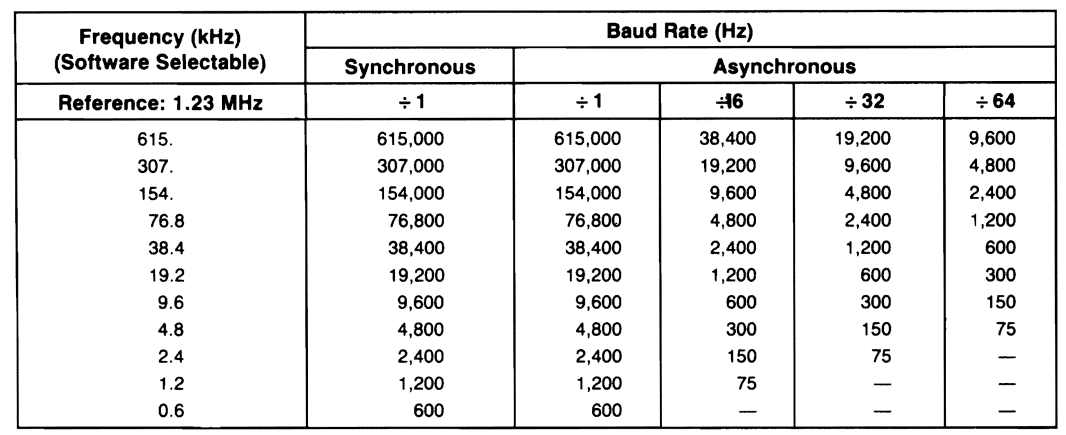

2175

•

•

•

•

•

#### ELECTRICAL CHARACTERISTICS

DC Power Requirements:

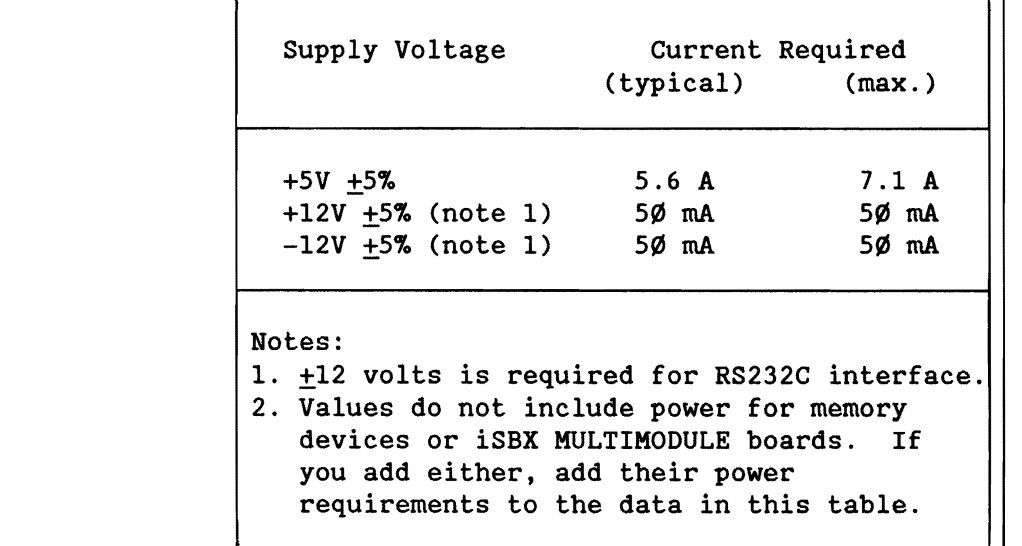

-------------------------------(continued)--------------------------------

٦

Table 1-1. Specifications (continued)

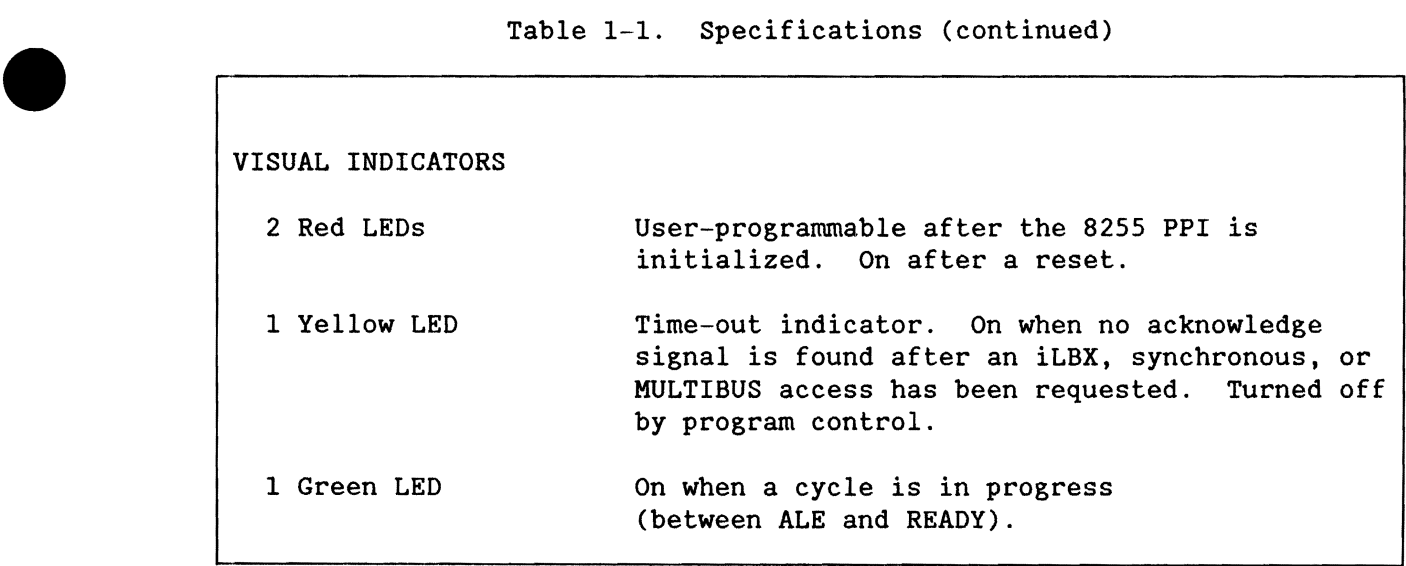

•

•

•

ملاء، عائلته  $\boldsymbol{H}$ 

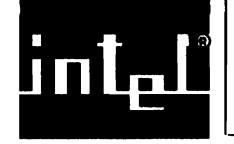

•

•

•

•

•

#### 2.1 **INTRODUCTION**

This chapter provides an overview of the operation of the board and of the functional devices. Each functional area of the board is shown in the block diagram and its default configuration will be explained. Refer to Chapter 4 for more detailed information.

#### 2.2 **FUNCTIONAL DESCRIPTION**

A functional block diagram of the iSBC 286/10A board is shown in Figure 2-1. The following sections describe each of the functional units of the block diagram.

#### 2.2.1 **CLOCK GENERATION CIRCUITS**

The iSBC 286/10A board contains three clock generator devices, the 82284, 8284A, and G1. These devices operate independently and provide these jumper-selectable clock rate options:

- 1. Operate the 80286 CPU at 4.9 MHz or 8 MHz (default).
- 2. Operate the 80287 synchronously with the 80286 CPU:
	- 80287 at 3.28 KHz with 80286 CPU at 4.9 MHz.
	- 80287 at 5.33 MHz with 80286 CPU at 8.0 MHz (default).

Operate the 80287 asynchronously with the 80286 CPU:

80287 at 8.0 MHz independent of 80286 clock.

#### BOARD OPERATION

,.--------1 Four 28 Pin I Sites<br>|ISBC<sup>∞</sup> 341 **|**<br>| : I

> Dual Port **Memory**

80286<br>CPU

CPU<br>Support<br>Circuits

U30,U32 **r-.. ----**

U53/U86 **T-V**<br>U54/U87 U84,U83

MULTIBUS' Interface Connector P1

<u> {}</u>

~ Buffers

 $\frac{1}{\sqrt{2}}$ 

U67 U68/U72

→ B<sup>90288</sup><br>CPU Extension<br>Support U25 U25

341 **U41/U76** 

8259APIC Master Interrupt<br>Controller U24

Slave<br>Interrupt

U27

 $\frac{1}{2}$ 

湖 梯。

Buffers

U88,U89 U90, U92 U93

8255A PPI

Parallel<br>I/O U23

Multimodule<sup>t</sup><br>Connector

J5

Multimodule<sup>1</sup><br>Connector

J6

*A* 

8274<br>MPSC CHANNEL A Serial 'If ., 1/0 *A* t.. U26 CHANNEL B

 $\Lambda$   $\qquad \Lambda$ 

 $\sqrt{}$ 

Aultimodule™<br>Connector (Announceder 15BX<sup>™</sup>1 Bus Interface<br> **Announce Connector J6** 

」<br>Tymestor J5<br>Tymestor J5

Printer Interface Connector J 1 Centronics Standard

Connector P2

— iLBX™ Interface<br>— Synchronous Interface<br>— Auxiliary Interface

•

•

•

•

•

Serial Interface Connector J2 RS232 C or RS422A1449

Serial Interface Connector J3 RS232COnly

 $\bigcup$ 

Buffers U64/U65 U52/

..

er **Allen De Connect**<br>
er **Allen De Connect**<br>
15

 $\leftarrow$ 

\* 8254 PIT **Timer** 

U28

Figure 2-1. Block Diagram

Controller **\read \range \range \range \range \range \range \range \range \range \range \range \range \range \range \range \range \range \range \range \range \range \range \range \range \range \range \range \range \range \** 

**80287**<br>Processor **(Allegarring )**<br>Extension (Allegarring )

 $\begin{array}{|c|c|c|c|c|}\n \hline & \text{Pour 28} & \text{Local} & \text{Memory} & \text{Memory} & \text{Mem} \ \hline & \text{Sites} & \text{M40/U75} & & & & \text{Mem} \ \hline & 1.886^\circ & 1441/1176 & & & & \text{Mem} \ \hline \end{array}$ 

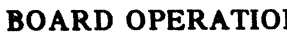

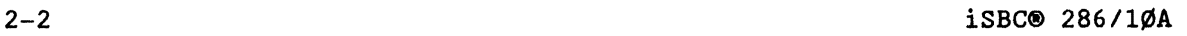

x-500A

#### 2.2.2 **CENTRAL PROCESSOR**

•

•

•

•

•

The 80286 CPU operates in one of two modes: Real Address mode or Protected Virtual Address Mode (PVAM). The CPU automatically operates in Real Address mode after power-up or reset. Issuing one software command, which changes the contents of the Machine status Word Register, switches the 80286 CPU from Real Address mode to PVAM. A word-write to the parallel port switches the iSBC 286/10A board from 20-bit to 24-bit addressing.

### **NOTE**

After switching the 80286 CPU from Real Address mode to PVAM, you cannot switch back to Real Address mode without a hardware RESET.

The differences between the two modes are quite significant and are listed in the following sections. For more information, refer to Intel's iAPX 286 PROGRAMMER'S REFERENCE MANUAL.

REAL ADDRESS MODE

- The 80286 executes a superset of the 8086 instruction set.
- The 80286 can access up to one megabyte of address space.
- The 80286 can access up to 64K 8-bit I/O addresses or up to 32K 16-bit I/O addresses.
- The memory protection hardware features of the 80286 are disabled.
- The 80286 begins program execution at memory location FFFF0H in the Real Address mode.

#### PROTECTED VIRTUAL ADDRESS MODE

- The 80286 executes a superset of the Real Address mode instruction set with additional instructions specifically for use with PVAM.
- The 80286 can access up to 16 megabytes of physical address space and up to one gigabyte of virtual address space.
- The 80286 can access the same number of I/O ports as in Real Address mode.
- The 80286 performs automatic memory access verification. Each memory segment is assigned a Read only, Read/Write, Execute/Read, or Execute access right. On every memory access, the iAPX 286 CPU automatically verifies that the access rights are not being violated.
- The 80286 provides four privilege levels. An error flag indicates when any privilege level restriction is violated. The hardware enforces a strict protection algorithm that
	- $\frac{1}{2}$ allows tasks to access data in only those segments with an equal or lower privilege level
	- allows tasks to call only those segments with an equal or higher privilege level
	- -- allows only those tasks executing at the highest privilege level to execute instructions that alter the CPU state (for example, the HALT instruction)

In both modes of operation, the 80286 allows space for up to 256 interrupt vectors. Interrupt vectors  $\emptyset$  through 31 are used by internally generated interrupts and are reserved. Vectors 32 through 256 share the hardware interrupt request pin (INTR) and are identified by their interrupt vector during an interrupt acknowledge cycle. All are available through software interrupts.

•

•

**•** 

•

#### 2.2.3 **SERIAL I/O INTERFACES**

•

•

•

•

•

The serial *1/0* on the iSBC *286/1¢A* board consists of an 8274 Multiple Protocol Serial Controller (MPSC) device controlling two 26-pin connectors, J2 and J3. Channel A of the 8274 MPSC operates the serial interface at Connector J2; Channel B operates Connector J3. Because the two channels are independent, they can operate simultaneously.

In the default configuration, the iSBC *286/1¢A* board provides a specific interface standard on each of the serial *1/0* connectors:

- Connector J2 is configured as an RS232C DCE (Data Communications Equipment) interface via Channel A. Connector J2 may also be altered for RS232C DTE (Data Terminal Equipment) mode or as an RS422/449 (DTE or DCE mode) interface.
- Connector J3 is configured as an RS232C DCE interface via Channel B and cannot be altered.

Depending on how the 8274 MPSC is programmed, the interfaces are in either an interrupt-driven mode or a polled-interrupt mode.

In the default configuration, the 8274 MPSC operates in an interrupt-driven mode; that is, an interrupt request signal (SER INTR) is activated whenever either channel needs service. By activating the SER INTR signal, the 8274 MPSC provides an interrupt acknowledge signal at interrupt level 6 to the master 8259A PIC. With the interrupt request, the 8274 MPSC also provides an 8-bit interrupt vector address on the local data bus.

#### Connector J2

The iSBC *286/1¢A* board provides configuration control on Channel A (Connector J2). In the default configuration, the iSBC *286/1¢A* board operates Channel A as an RS232C DCE interface. By altering the DIP header configuration, Channel A is reconfigured as an RS232C DTE interface. By changing the orientation of a socketed resistor pack, adding a socketed IC, and moving a DIP header, Channel A can be reconfigured as an RS422A/449 interface. The interface is also compatible with CCITT X.25, a European serial interfacing standard, when configured as an RS422A/449 interface.

#### Connector J3

Channel B (Connector J3) is not reconfigurable. Channel B must operate as an RS232C interface in DCE mode.

#### BOARD OPERATION

#### 2.2.4 PARALLEL 1/0 INTERFACE

The parallel *1/0* on the iSBC *286/10A* board consists of an 8255A PPI device controlling J1, the 26-pin parallel *1/0* port. Chapter 4 supplies detailed information for the interface.

The iSBC *286/10A* board provides jumpers for configuring the printer interface as interrupt-driven. The interface logic can generate an interrupt request to the on-board 8259A PIC via the LPT ACK/INT signal.

In the default configuration, the iSBC *286/10A* board provides signals at Connector Jl that are plug-compatible with the Centronics standard interface. The iSBC *286/10A* board also provides interface drivers and receivers for the printer interface. To use the Centronics printer interface, an initialization routine must initialize the 8255A PPI device for operation in Mode  $\emptyset$  with Port B as input, Port A as output, and Port C as output. The printer interface is complete and ready to use when the • iSBC *286/10A* board is received.

The direction of operation of Port A can be reconfigured. However, undefined board operation may result if Ports Band C are also reconfigured.

#### 2.2.5 ON-BOARD MEMORY

The on-board memory space on the iSBC *286/10A* board consists of three • separate memory areas: local memory one, local memory two, and dual-port memory space. Each area is configurable and independent of the others. The local memory is accessible only to the on-board CPU, while the dual-port memory is accessible by both the on-board CPU and another MULTIBUS board.

Local memory consists of chip sockets U4Ø/U75 (local memory one) and *U41/U76* (local memory two). In the default configuration, each local memory socket pair is prepared for immediate installation of 27128 • (16Kx8) EPROM devices. You can reconfigure the board to accept a maximum of 256K bytes of memory at the local memory chip sockets. Local memory supports only EPROM devices.

Dual-port memory consists of chip sockets *U53/U86* and *U54/U87* and will accept immediate installation of four 2Kx8 Static RAM devices. You can reconfigure the dual-port memory to accept a different device type, consuming up to 128K of memory space. The dual-port locations support EPROM, EEPROM (only those with 5V programming signals), static RAM, and iRAM.

In addition to the socketed memory, both local and dual-port memory can be expanded by installing an iSBC 341 Memory Expansion MULTIMODULE board. The iSBC 341 board connects (piggyback) onto the iSBC *286/10A*  board and allows installation of four more memory devices into the address space. The iSBC 341 board does not increase the maximum capacity, which is 256K bytes for local memory and 128K bytes for dual-port memory.

•

When choosing which memory space to use (dual-port or local), consider these issues:

- 1) Memory device access time
- 2) Whether other HULTIBUS boards in the system require access to the data

**ANTEN** 

Typically, the access time for the dual-port memory is higher than the access time for local memory, because of the added time for the MULTIBUS arbitration logic.

In the default configuration, the CPU circuitry inserts two wait-states when accessing the dual-port memory sockets and one wait-state when accessing the local memory sockets. The number of wait-states is reconfigurable for local memory.

#### 2.2.5.1 Local Memory

•

•

•

•

•

The local memory array is subdivided into two independent parts of memory address space: socket pair *U40/U75* and socket pair *U41/U76.* Socket pair *U40/U75* is intended to hold EPROM containing the bootstrap routine for the board and, as such, must ALWAYS be top-justified (contain the highest addresses) in the local memory address space. Socket pair U41/U76 is for user-configuration. One iSBC 341 board can be installed into chip sockets *U41/U76* on the iSBC *286/10A* board, but the total memory cannot exceed 256K bytes.

#### 2.2.5.2 Dual-Port Memory

Other bus masters and the on-board CPU may access the dual-port memory on the iSBC *286/10A* board. The dual-port memory on the iSBC *286/10A* board appears to the on-board CPU and other bus masters to be an independent byte-wide memory resource on the MULTIBUS interface. The on--board CPU, however, has priority in a simultaneous access to the dual-port memory. Other MULTIBUS masters must arbitrate for control before accessing the dual-port memory. One iSBC 341 Memory Expansion MULTIMODULE Board can be installed into chip sockets *U54/U87* on the iSBC *286/10A* board, but the total memory cannot exceed 128K bytes.

#### BOARD OPERATION

#### 2.2.6 ISBX<sup>TM</sup> INTERFACES

The iSBC 286/10A board provides two iSBX bus interfaces at connectors J5 and  $J6$ . Each interface can perform either 8-bit or 16-bit operations, depending on the capabilities of the iSBX MULTIMODULE board installed.

Mar Hand

All I/O operations with the iSBX bus interface require a minimum 2 wait-state delay. Each iSBX bus imterface has the option of inserting additional wait-states at the 80286 CPU, by controlling its MWAIT\* signal.

The iSBC *286/10A* board assigns *1/0* port addresses 0080H through 00BFH to the iSBX bus connectors if at least one iSBX MULTIMODULE board is installed. If no iSBX MULTIMODULE board is installed, the iSBC *286/10A*  board performs MULTIBUS *1/0* operations rather than iSBX bus interface operations for port addresses ØØ8ØH through ØØBFH.

#### $2.2.7$  iLBX<sup>TM</sup>, Synchronous, and Auxiliary Interfaces

The iSBC *286/10A* board has Connector P2 default configured as an iLBX interface. By connecting a memory board to the iSBC *286/10A* board via the iLBX bus interface, the local memory space can be expanded to a full 14 megabytes physically located off-board.

You can also configure Connector P2 for use as a synchronous interface. The synchronous interface is also an off-board local memory extension that performs at 8.0 MHz with 0 wait-states, using Intel's EX line of RAM boards.

Although the iSBC 286/10A board contains a special connector (J4) for front panel signals, some applications may require signals on the iLBX (P2) connector that operate compatibly with the auxiliary connector on other Intel single board computers. You can disable the iLBX bus interface and reconfigure the P2 connector for bussing these auxiliary signals.

#### 2.2.8 MULTIBUS® INTERFACE

The iSBC 286/l0A board provides some control over the MULTIBUS interface signals, including the bus lock (LOCK\*), bus priority output (BPRO\*), common bus request (CBRQ\*), bus clock (BCLK\* and CCLK\*), and interrupt (INTRx\*) signals.

The iSBC *286/10A* board provides for either a serial or parallel bus priority resolution scheme. Each scheme has advantages and disadvantages. The serial scheme requires no additional backplane hardware but limits the system to three or less masters. The parallel scheme allows up to 16 masters in the system but requires additional hardware on the backplane. Refer to the INTEL MULTIBUS SPECIFICATION for more details.

The 82289 MULTIBUS Arbiter provides all the needed signals for controlling MULTIBUS arbitration.

•

•

•

•

#### 2.2.9 PROGRAMMABLE INTERVAL TIMERS

•

•

•

•

•

The iSBC 286/10A board contains an 8254 Programmable Interval Timer (PIT). The 8254 PIT contains three independent, 16-bit programmable counters (Counters  $\emptyset$ , 1, and 2).

In the default configuration, all of the counters provide dedicated functions on-board:

- Counter Ø provides a programmable real-time interrupt.
- Counter 1 provides the clock for Channel B of the 8274 MPSC.
- Counter 2 provides a transmit clock for Channel A of the 8274 MPSC.

Because the counters are dedicated, the iSBC 286/10A board expects a specific power-on initialization for the PIT. The initialization firmware should initialize all three counters for operation, as specified in Chapter 4.

The default jumper configuration of the iSBC 286/10A board routes the TCLK clock signal (1.23 MHz clock) into the CLK input for all three counters within the 8254 PIT. The iSBC 286/10A board also provides a jumper-selectable 4 MHz clock signal (SYS CLK).

#### 2.2.10 PROGRAMMABLE INTERRUPT CONTROLLERS

The iSBC 286/10A board contains two 8259A Programmable Interrupt Controller (PIC) devices. Each 8259A PIC provides eight independent levels of interrupt priority.

The iSBC 286/10A board can monitor or generate the MULTIBUS interrupt signals (INT $\emptyset^*$  through INT7\*). In the default configuration, the board monitors all interrupt signals from the MULTIBUS interface.

The iSBC 286/10A board expects the initialization routine to configure the master PIC and the slave PIC, cascaded through interrupt level IR7 on the master PIC. This configuration provides 15 levels of on-board interrupt priority plus Non-Maskable Interrupt (NMI).

As shipped, the iSBC 286/10A board contains jumpers connecting two interrupt levels (IR6 and IR7) on the master PIC to the on-board direct-vectored interrupt devices. A direct-vectored interrupt device can generate an interrupt signal to the master PIC and an interrupt vector to the CPU. The devices on the iSBC 286/10A board that can operate as direct-vectored devices are the slave PIC (on IR7) and the 8274 MPSC (on IR6), if programmed for operation in direct-vectored mode. The iSBC 286/1ØA board can form a non-direct-vectored interrupt scheme; however, both PIC devices and the 8274 MPSC device must be programmed for non-direct-vectored mode operation. In this type of operation, the slave device gives an interrupt to the master PIC, which passes it on to the CPU. The CPU polls the slave device to determine the interrupt requirements. Neither the slave PIC nor the master PIC provides a vector.

You can define specific interrupt levels on the master PIC as bus-vectored interrupts. The master PIC receives an interrupt indication from a slave device on one of the MULTIBUS interrupt lines and passes it on to the CPU, then the MULTIBUS device provides the vector on the bus.

The iSBC 286/10A board provides jumpers for configuring interrupt levels  $\emptyset$  through 7 of the master PIC. Levels  $\emptyset$  through 2 are configurable on the slave PIC, but interrupt levels 3 through 7 are fixed.

## **NOTE**

Interrupt IR6 on the master PIC is used as an on-board interrupt. The hardware does not allow the use of IR6 to service a bus-vectored interrupt.

#### 2.2.11 NUMERIC PROCESSOR EXTENSION

The iSBC 286/10A board reserves a 40-pin socket at chip location U25 for installing an 80287 Numeric Processor Extension. The 80287 Numeric Processor Extension provides a high-speed math processing device that supports the specifications in the IEEE Microcomputer Floating Point standard P754.

Programming the 80287 is done exactly as for the 8087, with escape sequences into the instruction execution sequence. When the 80286 executes an escape sequence, it starts program execution in the 80287. At that point, the 80286 and 80287 devices execute instructions in parallel until the 80286 executes a WAIT instruction to wait for completion of the 80287 operation.

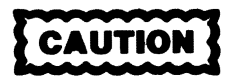

Before installing the 80287 chip. remove jumper E280 - E281. Failure to do so will damage the 80287 device.

•

•

•

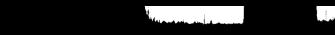

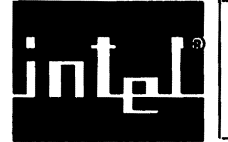

•

•

•

•

•

#### **3.1 INTRODUCTION**

This chapter provides a preview of equipment and components that you may need for your application. This chapter includes information on preparing the board's environmental conditions and also lists the equipment and components that are user-supplied. Programming and configuration information is located in Chapter 4.

#### 3.2 **UNPACKING AND INSPECTING THE BOARD**

Inspect the shipping carton immediately upon receipt for evidence of mishandling during transit. If the shipping carton is severely damaged or waterstained, request that the carrier's agent be present when the carton is opened. If the carrier's agent is not present when the carton is opened and the contents are damaged, keep the carton and packing material for the agent's inspection. Refer to Chapter 5 for repair and servicing information.

#### 3.3 **PREPARING THE BOARD ENVIRONMENT**

The iSBC 286/10A board has several specific power, cooling, and physical space requirements. These requirements are explained in the following sections and are summarized in Table  $1-1$ .

INSTALLATION

#### 3.3.1 POWER REQUIREMENTS

Power is provided for the iSBC 286/10A board through the MULTIBUS interface. At most, the board will require three voltage levels and ground:

- +5 volt power source for all configurations
- ±12 volt power source for configurations requiring an RS232C interface or possibly a MULTIMODULE board
- Ground for all configurations

The iSBC 286/1ØA board requires a specific minimum amount of current at each power source, depending on four factors:

- 1) The type of user-supplied memory devices on the board
- 2) The quantity of user-supplied memory devices on the board
- 3) The types of user-supplied memory expansion MULTIMODULE boards on the board
- 4) The type of serial interface at Connector J2 on the board (either RS422A/449 or RS232C)

Table 1-1 lists the current requirements for each supply voltage required to operate the board in its default configuration (with an RS232C interface, but no memory chips). To calculate the total current, add the extra currents for your application to the currents in the table.

#### 3.3.2 COOLING REQUIREMENTS

The iSBC 286/10A board dissipates a maximum of 527.0 gram-calories of heat per minute (2.0 BTU per minute). To dissipate this heat and prevent possible heat damage to the board, provide adequate air circulation to prevent the ambient air around the board from rising above 55°C (131°F). Typically, a minimum air flow of 200 linear feet per minute across the board provides enough air circulation.

•

•

•

•
# 3.3.3 PHYSICAL DIMENSIONS

•

•

•

•

•

The physical dimensions of the iSBC 286/10A board are

Width: 30.48 cm (12.00 inches) Length: 17.15 cm (6.75 inches) Depth: 1.42 cm (Ø.56 inches) with no MULTIMODULE boards Weight: 534 gm (19 ounces) 1.82 cm (Ø.718 inches) with an iSBC 341 MULTIMODULE board 2.95 cm (1.16 inches) with an iSBX MULTIMODULE board

#### 3.4 COMPATIBLE EQUIPMENT

The iSBC 286/10A board is designed to operate as either a master or an intelligent slave with other single board computers on the MULTIBUS interface. For more information on the MULTIBUS architecture, refer to the MULTIBUS HANDBOOK.

The memory configuration on the iSBC 286/10A board allows an iSBC 341 Memory Expansion MULTIMODULE Board to be added at these chip sockets:

- U41/U76 for local memory
- U54/U87 for dual-port memory

The iSBX bus interfaces are electrically and mechanically compatible with either 8-bit or 16-bit iSBX MULTIMODULE boards.

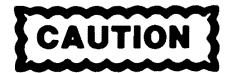

If a MULTIMODULE board is installed onto iSBX bus connector JS, ensure that the LEDs are not damaged during the connection.

The iSBC 286/10A board does not accept an iSBC 337A Numeric Data Processor MULTIMODULE board. Instead, use the 40-pin chip socket provided for the 80287 Numeric Processor Extension.

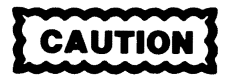

Before installing the 80287 chip, remove jumper E280-E281. Failure to do so may damage the 80287 device.

The iLBX bus interface on the iSBC 286/10A board operates compatibly with the iLBX specification. The synchronous interface on Connector P2 supports Intel's line of high-speed, high-density EX memory boards.

# **INSTALLATION**

 $\overline{\phantom{a}}$ 

# 3.5 **COMPONENTS REQUIRED**

–−

Figure 3-1 shows the location for the user-supplied parts. Table 3-1 lists all of the components that could be required for the iSBC *286/10A*  board. Install only those components required to satisfy your application.

W

الملاذ

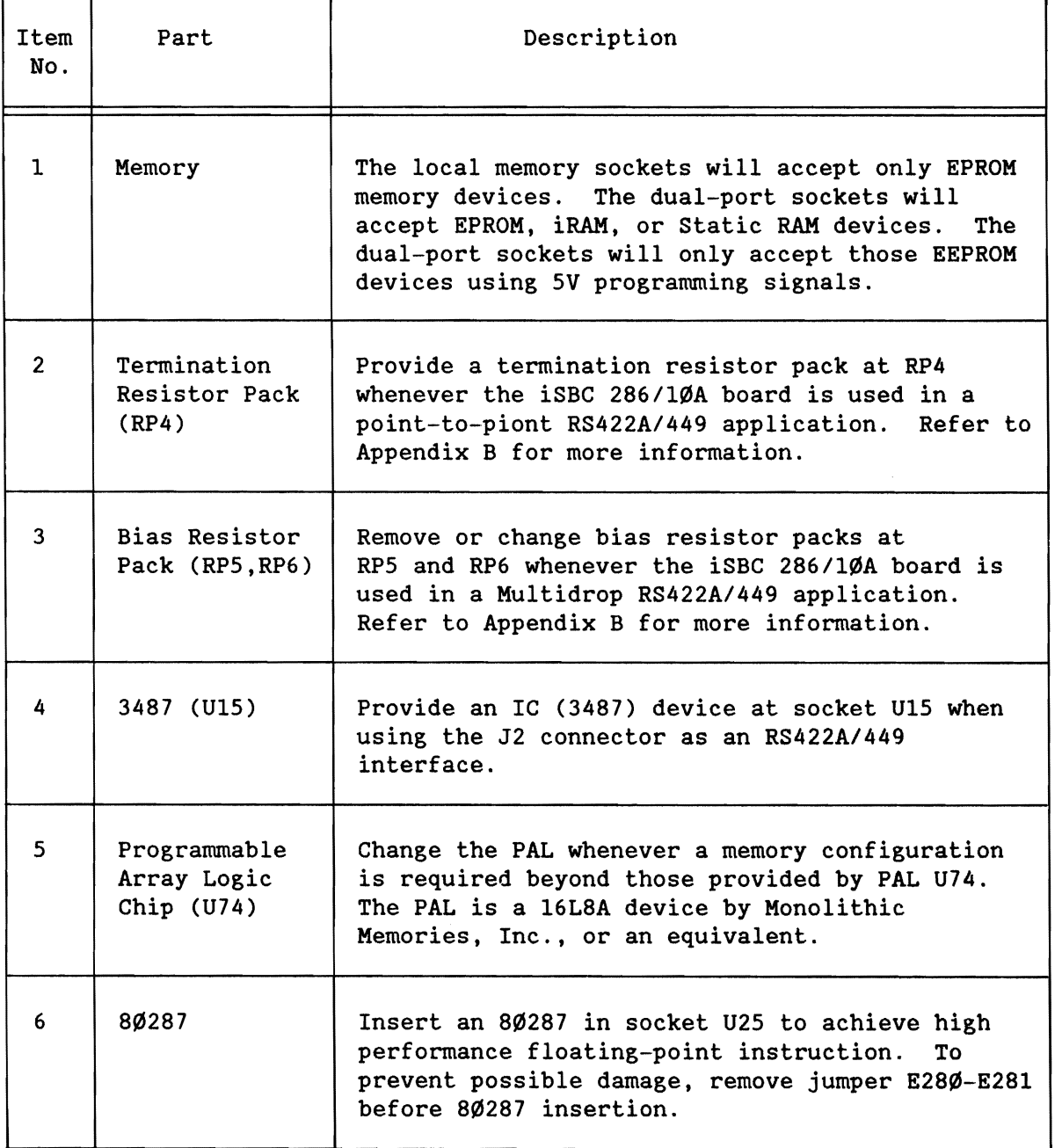

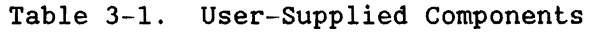

•

•

•

•

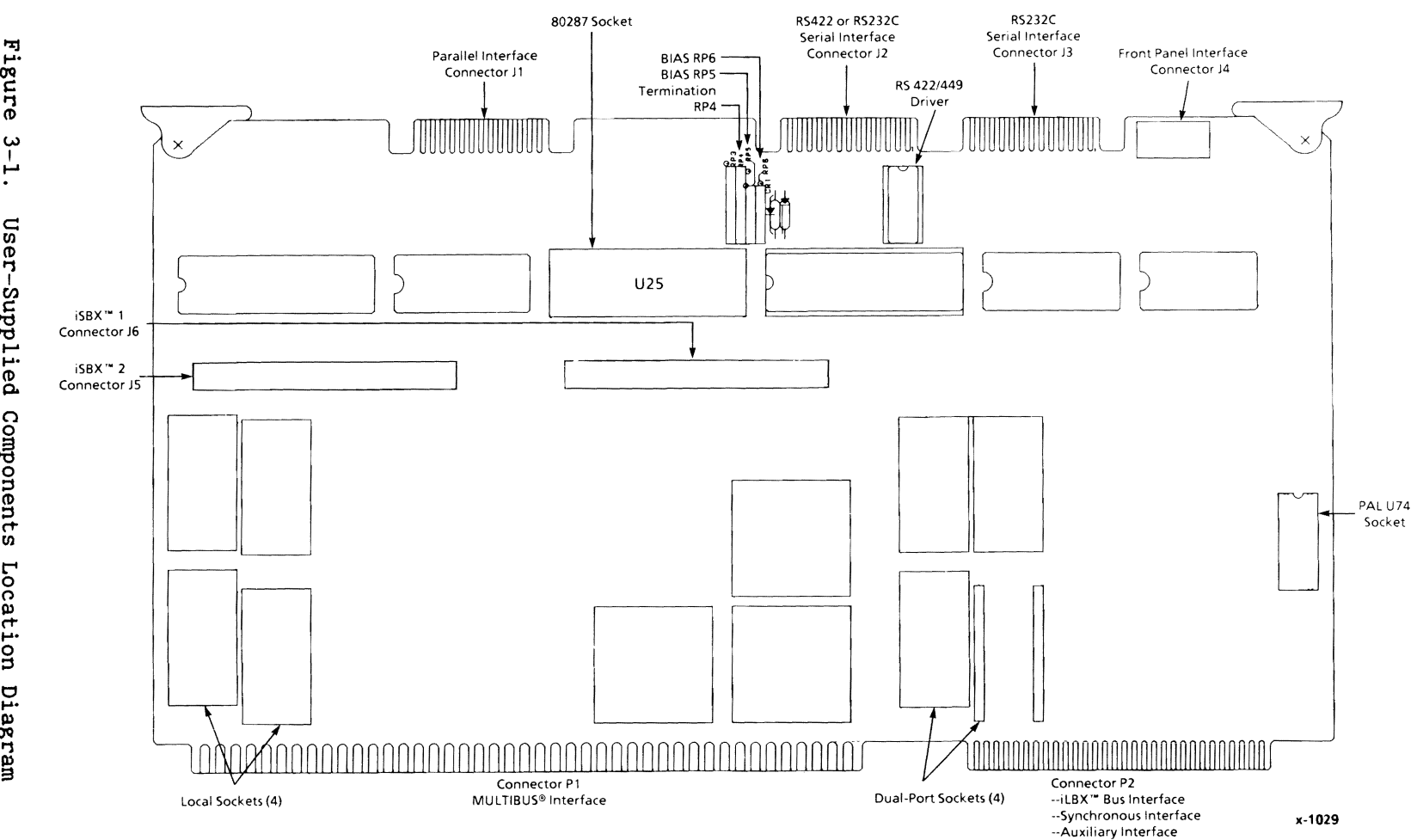

 $\bullet$ 

•

# ب<br>با User-Si ...... **.....**   $\mathcal{S}$ ponents Location Diagram

•

#### INSTALLATION

#### 3.6 COMPONENT INSTALLATION

The following sections provide instructions for installing the user-supplied memory devices and bias/termination resistors. Figure 3-1 shows an approximate location for each component. Table 3-1 gives a description of each type of component. Any electrically and mechanically equivalent components may be substituted.

When installing the integrated circuit packages into the sockets on the iSBC 286/10A board, ensure that pin 1 of the chip is inserted into pin 1 of the chip socket. This orientation places pin 1 of the chip closest to the silk-screened dot (which indicates pin 1 of the socket).

# 3.6.1 MEMORY COMPONENTS

The iSBC 286/10A board contains no memory components when shipped from the factory. One of several different types of memory components can be installed into the memory sockets, including EPROM, iRAM, and Static RAM devices. Figure 3-2 shows how to install either 24-pin or 28-pin memory chips into the JEDEC-compatible sockets. Refer to Chapter 4 for instructions on configuring the memory addresses at each socket.

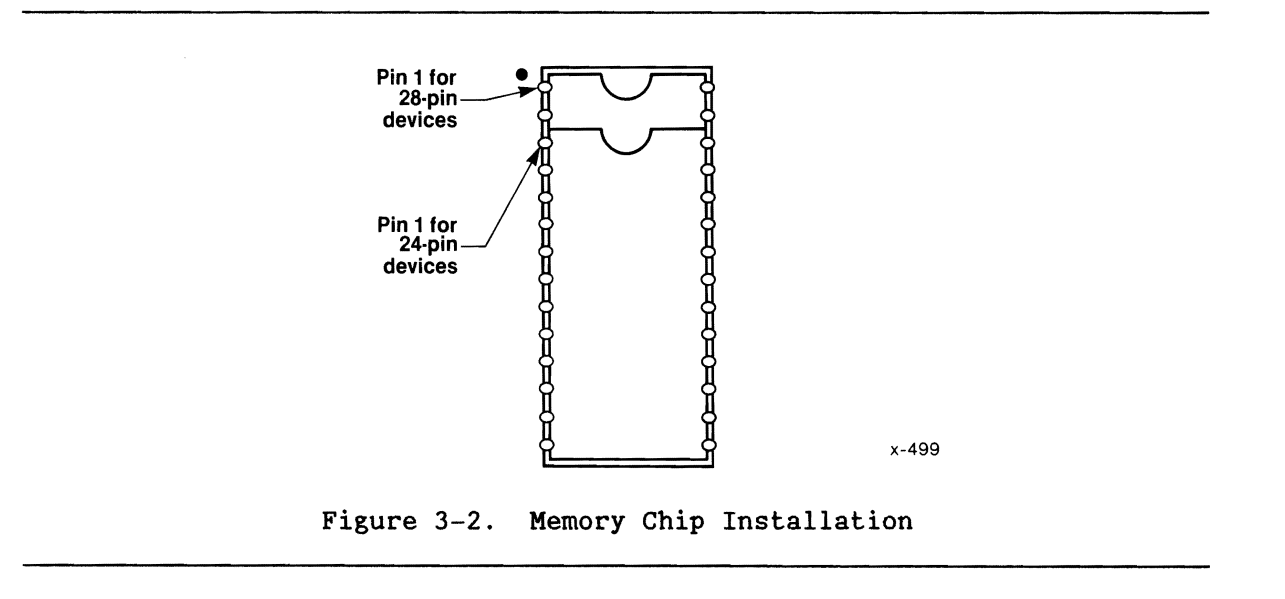

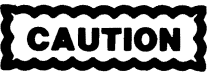

Never insert components into a board when power is applied. Doing so could damage the components.

•

•

•

•

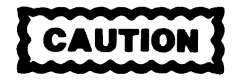

All MOS components such as ROM, EPROM, and RAM devices are highly susceptible to damage from static electricity. Use extreme caution when installing MOS components in a low-humidity environment. Always ground yourself before handling MOS components; this ensures that a static charge build-up is not dissipated through the MOS devices.

User-supplied memory devices can be installed into the eight 28-pin JEDEC-compatible chip sockets on the iSBC 286/10A board. Table 3-2 lists these types of memory devices. In selecting memory components, you can substitute any electrically and mechanically equivalent devices .

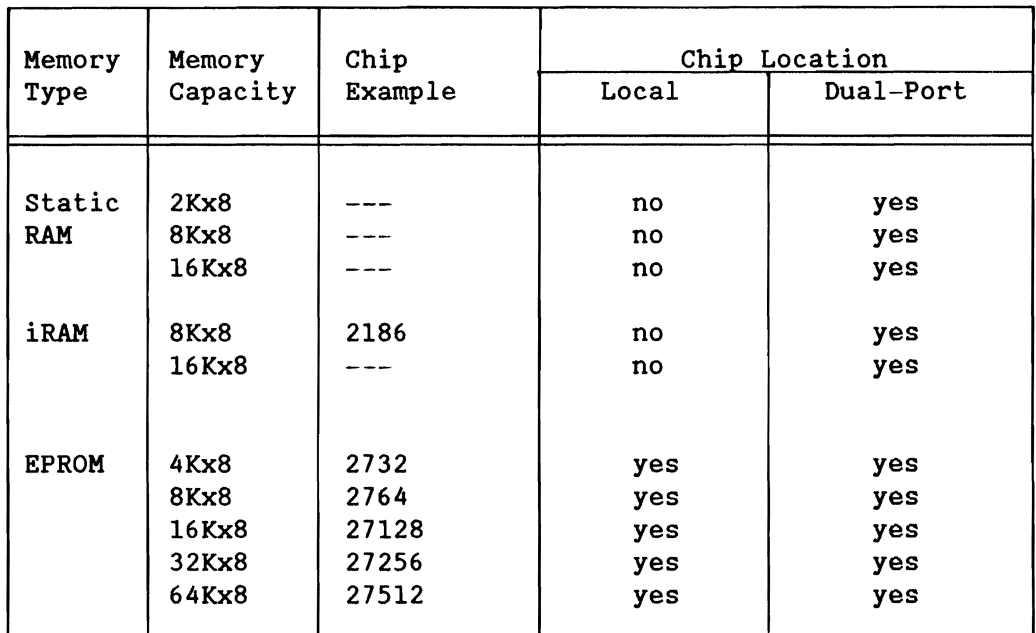

Table 3-2. Compatible Memory Devices

# **NOTE**

The iSBC 286/10A board is designed to accept most byte-wide components in the memory sockets. Typically, system operation requires EPROM devices in sockets U40/U75 to hold the bootstrap program .

•

•

•

•

# **NOTE**

The iSBC 286/1 $\emptyset$ A board can accommodate both 24and 28-pin memory chips in the same socket. The 24-pin integrated circuits must be installed, as shown in Figure 3-2, with pin 1 of the integrated circuit in pin 3 of the socket.

# 3.6.2 LINE DRNER DEVICES

When shipped from the factory, the iSBC 286/1ØA board contains the line driver and line receiver chips required for RS232C interfaces at Connectors J2 and J3. Connector J2 can be modified for RS422A/449 operation, while Connector J3 cannot be modified.

# 3.6.3 RESISTOR PACKS

The iSBC 286/10A board contains two resistor packs (RP5 and RP6) that perform biasing and one empty socket for a termination resistor pack (RP4). Figure 3-3 shows the bias and terminator resistor types.

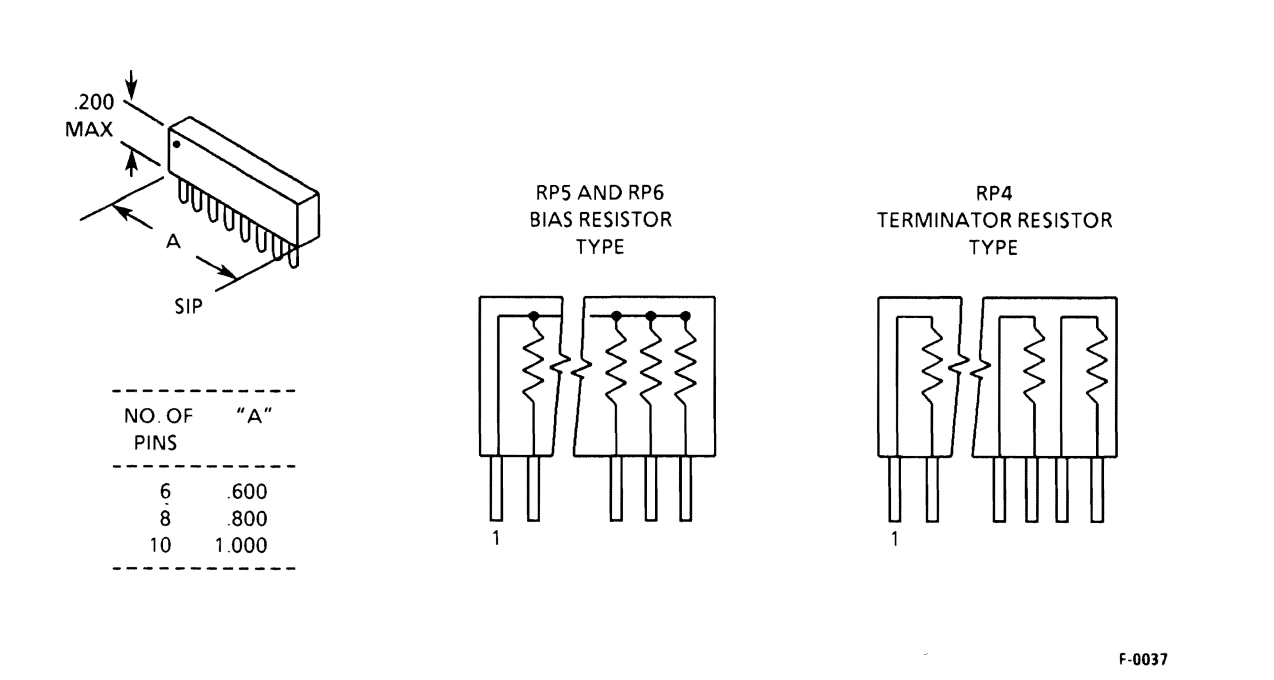

# Figure 3-3. Bias and Terminator Resistor Types

•

•

•

•

The functions of each resistor pack depend on the operating mode of the interface at Connector J2, as follows:

RP4 TERMINATION - For an RS422A/449 multidrop network, if the board is the farthest slave from the master in the network, install a resistor pack at RP4 to properly terminate the signal lines. Refer to Appendix B for instructions on calculating the value for RP4.

> For an RS232C interface application, do not install a resistor pack at RP4.

RP5 BIAS - For an *RS422A/449* master interface (either a multidrop or point-to-point network), install the resistor pack at RP5 with pin 1 closest to connector J2 (180-degree rotation from the default configuration). RP5 maintains voltage levels on the signal lines.

> For an RS422A/449 slave interface in a multidrop network, remove the resistor pack at RPS.

> For an RS232C interface, install the resistor pack at RPS with pin-l closest to the MULTIBUS connector (the default configuration) .

RP6 BIAS - For an RS422A/449 master interface in a multidrop network, install the resistor pack at RP6 (the default configuration). RP6 maintains voltage levels on the signal lines.

> For an *RS422A/449* slave interface in a multidrop network, remove the resistor pack at RP6.

For an RS232C application, install the resistor pack at RP6 (the default configuration) to maintain voltage levels on the signal lines.

The following sections provide more information on the default configuration of each R-pack.

•

•

•

•

# 3.6.3.1 Bias Resistors

When shipped from the factory, the iSBC 286/10A board contains two six-pin sockets with 2.2K ohm bias resistor packs (RP5 and RP6). These resistor packs provide bias for a four-drop RS422A/449 interface at Connector J2. At shipment, the SIP devices are installed so that pin 1 of RP5 is in pin 6 of its socket, and pin 1 of RP6 is in pin 1 of its socket.

By removing RP5, rotating it 180 degrees, and reinstalling it so that pin 1 is farthest from the MULTIBUS connector (so that pin 1 of the pack is in pin 1 of the socket), the board is configured to hold the four noninverting inputs to U11 at an inactive voltage level. This is required because the RS232C interface does not implement those lines.

By changing the value of the resistor pack, the bias at the serial interface receivers can be changed. Appendix B shows how to calculate the bias resistor values for an application.

#### 3.6.3.2 Termination Resistors

When shipped from the factory, the iSBC 286/10A board provides an empty socket at RP4 for a single in-line resistor pack (SIP) RP4.

Termination resistors are required only for RS422A/449 interface applications on Connector J2. They provide a means of reducing the amount of signal noise between the lines of a differential pair. If the iSBC 286/10A board is the unit farthest from the primary master in a multidrop network, install an eight-pin termination SIP into socket RP4.

Determine the resistor value to terminate a multidrop or point-to-point network by performing a series of calculations as listed in Appendix B.

#### 3.7 CONNECTOR AND CABLE PARTS

Some connector parts are required for the iSBC 286/l0A board when it is used in certain applications. Figure 3-1 shows the approximate location of the five connector types:

- Three 26-pin edge connectors (J1, J2, and J3)
- A 14-pin front panel interface connector (J4)
- Two 36- or 44-pin iSBX bus connectors (J5 and J6)
- An 86-pin MULTIBUS interface connector (PI)
- A 60-pin iLBX bus interface connector (P2)

•

•

•

•

Table 3-3 provides a list of connector parts that are ready-made to. interface to the board connectors. The table also provides the manufacturers' names and part numbers to order the connectors. Any electrically and mechanically equivalent parts may be substituted.

Table 3-4 provides information on cables compatible with the connector parts in Table 3-3 for the serial *1/0* interfaces at Connectors J2 and J3.

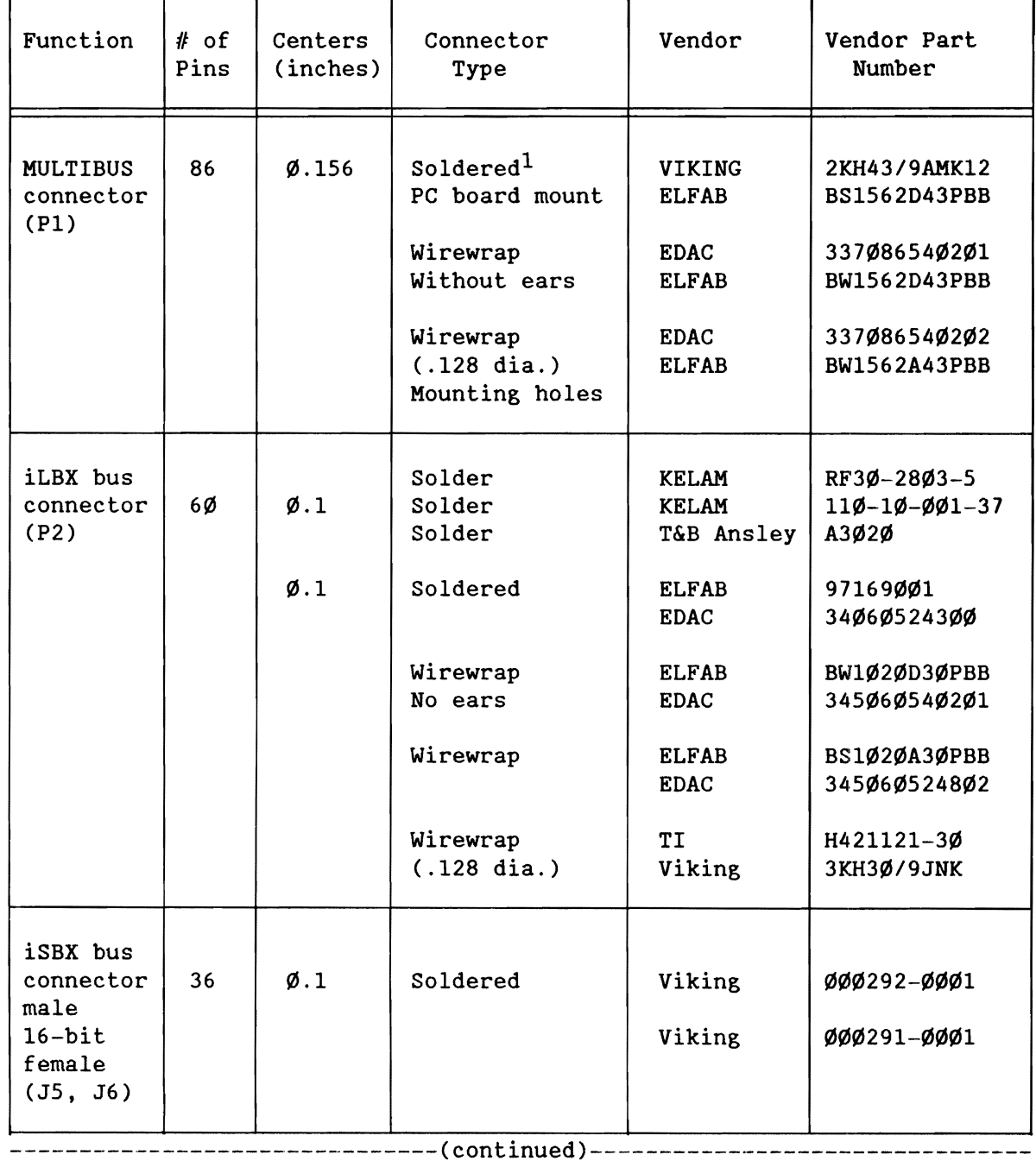

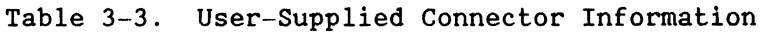

•

•

•

•

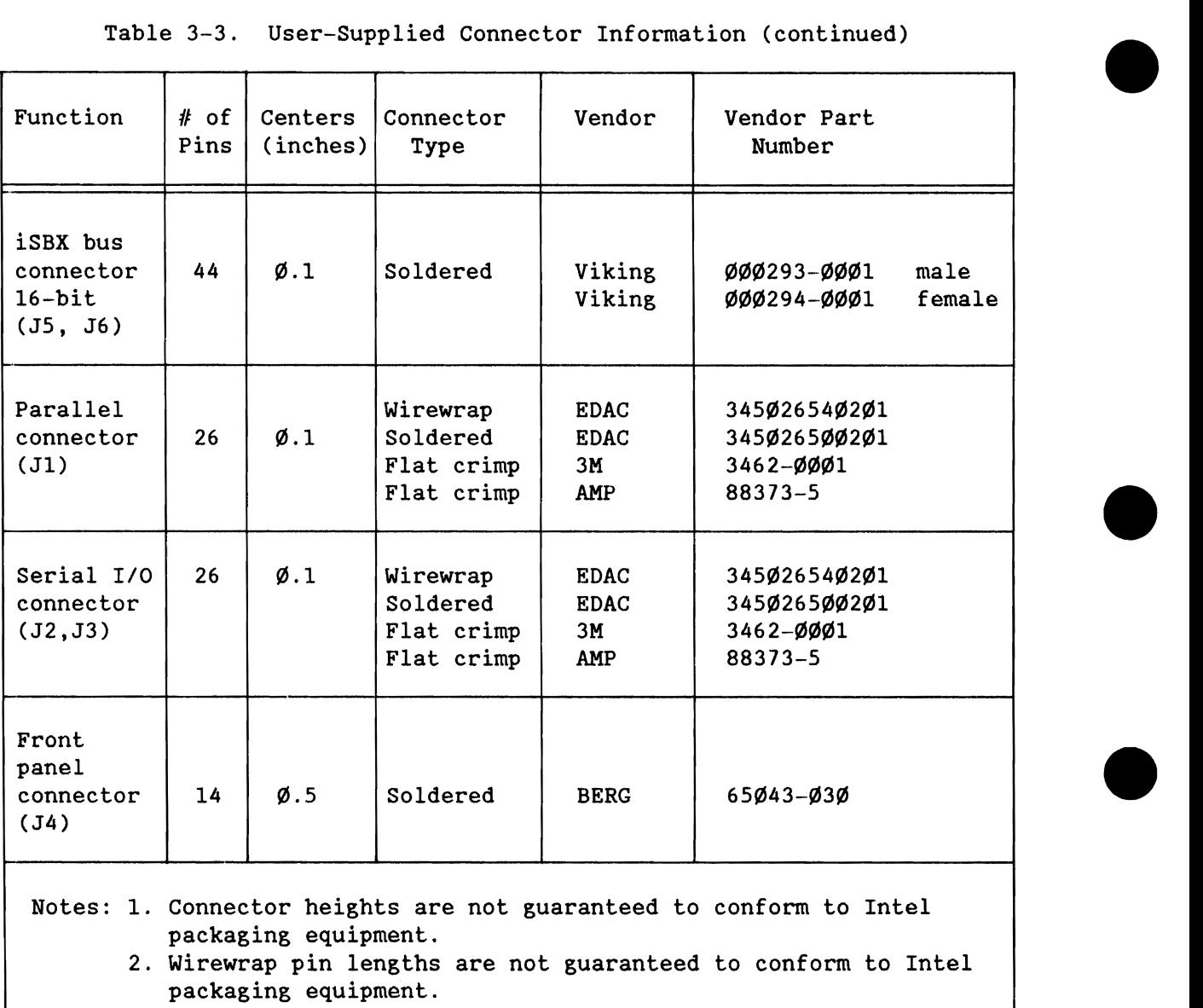

Table 3-3. User-Supplied Connector Information (continued)

**TALLET A** 

•

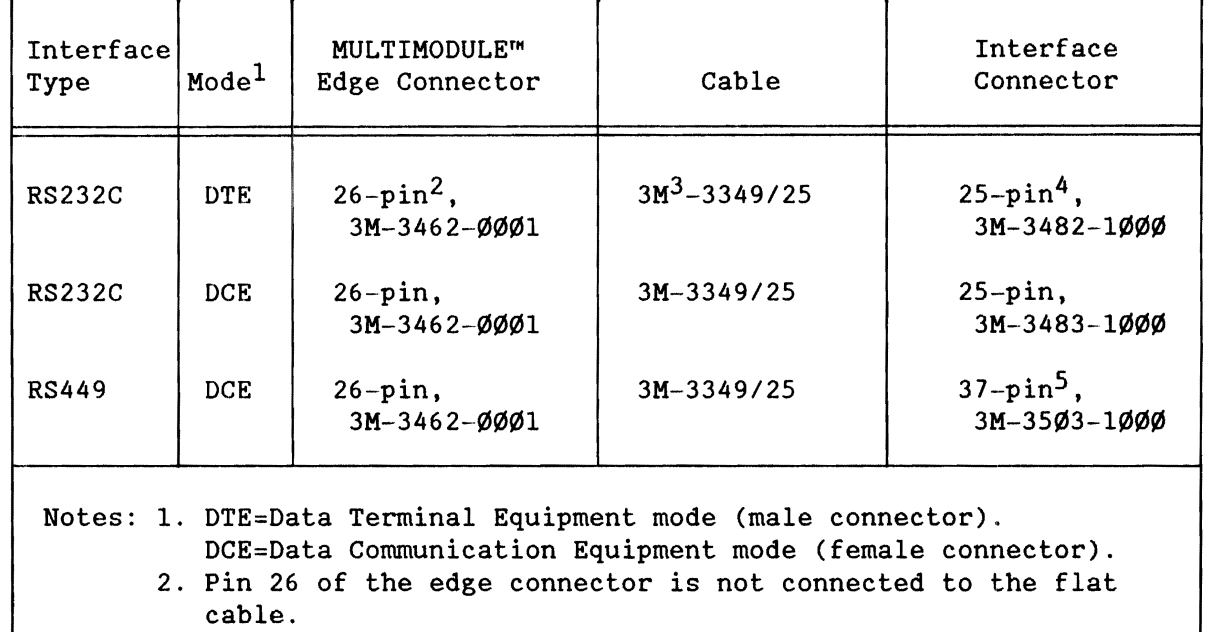

#### Table 3-4. Cable Information

3. Cable is tapered at one end to fit the 3M-3462 connector.

4. May be used with the cable housing 3M-3485-1000.

5. Cable housing 3M-3485--4000 may be used with the connector.

#### 3.8 iSBC® 286/10A BOARD INSTALLATION

This installation procedure assumes you have already configured the board for your system and you have all the necessary connectors and cables ready for installation.

- 1. Ensure that power to your system/cardcage is OFF.
- 2. Slide the board into its cardslot in the cardcage and firmly seat it in the P1 and P2 connectors. Ensure the cardslot is properly configured for bus priority.
- 3. Connect all required I/O cables to the board.

This completes the installation for the iSBC 286/10A board.

•

•

•

•

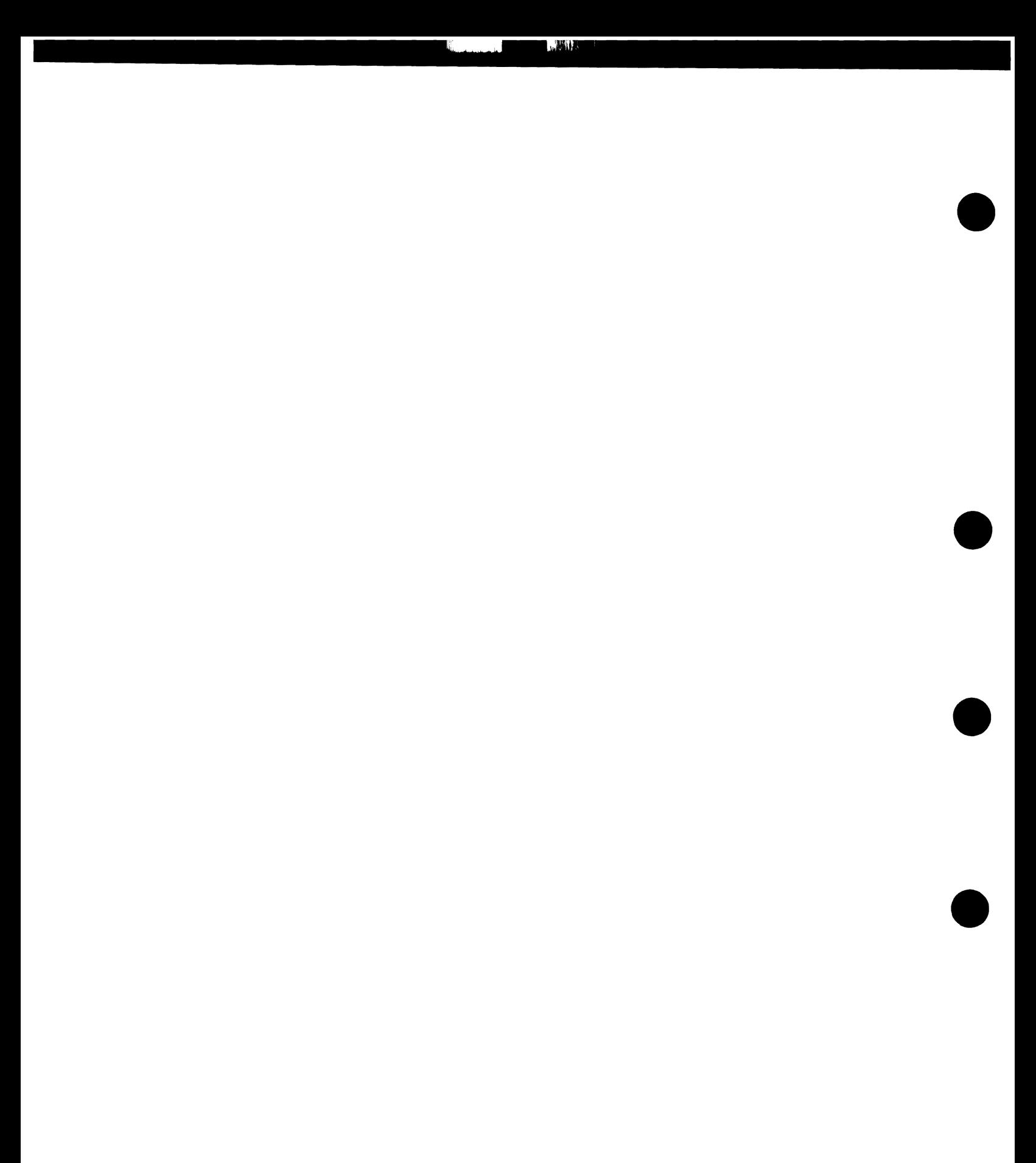

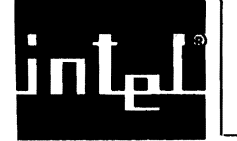

•

•

•

•

•

# 4.1 INTRODUCTION

This chapter describes the configuration of each independent function on the board and includes jumper, addressing, interface, and programming information, covered in the following sections:

- 4.2 CPU and CPU Support Circuitry
- 4.3 80287 Math Coprocessor
- 4.4 Interrupt Handling (with the PIC devices)
- 4.5 Programmable Interval Timers (with the PIT device)
- 4.6 iSBX Interfaces  $-$  J5 & J6
- 4.7 MULTIBUS Interface - P1
- 4.8 Parallel I/O Interface (with the PPI device) - J1
- 4.9 Serial I/O Interfaces (with the MPSC device) - J2 & J3
- 4.10 Front Panel Interface - J4
- 4.11 iLBX, Synchronous, and Auxiliary Interfaces - P2
- 4.12 Memory

Appendix A consolidates the jumper information into a jumper location diagram, jumper description list, and schematic jumper index list.

Figure 2-1 shows a detailed block diagram of the functions on the board. The following sections describe the configurations available for each functional area.

# 4.2 CPU AND CPU SUPPORT CIRCUITRY CONFIGURATIONS

The iSBC 286/10A board has several configuration options for directly configuring the operation of the CPU and its support circuits:

- CPU operating mode selection, either in Real Address or Protected Virtual Address Mode
- CPU wait-state selection for local memory, either 1, 2, or 3 wait-state operation
- CPU clock, either 8 MHz or 4.9 MHz

Each is described in more detail in the following sections.

# 4.2.1 CPU MODE SELECTION

You must configure the 80286 CPU for operation in one of two software-selectable modes: Real Address Mode or Protected Virtual Address Mode (PVAM).

In Real Address mode, the 80286 CPU operates similarly to an 8086 or 8088 CPU, but with higher performance. As such, the 80286 CPU can access up to one megabyte of real memory.

PVAM operation of the 80286 CPU provides two features in addition to those available in Real Address mode operation:

- 1) It allows the 80286 CPU to access up to 16 megabytes of real memory and one gigabyte of virtual memory.
- 2) It provides a series of hierarchical priority levels and the extended instruction set required to control them. Effectively using the priority structure requires certain software features not available from all operating systems.

You must use the 80286 CPU in PVAM if you intend to address more than 1 megabyte of memory or to use an operating system compatible with its memory protection features.

After power-up, the 80286 CPU on the iSBC 286/10A board begins operation in Real Address mode. You have the choice, at that point, to either use the CPU in Real Address mode or further initialize the CPU into PVAM.

The architecture of the CPU is such that you can switch from Real Address to PVAM, but not from PVAM to Real Address mode. The only way you can force the 80286 CPU to re-enter Real Address mode (after going to PVAM) is by performing a reset.

switching from Real Mode to PVAM requires two steps:

- 1. Switch the CPU to PVAM by setting bit  $\emptyset$  within the Machine Status Word register in the 80286 CPU using the LMSW instruction.
- 2. Switch the iSBC 286/10A board by performing a word write operation to Port B of the 8255A PPI device, port address ØØCAH. The data value written to the parallel port is not significant. This enables the 24-bit addressing mode.

# **NOTE**

The 80286 CPU must be switched to PVAM before the iSBC 286/l0A board. Switching the board first will cause the system to hang, because the memory map is relocated.

•

•

•

•

# 4.2.2 CPU WAIT-STATE SELECTION

•

•

•

•

•

You can configure the number of wait-states for local memory; you can select either I, 2, or 3. You cannot configure the wait-states for *1/0,*  dual-port memory, or iLBX memory accesses. An *1/0* operation requires two wait-states, a dual-port operation requires two wait-states, and an iLBX bus operation requires a minimum of one wait-state delay (or  $\emptyset$ wait-states for the synchronous interface) in the CPU. For more information on wait-state configuration for local memory, refer to Section 4.12.3.2.4 and Appendix D.

# 4.2.3 CPU CLOCK SELECTION

You can configure the 80286 CPU for 8 MHz or 4.9 MHz. The jumper configuration is listed in Table 4-1.

#### 4.3 80287 MATH PROCESSOR EXTENSION CONFIGURATION

You can add high-speed floating-point numeric processing to the board. In the default configuration, the iSBC 286/10A board does not contain an 8 $\emptyset$ 287 device. However, if you require the capability, you can easily install an 80287 at chip socket U25 on the board. The following sections describe how to install the 80287, configure the clock jumpers, and program the device.

#### 4.3.1 80287 INSTALLATION

Figure 3-1 shows the location of chip socket U25. You can insert the 80287 chip directly into this socket. When installing the chip, ensure that pin 1 of the chip aligns with pin 1 of the socket.

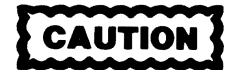

Before installing the 80287 chip. remove jumper E280 - E281. Failure to do so will damage the 80287 device.

#### 4.3.2 80287 JUMPER CONFIGURATIONS

The clock rate to the 80287 device is configurable. You have three choices in configuring the clock rate; two are synchronous with the 80286 CPU clock and one is asynchronous. The asynchronous option operates the 80287 and the 80286 CPU from two independent clock sources.

# CONFIGURATION

The default configuration provides a 16.0 MHz clock input to both the 80287 and the 80286 CPU, from the 82284 Clock Generator. The 80286 performs an internal divide by two, resulting in 8.0 MHz processing. The 80287 has an internal divide by three, resulting in 5.33 MHz numeric processing.

WW. **All** 

Jumpers E149 through E153 provide the clock select options. Table 4-1 lists the jumper options available for selecting a clock rate for the 80287.

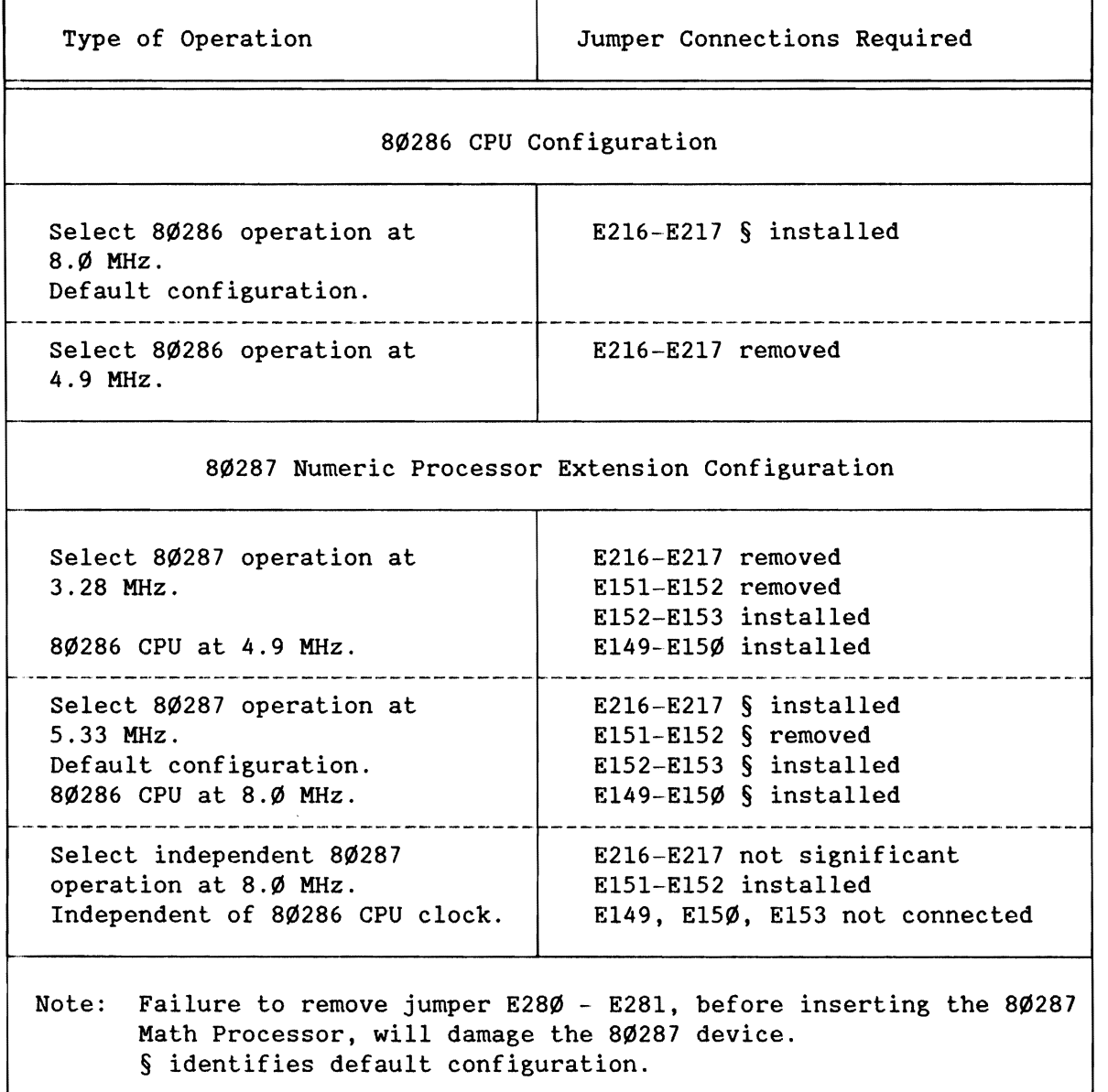

Table 4-1. CPU and Numeric Processor Clock Options

•

•

•

# 4.3.3 80287 PROGRAMMING

•

•

•

•

•

The 80286 CPU communicates with the 80287 via four word-wide *1/0* port addresses: 00F8H through 00FFH. You must ensure that your application code does not attempt to access or use these addresses; treat them as reserved. Their programming is performed automatically by the hardware within the 80286 CPU whenever it decodes an instruction for the 80287.

# **NOTE**

To avoid corrupting operation of the 80287, you should ensure that your software never attempts to access *1/0* ports in the range 00F8H-00FFH.

You initiate an 80287 operation by placing an 80287 instruction into the execution code for the 80286 CPU. When the 80286 decodes an 80287 instruction, the 80286 CPU generates an *1/0* sequence that starts instruction execution in the 80287. Meanwhile, the 80286 CPU continues to execute its code.

If the operation in the 80287 requires that the 80287 eventually store data in memory, the 80286 will monitor the operation status of the 80287 and perform the operation with memory.

After placing an 80287 instruction into the 80286 instruction stream, you can allow the 80286 CPU to execute several 80287 nonreferencing instructions. This allows the 80287 time to complete the instruction before it receives the next one. Failure to do so causes the 80286 CPU to wait for a "done" status from the 80287 (for the previous operation).

#### 4.4 INTERRUPT HANDLING (WITH THE PIC DEVICES)

The iSBC *286/10A* board contains two 8259A Programmable Interrupt Controller (PIC) devices that supply most of the interrupt logic on the board. You can configure the board for several types of interrupt operation depending on how you program the interrupt sensing and generating devices.

The iSBC *286/10A* board provides an interrupt vector table for up to 256 interrupt vectors, some of which are reserved. Refer to Intel's HIGH PERFORMANCE MICROPROCESSOR WITH MEMORY MANAGEMENT & PROTECTION DATA SHEET for a map of this interrupt vector table.

Four basic operating modes service the interrupts. The differences in the modes are described in the following sections, as well as how to use the time-out circuitry.

# 4.4.1 INTERRUPT MODES

The iSBC 286/10A board can operate in one of four interrupt modes:

- Polled
- Polled and vectored
- Direct-vectored<br>• Bus-vectored
- Bus-vectored

In a polled mode environment, the 80286 CPU does not receive an interrupt In a ported mode environment, the obzoo ord does not receive an international request but polls each device that it operates. By doing so, the CPU provides service on regular intervals. If using polled mode, ensure that both the 8274 MPSC and the 8259A PIC devices are initialized for polled mode operation.

Vectored and polled mode is similar to polled mode. However, in this mode, the master PIC provides a vector and an interrupt request to the 80286 CPU. Then, the CPU follows the interrupt request with a poll of the device to get information that further defines the request. The iSBC 286/10A board provides three devices that you can operate in vectored and polled mode: the two 8259A PICs and the 8274 MPSC.

Direct-vectored mode uses the automatic vectoring capabilities of the 8274 MPSC and the 8259A PIC devices. In direct-vectored mode, a slave device provides an interrupt signal to the master 8259A PIC, which in turn passes the interrupt request to the 80286 CPU. The master PIC, however, does not provide the interrupt vector; it allows the slave (that requested the interrupt) to give the vector to the 80286 CPU. Only those slave devices that are on-board, that are capable of generating an interrupt vector, and that are monitored by the master 8259A PIC can operate in direct-vectored mode.

Bus-vectored mode is similar to direct-vectored mode. However, in this mode, the 80286 CPU does not know where the vector originates; it could come from either on-board or off-board. As a result, the iSBC 286/10A board must gain control of the MULTIBUS interface for each interrupt request.

In bus-vectored mode, a slave device (that may be off-board) provides an interrupt signal to the master 8259A PIC, which in turn passes the interrupt request signal to the 80286 CPU. The master PIC, however, does not provide the interrupt vector; it allows the requesting slave to give the vector to the 80286 CPU. Only those devices that can generate an interrupt vector and operate through the master 8259A PIC can operate in bus-vectored mode.

You select one of the interrupt servicing modes by initializing the 8259A PIC devices and the 8274 MPSC device, and by configuring jumpers on the iSBC 286/10A board. Each is discussed in greater detail in the following sections.

•

•

#### **4.4.2 MODE SELECTION**

•

•

•

•

•

When shipped from the factory, the  $1SBC 286/1ØA$  board contains two devices that are cascaded through the master PIC and that are capable of providing a vector: the 8274 MPSC and the slave 8259A PIC. You should initialize these devices for vectored operations, as shown later in this section.

Although it is default configured for bus-vectored operation (across the MULTIBUS interface), you can reconfigure the iSBC  $286/10A$  board for either direct-vectored, vectored and polled, or polled mode operation by removing jumpers and re-initializing the progranwable chips (the 8274 MPSC and the 8259A PIC devices).

To configure for bus--vectored mode operation, you must:

- Install jumper  $E231-E232$ § The iSBC 286/10A board can now gain control of the MULTIBUS interface for
	- each interrupt request.
- Install jumper E92-E1Ø6§ (Slave PIC INT to IR7 on master PIC)<br>Install jumper E1ØØ-E98§ (8274 INT to IR6 on master PIC)
- (8274 INT to IR6 on master PIC)
- Program the slave PIC for vectored mode operation
- Program the master PIC for vectored mode operation
- Program the 8274 MPSC for vectored mode operation

To configure for direct-vectored mode operation (if bus-vectored mode is never used), you must:

- Remove jumper E231-E232<br>• Install jumper E92-E1066
- Install jumper E92-E1Ø6§<br>• Install jumper E1ØØ-E986
- Install jumper E100-E98§
- Program the master PIC for non-single mode (cascade mode)<br>• Program the slave PIC for direct vectoring
- Program the slave PIC for direct vectoring<br>• Program the 8274 MPSC for direct vectoring
- Program the 8274 MPSC for direct vectoring

To configure for vectored and polled mode operation, you must:

- Remove jumper E231-E232
- Install jumper E92-E1Ø6§ (Slave PIC INT to IR7 on master PIC)
- Install jumper ElØØ-E98§ (8274 INT to IR6 on master PIC)
- Program each PIC for polled mode (non-cascade mode)
- Program the 8274 MPSC for non-vectored mode operation

To configure for polled mode operation, you must:

- Configuration of jumper E231-E232 is not important
- Configuration of jumper E92-E106 is not important
- Configuration of jumper E100-E98 is not important
- Program each PIC for polled mode (non-cascade mode)
- Program the 8274 MPSC for non-vectored mode operation

# 4.4.3 INTERRUPT JUMPER MATRIX CONFIGURATION

The iSBC 286/10A board contains an array of 56 stake pins to configure the interrupt functions. Figure 4-1 shows the interrupt stake pins in the default configuration.

As shipped from the factory, the iSBC 286/l0A board contains 11 interrupt jumpers in the interrupt jumper matrix, as follows:

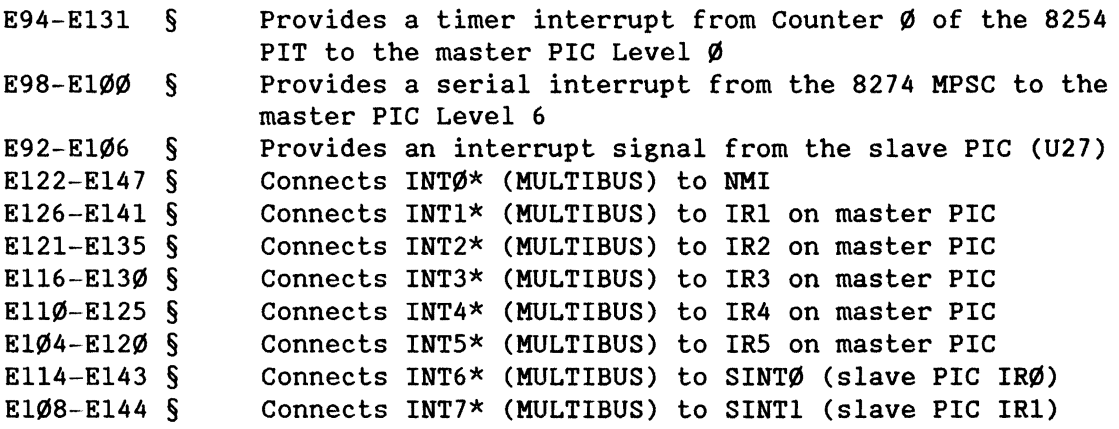

§ identifies the default configuration.

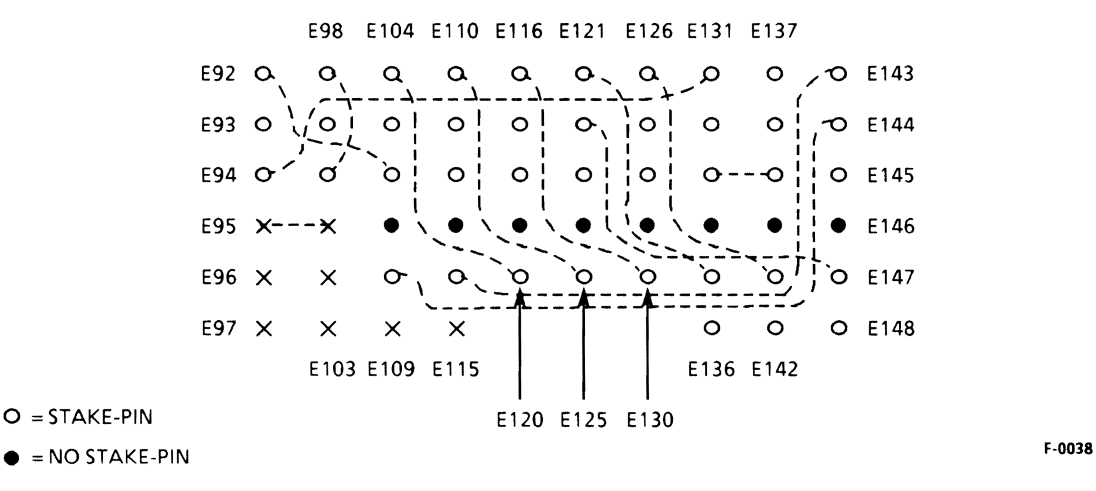

 $X = SOLDER$  PAD

Figure 4-1. Interrupt Jumper Matrix

•

•

•

•

With this jumper configuration, the iSBC 286/10A board operates U24 as a master PIC and U27 as a slave PIC. As such, both PIC devices operate in bus-vectored mode; any interrupt sensed by either PIC device causes the master PIC to expect an interrupt vector on the bus.

Tables 4-2 and 4-3 list the interrupt sources and destinations available at the interrupt jumper matrix on the iSBC 286/10A board. Table 4-4 lists the default jumper configuration for the interrupt levels of each PIC device on the board.

# **NOTE**

Whenever the iSBC 286/1ØA board services a bus-vectored interrupt, it must have control of the MULTIBUS interface.

Attempting to service a bus-vectored interrupt without jumper E23l-E232 installed or without initializing the PIC devices and the 8274 MPSC device in bus-vectored mode can halt board operation. Ensure proper set up before using vectored interrupts.

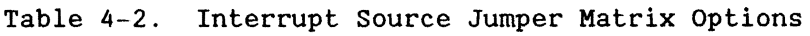

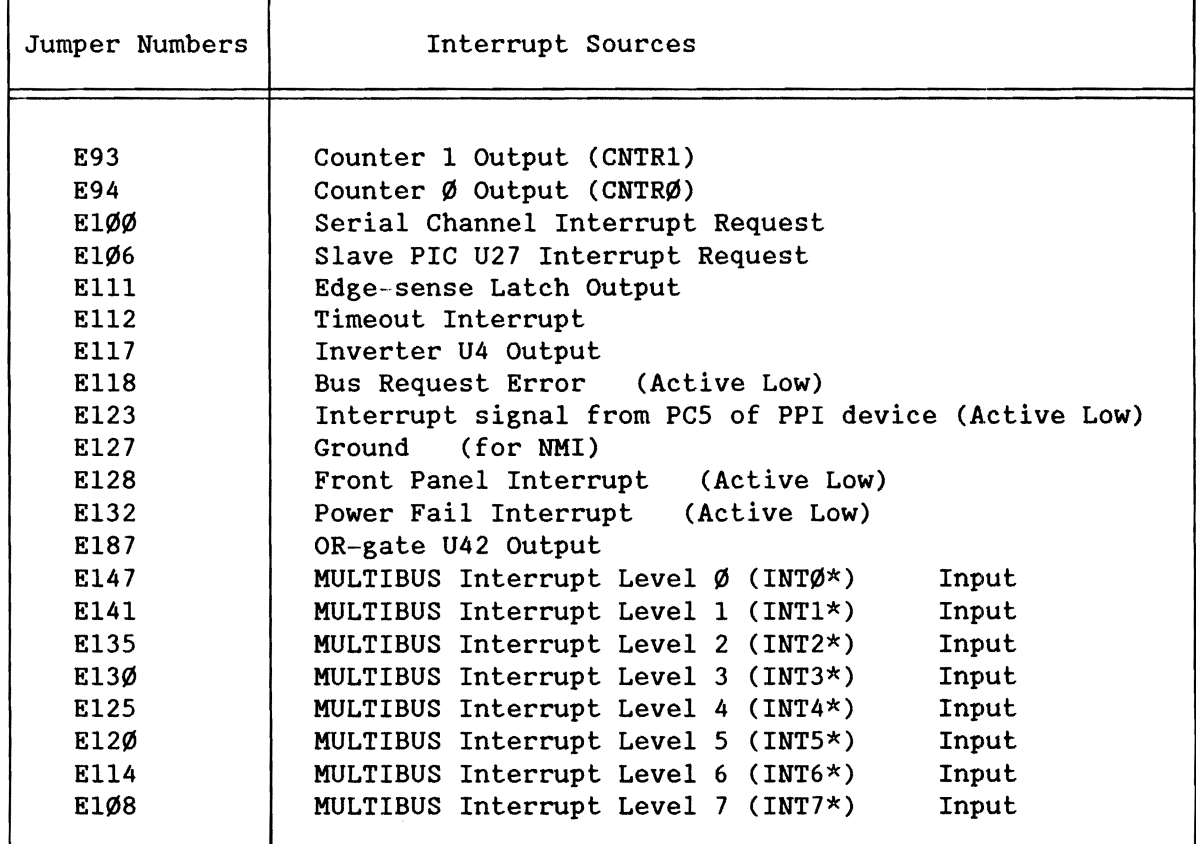

•

•

•

•

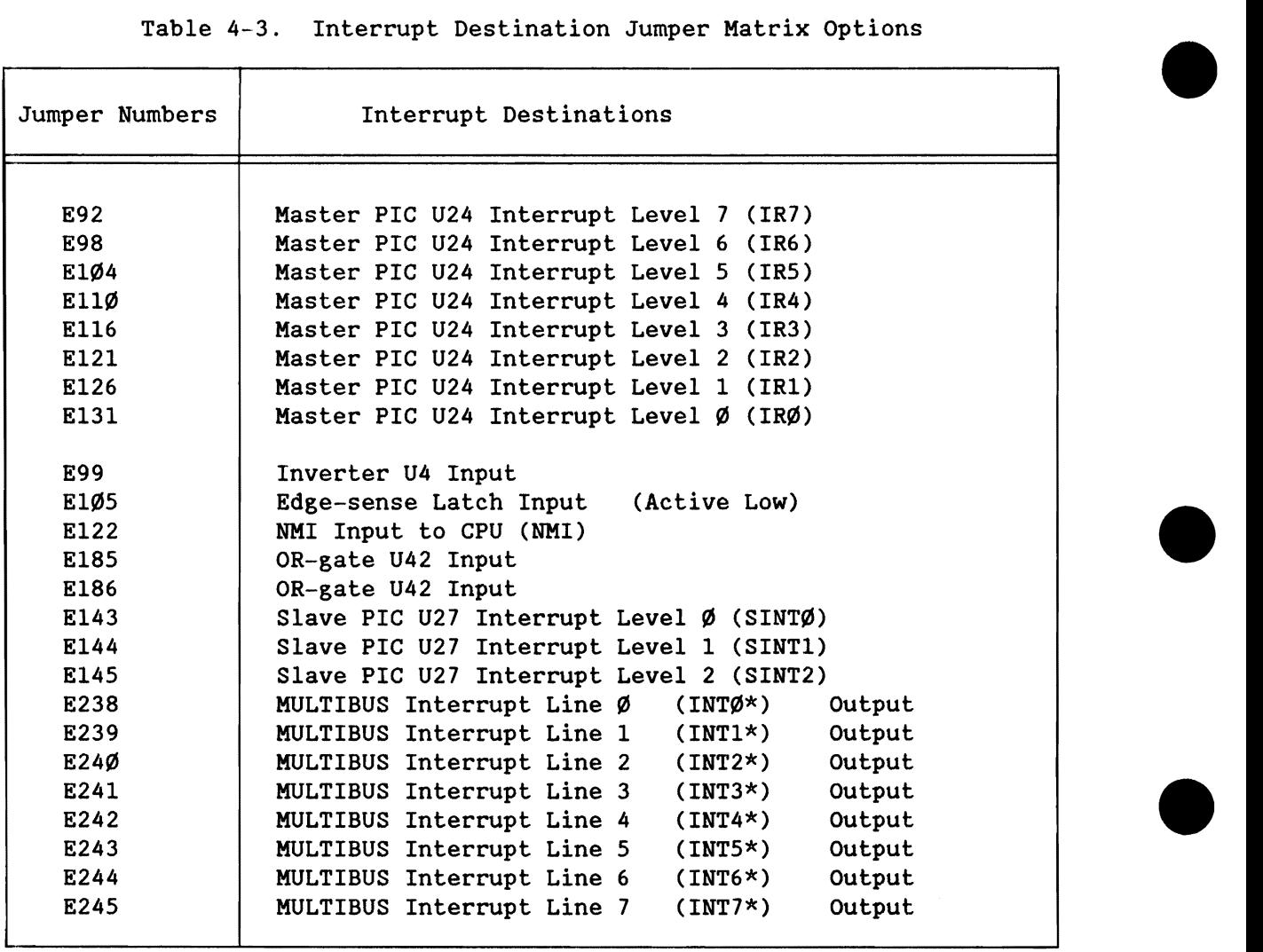

ن بغالهن

Table 4-4. Default 8259A Interrupt Level Configuration

| Level           | <b>PIC</b>   | Jumper    | Location         | Function                                           |
|-----------------|--------------|-----------|------------------|----------------------------------------------------|
| IRØ             |              | E94-E131  | Interrupt Matrix | Output from Counter $\emptyset$ of<br>the 8254 PIT |
| IR1             | М            | E126-E141 | Interrupt Matrix | MB INT1 to PIC U24, IR1                            |
| IR <sub>2</sub> | A            | E121-E135 | Interrupt Matrix | MULTIBUS Interrupt signal                          |
|                 | S            |           |                  | line INT2*                                         |
| IR3             | T            | E116-E13Ø | Interrupt Matrix | MB INT3* to PIC U24, IR3                           |
| IR4             | E            | E11Ø-E125 | Interrupt Matrix | MB INT4* to PIC U24, IR4                           |
| IR5             | $\mathbf{R}$ | E1Ø4-E12Ø | Interrupt Matrix | MB INT5* to PIC U24, IR5                           |
| IR6             |              | E98-E1ØØ  | Interrupt Matrix | Interrupt signal from the<br>8274 MPSC             |
| IR7             |              | E92-E1Ø6  | Interrupt Matrix | Interrupt signal from the<br>slave PIC             |
|                 |              |           |                  | -(continued)-------------------------              |
| $4 - 10$        |              |           |                  | iSBC® 286/1ØA                                      |

iSBC® 286/1ØA

•

J

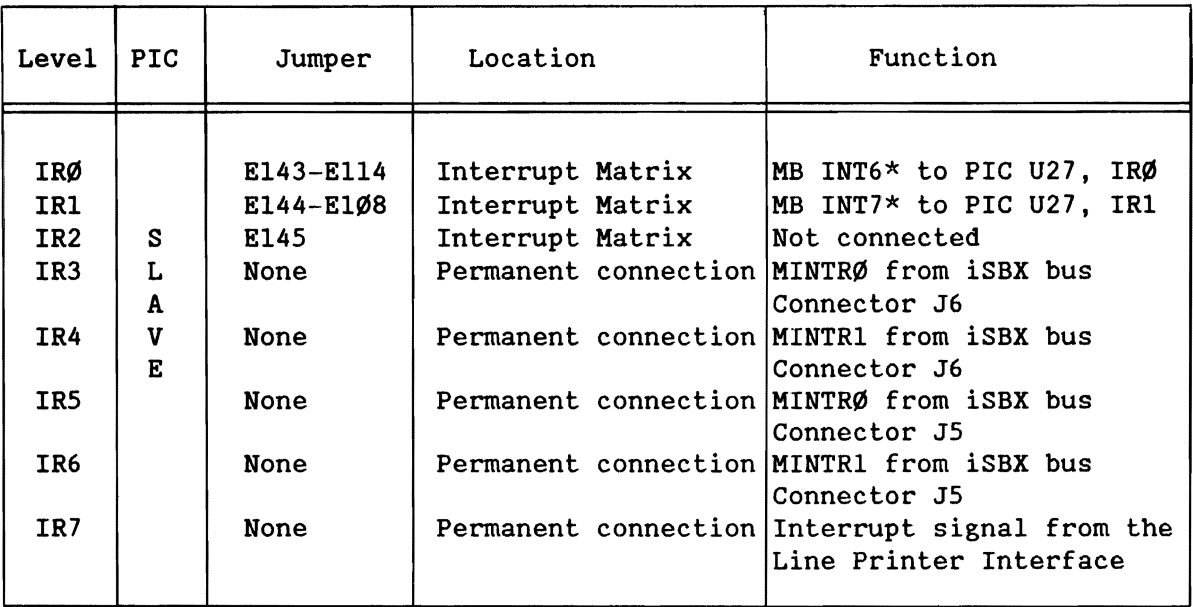

Table 4-4. Default 8259A Interrupt Level Configuration (continued)

The interrupt facilities also include some logic components that you can apply to your interrupt scheme, if necessary. These logic components are a 74LSØ4 inverter (U4), a 74LS279 latch (U3) that is pulse-triggered, and a 74S32 OR-gate (U42).

# **4.4.4** INTERRUPT SUPPORT LOGIC

•

•

•

•

•

This section explains how to configure the time-out protocol as well as how to convert an edge-triggered signal to a latched active-high signal.

#### 4.4.4.1 Time-Out Configuration

For MULTIBUS requests, there are two ways to receive the time-out signal:

1. When the bus is not acquired 10 ms after the 82289 Bus Arbiter requests it,

or-if the bus is acquired,

2. by not getting the MULTIBUS XACK signal within 10 ms of acquiring the bus.

The first condition activates BUS REQ ERR\*, a falling edge-triggered signal.

For iLBX bus or synchronous interface requests, time-out is triggered when no iLBX XACK is acquired after 10 ms of request.

The yellow LED comes on when time-out occurs. You can turn off the LED and reset the flip-flop by programming bit PC3 of the PPI device to go low and then high.

The time-out signal is available at the interrupt matrix at pin El12, which may be connected to a PIC for an interrupt (for example, IR2 on the slave PIC, pin E145). The program can then recognize this interrupt as a time-out error and run a service interrupt routine, part of which would reset the time-out flip-flop. If connected, the time-out interrupt will stay active (latched active high) until it is reset. The time-out flip-flop is also reset by programming bit PC3 of the PPI device low.

#### 4.4.4.2 Changing Signals from Edge-Triggered to Level-Active

Any edge-triggered signal may be converted to a latched active-high signal, typically for use as an interrupt. Connect a falling edge-triggered signal (for example, BUS REQ ERR\* at pin El18) to stake pin E105. The latched active-high output is then available at stake pin El11. Connect a rising edge·-triggered signal (for example, CNTRl at pin E94) to E99, to invert the signal. Then connect the inverted signal (now falling edge-triggered) at pin El17 to E105, to create a latched active-high output at Elll.

The latched active-high output (pin Elll) can now be connected to a PIC (for example, IR2 on the slave PIC, pin E145). The latched output is cleared by programming PC4 of the PPI to go low and then high, which may be accomplished in the interrupt service routine.

# 4.4.S PIC PROGRAMMING

This section presents the port addresses and the parameter sequences required for the PIC devices on the iSBC 286/10A board.

#### 4.4.S.1 PIC Port Addressing

You can use four I/O port addresses to program the operation of the PIC devices on the iSBC 286/10A board. Table 4-5 lists these addresses and the functions performed by each.

#### 4.4.5.2 PIC Initialization Sequence

You must initialize both PIC devices on the iSBC 286/10A board for operation. If you cannot use the PIC devices when configured as-shipped, you can change the jumper configurations and power-up initialization routine so that it sends different initialization command words to the PIC devices.

•

•

•

•

Each PIC requires that you issue parameters to it in this order:

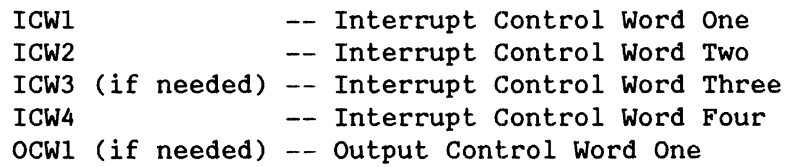

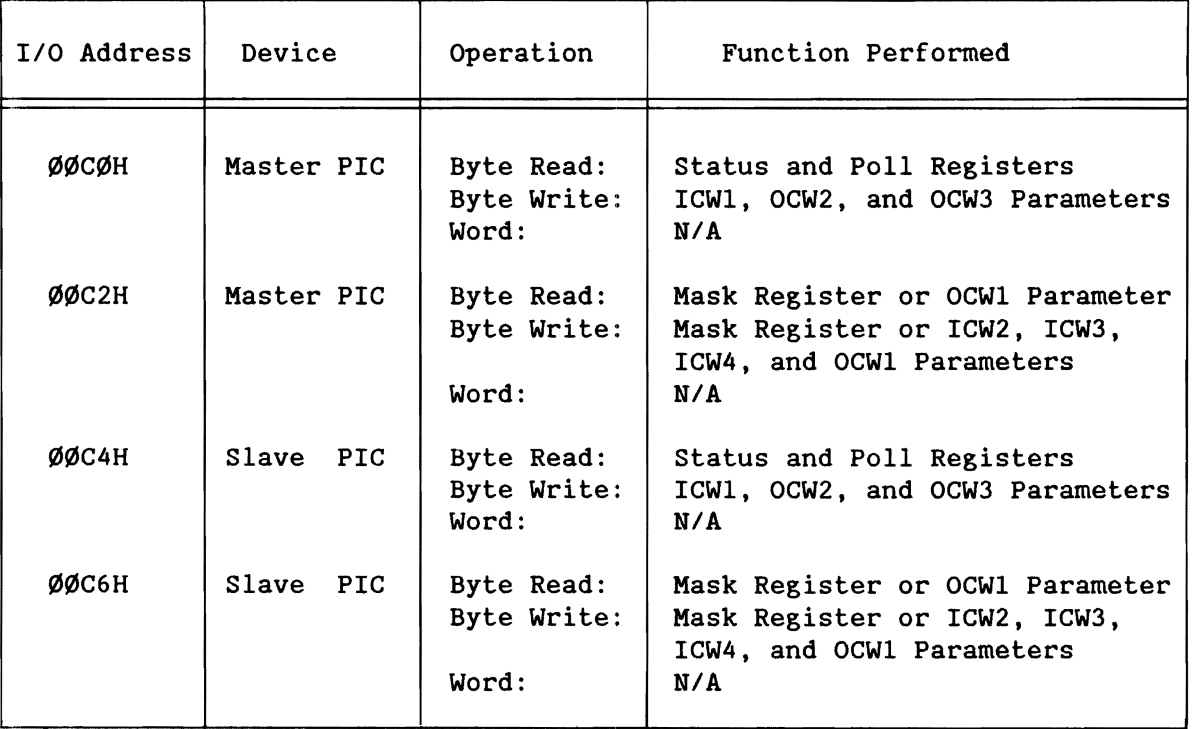

Table 4-5. Port Addresses for the 8259A PIC Devices

Table 4-6 lists a programming sequence that initializes the PIC for the default configuration. As such, each PIC requires initialization to the cascaded mode of operation, CALL address interval of 4, 8086 mode, and buffered mode. For additional details on parameters for the 8259A PIC, refer to Intel's MICROSYSTEM COMPONENTS HANDBOOK.

To avoid unexpected interrupts, you should either mask or ground all unused inputs to the PIC devices during initialization.

•

•

•

•

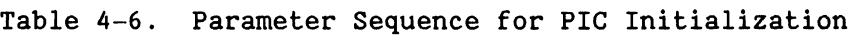

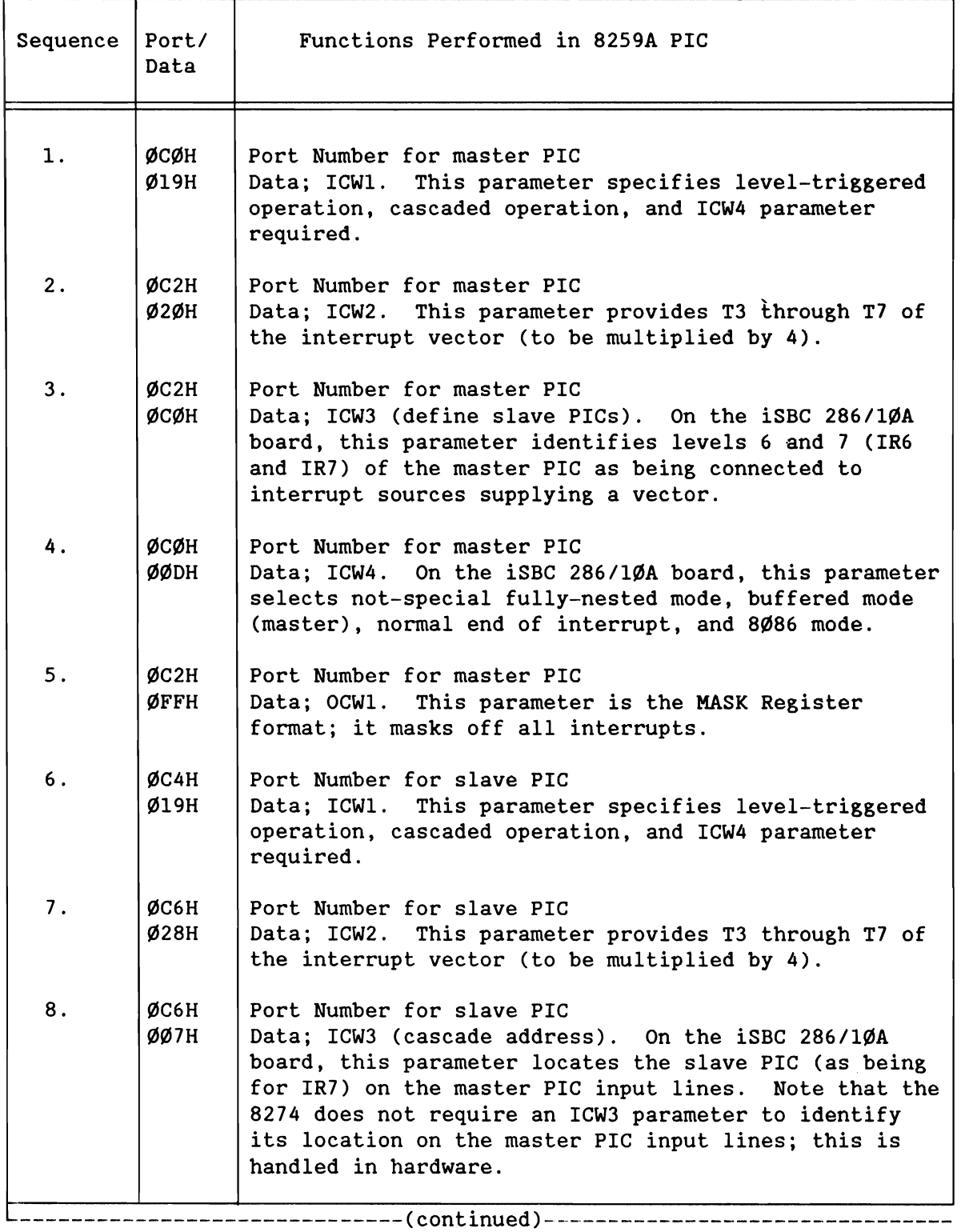

•

•

•

•

Table 4-6. Parameter Sequence for PIC Initialization (continued)

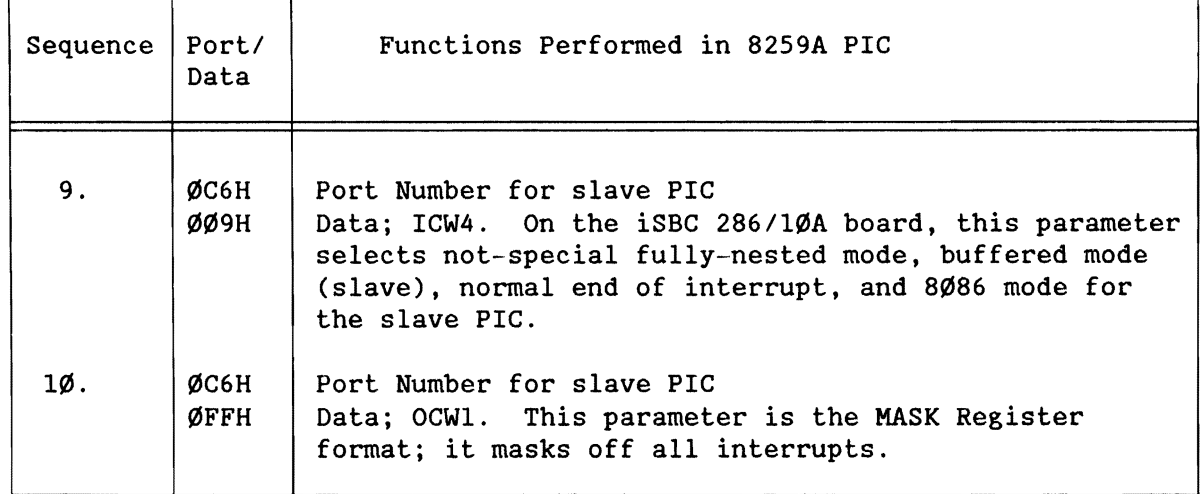

# 4.5 PROGRAMMABLE INTERVAL TIMERS (WITH THE PIT DEVICE)

An 8254 Programmable Interval Timer (PIT) provides three 16-bit interval timers used to generate real-time interrupts and baud rates on the iSBC 286/10A board. Your options in configuring the PIT consist of changing jumpers and programming sequences. Each of these topics is discussed in greater detail in the following sections.

# 4.5.1 PIT JUMPER CONFIGURATIONS

When you receive your iSBC 286/10A board from the factory, the PIT counters are configured as follows:

- Counter  $\emptyset$ : regular-interval pulse generator clocked at 1.23 MHz.
- Counter 1: baud-rate generator providing a Transmit/Receive clock (TxC) for Channel B of the 8274 MPSC; clocked at 1.23 MHz.
- Counter 2: baud-rate generator providing a Transmit/Receive Clock (TxC) for Channel A of the 8274 MPSC: clocked at 1. 23 MHz.

You can form most common baud rates with the board in its default configuration. If you need more baud rate flexibility, you can also use the 4.0 MHz (SYS CLK) clock.

You can use Counter  $\emptyset$  as either a frequency generator (mode  $\emptyset$ ) or as a rate generator (mode 2), and Counters 1 and 2 as square wave generators (mode 3).

•

•

•

•

To derive a specific output frequency (modes 2 and 3) or time interval (modes I, 4, and 5), use the following formula:

> F Output Frequency =  $---$ N

Where: F is the basic clock frequency on the PIT clock input N is the count value needed for the output frequency

You can use Counter  $\emptyset$  as a frequency generator (mode  $\emptyset$ ). In doing so, you must derive a specific output frequency. Derive your count value for Counter  $\emptyset$  by using the following formula:

Count Value = T times F

Where: T is the desired interrupt time interval in seconds F is the basic clock frequency on the PIT clock input

By programming the PIT for the longest possible count, you can create a maximum delay of 53.3 ms on Counter  $\emptyset$ . If this is not a long enough delay, you can reconfigure the jumpers to cascade the output from Counter o into the input of Counter 1. This provides a maximum delay of 28.41 seconds. However, if you choose to use Counter 1 as a cascaded timer rather than a source of Transmit clock for Channel B of the 8274 MPSC, you must ensure that you provide another clock source for the 8274 MPSC.

Table 4-7 lists the jumper functions for the PIT. Figure 4-2 shows the default configuration.

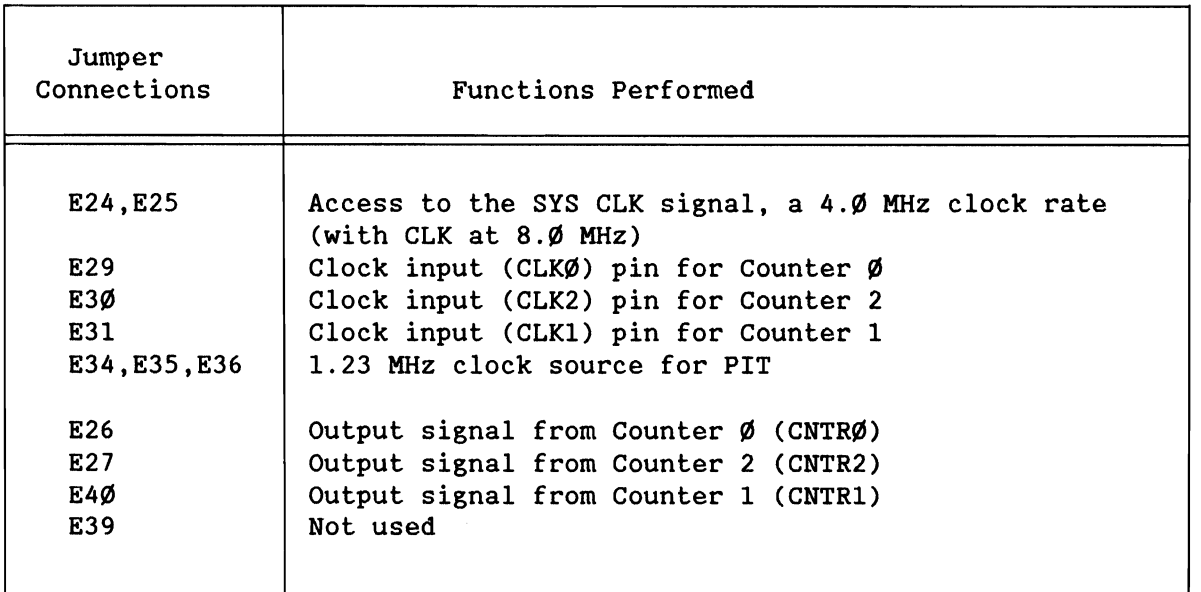

Table 4-7. PIT Jumper Connections

•

•

•

•

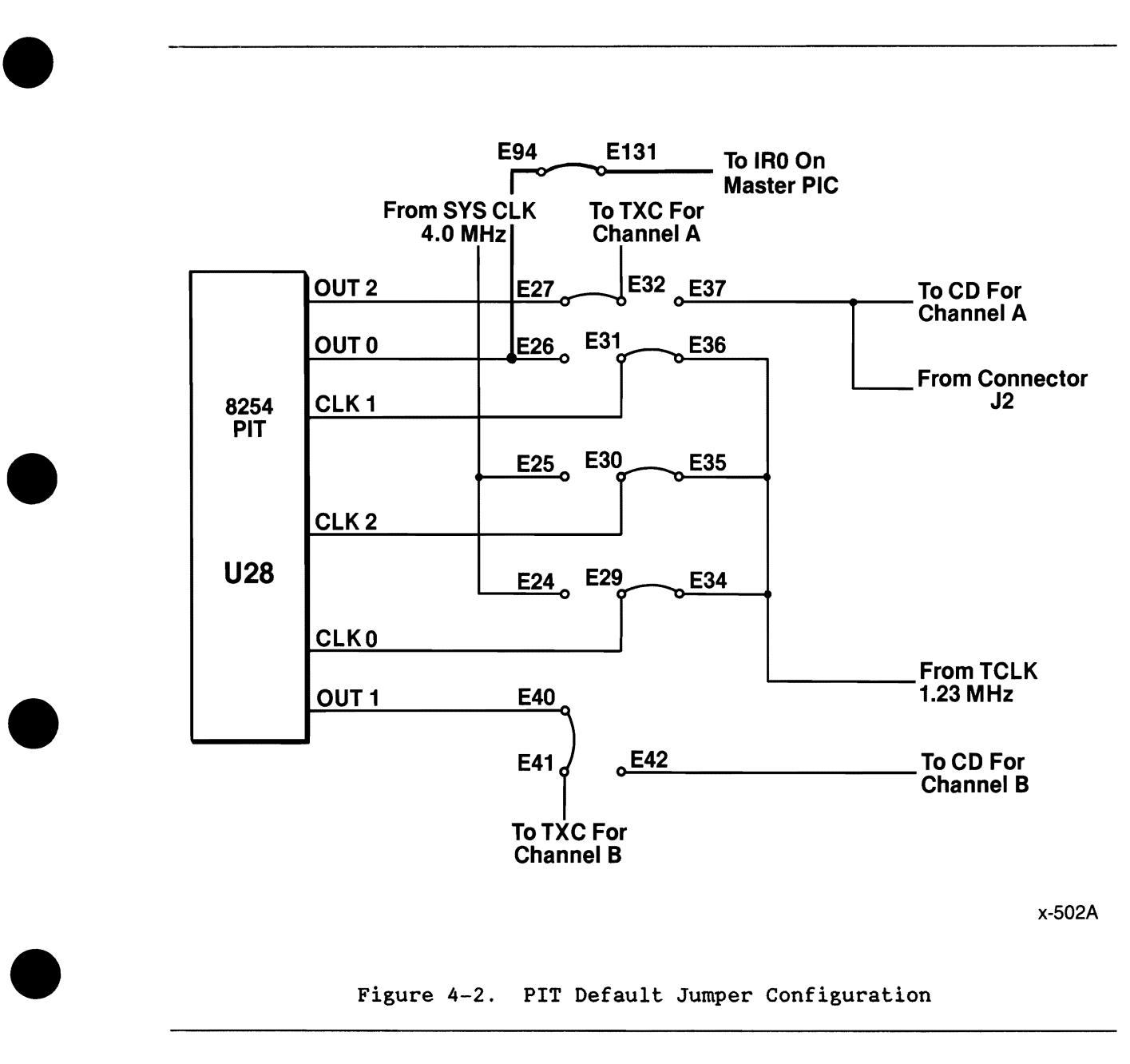

Figure 4-2. PIT Default Jumper Configuration

# 4.5.2 PIT PROGRAMMING

In the default configuration, the iSBC 286/10A board expects initialization for Counter  $\emptyset$  to Mode  $\emptyset$ , Counter 1 to Mode 3, and Counter 2 to Mode 3. You can reprogram Counter Ø for Mode 2 operation without changing the jumper configuration on the board.

You program the 8254 PIT by using the even I/O port addresses between 00D0H and 00D6H as listed in Table 4-8 .

The 8254 PIT is very flexible about the order in which you issue the sequence of parameters. You can issue parameters in any sequence so long as you adhere to two conventions:

- 1. Always write a Control Word parameter to a counter before writing the count value parameter(s) to the counter.
- 2. The byte(s) of the count value parameter must comply with the byte sequence specified in the Control Word parameter (for example, LSB only, MSB only, or LSB followed by MSB).

# **NOTE**

After you load the Control Word for a specific counter, you can load and reload count values without issuing another Control Word.

Typical PIT-generated baud rates for the 8274 MPSC device are shown in Table 1-1.

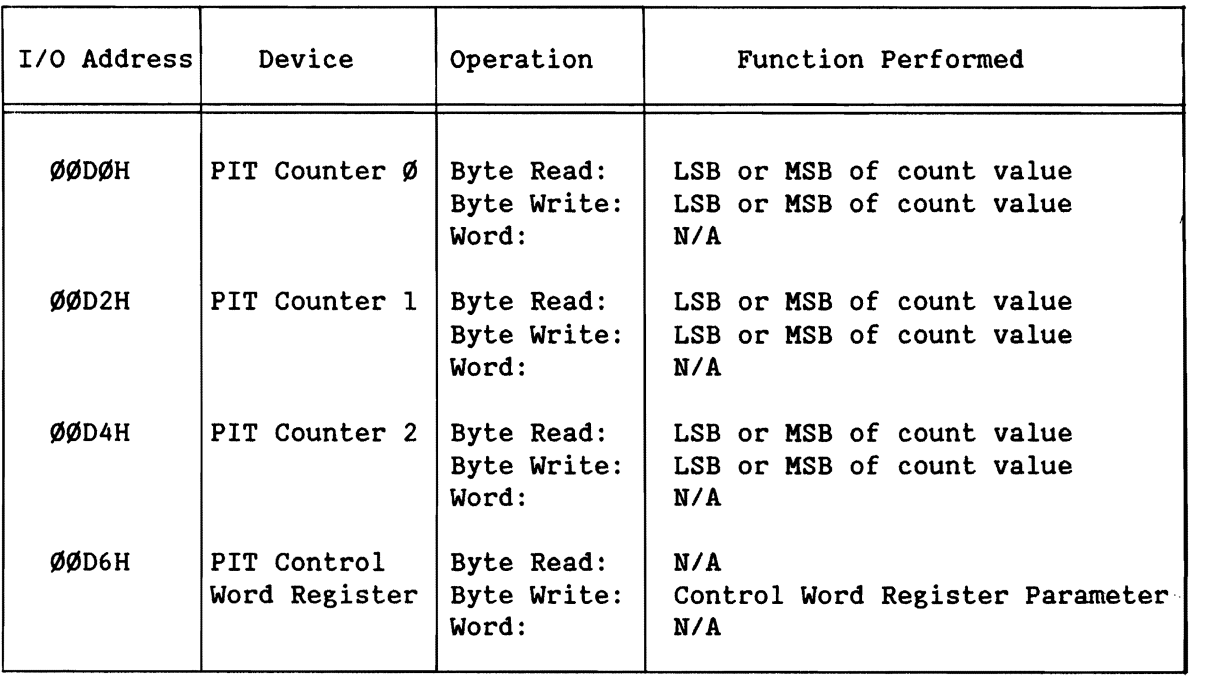

Table 4-8. Port Addresses for the 8254 PIT Device

•

•

•

# 4.5.3 **PIT** PROGRAMMING EXAMPLE

•

•

•

•

•

Table 4-9 contains a programming sequence that issues the required parameter to initialize the PIT device.

Counter  $\emptyset$  can be initialized for operation in any mode. Initialize it for operation in Mode 2 (time-tick generator) by writing a value of 34H into the Control Word Register, or initialize for Mode Ø (interrupt on terminal count) by writing a value of 36H into the Control Word Register.

| Sequence | Port/<br>Data | Functions Performed in 8254 PIT                                                                            |
|----------|---------------|----------------------------------------------------------------------------------------------------|
|          |               |                                                                                                    |
| 1.       | ØDØH          | Port Number for Counter Ø                                                                                  |
|          | Ø3ØH          | Command: select Counter $\emptyset$ , Read/Write LSB then MSB,<br>Mode $\emptyset$ , 16-bit binary counter |
|          | ØFFH          | LSB of count value                                                                                         |
|          | ØFFH          | MSB of count value                                                                                         |
| 2.       | ØD2H          | Port Number for Counter 1                                                                                  |
|          | Ø76H          | Command: select Counter 1, Read/Write LSB then MSB,<br>Mode 3, 16-bit binary counter                       |
|          | ØFFH          | LSB of count value                                                                                         |
|          | ØFFH          | MSB of count value                                                                                         |
| 3.       | ØD4H          | Port Number for Counter 2                                                                                  |
|          | ØB6H          | Command: select Counter 2, Read/Write LSB then MSB,<br>Mode 3, 16-bit binary counter                       |
|          | ØFFH          | LSB of count value                                                                                         |
|          | ØFFH          | MSB of count value                                                                                         |
|          |               | Note: The count value of FFFF is intended only as an example.                                              |

Table 4-9. PIT Programming Sequence

# $4.6$  iSBX<sup>TH</sup> INTERFACES - J5 & J6

The iSBC *286/10A* board contains two 36/44-pin iSBX bus connectors for 8 or 16-bit *1/0* expansion. The connectors are labeled J5 (iSBX 2) and J6 (iSBX 1). The following sections provide a description of the interfaces, programming information, and configuring information.

# 4.6.1 ISBX<sup>TM</sup> BUS DESCRIPTION

The iSBX bus interfaces comply with the INTEL iSBX BUS SPECIFICATION as follows:

# *016/16* I

- $\bullet$ The "016/16" means support for either an 8- or 16-bit expansion module.
- The lack of a "0" means that the board does not support OMA operations to iSBX bus connectors.
- The "I" means support of interlocked read and write operations (using MWAIT\*).

Refer to the INTEL iSBX BUS SPECIFICATION for a description of the pin assignments and AC/OC characteristics of the J5 and J6 Connectors.

# 4.6.2 ISBX<sup>TM</sup> INTERFACE CONFIGURATIONS

You can configure the iSBX bus interfaces via programming and jumper configurations:

- Select either 8- or 16-bit interface operation for each iSBX bus interface. You do this when you select a type of device to interface to the iSBX connectors (whether an 8- or 16-bit device).
- If required, configure the four jumper pins that provide access to the option signal lines (OPT0 and OPT1) that can be used for passing interrupt and clock signals between the MULTIMOOULE boards and the iSBC *286/10A* board. The jumpers are described further in Section 4.6.2.2

# 4.6.2.1 Interface Addressing

If you attach a MULTIMOOULE board to either connector, the iSBC *286/10A*  board reserves all I/O port addresses in the range of ØØ8ØH through ØØBFH as on-board addresses for the iSBX bus connectors.

If you do not install a MULTIMOOULE board, the *1/0* address space is not reserved as on-board. In this case, you can use the addresses as MULTIBUS *1/0* address space.

•

•

•

•

Table 4-10 lists all of the *1/0* port addresses for the board. Notice that the port addresses are listed for two configurations: an iSBC *286/10A* board with an 8-bit MULTIMODULE board, and an iSBC *286/10A* board with a 16-bit MULTIMODULE board. You can find details on the functions available at each *1/0* port address by referring to the manual for the specific MULTIMODULE board that you are using.

Suppose, for example, the 8-bit iSBX 351 Serial MULTIMODULE board is installed in J5 (iSBX 2). To program the MULTIMODULE's PIT Counter  $\emptyset$ requires the address Z0 or Z8 (Z designates the base address activating  $MCS1*$  -  $ØOB$  in this case), as found in the MULTIMODULE's Hardware Reference Manual. Either address, ØØBØ (or ØØB1) or ØØB8 (or ØØB9), would be correct.

Table 4-10. I/O Port Addresses for iSBX<sup>™</sup> Connectors

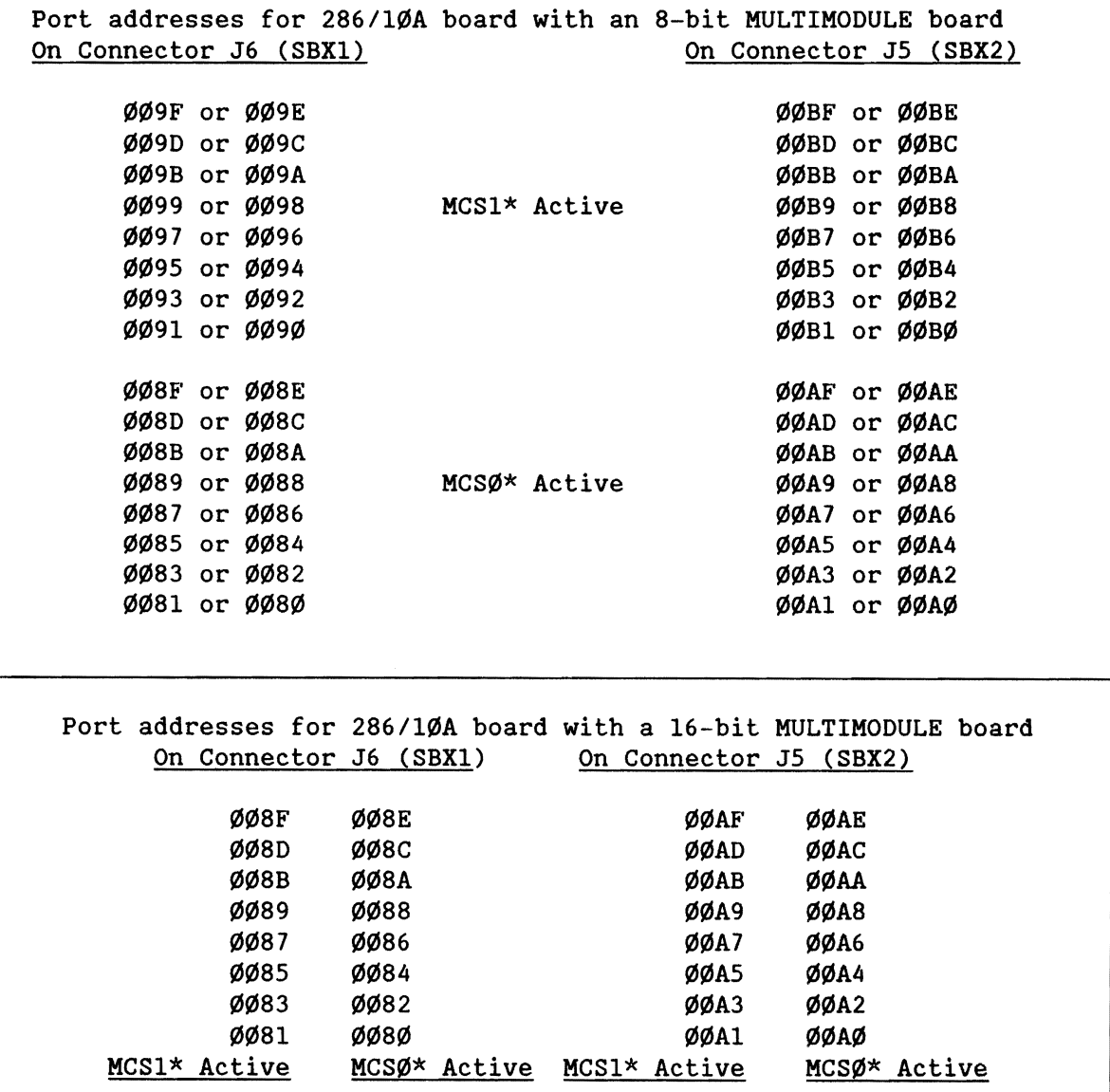

•

•

•

•

# 4.6.2.2 Jumper Configurations

The iSBC 286/1ØA board contains four jumper pins (E142, E148, E188, and E189) that provide access to the two option signals (OPTØ and OPT1) for each iSBX connector, as listed in Table 4-11.

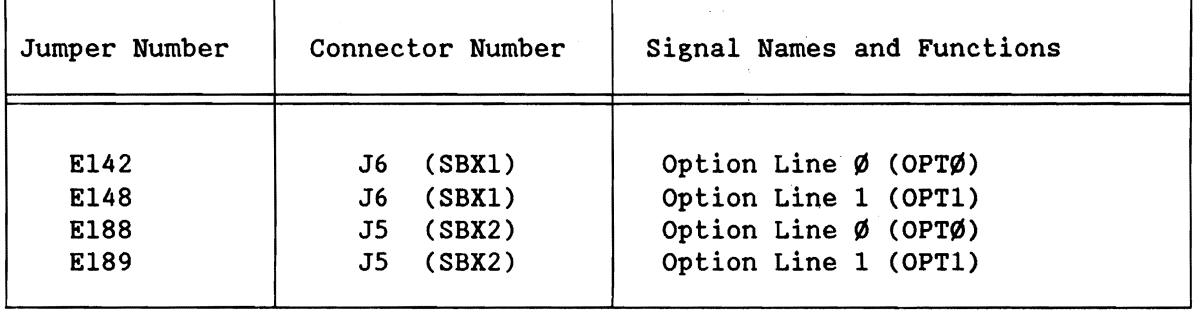

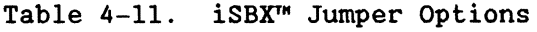

# 4.7 MULTIBUS® INTERFACE - **PI**

The iSBC 286/1ØA board contains an 86-pin MULTIBUS connector (P1) for interfacing to other system's functions. Memory accessed off-board via the MULTIBUS interface is explained in section 4.12.8. The following sections describe the interface and how you can change its operation.

Refer to the INTEL MULTIBUS SPECIFICATION for a description of the pin assignments and the AC/OC characteristics of the PI Connector interface.

# 4.7.1 MULTIBUS® INTERFACE DESCRIPTION

The MULTIBUS interface on the iSBC 286/10A board complies with the IEEE 796 Microcomputer Systems Bus Standard, as follows:

MASTER D16 M24 I16 VØ2 E L

- The "MASTER" means that the board supports either master or slave operation on the MULTIBUS interface.
- The "D16" means either an 8- or 16-bit data path.
- The "M24" means a 24-bit memory address path.
- The "I16" means either an 8- or 16-bit I/O address path.
- The "VØ2" means that the board supports two cycle bus-vectored interrupt requests.
- The "E" means that the board supports edge-level triggered interrupt sensing.
- The "L" means that the board supports level triggered interrupt sensing.

•

•

•

•

# 4.7.2 MULTIBUS® INTERFACE CONFIGURATIONS

•

•

•

•

•

By installing or removing the jumpers listed in Table 4-12, you can control four features of the MULTIBUS interface: the MULTIBUS lock, the bus clock, the bus priority resolution, and the bus release signals.

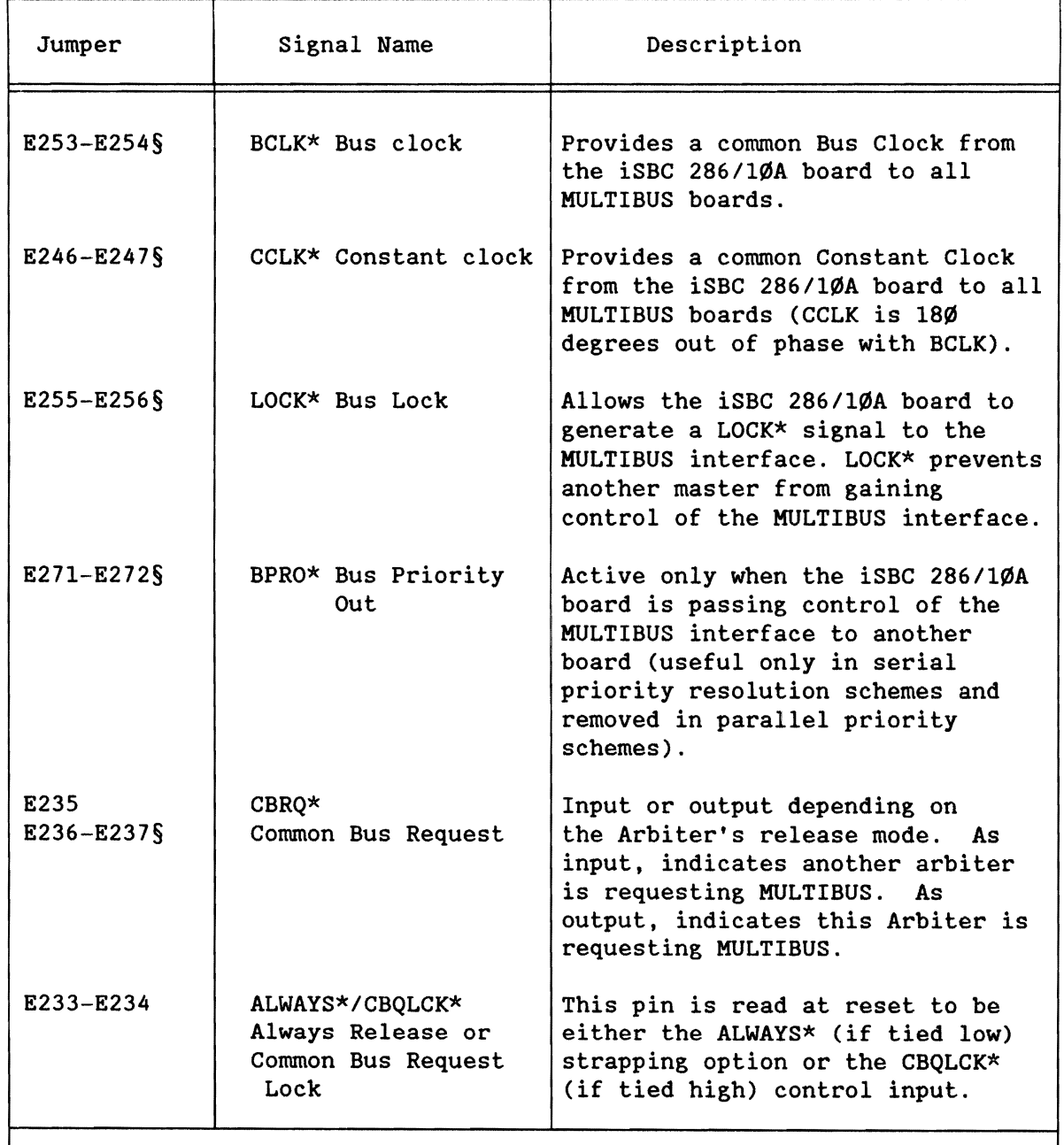

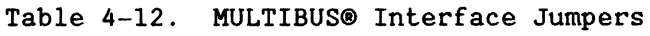

Note: § identifies the default jumper configuration.

# **CONFIGURATION**

The bus clock jumpers allow the iSBC 286/10A board to provide two clocks that provide timing for the bus contention and synchronization logic on other master boards on the MULTIBUS interface. By removing jumpers E246-E247, and E253-E254, you can allow another master board to provide the system timing (BCLK\* and CCLK\*) signals on the MULTIBUS interface. Ensure, however, that you have only one device driving each MULTIBUS interface clock signal.

The bus priority resolution jumpers allow you to select the priority level that your iSBC 286/10A board uses when it arbitrates for use of the MULTIBUS interface. By reconfiguring the jumpers, you can change the priority level for the iSBC 286/10A board in acquiring control of the MULTIBUS interface.

The bus release jumpers allow you to define the conditions under which the iSBC 286/10A board releases control of the MULTIBUS interface to another bus master. Table 4-13 lists the three release modes of the arbiter and their jumper configurations.

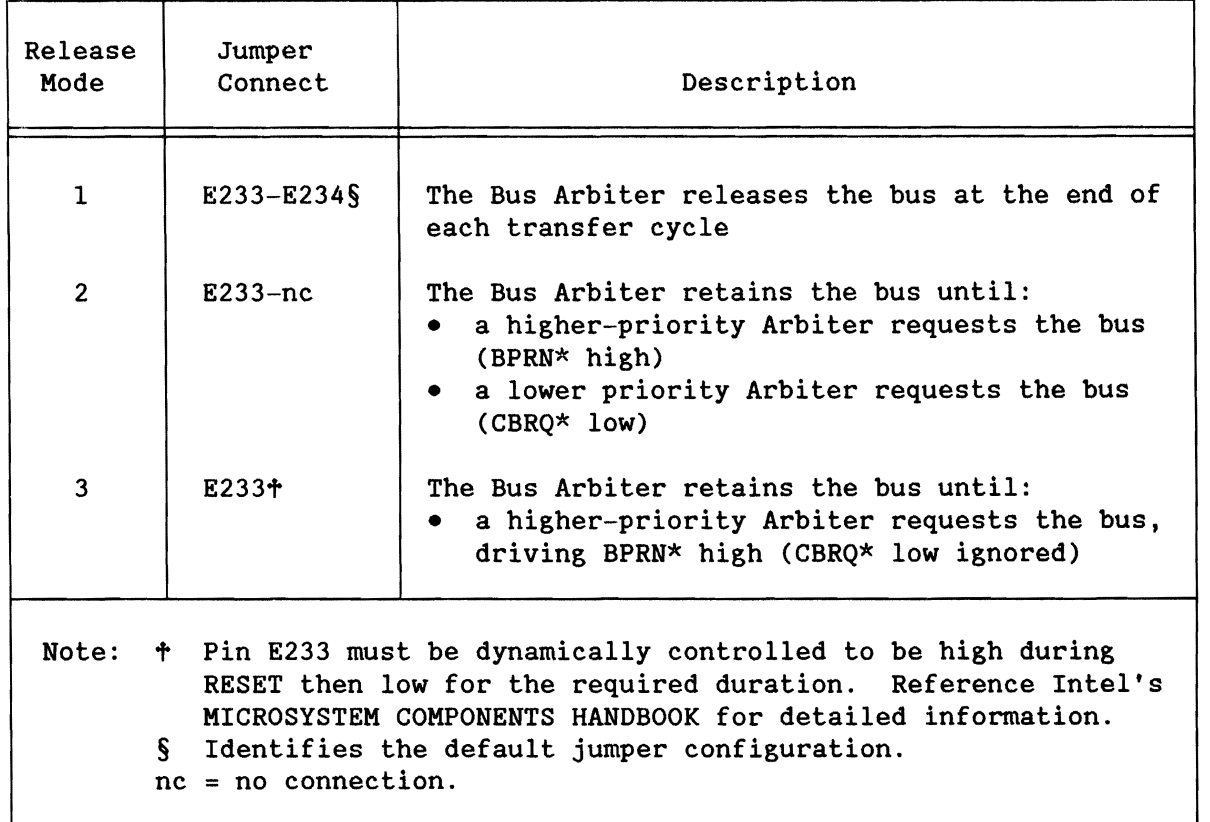

Table 4-13. MULTIBUS® Release Modes

•

•

•

•
In mode 1 (the default configuration), the arbiter releases the bus at the end of each transfer cycle. For multiple transfers, this requires the arbiter to acquire and release the bus for each transfer, even if another arbiter is not requesting the bus.

In mode 2, the arbiter releases the bus when another arbiter of higher or lower priority requests it. The major difference between modes 1 and 2 is mode 2 does not waste time acquiring and releasing the bus for multiple transfers.

In mode 3, the arbiter releases the bus only to an arbiter with higher priority. The 82289 Arbiter has the capability of switching between mode 2 and 3 during operation.

#### 4.8 PARALLEL I/O INTERFACE (WITH THE PPI DEVICE) - 11

The parallel *1/0* interface on the iSBC *286/1¢A* board (connector J1) provides a Centronics-compatible printer interface in its default configuration. You can change the jumper configuration, the *1/0* cabling, and the operation of the 8255A Programmable Peripheral Interface (PPI) device to redefine the interface to suit your needs.

The parallel *1/0* port reconfiguration involves jumper configurations and initialization parameters that define the

- Direction of the Port A transceiver
- Function of the general-purpose inputs on Port B
- Use of the interrupt indication from Port C

Each of these topics is discussed in greater detail in the following sections.

#### 4.8.1 PARALLEL INTERFACE DESCRIPTION

The 8255A PPI device controls the operation of the J1 Connector interface. The PPI device provides a total of 24 configurable *1/0* bits, although the design of the iSBC *286/1¢A* board restricts usage on some of the bits. Refer to Intel's MICROSYSTEM COMPONENTS HANDBOOK for more information on the 8255A PPI device.

•

•

•

•

# 4.8.1.1 Interface **Pin** Assignments

Table 4-14 lists the pin assignments for the Connector J1 interface and shows how the pin assignments compare to the Centronics interface standard for line printers.

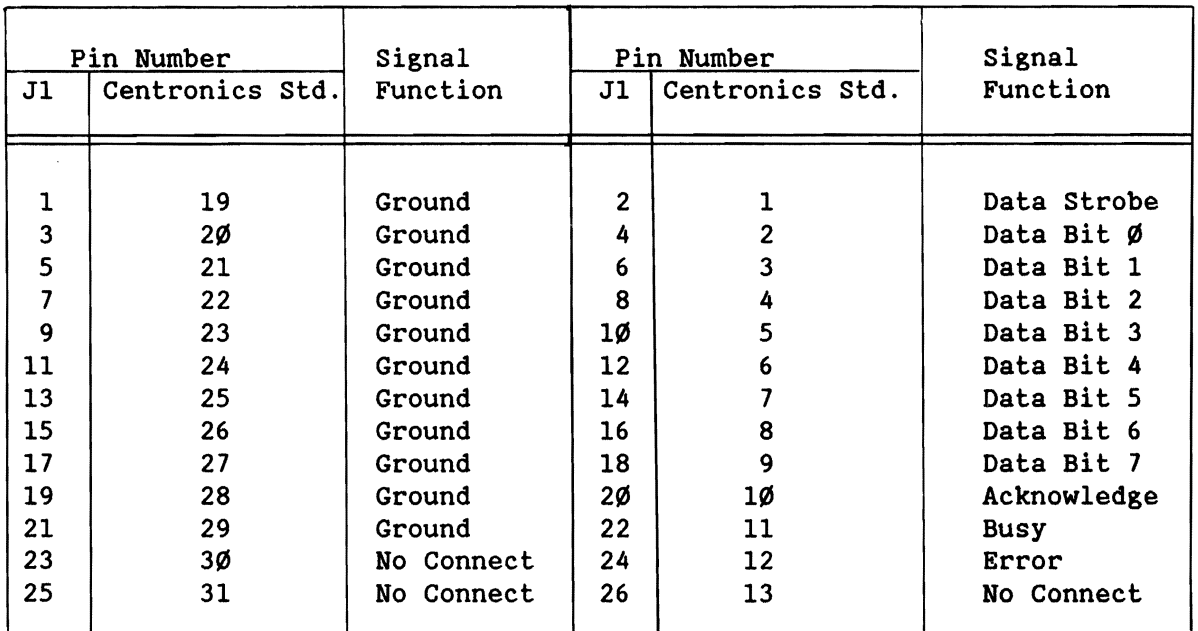

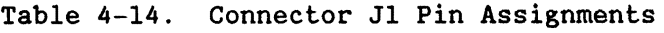

# 4.8.1.2 Interface Drive Characteristics

Table 4-15 presents the DC current driving and sinking limits for the parallel interface at Connector J1.

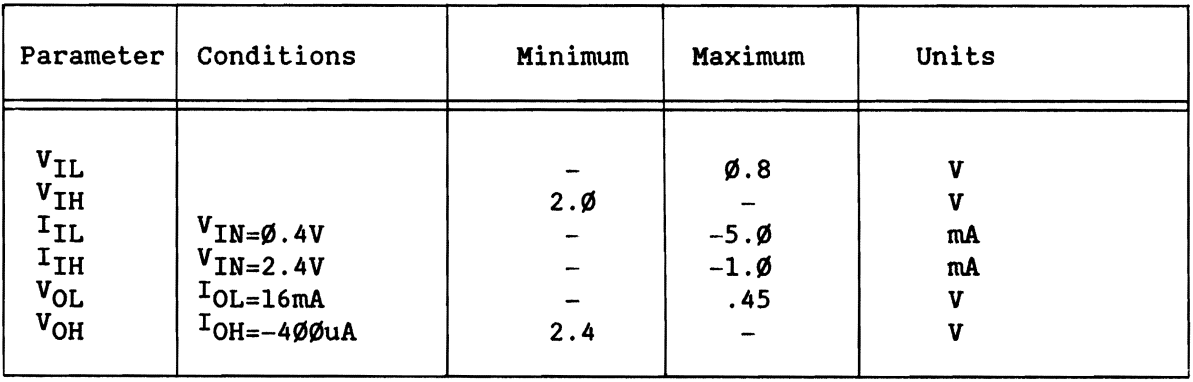

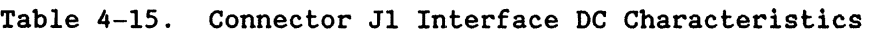

•

•

•

•

#### 4.8.1.3 Interface Cabling

•

•

•

•

•

The iSBC *286/10A* board line printer interface meets the pinout and DC characteristics of the centronics interface standard, so you can use a 26-conductor flat cable with a standard Centronics interface connector (Amp #552931-1 or equivalent) to connect directly to the J1 edge connector.

# **NOTE**

When installing the cable onto the edge connector, ensure that pin 2 of the edge connector aligns with the pin 1 marking on the connector housing. As a result, pin 2 of the housing should align with pin 1 of the edge connector.

#### 4.8.2 **PPI** JUMPER CONFIGURATIONS

The default configuration contains jumper connections that assume PPI device operation in Mode  $\emptyset$ , with Ports A and C as outputs and Port B as an input. Figure 4-3 shows this default configuration.

Table 4-16 lists the available jumper options. Seven jumper options control the general-purpose input signals to Port B. Four jumper options control the direction of the transceiver on Port A: tie the direction control high, tie the direction control low, control the direction through bit PC4, or control the direction through pin J1-22.

#### 4.8.3 **PPI** DEVICE PROGRAMMING

You can use the PPI device for a function other than the default Centronics-compatible line printer configuration by redefining the operation of the PPI device. However, you cannot change operation of Port C; some of the bits of Port C are dedicated to performing special on-board functions such as NMI mask control, bus control override, edge interrupt sense reset, and line printer data strobe control.

#### 4.8.3.1 **PPI** Port Addresses

You can use four *1/0* port addresses to program the operation of the PPI device. Table 4-17 lists the port addresses and the functions performed by each.

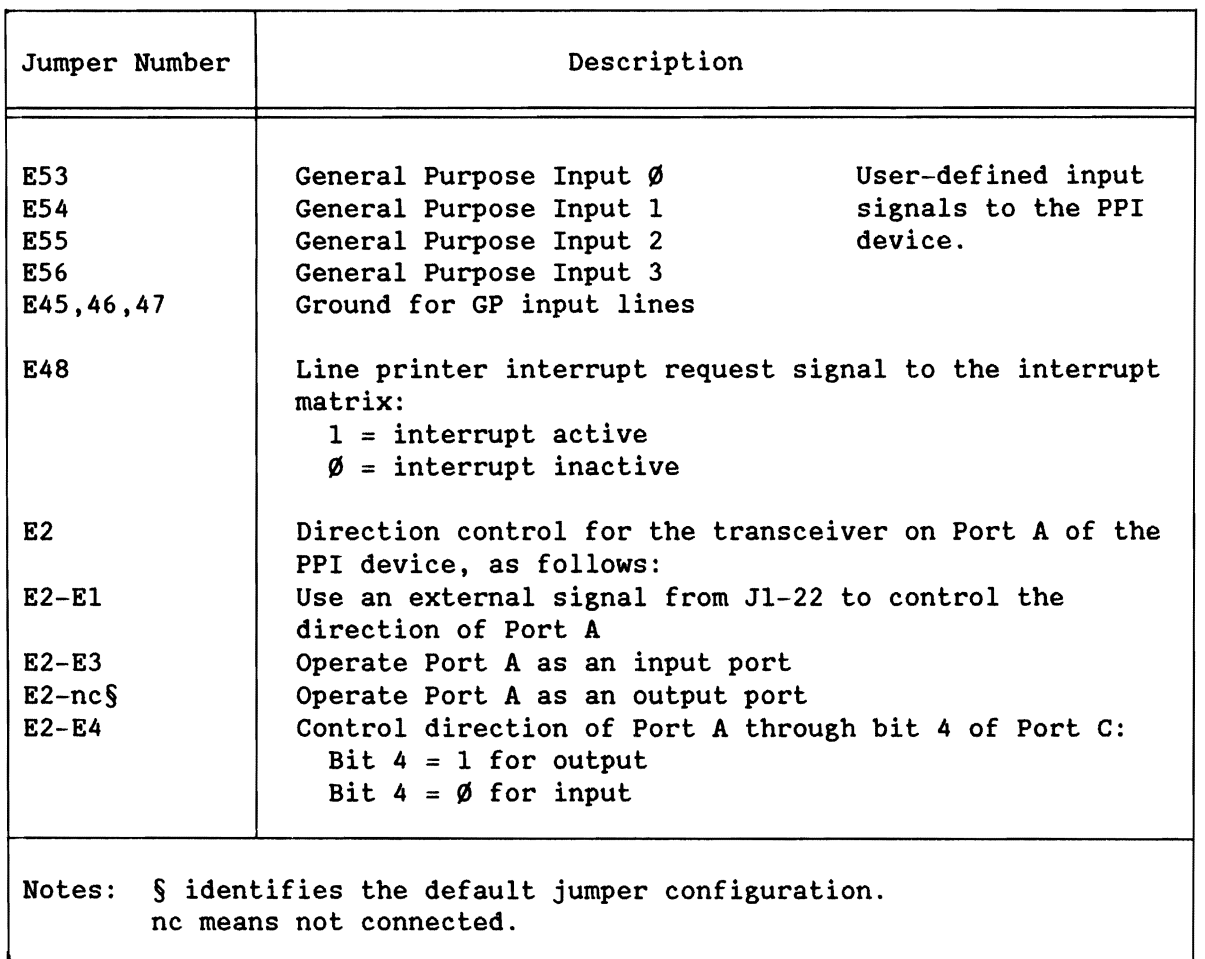

Table 4-16. Parallel *1/0* Jumper Options

•

**•** 

**•** 

•

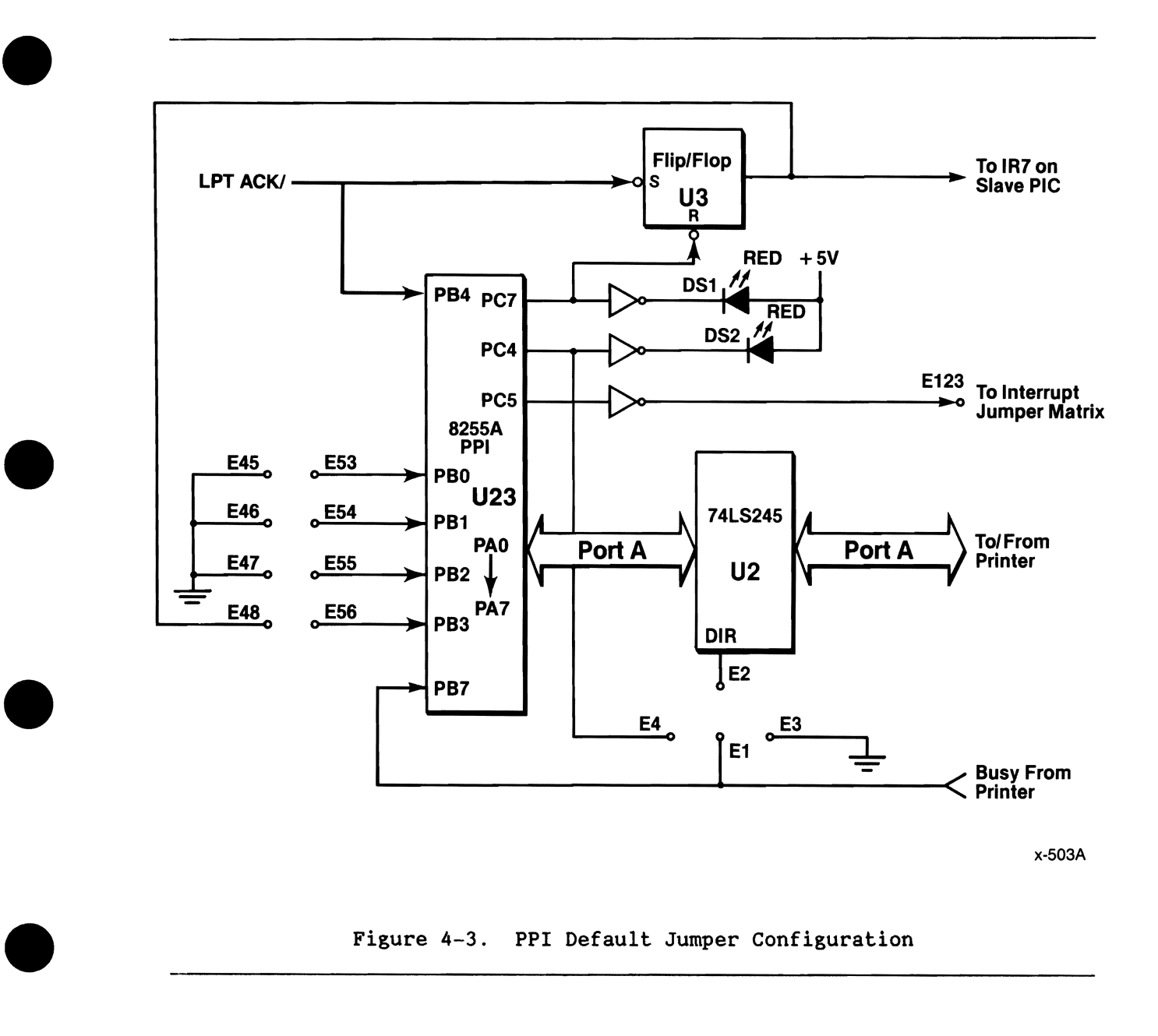

Figure 4-3. PPI Default Jumper Configuration

•

# 4.8.3.2 **PPI Initialization**

As shipped, the board requires a power-up initialization routine that configures the PPI device for Mode  $\emptyset$  operation; that is, Ports A and C are output ports and Port B is an input port. This type of configuration requires a Mode Word definition format of 82H.

| I/O Address  | Device      | Operation                                | Function Performed                                                          |
|--------------|-------------|------------------------------------------|-----------------------------------------------------------------------------|
| ØØC8H        | PPI Port A  | Byte Read:<br>Byte Write:<br>Word Write: | Read back output data<br>Port A<br>Special function (see<br>following note) |
| <b>ØØCAH</b> | PPI Port B  | Byte Read:<br>Byte Write:<br>Word Write: | Port B<br>N/A (default)<br>Special                                          |
| <b>ØØCCH</b> | PPI Port C  | Byte Read:<br>Byte Write:<br>Word Write: | Read back output data<br>Port C<br>Special                                  |
| <b>ØØCEH</b> | PPI Control | Byte Read:<br>Byte Write:<br>Word Write: | N/A<br>Control<br>Special                                                   |

Table 4-17. PPI Port Addresses

# **NOTE**

Table 4-17 lists a word write operation to port addresses ØØC8H to ØØCEH as "special." Whenever you issue a word write operation to those addresses, you switch the iSBC 286/1ØA board from  $2\emptyset$ - to 24-bit addressing.

It is risky to write to an output port or to the control port in an attempt to switch modes. The port will accept the signal also as data. We recommend writing to Port B, defined as input, for the mode switch.

You can change the direction of data transfer of the transceiver on Port A by reconfiguring the jumpers. However, you must also reinitialize the PPI device with a different Mode Word; a Mode Word of 92H makes the port operate as an input port.

•

•

•

•

Table 4-18 contains the sequence of parameters required to initialize the 8255A PPI device for operation in the default board configuration.

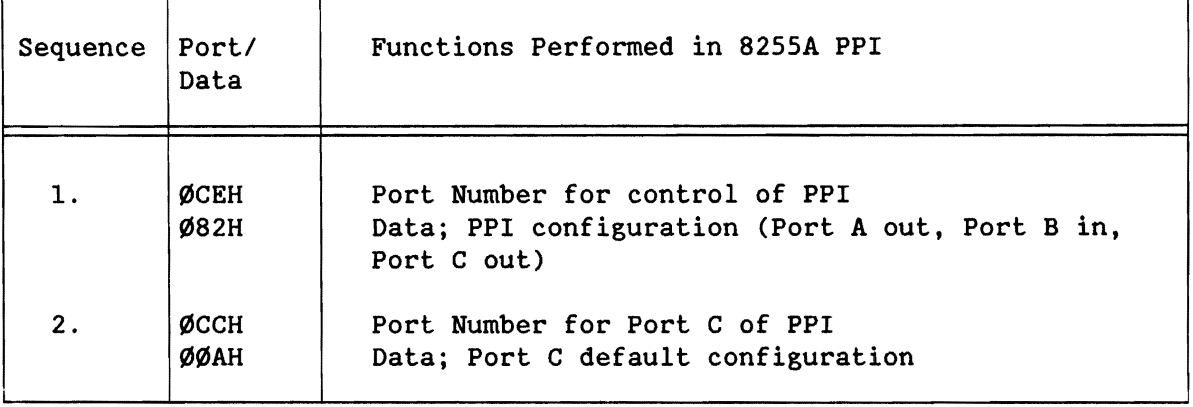

Table 4-18. Parameter Sequence for PPI Device Initialization

#### 4.8.4 BIT ASSIGNMENTS FOR PPI SIGNALS

•

•

•

•

•

In the default configuration, the iSBC *286/10A* board uses each bit position of each I/O port for specific functions. Table 4-19 lists the bit assignment for each bit of the three I/O ports and describes the functions.

Bit positions accessible via jumper posts may be reprogrammed. However, use caution in changing the operation of Port C of the PPI device; it performs some dedicated functions that you may need:

- Port C, Bit  $1$  Bus Control Override provides programmable control of the MULTIBUS LOCK feature. By programming a  $\emptyset$  into Port C bit 1, you can place a permanent LOCK condition into the 82289 Bus Arbiter. Once the iSBC 286/10A board obtains control of the MULTIBUS interface, it then retains exclusive access until Port C, bit 1 goes high.
- Port C, Bit 3 NVRAM Enable provides a special signal on jumper pins E172 (dual-port sockets), E66 (local *U40/U75)* , and E81 (local U41/U76) that is required to operate NVRAM devices.
- Port C, Bit 5 Bus Drive provides a signal that you can use to drive an interrupt signal (INT0\* through INT7\*) to the MULTIBUS interface.

 $\mathsf{r}$ 

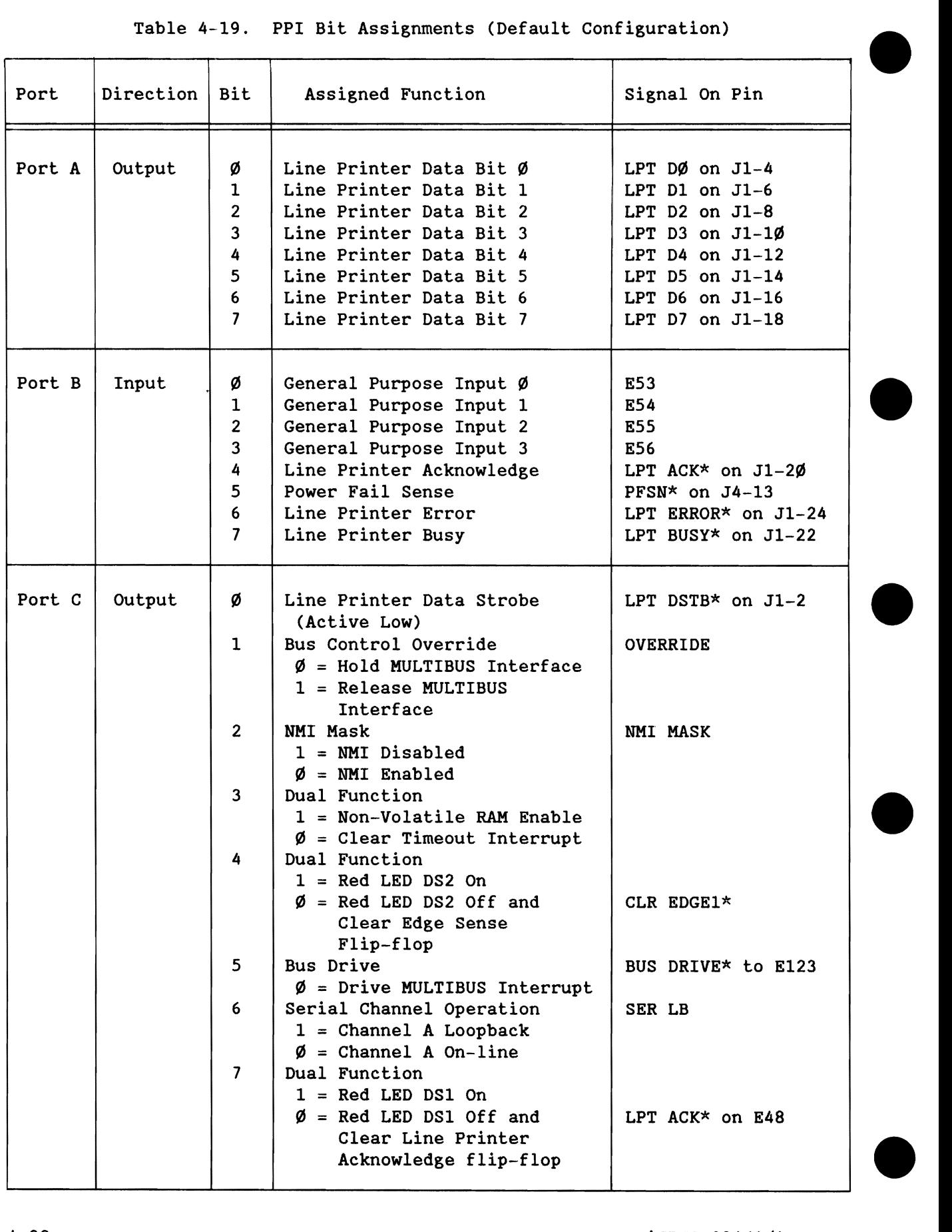

Table 4-19. PPI Bit Assignments (Default Configuration)

# 4.9 SERIAL I/O INTERFACES (WITH THE MPSC DEVICE) - J2 & J3

The iSBC *286/10A* board provides two 26-pin serial *IIO* interfaces, one at Connector J2 and one at Connector J3. The board provides several configuration options on each interface. The following sections present information for configuring the serial interfaces.

Baud rate information for the serial ports is located in Section 4.5 and Table 1-1.

# **NOTE**

After a power-up reset, you must provide a software reset to both Channels A and B of the 8274 MPSC.

## 4.9.1 SERIAL JUMPER INFORMATION

•

•

•

•

•

Table 4-20 lists the jumper options that you can use with the serial interfaces at Connectors J2 and J3. Channel A of the 8274 MPSC operates Connector J2 and Channel B operates Connector J3.

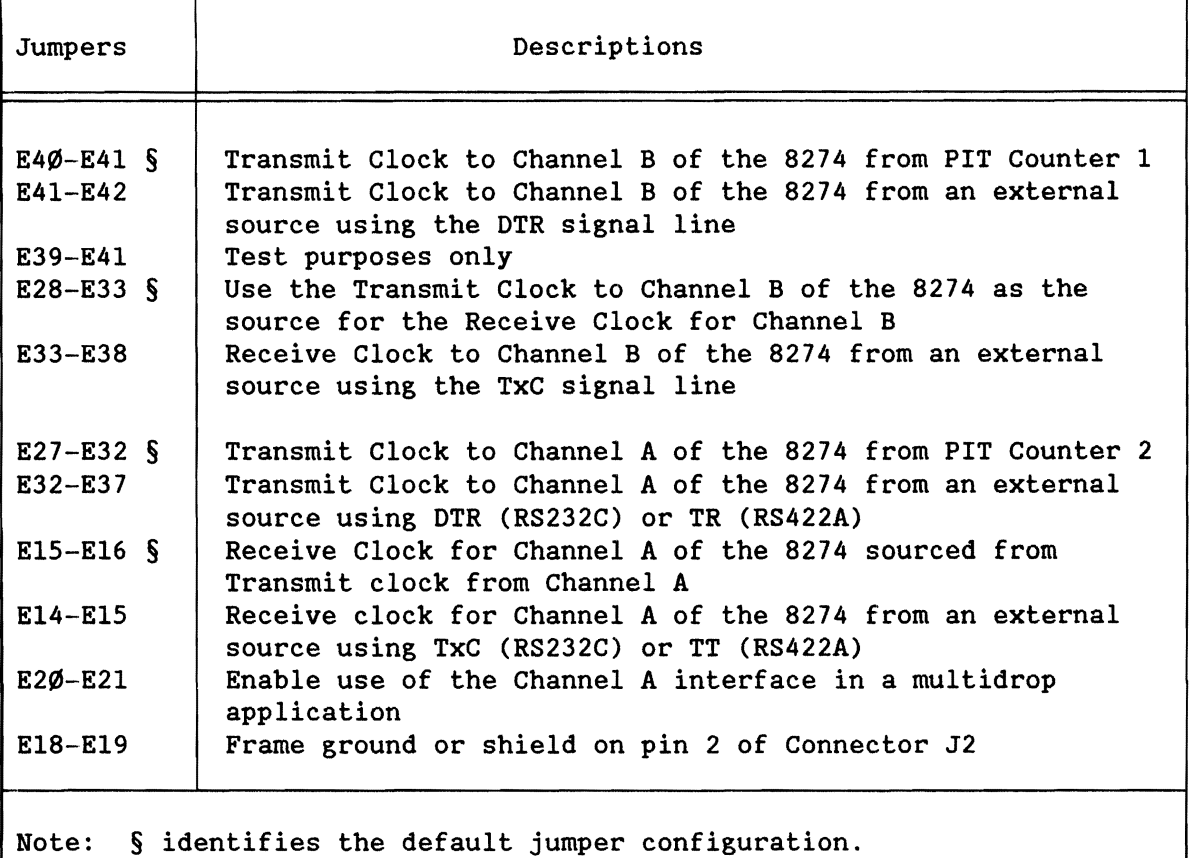

Table 4-20. Serial I/O Jumper Options

## 4.9.2 8274 MPSC CHANNEL A - CONNECTOR J2

Figure 4-4 shows the serial interface options on the iSBC 286/10A board. Connector J2 is configured to operate as a Data Communications Equipment (DCE) device with an RS232C interface, but can be reconfigured for RS422 operation.

# 4.9.2.1 Connector J2 Description

Table 4-21 lists the pin assignments and signals on each pin of Connector J2, if reconfigured for an RS422A/449 interface. Table 4-23 lists the pin assignments and signals for the connector in the default RS232C interface configuration.

Refer to the EIA standard RS232C, the EIA Standard RS422A and the component data sheets for the 1488, 3486, and 3487 line drivers for more information.

#### 4.9.2.2 Connector J2 Configurations

Connector J2 operates as a DCE device with an RS232C interface in the default configuration. As such, socket U13 contains the DIP header (DCE mode configuration), U15 is empty, and RP5 is placed with pin 1 closest to the MULTIBUS interface connector. You can convert the interface to one of four other operating modes:

- RS422A/449 DCE (Data Communications Equipment) mode operation
- RS232C DTE (Data Terminal Equipment) mode operation
- Multidrop application, RS422A/449 DCE (Appendix B)
- Internal loopback operation

•

•

•

•

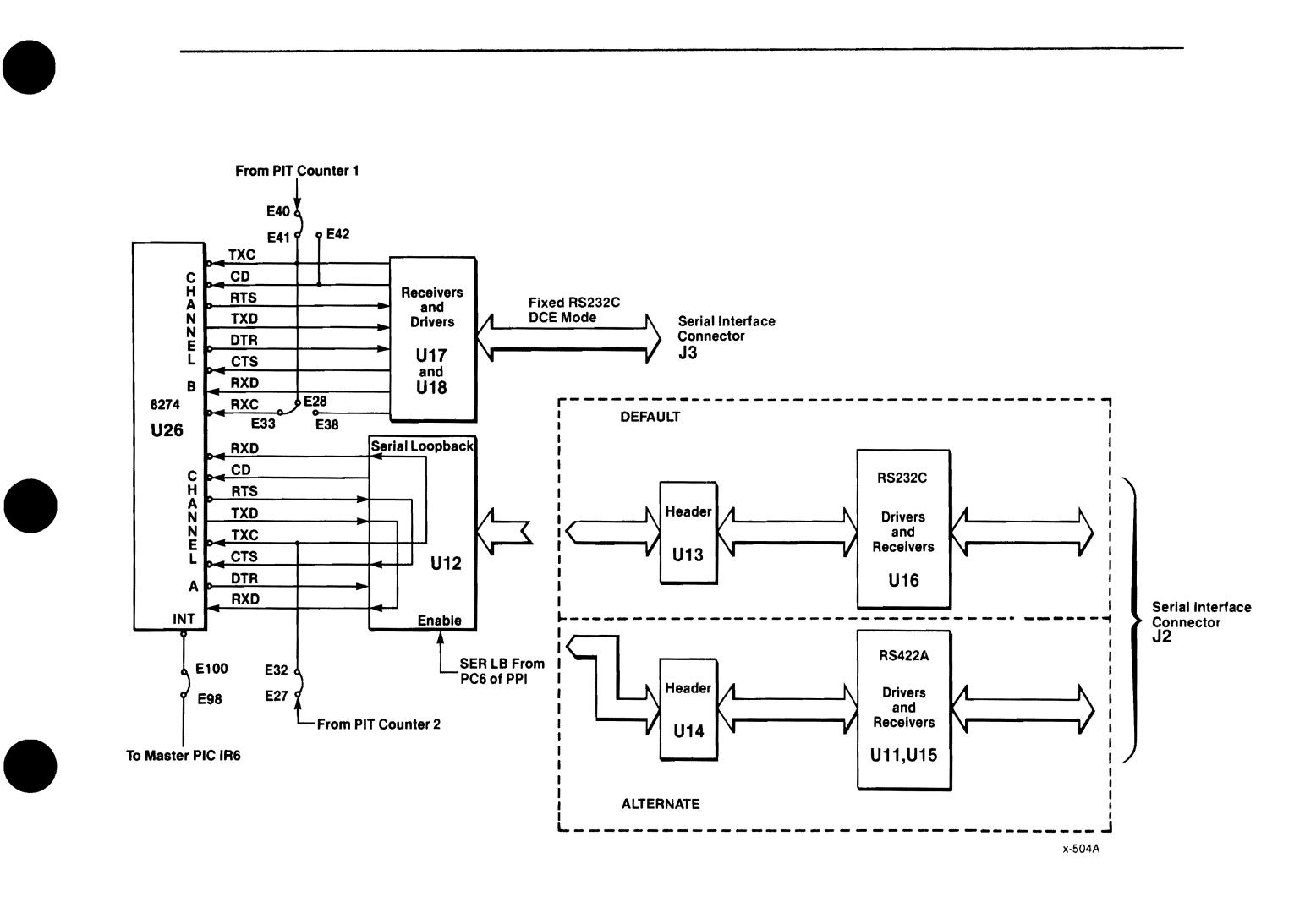

Figure 4-4. Serial I/O Interface Options

•

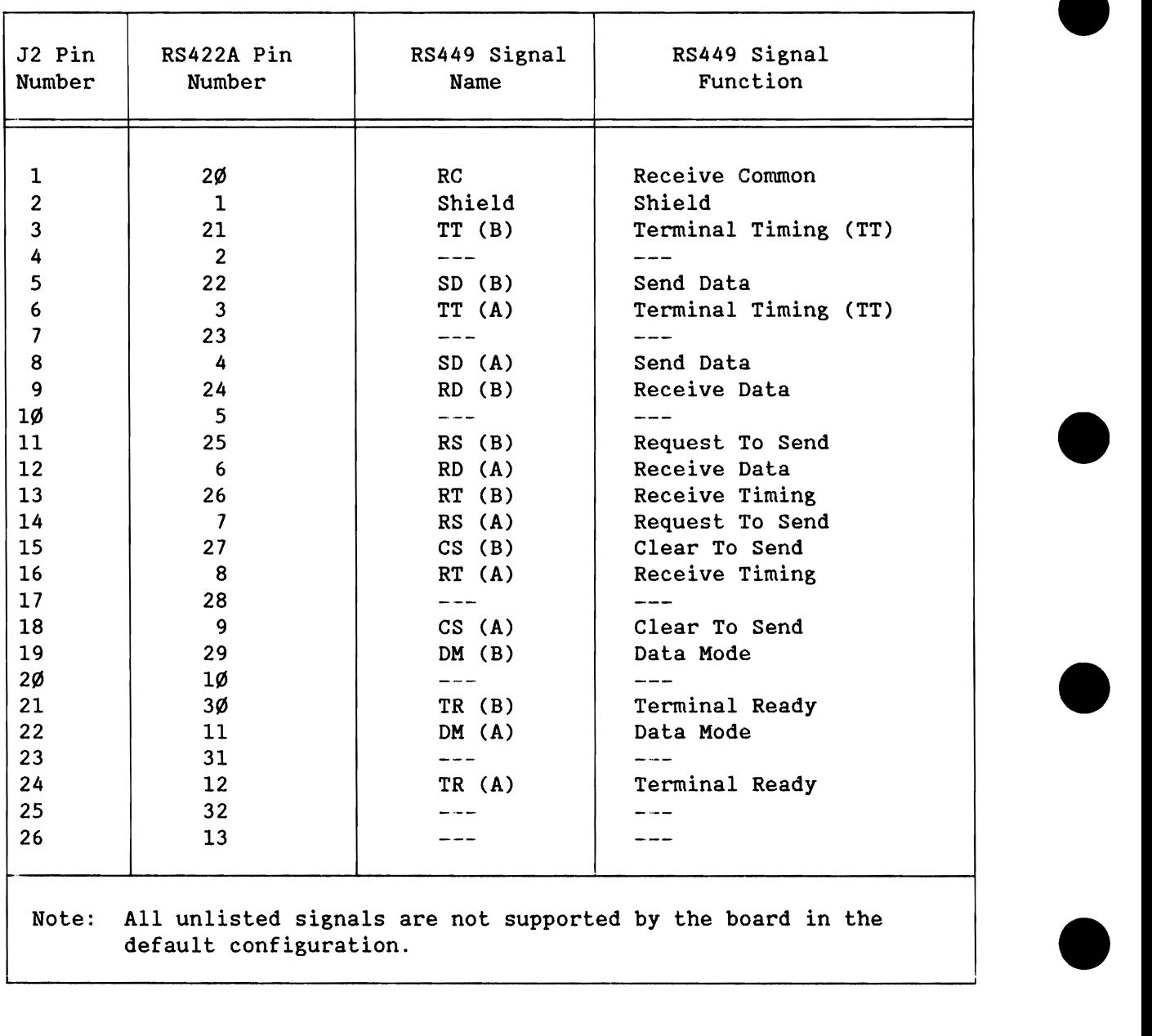

Table 4-21. Pin Assignment for connector J2 - RS422A/449 Interface

Later sections provide a configuration sequence for each of these operating modes. In making a choice in the type of operation, you must make some tradeoffs in cost, performance, or ease of use.

Table 4-22 provides a comparison of the RS232C and the RS422A/449 interfaces.

Consider your application requirements when deciding on either Data Terminal Equipment (DTE) or Data Communications Equipment (DCE) mode operation for Connector J2. Figure 4-5 is a block diagram showing the differences between the two; DTE typically feeds a DCE-type modem.

Select DTE mode if the board operates as a terminal device; select DCE mode if the board operates as a processor device. The DCE device transmits data to and receives data from the DTE device.

•

•

•

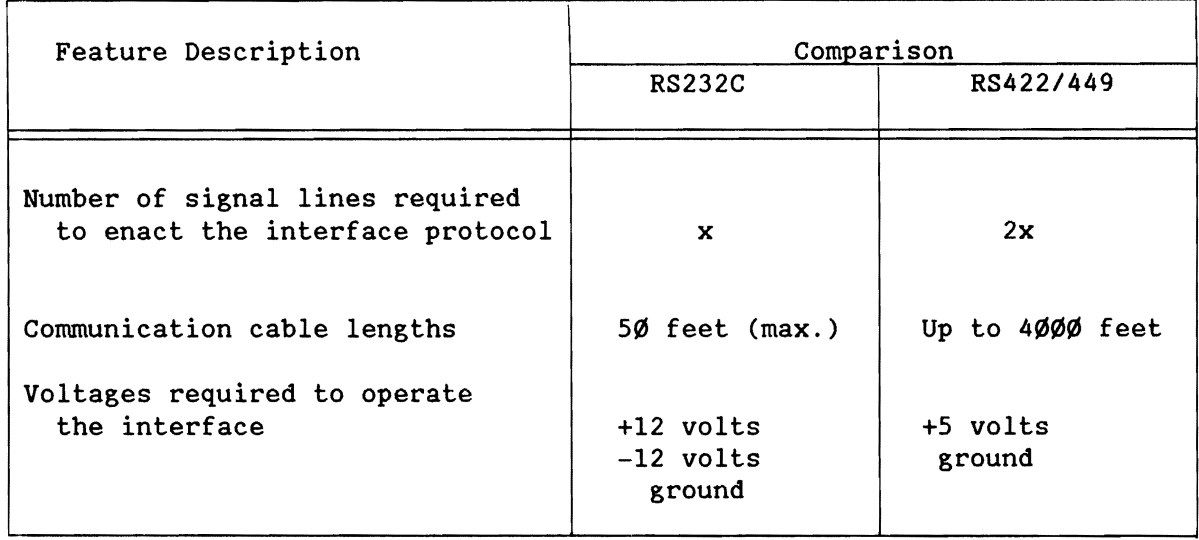

Table 4-22. Serial *1/0* Interface Configuration Comparison

~.9.2.2.1 *RS422A/449* DCE CONFIGURATION SEQUENCE. To reconfigure the J2 interface to RS422A/449 DCE operation, do the following steps:

- 1) Move the DIP header from socket U13 to U14. Socket U13 should now be empty.
- 2) Ensure that the DIP header is configured for DCE operation, as shown in Figure 4-6.
- 3) Install a 3487 device at IC socket U15.
- 4) Remove RP5, turn it 18Ø degrees, and reinstall it in the same SIP socket. The location of RP5 is shown in Figure 4-7. At this point, you should have RP5 installed onto the board so that pin 1 is closest to the J2 connector on the board.

•

•

•

•

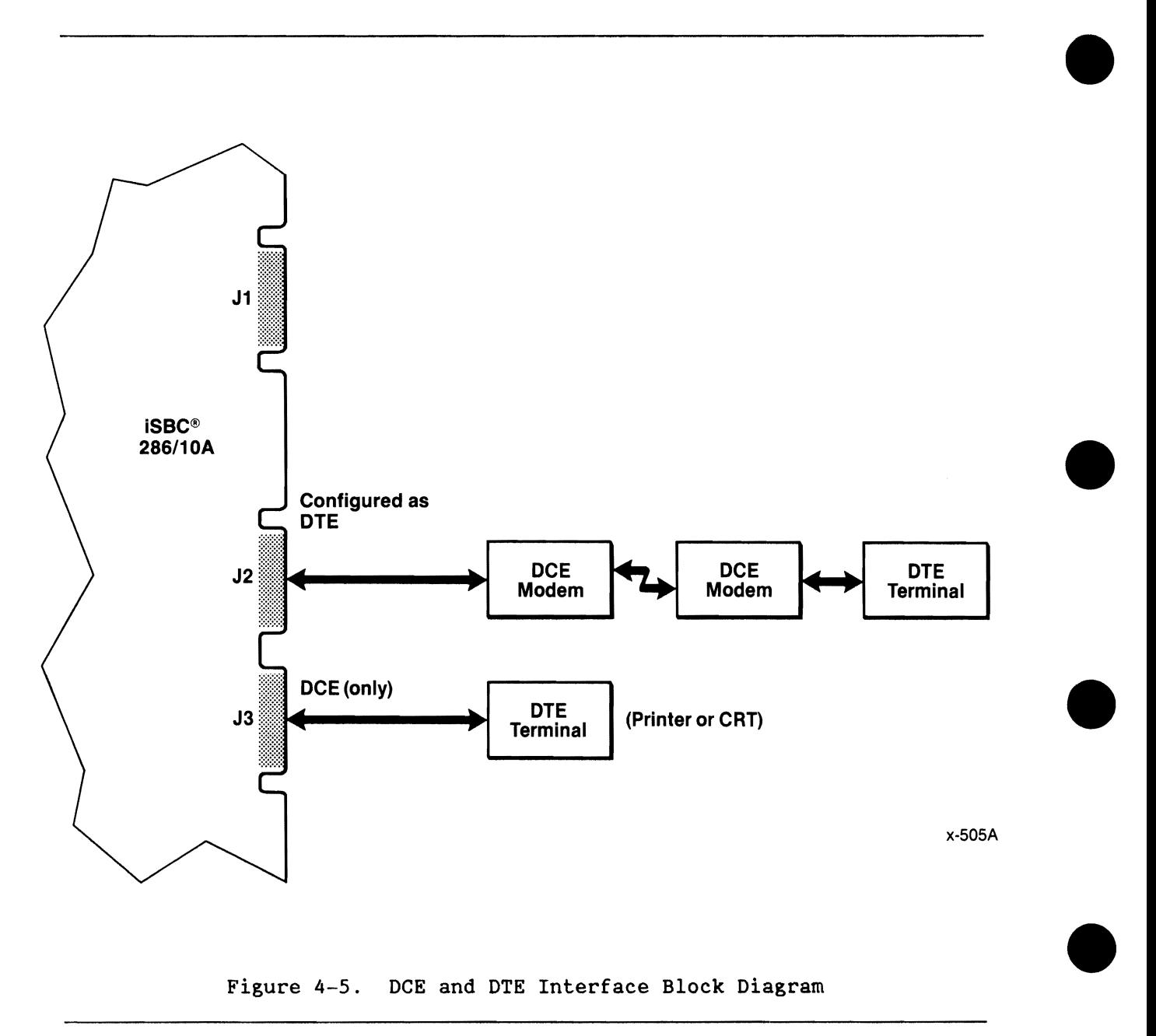

Figure 4-5. DCE and DTE Interface Block Diagram

4.9.2.2.2 RS232C DTE CONFIGURATION SEQUENCE. To reconfigure the J2 interface from the default DCE mode to DTE, do the following steps:

- 1) Remove the DIP header from socket U13 and discard it. Socket Ul3 should now be empty.
- 2) Provide another DIP header configured for RS232C DTE operation, as shown in Figure 4-6. Install it into Ul3.
- 3) Ensure that socket U15 is empty; there may be a 3487 device in it if the interface was used for an *RS422A/449* interface.
- 4) Remove RP5, turn it 180 degrees, and reinstall it in the same SIP socket. The location of RP5 is shown in Figure 4-7. Install RPS so that pin 1 is closest to the Pl MULTIBUS connector on the board. The effect of rotating RPS is shown in Figure 4-8.

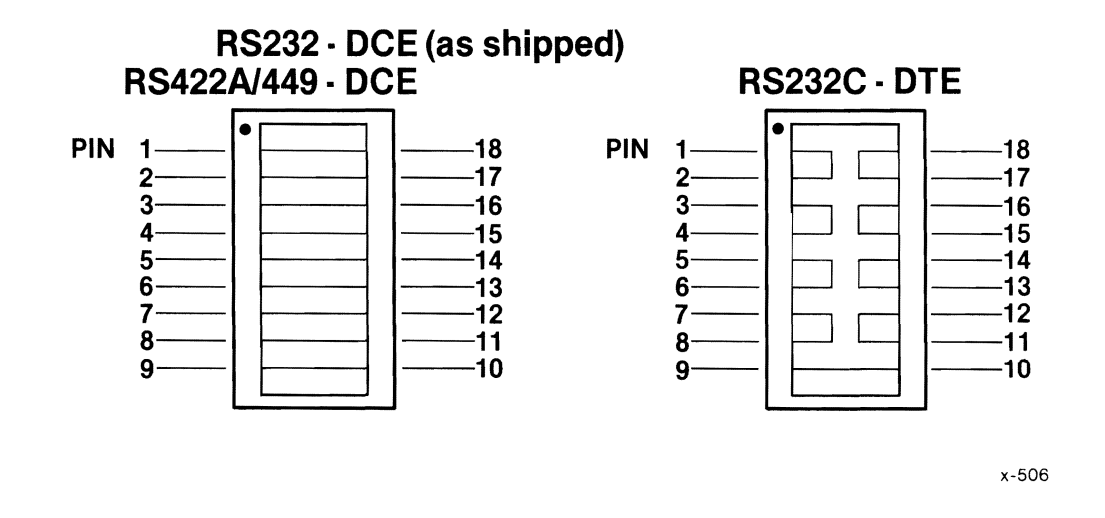

Figure 4-6. DIP Header for DCE and DTE Operation

•

•

•

•

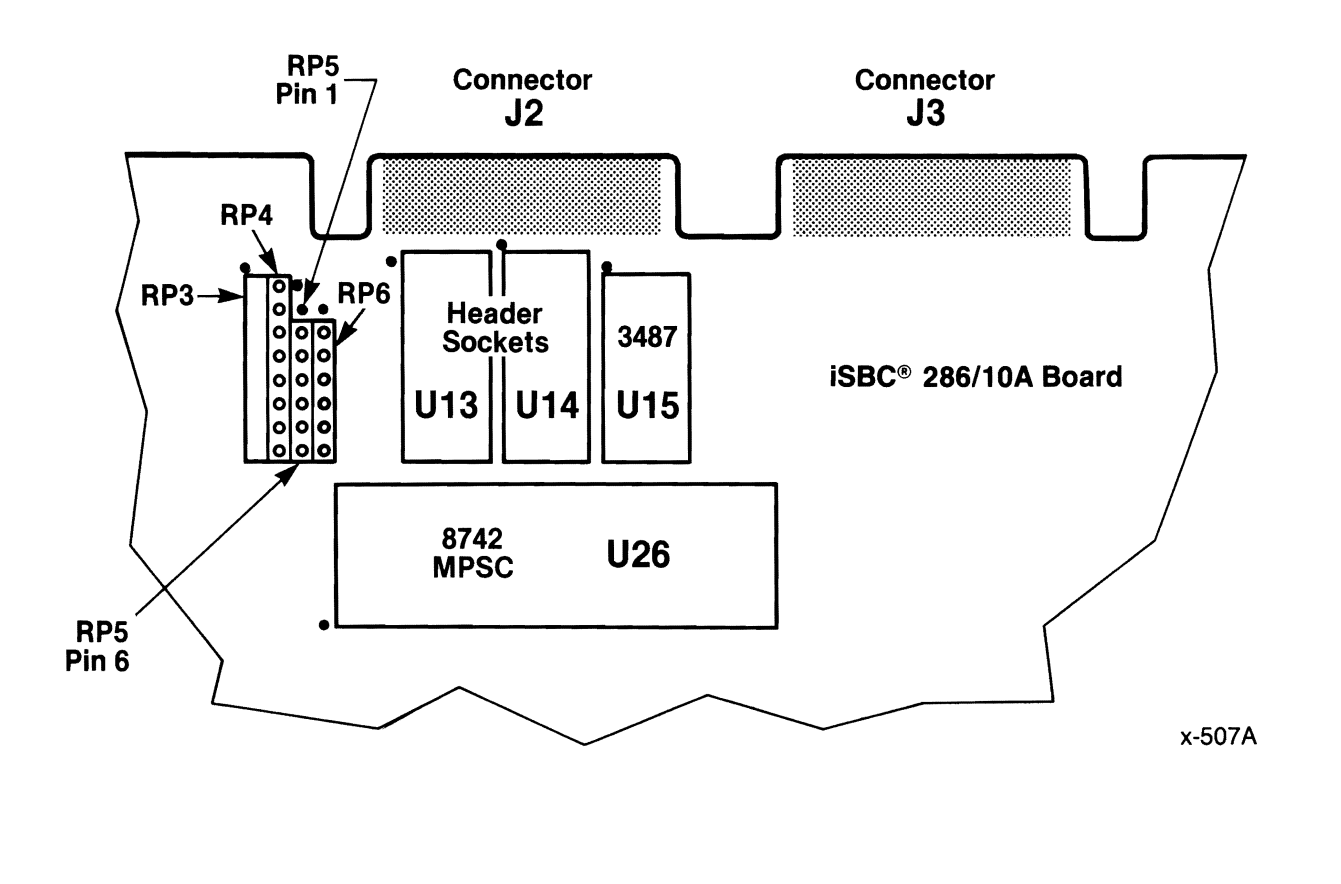

Figure 4-7. RPS Location

4.9.2.2.3 LOOPBACK CONFIGURATION SEQUENCE. The iSBC 286/10A board contains a loopback feature that functions as a programmable diagnostic tool to use in isolating application problems in the serial interface at Connector J2.

In loopback operation, the board takes three TTL-level signals from Channel A of the 8274, routes them through a multiplexer, and returns them to the 8274 MPSC as different signals. The input and output signals from the 8274 are as follows:

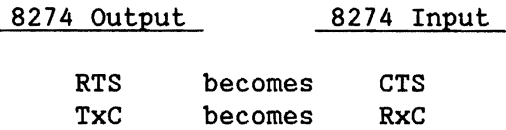

•

•

•

•

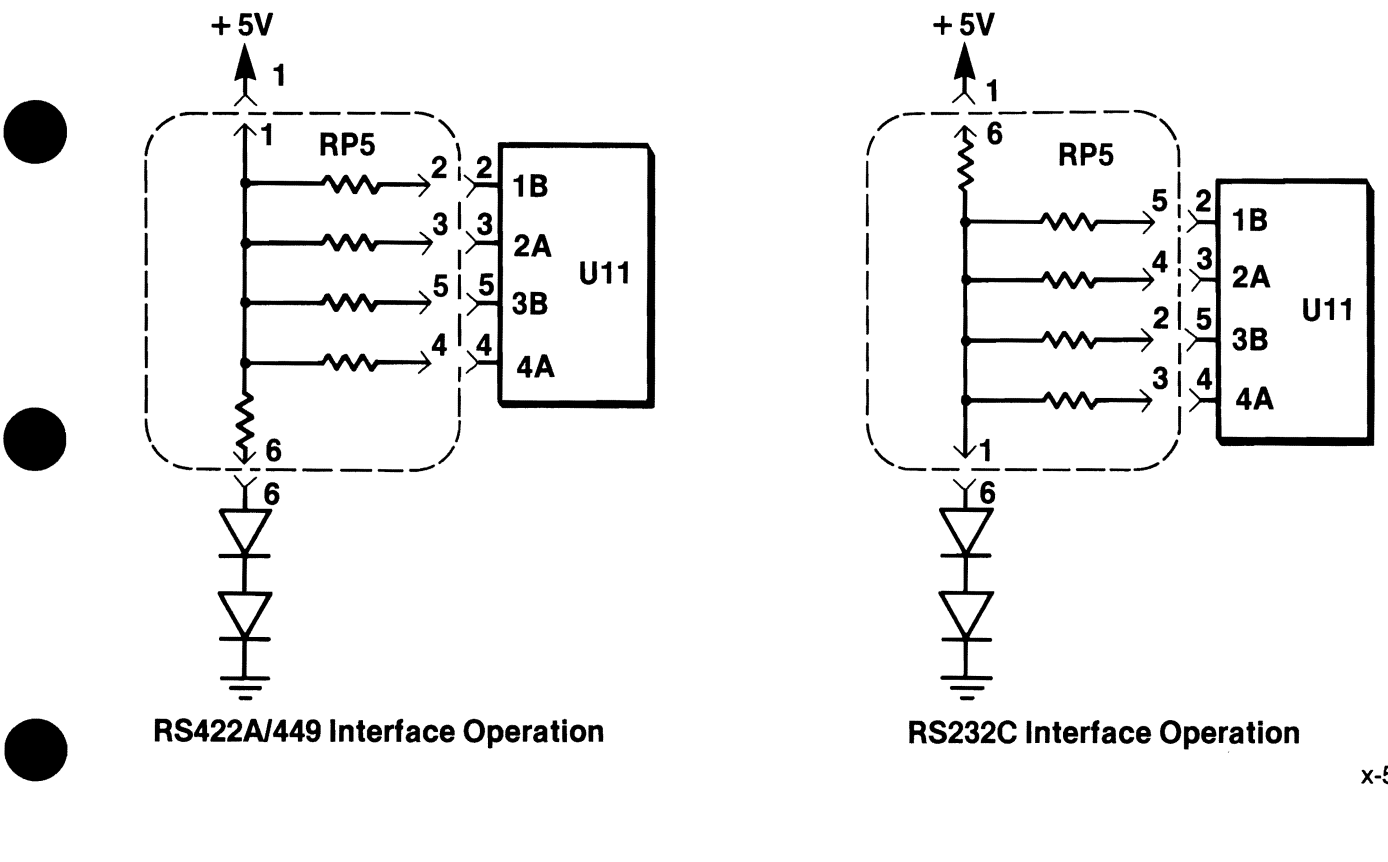

x-50BA

# Figure *4-B.* RPS Configurations

•

After a power-up or system reset, the iSBC 286/10A board automatically places Channel A into loopback mode operation and writes a 1 into bit 6 • of Port C of the 8255A PPI device. You disable operation of the loopback by writing a 0 into bit 6 of Port C after initializing the 8255A PPI device. This makes the 8255A PPI deactivate a signal (SER LB) that controls operation of the loopback multiplexer.

Do not activate the loopback while using the interface for transferring data.

## 4.9.3 8274 MPSC CHANNEL B - RS232C INTERFACE - CONNECTOR J3

Connector J3 is default configured as a DCE device with an RS232C interface.

#### 4.9.3.1 Connector J3 Description

Table 4-23 lists the pin assignments and RS232C signals for Connector J3.

Refer to EIA standard RS232C for the specific AC/DC specifications for the serial interface at Connector J3.

#### 4.9.3.2 Connector J3 Configuration

Connector J3 allows no configuration options.

#### 4.9.4 SERIAL INTERFACE PROGRAMMING INFORMATION

You program either Connector J2 or J3 by programming Channel A or B of the 8274 MPSC device. The following sections present programming information for the 8274 MPSC, including port addresses, initialization sequences, and examples. For more information, refer to Intel's MICROSYSTEM COMPONENTS HANDBOOK or to these Intel Application Notes: ASYNCHRONOUS COMMUNICATIONS WITH THE 8274 MULTIPLE PROTOCOL SERIAL CONTROLLER, AP-134; SYNCHRONOUS COMMUNICATIONS WITH THE 8274 MULTIPLE PROTOCOL SERIAL CONTROLLER, AP-145.

•

•

•

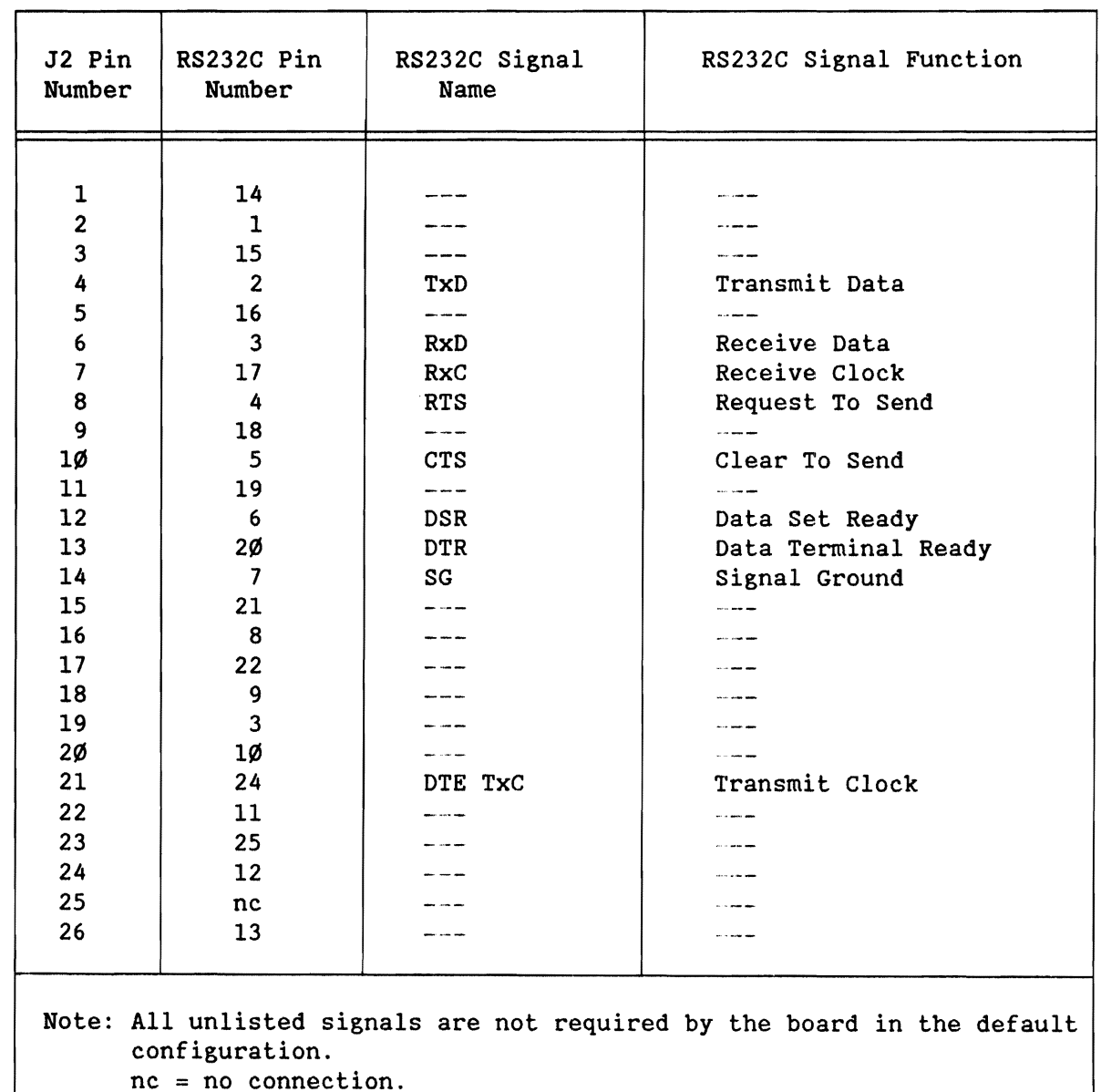

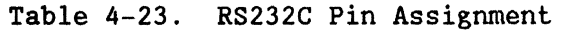

4.9.4.1 8274 MPSC Addressing

You program the serial interfaces by using four *1/0* port addresses. These port addresses, listed in Table 4-24, provide access to both channels of the 8274 MPSC device.

•

•

•

•

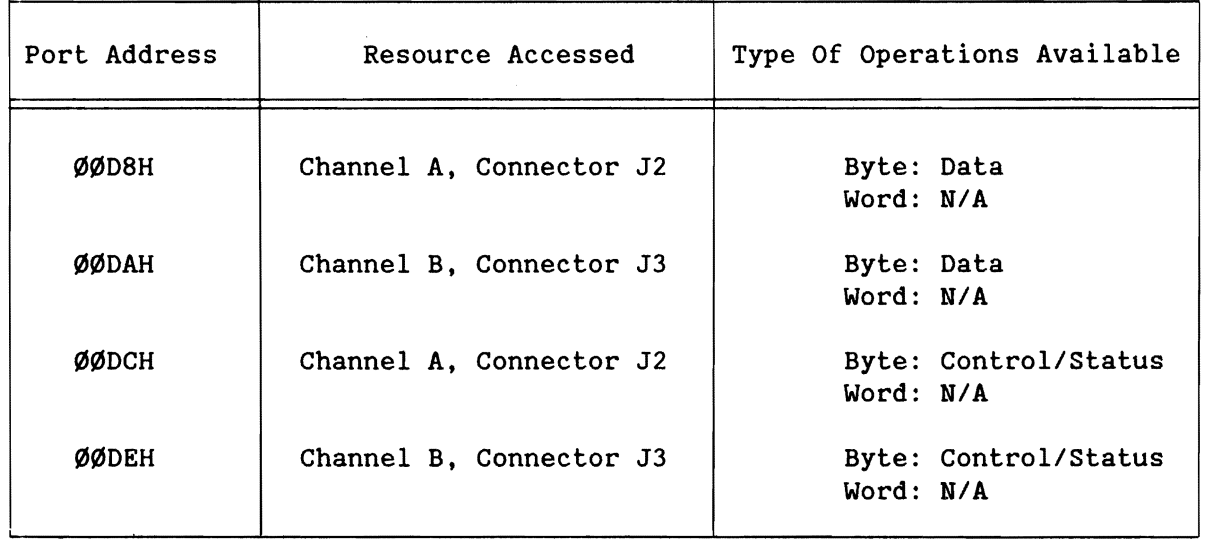

#### Table 4-24. Serial I/O Port Addresses

#### 4.9.4.2 8274 MPSC Initialization

Table 4-25 lists a sequence to initialize the operation of the 8274 MPSC and the interfaces at Connectors J2 and J3 for operation in the default configuration. The board supports most modes of operation of the 8274; it does not allow the use of the DMA and external synchronous detect features of the chip.

#### 4.10 FRONT PANEL INTERFACE - J4

The front panel interface, Connector J4, provides a l4-pin connector that contains the signals that provide battery backup for memory and operate a front panel.

Three options are available for the interface at Connector J4:

- Use it as it is to provide a front panel interface, consistent with the iLBX specification.
- Use it as it is to provide battery backup for some of the memory devices on the board.
- Modify some jumpers on the board to move certain signals back to the iLBX P2 Connector, providing an auxiliary interface at connector P2 (details in Section 4.11.3).

Each of these topics is discussed following the description of the interface.

•

•

•

•

 $\hat{\mathbf{r}}$ 

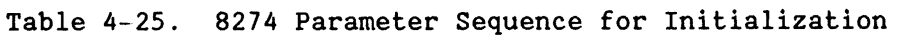

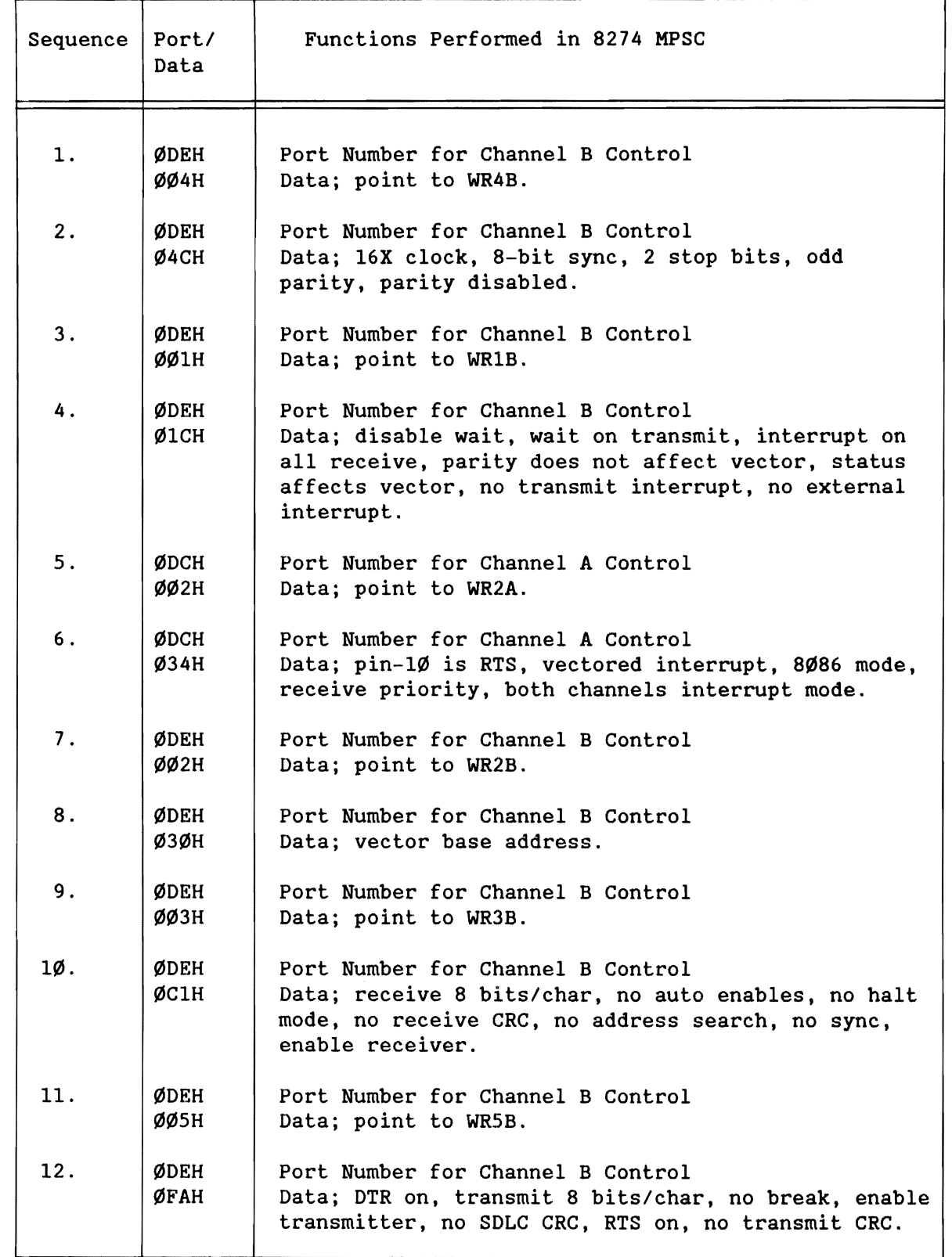

•

•

•

•

# 4.10.1 FRONT PANEL INTERFACE DESCRIPTION

Table 4-26 lists the pin assignments for Connector J4. Table 4-27 presents the DC current driving and sinking limits for the six signals on the connector.

You can use a  $14$ -pin connector such as the Berg # 65 $\emptyset$ 43- $\emptyset$ 3 $\emptyset$  for interfacing to Connector J4. When installing the connector, ensure that pin 1 of each connector aligns.

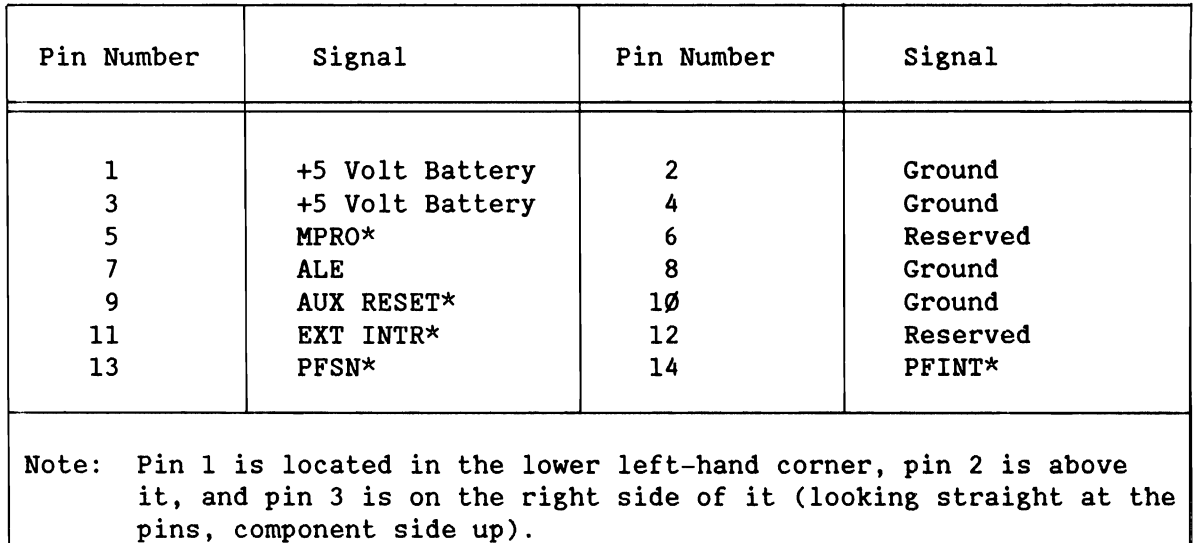

Table 4-26. Connector J4 Pin Assignments

**CAUTION** 

When you provide a source for +S volt (battery) power on pin 1 and pin 3 of Connector J4, remember to also provide ground on pin 2 and pin 4 from the same battery source. Failure to do so could cause ground--shifts.

# 4.10.2 FRONT PANEL CONFIGURATIONS

Connector J4 is configured for a Front Panel Interface in the default condition. Section 4.11.3 explains how to configure connector P2 as an auxiliary connector interface.

You can provide battery backup power for the dual-port memory chip sockets on the board. By removing jumper E261-E262, you can isolate part of the +5 volt power that provides power to the dual-port memory devices. This allows the +5 volt battery to power the dual-port memory devices.

•

•

•

•

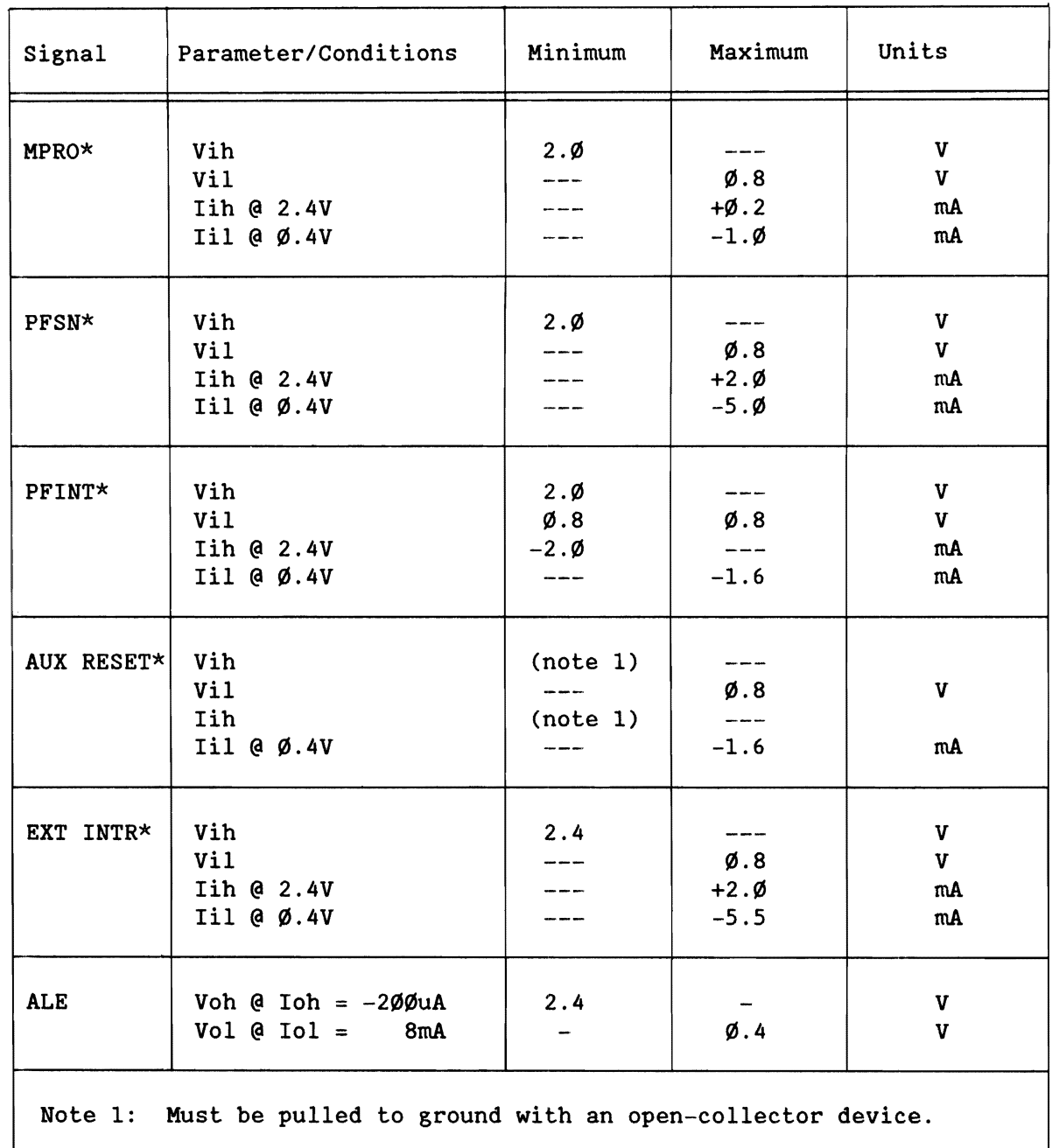

Table 4-27. Connector J4 Interface DC Characteristics

#### 4.11 ILBX<sup>TH</sup>, SYNCHRONOUS, AND AUXILIARY INTERFACES - P2

The P2 Connector provides three choices for its use:

- iLBX bus (asynchronous) interface (default configuration)
- Synchronous interface (requires four jumper changes)
- Auxiliary interface (requires three jumper changes)

These configurations are listed and described in Table 4-28.

iSBC® 286/10A

•

•

•

•

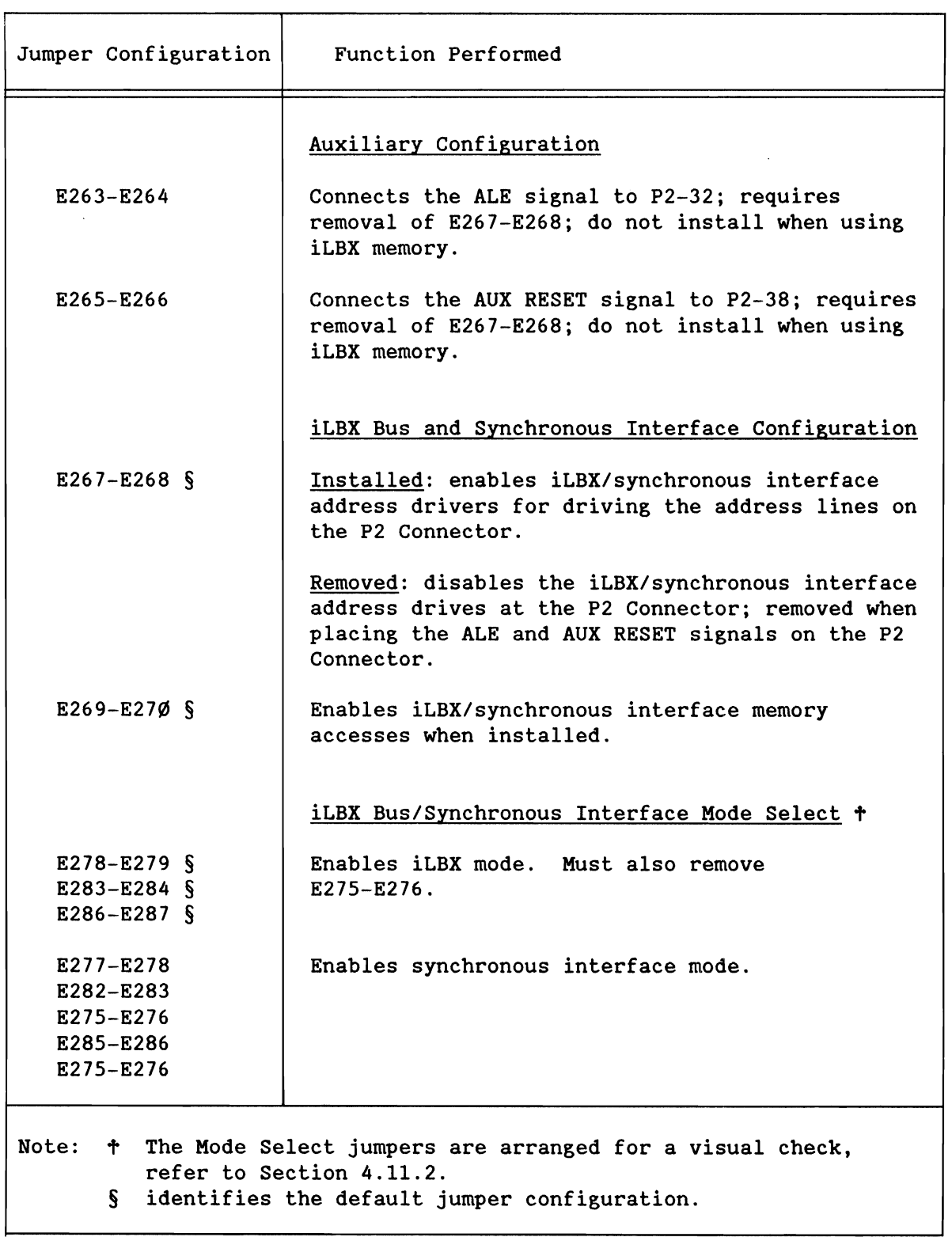

Table 4-28. Connector P2 Interface Options

•

•

•

•

# 4.11.1 ILBX<sup>™</sup> INTERFACE DESCRIPTION

•

•

•

•

•

When shipped, the iSBC 286/1ØA board is configured for a high-speed local memory expansion interface at the P2 Connector, called the iLBX bus interface. The interface expands local memory on the iSBC 286/I0A board by linking iLBX memory boards directly to the iSBC 286/1ØA board via an iLBX cable and connectors. The interface complies with the iLBX BUS SPECIFICATION as follows:

iLBX compliance: PM Dl6 A24

- The "PM" means the board operates as a primary master on the iLBX interface.
- The "D16" means the board can communicate with 16-bit data path devices.
- The "A24" means a 24-bit memory address path.

Refer to the iLBX BUS SPECIFICATION for the pin assignments and the AC/DC operating characteristics.

#### 4.11.1.1 iLBX<sup>™</sup> Interface Configurations

As Table 4-28 shows, you can disable the iLBX memory space by removing jumper E269-E270. If you do not install iLBX memory, the iSBC 286/I0A board allows the memory space normally assigned to iLBX memory to be used by the dual-port or MULTIBUS memory.

# 4.11.1.2 iLBX<sup>™</sup> Bus Connector Installation Instructions

You expand the local memory on the iSBC 286/10A board by cabling it to iLBX memory boards via iLBX bus connectors. Most system backplanes do not include iLBX bus connectors and cables, so you must install the iLBX bus connectors and cable into the backplane.

Install the connectors into the cardcage as shown in the iLBX BUS SPECIFICATION. Pin 1 of the connectors (identified by the colored band on the cable) should be closest to the MULTIBUS connector and inside the cardcage.

Install the iSBC 286/I0A board into the cardcage, ensuring that the Pl Connector seats into the MULTIBUS connector and that the P2 Connector seats into an iLBX bus connector.

Install your iLBX bus memory boards into the other cardslots containing iLBX bus connectors.

# **CAUTION**

Do not install any board into an iLBX bus connector unless it has an iLBX interface.

Do not install or remove iLBX boards while power is applied to the system.

Failure to follow either of these precautions will damage the boards.

# 4.11.1.3 iLBX<sup>TM</sup> Bus Timing Specifications

The iSBC 286/10A board contains some board-specific timing requirements that affect its operation on the iLBX bus interface.

The iSBC 286/1ØA board allows you to use from zero to four wait-states when accessing the iLBX bus interface. Table 4-29 lists the timing specifications for the board in each wait-state.

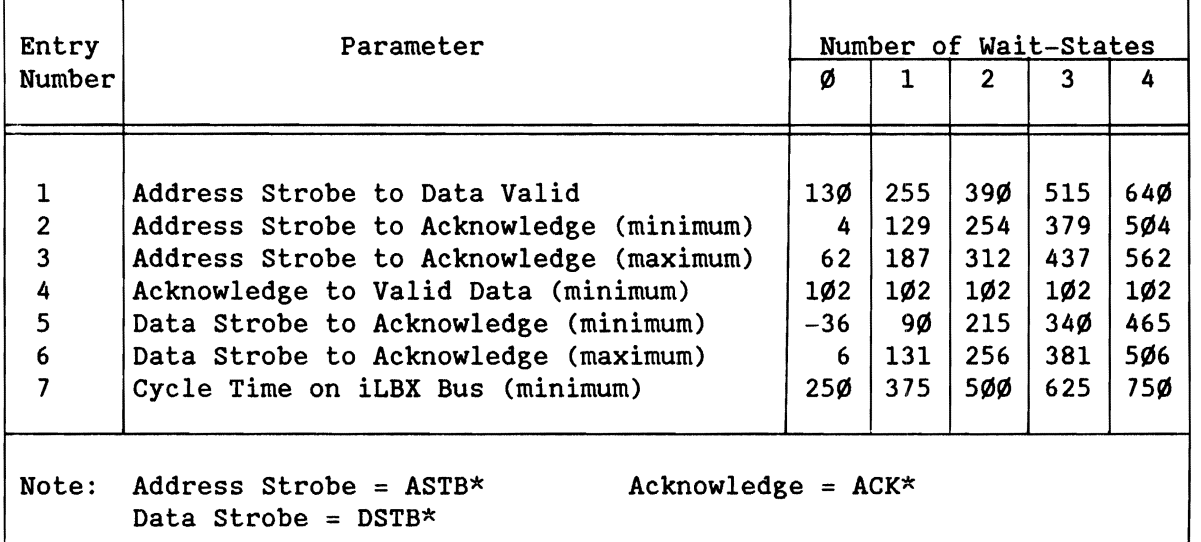

Table 4-29. Timing for the iLBX'" Interface

•

•

•

•

# 4.11.2 SYNCHRONOUS INTERFACE DESCRIPTION

The P2 connector has a special option that allows synchronous data transfers with the EX-series RAM boards. This option allows access of up to 14 megabytes (limited by primary decode) of memory with no wait-states at 8 MHz.

with the iSBC 286/10A board in the default configuration, the P2 connector is configured for iLBX bus operation (refer to Table 4-28). The stake pins are organized on the iSBC 286/10A board so that a visual check can determine if the board is configured for synchronous interface or iLBX mode operation. To reconfigure the iSBC 286/10A for synchronous interface operation over the P2 connector, make the following jumper changes:

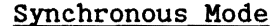

•

•

•

•

•

iLBX Mode (Default)

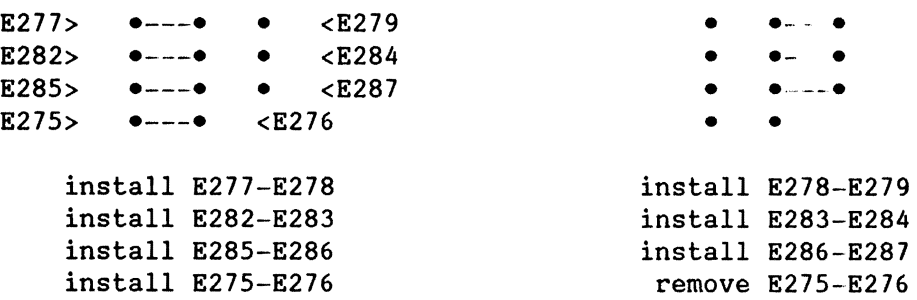

Both configurations, iLBX and synchronous, require jumpers E267-E268 and E269-E270 to be installed.

The synchronous interface uses the same cabling and pin assignments as the iLBX bus interface, except two signal lines, pins 59 and  $6\%$ , are redefined as follows:

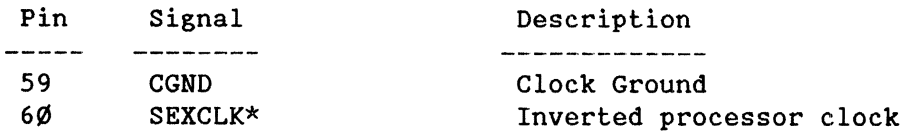

For more information, refer to the synchronous EX-series RAM board's hardware reference manual.

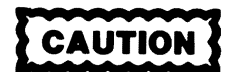

A synchronous EX-series RAM board is required when the iSBC *286/10A* board is configured for synchronous interface operation. **In** synchronous mode, iLBX memory boards (CX-series, for example) are not compatible.

The memory map for synchronous interface operation is the same as for iLBX memory.

# 4.11.3 AUXILIARY INTERFACE DESCRIPTION

As an auxiliary interface, the P2 Connector operates compatibly with the P2 Connector on boards without the iLBX bus interface, which provides both the ALE and AUX RESET signals.

To reconfigure Connector P2 for operation as an auxiliary interface, refer to Table 4-28 and make these changes:

remove E267--E268 (disable the iLBX bus transceivers) install E265-E266 (place AUX RESET onto P2 (pin 38)) install E263-E264 (place ALE onto P2 (pin 32))

Note that the ALE and AUX RESET signals are still available on the front panel interface (Connector J4) after the reconfiguration.

When operating as an auxiliary connector, the P2 interface provides DC characteristics for the AUX RESET and ALE signals as follows:

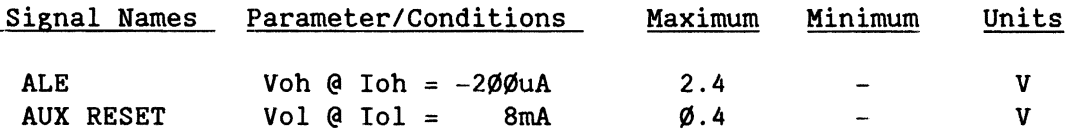

•

•

•

•

# 4.12 MEMORY CONFIGURATION

•

•

•

•

•

Before using the iSBC 286/10A board, you must first configure the on- and off-board memory. This section presents this information, divided into four major sections (as is the memory space): local memory, dual-port memory, iLBX bus memory, and MULTIBUS memory.

Local memory is the memory resource accessible to only the local processor and resides on-board. The iLBX and synchronous interface memory is an off-board resource that is bussed to the iSBC 286/10A board. The dual-port memory is on-board memory that is merely a portion of a system-wide memory resource accessible to both the MULTIBUS devices and the local cpu. The MULTIBUS memory is off-board memory accessible to the cpu through the MULTIBUS interface.

The following sections provide configuration information for the memory space in the following sequence:

- 4.12.1 Memory Map (Default Configuration)
- 4.12.2 Configuration Overview
- 4.12.3 Local Memory Configuration
- 4.12.4 Dual-Port Memory Configuration
- 4.12.5 iSBC 341 Memory Board Configuration
- 4.12.6 iLBX Memory Configuration
- 4.12.7 Synchronous Interface Memory Configuration
- 4.12.8 MULTIBUS Memory Configuration

#### 4.12.1 MEMORY MAP (Default Configuration)

You must install EPROM chips (containing a boot load program) into local sockets U40/U75 before you can use the board. No memory is shipped with the iSBC 286/10A board.

You can install four 16Kx8 devices into the local memory sockets (U4Ø, U41, U75, and U76) and four 2Kx8 devices into the dual-port RAM sockets (U53, U54, U86, and U87) without reconfiguring the jumpers on the board. This default configuration provides a memory map as shown in Figure  $4-9$ depending on the operating mode of the cpu (PVAM or Real Address mode).

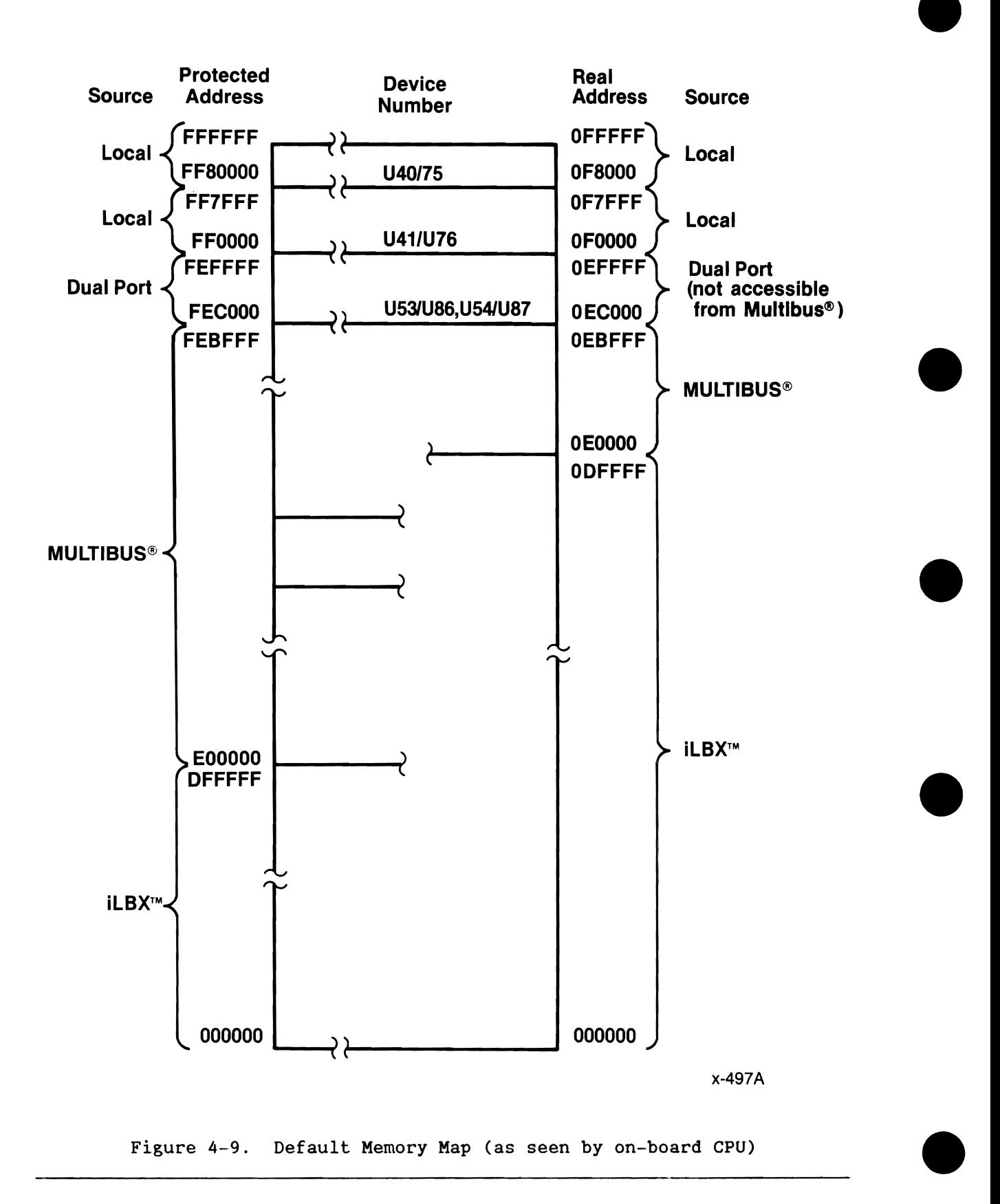

#### Real Address Mode (default)

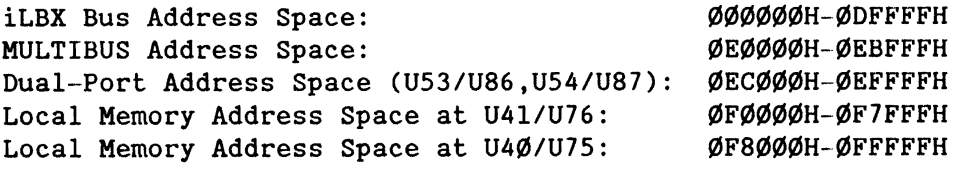

Operating Parameters for Local Memory Starting memory address at ØFØØØØH 1 wait-state for *U40/U75*  1 wait-state for *U41/U76*  16KxS devices

•

•

•

•

•

Operating Parameters for Dual-Port Memory Starting memory address at ØECØØØH for the on-board CPU Starting memory address at FECØØØH from the MULTIBUS interface 16K byte on-board block size 2KxS devices (BK bytes without 341 or 16K bytes with 341) 2 wait-states (minimum from on-board)

Protected Virtual Address Mode (default)

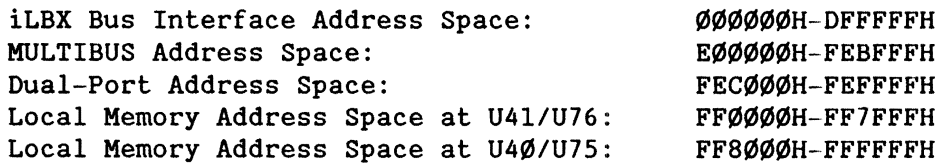

Operating Parameters for Local Memory Starting memory address at FFØØØØH 1 wait-state for U40/U75 1 wait-state for *U41/U76*  16Kx8 devices

Operating Parameters for Dual-Port Memory Starting memory address at FECØØØH 2 wait-states (minimum from on-board) 16K byte on-board block size 16K byte off-board block size 2Kx8 devices (8K bytes without 341 or 16K with 341))

# **NOTE**

The above addresses are for the on-board CPU, in Real Mode and PVAM. Other MULTIBUS masters use only the PVAM addresses for accessing dual-port memory. For example, a MULTIBUS master addresses dual-port memory from addresses FECØØØ to FEFFFF, regardless of which mode the on-board CPU is in.

# 4.12.2 OVERVIEW OF THE MEMORY CONFIGURATION OPTIONS

The iSBC 286/10A board provides configuration control features for both local and dual-port memory space. You can configure the local memory socket pairs as two independent pieces of memory address space, depending on how you configure the jumper matrices for the sockets. However, you must configure the dual-port memory as one consecutive piece of memory address space. The iLBX memory configuration depends on the operation of the iLBX bus memory boards.

Before you reconfigure memory, draw a diagram of the total memory space, showing exactly what you want. Then configure your local memory space, next your iLBX or synchronous interface memory space, and finally your dual-port memory space.

The similarities between the local and dual-port memory configuration sequences are

- A standard jumper matrix format for selecting a chip type
- 28-pin JEDEC sockets for the 24- or 28-pin memory chips
- Supports the iSBC 341 board

The differences between the local and dual-port memory configuration sequences are

- iRAM, Static RAM, and EEPROM (those requiring a 5V programming signal) devices allowed only in dual-port sockets, local sockets accept only EPROM
- Block size select for dual-port; none for local
- Battery back-up for dual-port; none for local
- Two wait-states (nonselectable) for dual-port sockets; selectable (from 1 to 3) wait-states for local
- Continuous one-part memory space in dual-port sockets; optional two-part (noncontinuous) memory space for local

When determining iLBX and local memory address ranges for each configuration, you must consider the operating mode of the cpu. When the cpu operates in Real Address mode, the board works with 20-bit addresses. If you switch it to PVAM, the cpu operates with 24-bit addresses. The significance of the address mode switch is shown more clearly in the discussion of the starting address selection for the local memory space.

Both the local and dual-port sockets accept the iSBC 341 Memory Expansion MULTIMODULE board. Refer to Section 4.12.5 for more information and Appendix F for installation.

Refer to Appendix E for configuring the memory sockets for specific memory device types: EPROM, iRAM, and static RAM.

•

•

•

•

#### 4.12.3 LOCAL MEMORY CONFIGURATION

•

'.

•

•

•

This section describes configuration options for the local memory resources. The following sections present information on the local memory configuration in this order:

- Description of the sockets
- Overview of the configuration sequence
- Details of the configuration sequence

#### 4.12.3.1 Local Memory Socket Pair Descriptions

The iSBC *286/10A* board contains no local memory when shipped from the factory. The default configuration accepts four 16Kx8 EPROM devices in the 28-pin JEDEC-compatible chip sockets: U40, U41, U75, and U76. This arrangement provides 64K bytes of local memory (in PVAM, addresses FF0000H to FFFFFFH).

The design allows you to partition the local memory into two pieces and configure each piece independently. Sockets U40 and U75 are a socket set, referred to as pair U40/U75; sockets U41 and U76 are a set, referred to as pair *U41/U76.* 

The chip sockets allow you to install up to 256K bytes (maximum) of local memory on the board. Figure 4-10 shows the local memory sockets and the jumper matrices for the sockets.

Local memory socket pair U40/U75 must always be top-justified (able to address the highest addresses) in your local memory map. The sockets are intended for EPROM that contains the boot-up program for a power-up sequence.

Socket pair U41/U76 can be moved within the memory map; you can either top-justify it behind U40/U75 to provide more EPROM space for the boot-up program (continuous memory), or you can separate it to create a separate local memory space from that of U4Ø/U75.

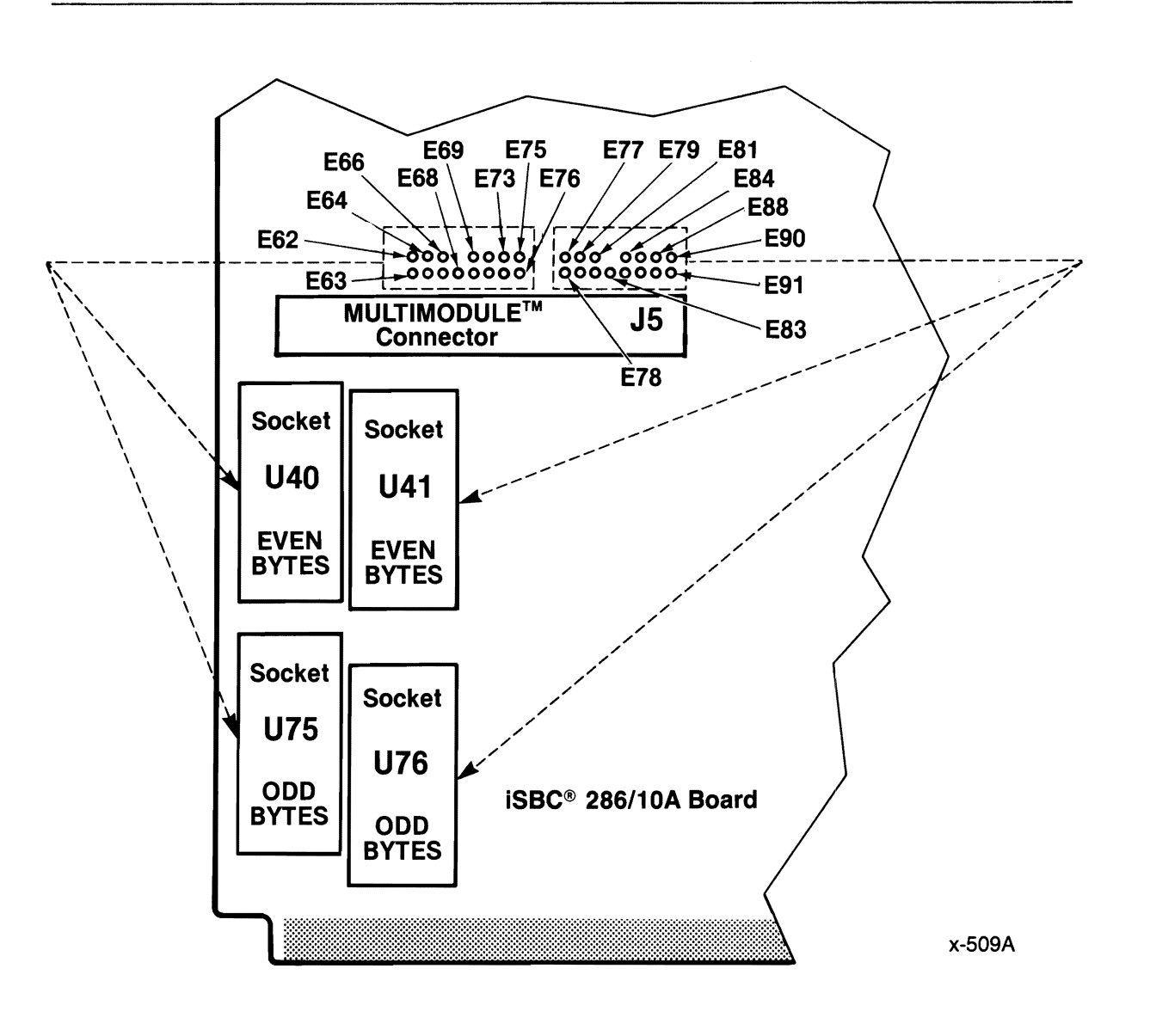

# Figure 4-10. Local Memory Socket Pairs and Jumper Matrices

•

 $\bullet$ 

•

•

#### 4.12.3.2 Local Memory Configuration Sequence Overview

•

•

•

•

•

You can logically step through the entire local memory configuration sequence by performing four steps, as follows:

1. Select a device type for each socket pair.

Configure the board for operation with a specific type of memory device by installing or removing jumpers at jumper matrix E62 through E76 for socket pair U4 $\emptyset$ /U75 and at E77 through E91 for socket pair U4l/U76.

2. Select a starting address and size for local memory.

This selection is determined by PAL U74, the primary decode PAL. Make the selection by configuring jumper inputs E2l8 through E22l for the PAL; you must select one of four memory map configurations for all of the local memory (including the iLBX memory). If one of the four options does not provide a suitable solution, you can custom-program a replacement PAL for socket U74 to create your own solution.

3. Select size/justification for local memory.

This is another combination selection coordinated by PAL U60 and U6l, the secondary decode PAL. Make the selection by configuring jumpers E49, E5Ø, E51, E57, E58, and E59 for the PAL devices, thus changing the size of the memory space and the justification of each socket pair.

# **NOTE**

You must configure the memory size using a two-level decode in step 2 and step 3 of this sequence. Step 2 provides a primary level of decode and step 3 provides a secondary decode. step 2 also defines the iLBX/synchronous interface memory map.

The iSBC 286/10A board always manipulates local memory in 16K-byte blocks. You cannot change the block size.

4. Select wait-state timing for local memory.

Select the number of CPU wait-states by configuring jumpers El78 through El8l. The jumpers provide nine options that provide from one to three wait-states at each socket pair.

The following sections provide details for each step of the configuration sequence.

4.12.3.2.1 STEP 1 - SELECT A DEVICE TYPE FOR EACH SOCKET PAIR. You can use only EPROM device types in the local memory sockets.

The socket pair jumper matrix consists of 15 stake pins arranged in two rows. The pin arrangement is a standard format, as shown in Figure 4-11; the missing pin serves as a key to the orientation of the matrix. Figure 4-11 also lists the signals assigned to each pin of the matrix.

Figure 4-10 shows the approximate location of the jumper matrices on the board. You will find three of these jumper matrices on the iSBC *286/10A*  board: two for local memory and one for dual-port memory. You can configure each matrix independently for a different type of memory device, if required.

You can install a different type of memory chip into each pair of local memory sockets; however, you cannot mix types within a socket pair. For example, if you install a 32Kx8 EPROM device at U40, then you must install a 32Kx8 EPROM device at U75; meanwhile, you could install 16Kx8 EPROM devices in the other pair of sockets, U41 and U76.

Address Bit A13 • • • To pin 26 of 28-pin site<br>Address Bit A11 • • • Vcc Address Bit All **• • Vcc**<br>b of 28-pin site **• • Vcc/PGM** To pin 23 of 28-pin site • • • Vcc/PGM<br>Write Enable Signal WE/ • • • To pin 27 of 28-pin site Write Enable Signal WE/ • • • To pin 27 of 28-<br>Missing pin (key) • • A14 Address Bit Missing pin (key) • A14 Address Bit<br>Enable Signal NE/ • • To pin 1 of 28-pin site **NVRAM Enable Signal NE/ • • To pin 1 of 28-p**<br>Ready Signal RDY **• • Al5 Address Bit** Ready Signal RDY • • A15 Addi<br>a 1 of 28-pin site • • Vcc/Vpp To pin 1 of  $28$ -pin site

Figure 4-11. Stake Pin Format in the Jumper Matrix

JUMPER MATRIX CONFIGURATION

Each matrix is configured in a similar fashion; you install jumpers as required to place signals onto the proper pins of the memory devices.

Figure 4-11 shows the stake pins in a generic fashion. To make the figure specific to a particular socket pair, list the Exxx number for each stake pin in the matrix for that pair. Jumpers E62 through E76 configure socket pair U40/U75, and jumpers E77 through E90 configure pair U41/U76.

The types of memory devices and the jumper matrix configurations for each socket are explained in further detail in Appendix E.

•

 $\bullet$ 

•

•
The six options for each of the local memory socket pairs are as follows:

Matrix Conf. Numbers Type of Memory Device in the Socket Pair Reference

6 through 11 For applications using EPROM devices Figure E-4

Some of the figures list a specific part number in addition to the more generic part number. You can use any electrical and mechanical equivalent.

4.12.3.2.2 STEP 2 - SELECT A STARTING ADDRESS AND SIZE FOR LOCAL MEMORY. In this step, you provide a partial selection of the memory size. Step 3 completes the memory size configuration.

You select a starting address and size for local memory by configuring jumpers E2l8 through E22l for PAL U74. As you do, you select one of four memory map configurations for all of the local memory (including the iLBX memory). Figure 4-12 shows the approximate location and orientation of jumpers E2l8 through E22l.

Table 4-30 lists the four memory map options through primary decode that are available through jumper configuration. Tables 4-31 through 4-34 show details of each of the four memory map options and list the changes that occur when the CPU switches from Real Address mode to PVAM operation.

If none of the four options provides a suitable solution, you can custom-program a replacement PAL for socket U74 to create your own solution. Appendix C presents the PAL equations for designing your own version of the PAL. Appendix C is also designed as a quick reference to the primary memory decode options.

•

•

•

•

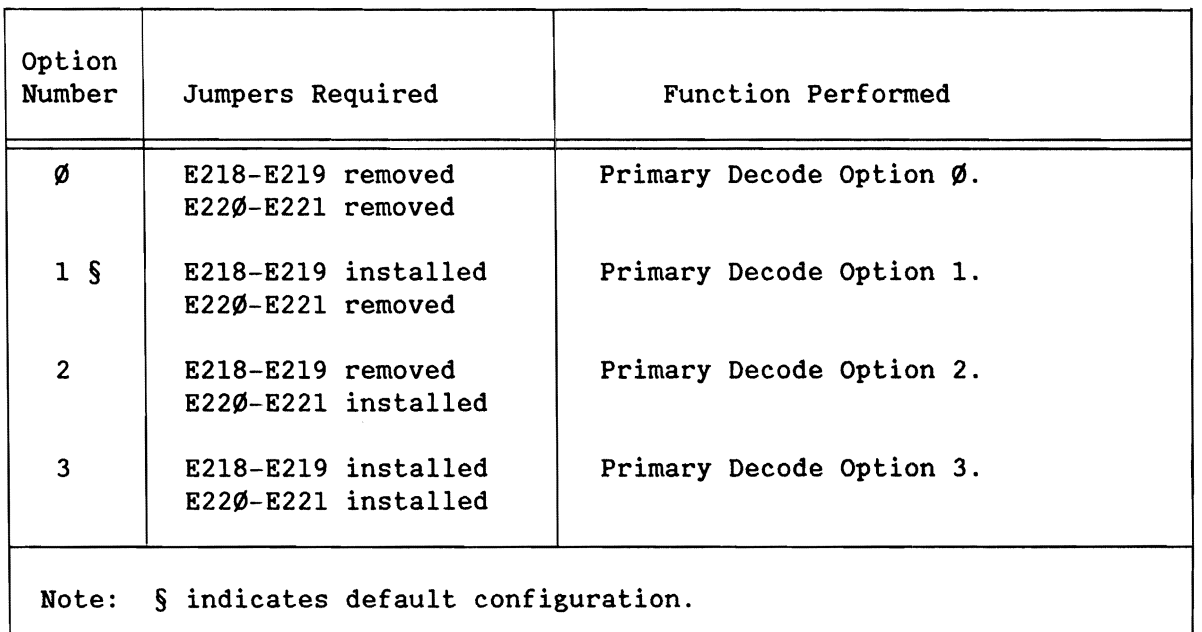

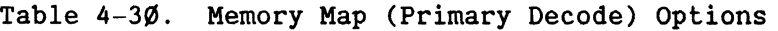

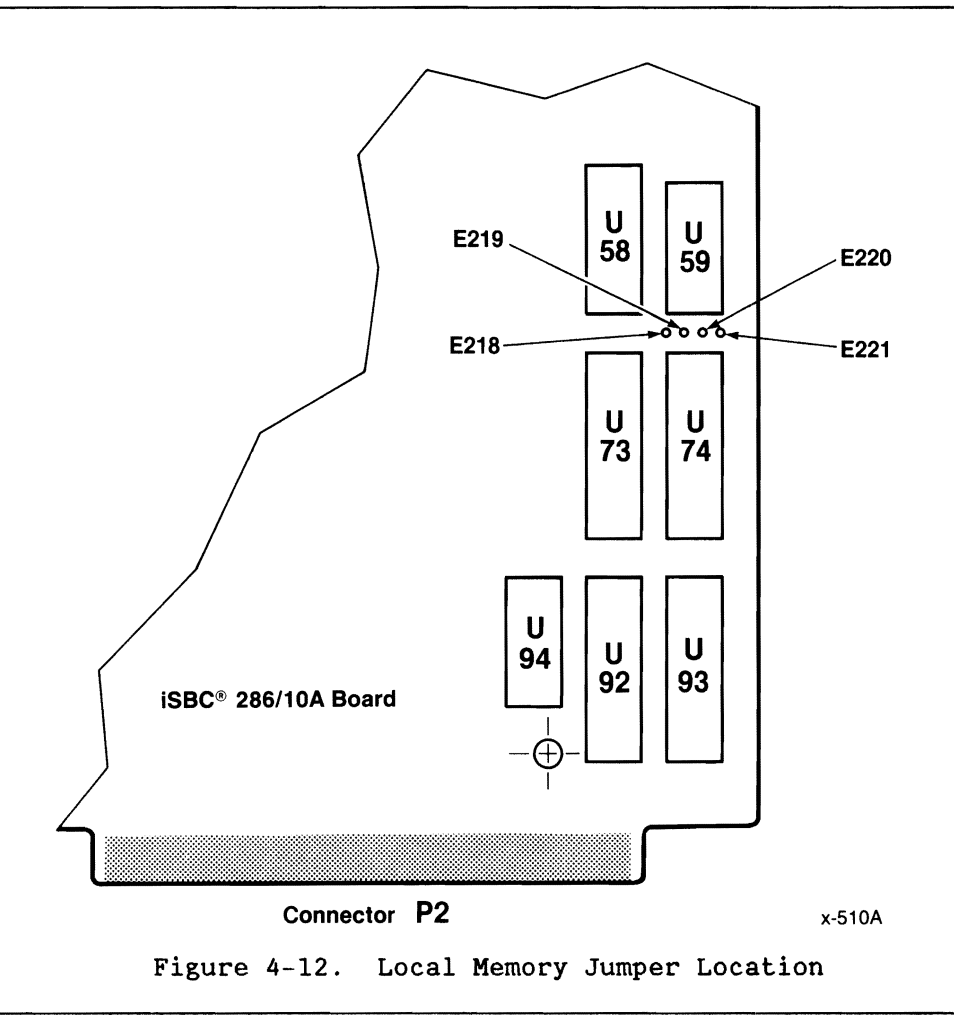

•

•

•

•

 $E218-219$  removed,  $E22\emptyset-221$  removed Local Memory At  $U4\emptyset/U75$ :  $PVAM = FFC\emptyset\emptyset\emptyset-FFFFFF$ Real Address Mode =  $\emptyset$ FC $\emptyset$  $\emptyset$ - $\emptyset$ FFFFFF Local Memory At U41/U76:  $PVAM = FFØØØ-FFBFFF$  $Real$  Address Mode = ØFØØØØ-ØFBFFF iLBX Bus Memory:  $PVAM = \emptyset\emptyset\emptyset\emptyset\emptyset\emptyset-DFFFF$  $Real$  Address Mode =  $ØDOPFF$ F Capacity: 16K bytes 16K bytes 48K bytes 48K bytes 14M bytes 896K bytes Note: This option requires use of Secondary Decode Option  $\emptyset$ .

Table 4-31. Local Memory Map - Primary Decode Option  $\emptyset$ 

Table 4-32. Local Memory Map - Primary Decode Option 1 (Default Configuration)

E218-219 installed, E22Ø-221 removed (default configuration) Local Memory At  $U4\emptyset/ U75$ : PVAM  $=$  FF8 $\emptyset\emptyset\emptyset$ -FFFFFFF<br>Real Address Mode =  $\emptyset$ F8 $\emptyset\emptyset\emptyset$ -ØFFFFF  $Real Address Mode =$ Local Memory At U41/U76:  $PVAM = FF\emptyset\emptyset\emptyset-\neg FFTFFF$ Real Address Mode =  $\emptyset$ FØØØØ-ØF7FFF iLBX Bus Memory:  $PVAM$  =  $ØØØØD$ -DFFFFF<br>Real Address Mode =  $ØØØØØ – ØDFFFF$  $Real Address Mode =$ Capacity: 32K bytes 32K bytes 32K bytes 32K bytes 14M bytes 896K bytes Note: This option requires use of Secondary Decode Option 1.

•

•

•

•

Table 4-33. Local Memory Map - Primary Decode Option 2

E218-219 removed, E220-221 installed Local Memory At U4Ø/U75:<br>
PVAM = FFØØØØ-FFFFFFF 64K bytes FFØØØØ-FFFFFFF Real Address Mode =  $\emptyset$ FØØØØ-ØFFFFF 64K bytes Local Memory At  $U41/U76$ :<br>PVAM = PVAM  $=$  FCØØØØ-FEFFFF 192K bytes<br>Real Address Mode = ØCØØØØ-ØEFFFF 192K bytes  $Real Address Mode =$ iLBX Bus Memory: PVAM  $=$  000000-DFFFFF 14M bytes<br>Real Address Mode = 000000-09FFFF 640K bytes Real Address Mode =  $\emptyset$ ØØØØØ-Ø9FFFF Note: This option requires use of Secondary Decode Option 2.

Table 4-34. Local Memory Map - Primary Decode Option 3

E218-219 installed, E220-221 installed Local Memory At U40/U75: The Capacity: PVAM = FEØØØØ-FFFFFFF 128K bytes Real Address Mode =  $\emptyset$ FØØØØ-ØFFFFF 64K bytes Local Memory At U41/U76: PVAM  $=$  FCØØØØ-FDFFFF 128K bytes<br>Real Address Mode = ØCØØØØ-ØEFFFF 192K bytes  $Real Address Mode =$ iLBX: PVAM = ØØØØØ DFFFFF 14M bytes Real Address Mode =  $\emptyset$ 00000-09FFFF 640K bytes Note: This Primary Option can use Secondary Decode Option 3, 4, 5, 6, or 7.

•

•

•

•

4.12.3.2.3 STEP 3 - SELECT SIZE/JUSTIFICATION FOR LOCAL MEMORY.

Complete the memory size selection (begun in step 2) by configuring jumper pairs E49-E57, E50-E58, and E51-E59, the input signals for PAL devices U60 and U61. This changes the size of the memory space available at each socket pair and the justification of the memory within socket pair U41/U76. PAL U61 performs a secondary decode of the memory size. Figure 4-13 shows the jumpers that perform the selection.

You can move the memory in the U41/U76 socket pair to some extent. Jumpers pairs (49 to 57, 50 to 58, 51 to 59) disjoin the memory space within socket pair U41/U76 from the memory space within socket pair U40/U75. The memory within socket pair U40/U75 must always be top-justified.

Table 4-35 lists the jumpers required to select each of the eight options available and shows the restrictions that those configurations place onto the primary decode options (configured in step 2).

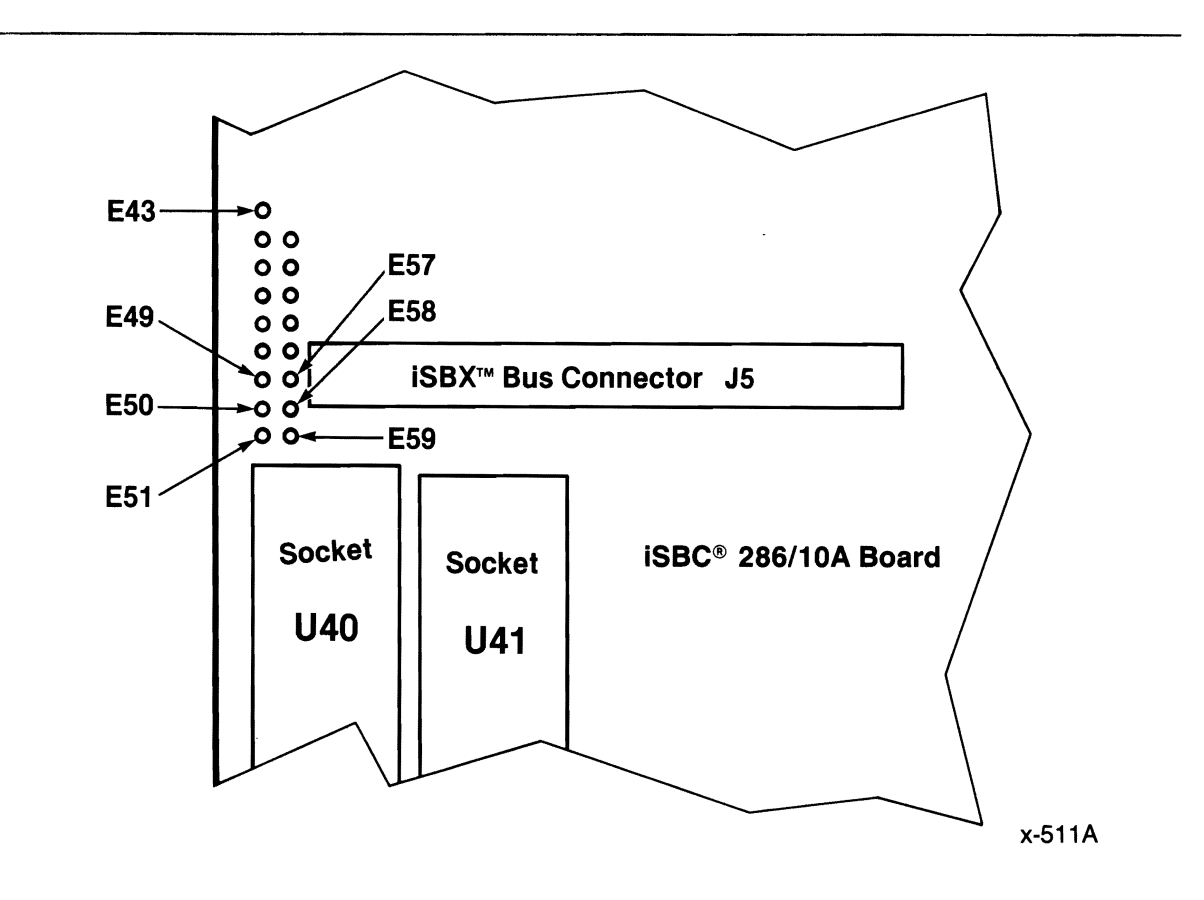

Figure 4-13. Size/Justification Jumper Locations on the Board

•

•

•

•

Table 4-36 lists the memory size that each of the options allowed at each socket and lists the address ranges for each socket pair. Notice, from the address ranges, that Secondary Decode Options 4 through 7 allow discontinuity of memory addresses between the two socket pairs.

Sockets U40 and U41 always hold even-byte addresses, and U75 and U76 hold odd-byte addresses.

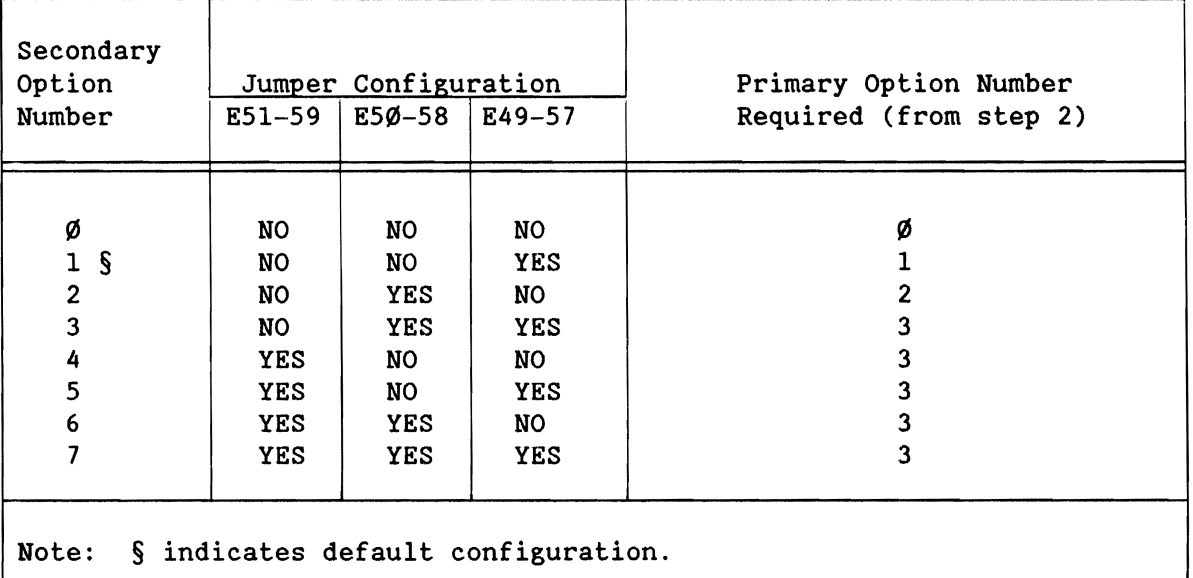

Table 4-35. Jumper Configurations for Secondary Decode Options

•

•

•

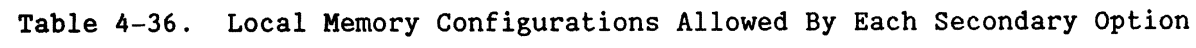

ĩΙ.

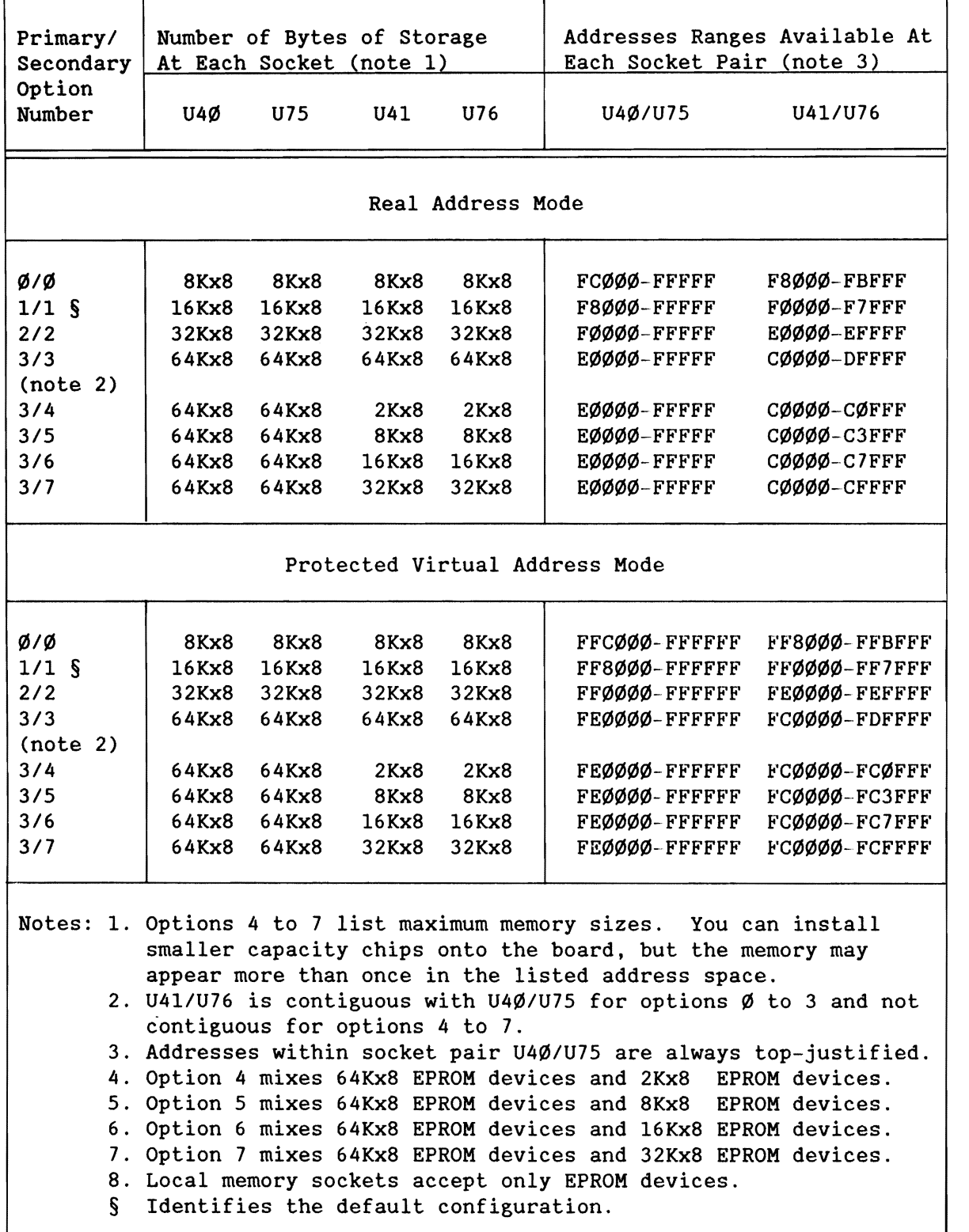

•

•

•

•

4.12.3.2.4 STEP 4 - SELECT WAIT-STATE TIMING FOR LOCAL MEMORY.

You can configure the number of wait-states that your CPU executes whenever it performs a memory operation with each local memory socket pair. This ensures that the CPU waits long enough for a response from a slower type of memory device.

You perform the configuration for both local socket pairs in a sequence of three steps, as follows:

- 1. Using the data sheet for the memory device, determine the various parameter times required by the memory devices that you wish to install. These parameters can vary for each socket pair since you can install different types of memory devices into each pair.
- 2. Turn to Appendix D of this manual. Compare the timing requirements for your memory devices with the timing requirements for the iSBC 286/10A board, listed for an 8.0 MHz clock. Choose the configuration that ensures board operation with your memory • devices. After locating a table whose parameters work with your memory device, you can convert those parameters into wait-states by using the wait-state numbers in the table titles.
- 3. Now that you have the number of wait-states, you can configure operation by installing or removing jumpers El77 through E181, as listed in Table 4-37. You can configure each local socket pair for a different type of operation if required.

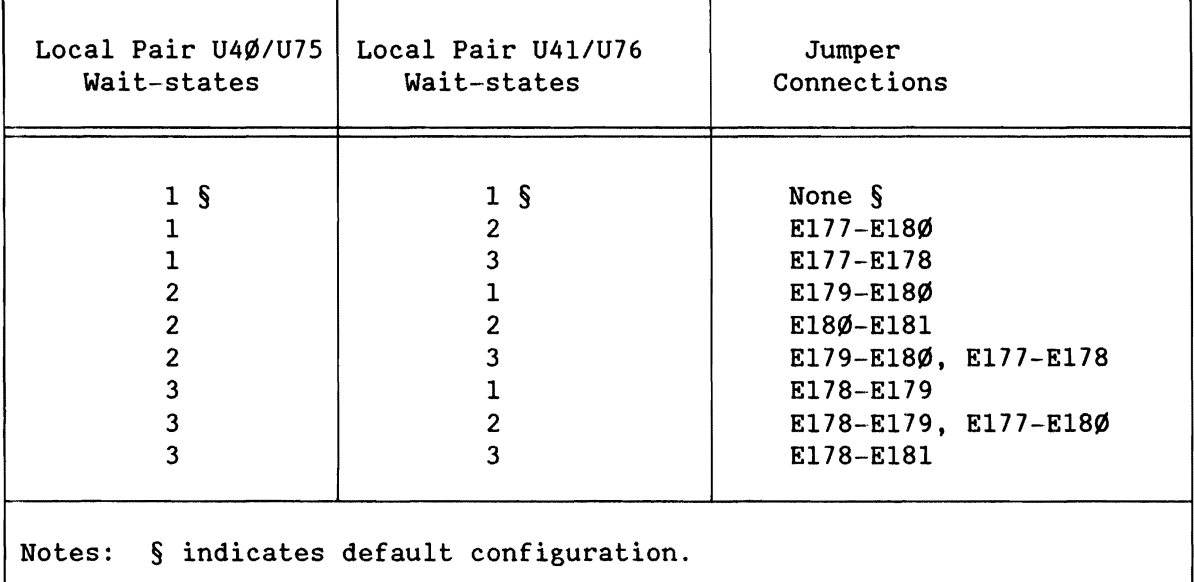

Table 4-37. Local Memory Wait-State Jumpers

•

•

•

### 4.12.4 DUAL-PORT MEMORY CONFIGURATION

•

•

•

•

•

This section describes options that are available to you in configuring the dual-port memory resources. The following sections present information on the dual-port memory configuration in this order:

- Description of the dual-port memory sockets
- Overview of the configuration sequence
- Details of the configuration sequence

#### 4.12.4.1 Dual-Port Memory Socket Pair Description

The iSBC 286/10A board contains four 28-pin chip sockets for JEDEC-compatible memory devices. These sockets provide up to 128K bytes (maximum) of dual-port memory. Figure 4-14 shows the dual-port memory sockets and the jumper matrix for the sockets.

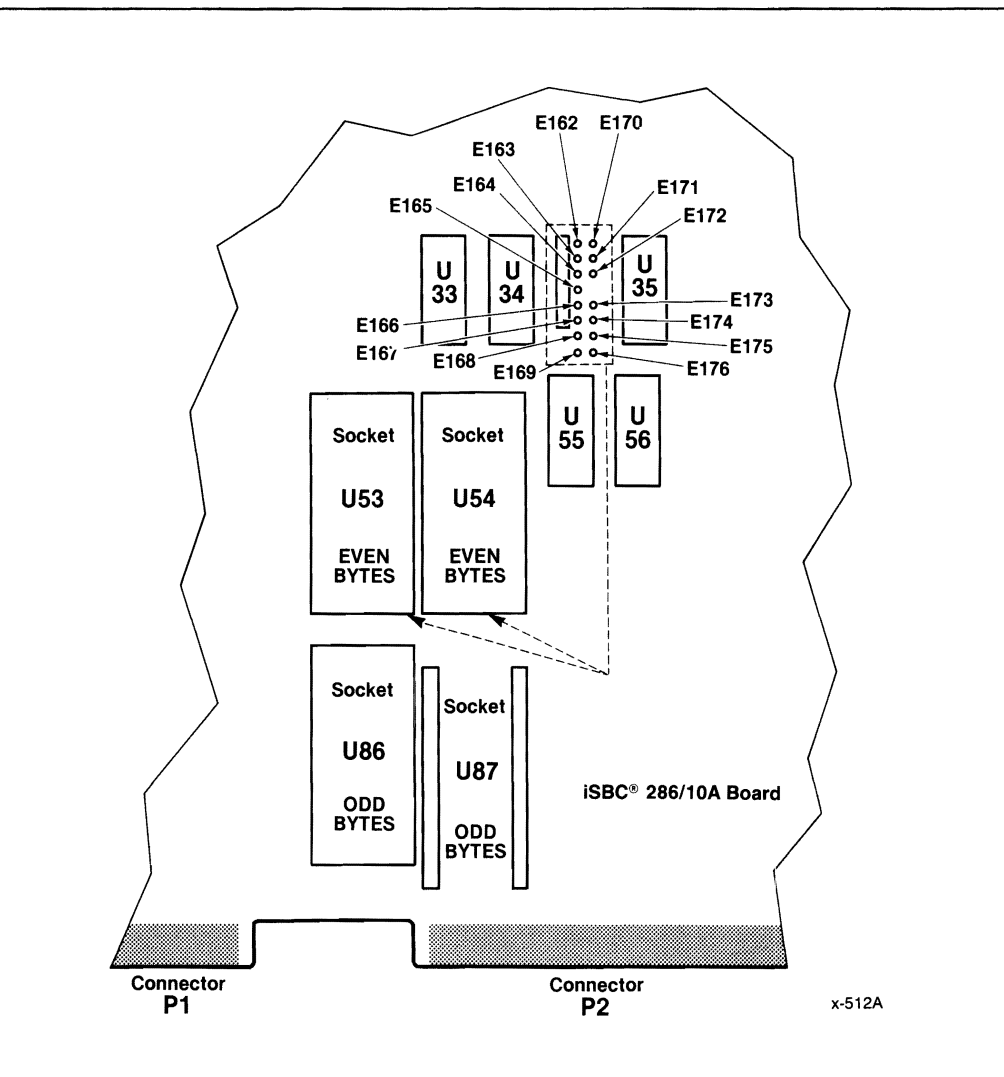

Figure 4-14. Dual-Port Memory Socket Pairs and Jumper Matrix

The default configured iSBC 286/10A board contains no dual-port memory. However, the board accepts four 2KxS static RAM devices in chip sockets U53, U54, US6, and US7 and an iSBC 341 Memory Expansion MULTIMODULE Board. This arrangement provides 16K bytes of dual-port memory (in PVAM, addresses FECØØØH to FEDFFFH on-board and addresses FEEØØØH to FEFFFFH on the iSBC 341 board).

#### 4.12.4.2 Dual-Port Memory Configuration Sequence Overview

If you cannot use the iSBC 2S6/10A board with a dual-port memory arrangement as shipped, you can reconfigure the memory arrangement by changing some or all of the parameters that define the memory address space.

The parameters are listed in the following sections. If you change one of the parameters, be sure to check its effect on other parameters. The parameters and their accesses are as follows:

- 1. Select a memory device type.
- 2. Select a memory device size.
- 3. Configure a starting memory address:
	- Megabyte page select.
		- For all device sizes.
	- 64K-byte page select within the chosen Megabyte page. For 2KxS and SKxS device sizes. For 16KxS and 32KxS device sizes, select only even 64KxS byte pages.
	- 16K-byte boundary select within the chosen 64K-byte page. Only for 2KxS device sizes.
- 4. Select the amount of dual-port memory that is accessible to the on-board CPU.
- 5. Select the amount of dual-port memory that is accessible to other MULTIBUS masters.
- 6. Configure the other attributes of the dual-port operation, if required:
	- Locking the dual-port memory whenever the local CPU requests a MULTIBUS resource.
	- Providing battery back-up for the dual-port memory on the board.

The following sections provide detailed information on the six categories of parameters for the dual-port memory.

•

•

•

#### 4.12.4.2.1 STEP 1 - SELECT A DUAL-PORT MEMORY DEVICE TYPE.

You can choose from among five types of memory device for your dual-port memory. The dual-port memory sockets are compatible with EPROM, static RAM, and iRAM devices; you can easily adapt the sockets for operation with almost any byte-wide memory device. However, one restriction exists in selecting memory devices:

• You must install the same type of device into all four dual-port sockets on the board.

You can add one iSBC 341 Memory Expansion MULTIMODULE Board onto the dual-port memory. The iSBC 341 board contains jumpers that allow you to install a second type of memory device into its additional four sockets.

You perform the selection by installing or removing jumpers at the jumper matrix for the dual-port memory. The methods and options are exactly as described for the local memory configurations. The jumper matrix consists of 15 stake pins arranged in two rows as shown in Figure 4-11. You will find three of these jumper matrices on the iSBC 286/10A board: only one is for the dual-port memory sockets; the other two are for the local memory socket pairs. To make the figure specific to a particular socket pair, you can assign jumper numbers E162 through E176 to the stake pins in the matrix.

You can install three types of memory devices onto the dual-port memory sockets on the board (refer to Figures  $E-2$ ,  $E-3$ , and  $E-4$  of Appendix E). within each type category, you have one or more sizes of device; each is assigned a configuration number from  $\emptyset$  to 11. The 12 options are as follows:

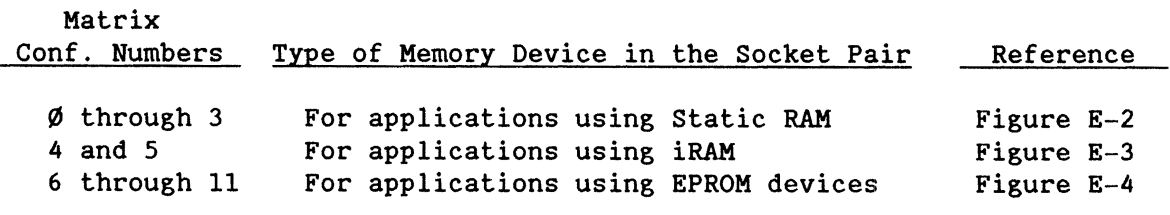

Some of the figures list specific part numbers of memory devices. As an example, Figure E-2 shows the matrix configuration for 2Kx8 Static RAM devices (configuration  $\emptyset$ ).

•

•

•

•

4.12.4.2.2 STEP 2 - SELECT A DUAL-PORT MEMORY DEVICE SIZE.

The iSBC 286/10A board is default configured for operation with 2Kx8 devices. You can reconfigure the board for one of three other memory device sizes by installing jumper pairs E257-E25S and E259-E260. Figure 4-15 shows the location of the jumpers on the board. As Table 4-38 lists, you can configure for 2KxS, 8KxS, 16Kx8 or 32Kx8 memory device sizes. Notice from Table 4-38 that some devices pose starting address restrictions.

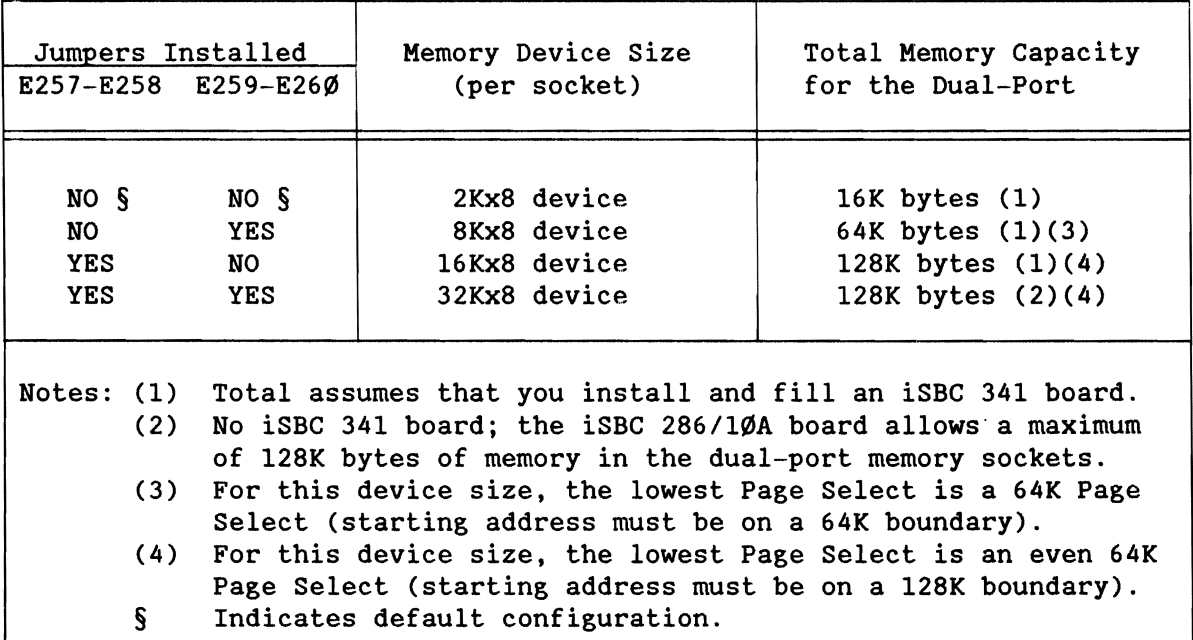

Table 4-38. Memory Device Size Selection - Dual-Port

As Table 4-38 shows, dual-port memory expects the iSBC 341 Memory Expansion MULTIMODULE to be installed when using 2Kx8, 8Kx8, or 16KxS size memory devices. This means the lower half of the total capacity of memory will be on-board, and the upper half will be on the iSBC 341 board. If the On-Board Block Size or MULTIBUS Block Size is configured for reading the full capacity (on-board plus iSBC 341 board) and no memory is installed on the iSBC 341 board, then invalid data will be accepted as valid data when the upper 8K bytes are addressed.

For example, suppose the board remains configured at default for 2Kx8 memory devices (total capacity of dual-port = 16K bytes). The lower SK bytes of memory reside on-board and the upper 8K bytes reside on the iSBC 341 board. Assign the on-board block size as 16K bytes (choices are o or 16K bytes, for 2Kx8 devices). If the iSBC 341 board is not installed, but the upper 8K bytes are addressed, bad data will be read.

•

•

•

•

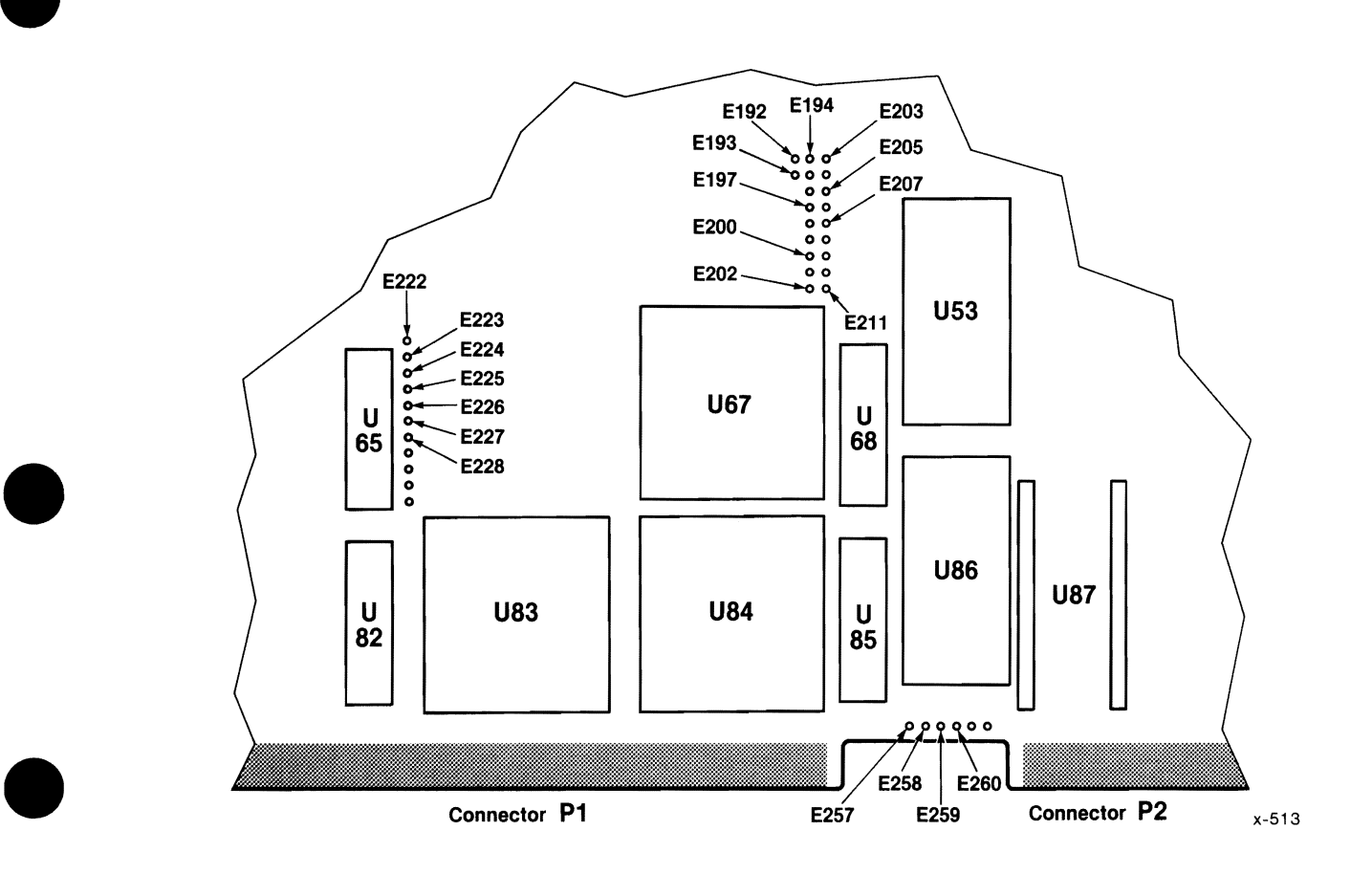

Figure 4-15. Dual-Port Jumper Locations

•

•

#### 4.12.4.2.3 STEP 3 - SELECT THE DUAL-PORT MEMORY STARTING ADDRESS.

By configuring the starting memory address, you define a common starting memory address for both a local access and a MULTIBUS access to the dual-port memory.

In the default configuration, the board has this starting, address:

- Megabyte page F (for PVAM)
- 64K byte page E
- 16K boundary CØØØ

This places the lowest byte (starting address) of the dual-port memory at address FECØØØH.

You can change the starting memory address by installing or removing jumpers E192 through E211. Figure 4-15 shows the location of the jumpers on the board. The jumpers partition the address selection process into three parts, as follows:

• Select one of 16 megabyte pages via jumpers E192, El99, E202, and E197.

No restrictions from the device size.

Refer to Table 4-39 for a list of the pages and their jumper configurations.

• Select a 64K-byte page within the megabyte page via jumpers E196, E200, E201, and E198.

> If a 2Kx8 or 8Kx8 device size is used, select any of the 16 64K-byte pages. If a 16Kx8 or 32Kx8 device size is used, select one of the eight even 64K-byte pages (for example, x0xxxxH or x2xxxxH).

Refer to Table 4-40 for a list of the pages and their jumper configurations.

• Select a 16K-byte boundary within the 64K page via jumpers E194 and El95.

> If a 2Kx8 device size is used, select any of the four 16K-byte pages. If an 8Kx8, 16Kx8, or 32Kx8 device size is used, this boundary is not selectable (actually, xxØØØØH is used) .

Refer to Table 4-41 for a list of the boundaries and their jumper configurations.

•

•

•

•

# **NOTE**

The following tables contain PVAM starting addresses. The Real Mode addresses are the same, except the first hexadecimal (upper four bits) is not recognized. For example, address FF8000H in PVAM is the same as address ØF8ØØØH in Real Mode.

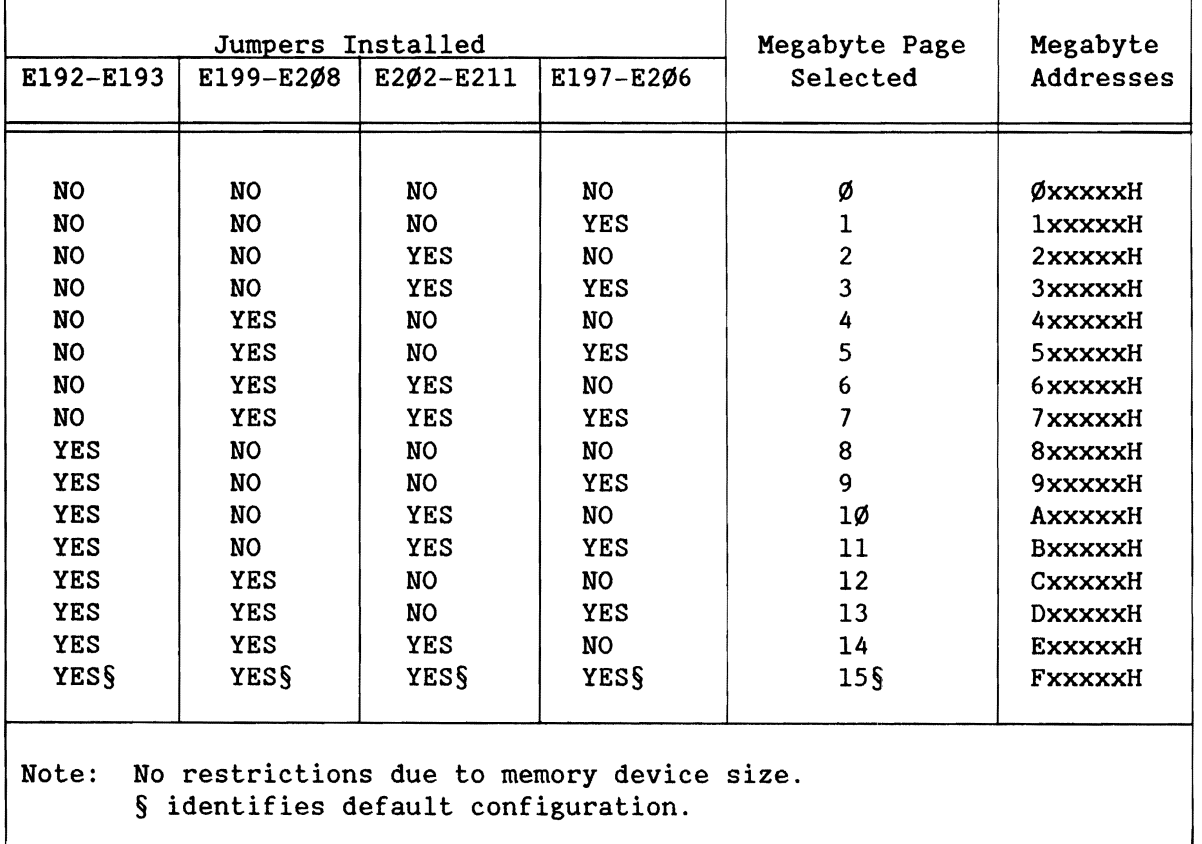

Table 4-39. Megabyte Starting Page Configuration

•

•

•

•

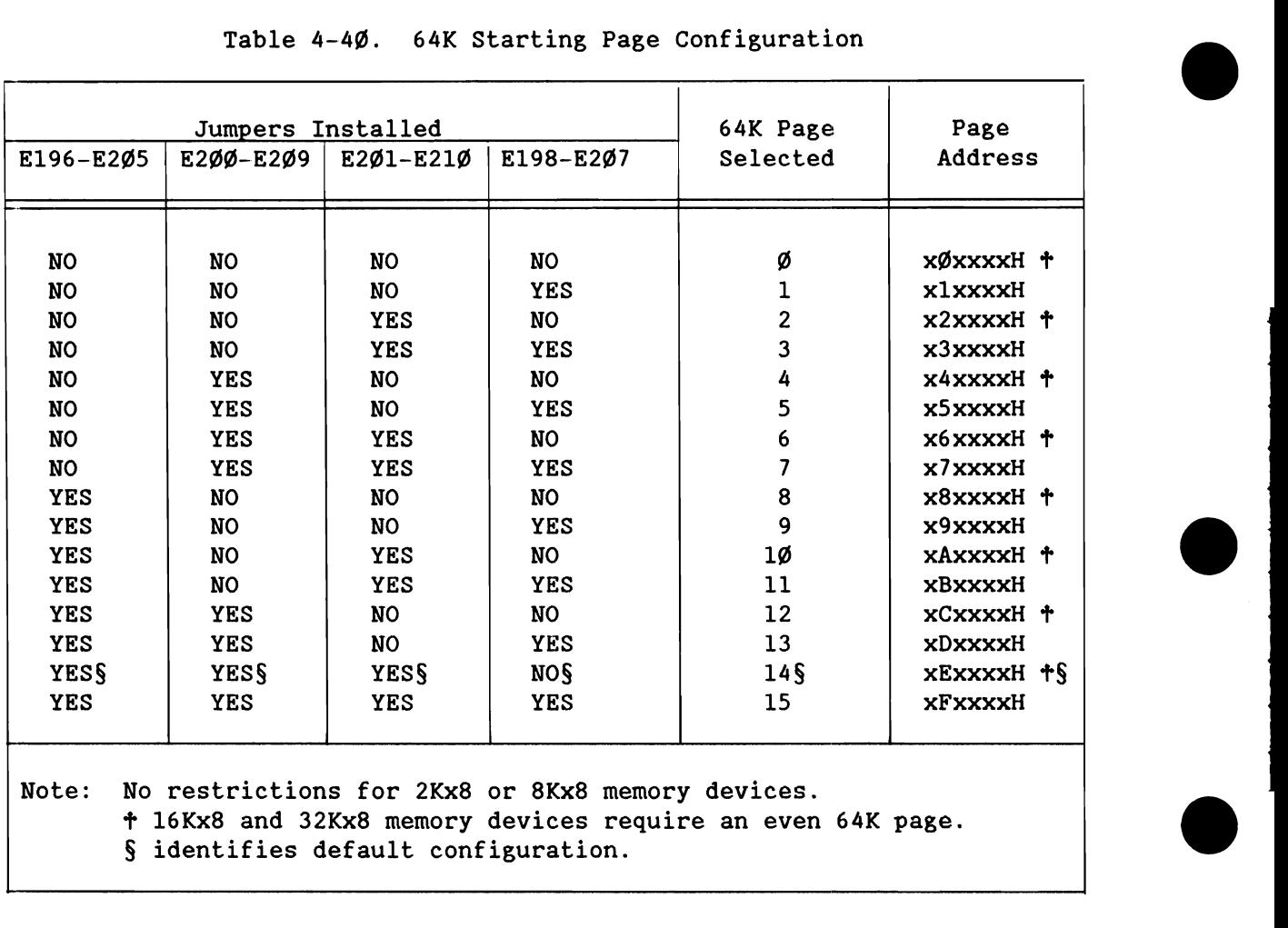

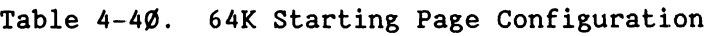

## Table 4-41. 16K Starting Boundary Configuration

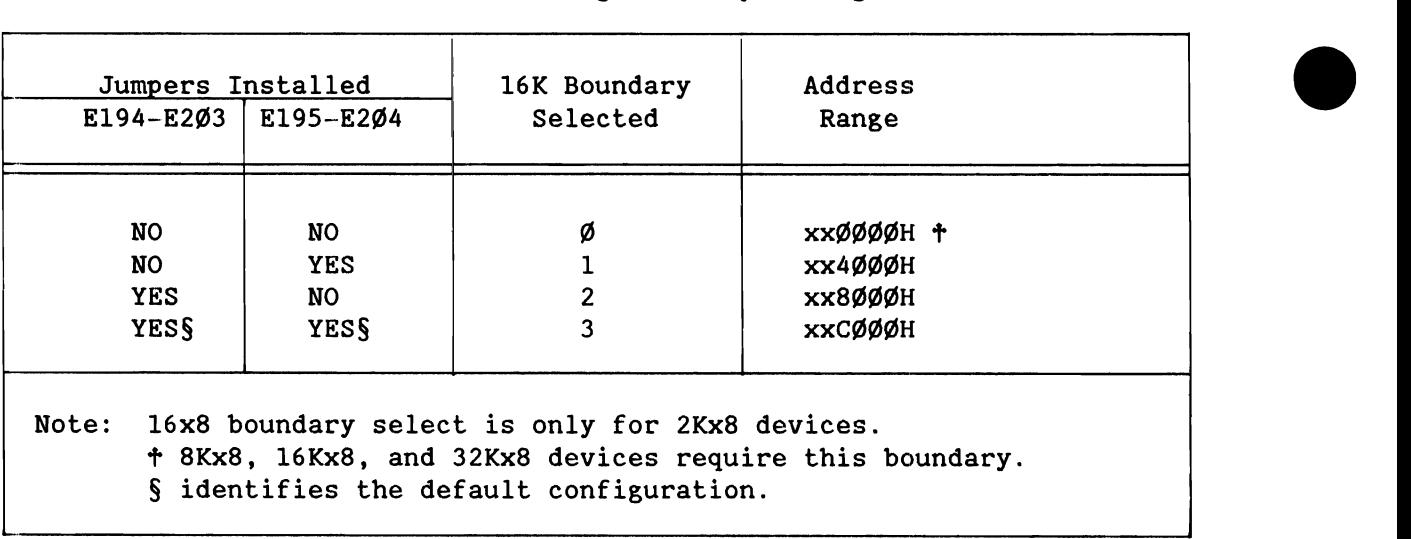

# **NOTE**

The dual-port memory is always contiguous and bottom-justified within the address space; that is, it always starts from a 16K boundary. Specifically, for 8, 16, or 32Kx8 devices, dual-port memory always starts at xxØØØØH.

Remember that primary decode has defined the local and iLBX memory ranges. If dual-port addresses are now defined to overlap any primary decode addresses, the dual-port addresses will not be recognized. The reserved iLBX addresses may be used for dual-port memory if the iLBX bus is disabled.

#### 4.12.4.2.4 STEP 4 - SELECT THE ON-BOARD BLOCK SIZE.

This attribute is referred to as the on-board block size. In selecting an on-board block size, you determine how much of the address space of the dual-port memory on the board is accessible to the on-board CPU. You make the selection by configuring jumpers E222 through E228. Refer to Figure 4-15 for the location of the jumpers on the board.

Table 4-42 lists the four configurations of the jumpers and the on-board block sizes that they allow. You have a choice of  $\emptyset$ , 16K, 32K, 64K, and 128K byte block sizes.

## **NOTE**

If the configured block size (on-board or MULTIBUS) is greater than four times the actual block size (eight times if an iSBC 341 board is installed), then the memory will repeat within the defined memory address space. For example, do not define the block size as greater than 16K bytes when 2Kx8 size devices are used (2Kx8's yield a maximum of 16K bytes).

•

•

•

•

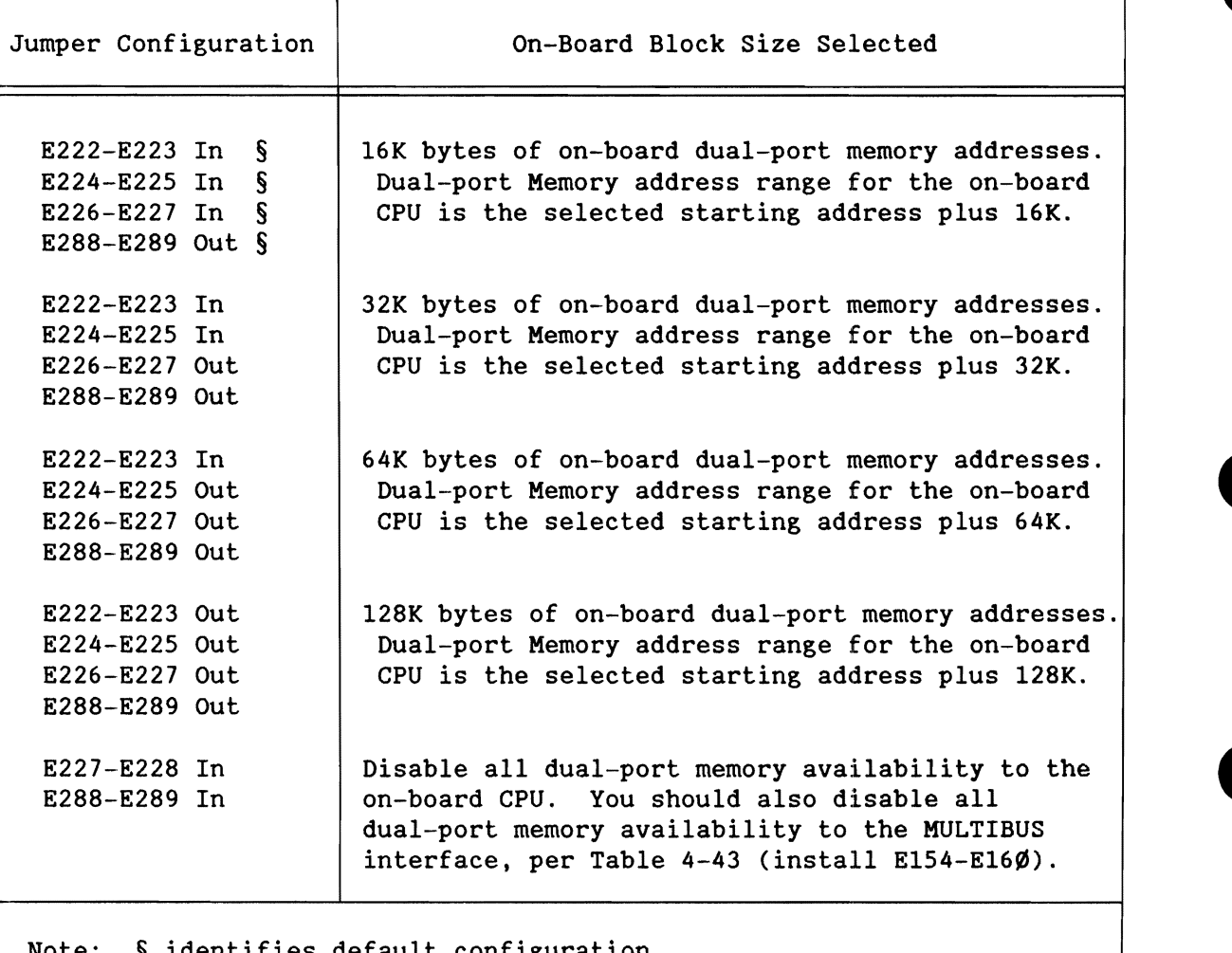

Table 4-42. On-Board Block Size Configuration

identifies default configuration.

## **NOTE**

---------------------------------------------------------------------~

If you disable dual-port memory space on-board (i.e., if you install jumper E227-E228), ensure that you also disable the space from the MULTIBUS interface (i.e., you must install jumper E154-E16Ø). This configuration will completely disable dual-port memory.

Remove E288-E289 when using dual-port memory. Install E288-E289 when not using dual-port memory. When installed, one wait-state is removed for MULTIBUS accesses.

•

•

•

#### 4.12.4.2.5 STEP 5 - SELECT THE MULTIBUS® BLOCK SIZE.

•

•

•

•

•

This attribute is referred to as the MULTIBUS block size. In selecting a MULTIBUS block size, you determine how much of the address space in the dual-port memory on the board is accessible to other MULTIBUS masters. You make the selection by configuring jumpers E154 through E16Ø. Table 4-43 lists the four configurations of the jumpers and the on-board block sizes that they support: Ø, 16K, 32K, 64K, and 128K.

## **NOTE**

By installing E154-E160, you can disable accesses to the dual-port memory by all MULTIBUS devices and yet allow accesses to the dual-port memory via the on-board CPU.

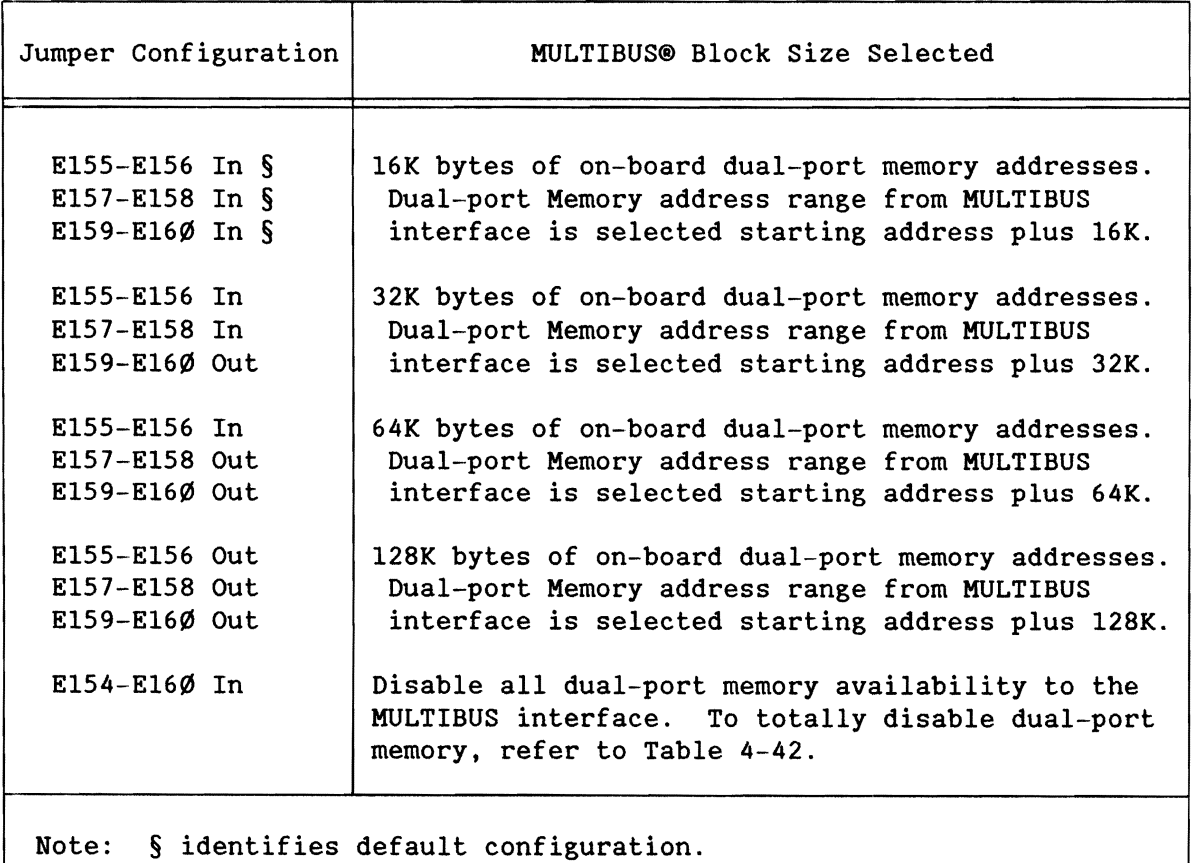

~ <sup>I</sup>

Table 4-43. MULTIBUS® Block Size Configuration

4.12.4.2.6 STEP 6 - SELECT OTHER ATTRIBUTES OF DUAL-PORT MEMORY. The remaining attributes of the dual-port operation are the dual-port LOCK operation and the battery back-up for the dual-port memory.

#### LOCK CONTROL

You lock the dual-port memory by issuing an instruction containing the LOCK prefix to the CPU or by asserting the OVERRIDE signal through programming the 8255A PPI device (see Section 4.8).

Either the local CPU or a MULTIBUS master can lock the dual-port memory. Either device excludes the other from access to the dual-port memory when it asserts the LOCK\* signal.

When the local CPU locks the dual-port memory. you use a jumper to control the hardware release or non-release of the locked condition.

The default configured board contains jumper E190-E19l. allowing the hardware to remove the LOCK\* signal whenever the local CPU has the on-board dual-port memory locked and makes a MULTIBUS access request. In releasing the lock. the hardware eliminates a possible dead-lock condition: a MULTIBUS master waits for access to the locked on-board dual-port memory while the local CPU waits for access to a busy MULTIBUS interface.

By removing jumper E190-E19l. you prevent the local CPU from releasing the lock on the dual-port memory when it makes a MULTIBUS access request. This may be desirable for an application that cannot tolerate MULTIBUS access to the on-board dual-port memory. However. a dead-lock condition can occur as a result of holding the lock signal active.

#### BATTERY BACK-UP

You can enable or disable battery back-up for the dual-port memory (and an iSBC 341 board. if installed). depending on the configuration of jumper E261-E262.

You configure the board for battery back-up power by removing jumper E261-E262. This removes the dual-port sockets from the +5 volt power bus on the board. You also need to connect the user-provided +5 volt battery positive lead to pins 1 and 3 of Connector J4 and the negative lead to pins 2, 4, 8, and 1Ø of Connector J4.

•

•

•

•

#### 4.12.5 ISBC® 341 MEMORY EXPANSION MULTIMODULE<sup>TH</sup> BOARD

with certain configurations of the iSBC 286/10A board, you can double the capacity of memory by adding an iSBC 341 board. The determining factor in adding the board is this: the dual-port sockets on the iSBC 286/10A board cannot contain more than 128K bytes of dual-port memory or more than 256K bytes of local memory.

The design of the iSBC 286/10A board requires you to install only one type of memory device into four dual-port sockets. However, when you add an iSBC 341 board, you gain the option of installing a second type of memory device onto the iSBC 341 board, although those memory devices must be the same size as the ones on the iSBC 286/10A board.

Appendix F provides installation instructions and describes the configuration options.

#### 4.12.6 iLBX<sup>™</sup> MEMORY CONFIGURATION

•

•

•

•

•

Through the iLBX bus interface, you can expand the local memory on the iSBC 286/10A board to a maximum of 14 megabytes (16 megabytes if PAL U74 is changed; refer to Appendix C). The speed between the 80286 CPU and the iLBX bus memory is comparable to the speed between the 80286 CPU and the on-board local memory.

When you add iLBX bus memory, the factory-programmed Programmable Array Logic (PAL) device at U74 assigns certain portions of the memory address space to the iLBX bus interface. To configure your iLBX memory, refer to section 4.12.3.2.

The iSBC 286/10A board provides four options for your iLBX memory space:

- 1. Disable the use of iLBX memory by removing jumper E269-E27Ø. The previous iLBX memory locations are now available for dual-port access. If not used by dual-port, the memory locations can be configured for MULTIBUS access.
- 2. Use the default iLBX memory configuration, Primary Decode Option One:

Place iLBX memory at address range ØØØØØH through ØDFFFFH by operating the CPU in Real Address mode (896K bytes). Place iLBX memory at address range ØØØØØØH through DFFFFFH by operating the CPU in PVAM (14M bytes).

3. Reconfigure the default iLBX memory configuration, to Primary Decode Option Two or Three (local memory also changes):

Place iLBX memory at address range ØØØØØH through Ø9FFFFH by operating the CPU in Real Address mode (640K bytes). Place iLBX memory at address range ØØØØØØH through DFFFFFH by operating the CPU in PVAM (14M bytes).

4. Program your own PAL device for socket U74 to place the PVAM or Real Address mode address ranges where you want them.

The default configured board contains jumper  $E269-E27Ø$ , configuring the iLBX memory for option two, as previously listed. Appendix C provides information on programming another PAL. You may have to use it if you find that option one, two, or three does not fit into your application.

#### 4.12.7 SYNCHRONOUS INTERFACE MEMORY CONFIGURATION

The iSBC 286/1 $\emptyset$ A board also contains an option for the P2 connector, allowing synchronous data transfers. In synchronous mode, the P2 connector supports the family of EX RAM expansion boards, allowing access of up to 14 megabytes of memory with no wait-states at 8 MHz.

To use the synchronous interface, switch the mode from iLBX to synchronous configuration (see Section 4.11.2). The addressing is the same as iLBX addressing; the mode configuration determines which interface is in operation. Remember, the iLBX cabling is not compatible with synchronous interface cabling.

•

•

•

•

#### 4.12.8 MULTIBUS® MEMORY CONFIGURATION

•

•

•

•

•

Accessible *1/0* and memory through the MULTIBUS interface, with the board in the default configuration, is as follows:

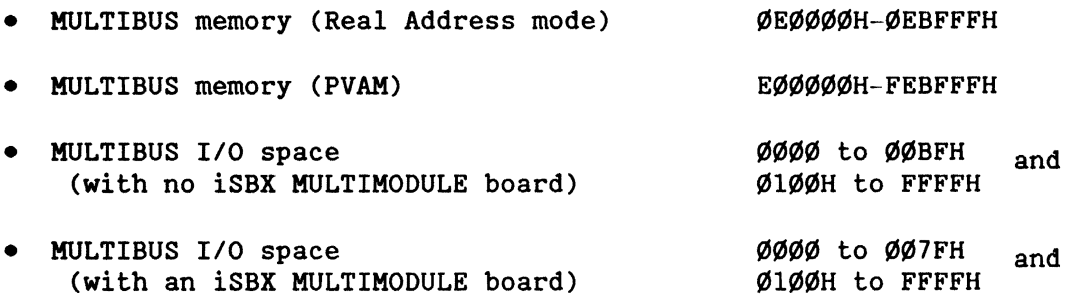

When the iLBX or dual-port memory sockets are disabled, the memory addresses are assigned to use the MULTIBUS interface.

- To disable iLBX (or synchronous interface) memory: Remove jumper  $E269-E27\emptyset$ . The addresses are now available for use to dual-port memory.
- To disable dual-port memory: Install jumpers E227-E228 (disables dual-port from on-board accesses). Install E154-E160 (disables dual-port from MULTIBUS accesses).

#### 4.13 MEMORY CONFIGURATION EXAMPLES

Tables 4-44 through 4-46 provide three examples of memory configurations for the iSBC 286/10A board. Two of the three examples operate the iSBC *286/10A* board in the Real Address mode. Each shows a memory map of the configuration and lists all of the jumper connections required for the configuration.

Table 4-44. Memory Configuration Example 1

```
Parameters: 
  Local Memory: Four 8Kx8 EPROM devices 
  Dual-Port Memory: Four 8Kx8 Static RAM devices on board 
  CPU Mode: 
                      Four 8Kx8 Static RAM devices for iSBC 341 board 
                      The CPU operates in Real Address mode 
Local Memory Configurations 
 1) Memory Type Select - four 8Kx8 EPROMs
   E71-E73 
Installed 
   E70-E72 
Installed 
   E62-E63 
Installed 
  E77-E78 Installed 
                        U40/U75 
  E85-E87 Installed U41/U76 
  E86-E88 Installed 
   Refer to section 4.12.3.2.1 
 2) Starting Memory Address - Primary Decode Option # \emptysetE218-E219 Removed 
   E220-E221 Removed 
   Refer to Section 4.12.3.2.2 
3) Memory Size/Justification - Secondary Decode Option # \emptysetE51-E59 Removed 
   E50-E58 Removed 
   E49-E57 Removed 
   Refer to Section 4.12.3.2.3 
4) Wait-states - U4\emptyset/U75 = 1 wait-state
               - U41/U76 = 1 wait-state
   No jumpers on E177 through E181 
   Refer to Section 4.12.3.2.4 
-------------------------------(continued)--------------------------------
```
•

•

•

•

Table 4-44. Memory Configuration Example 1 (continued)

```
Dual-Port Memory Configurations
```
•

•

•

•

•

```
1) Memory Type Select - eight 8Kx8 static RAMs (4 on the iSBC 
                         286/l0A board, 4 on the iSBC 341 board) 
  E166-E173 Installed 
  E168-E169 Installed 
  E174-E175 Installed 
  Refer to section 4.12.4.2.1 
2) Memory Device Size - 8Kx8 devices (64K bytes total) 
 E259-E260 Installed 
  E257-E258 Removed 
  Refer to section 4.12.4.2.2 
3) Starting Address - ØEØØØØH to ØEFFFFH
  E192-E193 
Removed 
  E199-E208 
Removed 
  E202-E211 
Removed 
  E197-E2Ø6 Removed Select ØxxxxxH
  E196-E205 Installed 
  E200-E209 Installed 
  E20l-E210 Installed 
  E198-E207 Removed Select xExxxxH 
  E194-E203 Removed 
  E195-E204 Removed Select xx0000H 
  Refer to section 4.12.4.2.3 
4) On-Board Block Size - 64K bytes 
  E222-E223 Installed 
  E224-E225 Removed 
  E226-E227 Removed 
  E288-E289 Removed 
  Refer to Section 4.12.4.2.4 
5) MULTIBUS Block Size - 64K bytes 
  E155-E156 Installed 
  E157-E158 Removed 
  E159-E160 Removed 
  Refer to Section 4.12.4.2.5 
6) iSBC 341 Board Configuration - 32K bytes 
  Addresses as listed in Memory Map 
  See Appendix F for MULTIMODULE board jumpers 
  Refer to Section 4.12.4.2.2
```
-------------------------------(con t inued) ----------------------------------

Table 4-44. Memory Configuration Example 1 (continued)

7) Other Configurations E190-E19l Removed - No LOCK release E261-E262 Installed - No battery back-up Refer to Section 4.12.4.2.6

#### MEMORY MAP

Memory Location Local U40/U75 Local U41/U76 MULTIBUS Memory Dual-Portf iSBC 341 Board Dual-Portf U54/U87 Dual-Portf U53/U86 iLBX or Sync Interface (CPU in Real Address Mode) FFFFF FCØØØ FBFFF F8000 F7FFF F0000 EFFFF E8ØØØ E7FFF E4ØØØ E3FFF **EØØØ** DFFFF f/Jf/Jf/Jf/Jf/J Note:  $\dagger$  Other MULTIBUS masters address dual-port memory from FEØØØØ to FEFFFF, regardless of the on-board CPU's mode.

•

•

•

•

```
Table 4-45. Memory Configuration Example 2
```

```
Parameters: 
   Local Memory: 
    Dual-Port Memory: 
Four 8Kx8 Static RAM devices on board 
    CPU Mode: 
    (Same parameters 
as example I, except not using iSBC 341 
board.) 
                        Four 8Kx8 EPROM devices 
                        No devices for iSBC 341 board 
                         (board not installed) 
                        The CPU operates in Real Address mode 
Local Memory Configurations 
1) Memory Type Select - four 8Kx8 EPROMs
    E71-E73 Installed 
    E70-E72 Installed U40/U75 
    E62-E63 Installed 
    E77-E78 Installed 
    E85-E87 Installed 
    E86-E88 Installed 
                           U41/U76 
    Refer to Section 4.12.3.2.1 
2) Starting Memory Address - Primary Decode Option # \emptysetE218-E219 Removed 
    E220-E221 Removed 
    Refer to Section 4.12.3.2.2 
3) Memory Size/Justification - Secondary Decode Option # \emptysetE51-E59 Removed 
    E50-E58 Removed 
    E49-E57 Removed 
    Refer to Section 4.12.3.2.3 
4) Wait-states - U4Ø/U75 = 1 wait-state
                - U41/U76 = 1 wait-state
    No jumpers on E177 through E181 
    Refer to Section 4.12.3.2.4
```
----------------------------------(continued)---------------------------

•

•

•

•

Table 4-45. Memory Configuration Example 2 (continued)

```
Dual-Port Memory Configurations 
1) Memory Type Select - four 8Kx8 static RAMs (no iSBC 341 board) 
    E166-El73 Installed 
    El68-El69 Installed 
    El74-El75 Installed 
    Refer to Section 4.12.4.2.1 
2) Memory Device Size - 8Kx8 devices 
    E259-E260 Installed 
    E257-E258 Removed 
    Refer to Section 4.12.4.2.2 
3) Starting Address - EØØØØ to E7FFF
    El92-E193 Removed 
    E199-E208 Removed 
    E202-E211 Removed 
    El97-E206 Removed Select 0xxxxxH 
    E196-E205 Installed 
    E200-E209 Installed 
    E20l-E210 Installed 
    E198-E207 Removed Select xExxxxH 
    E194-E203 Removed 
    E195-E204 Removed Select xx0000H 
    Refer to Section 4.12.4.2.3 
4) On-Board Block Size - 32K bytes (all) 
    E222-E223 Installed 
    E224-E225 Installed 
    E226-E227 Removed 
    E288-E289 Removed 
    Refer to Section 4.12.4.2.4 
5) MULTIBUS Block Size - 32K bytes (all) 
    E155-E156 Installed 
    E157-E158 Installed 
    El59-El60 Removed 
    Refer to Section 4.12.4.2.5 
6) iSBC 341 Board Configuration - none 
    Not required for this example
```
-------------------------------( continued) ----------------.-----------------

•

•

•

•

Table 4-45. Memory Configuration Example 2 (continued)

7) Other Configurations E190-E191 Removed - No LOCK release E261-E262 Installed - No battery back-up Refer to Section 4.12.4.2.6 MEMORY MAP Memory Location (CPU in Real Address Mode) FFFFF Local *U40/U75*  FCØØØ FBFFF Local U41/U76 F8000 F7FFF MULTIBUS Memory FØØØØ EFFFF Dual-Portt Reserved for iSBC 341 E8ØØØ E7FFF Dua1-Portt *U54/U87*  E4ØØØ E3FFF Dual-Portt U53/U86 E0000 DFFFF iLBX or Sync Interface øøøøø

Note:  $\dagger$  Other MULTIBUS masters address dual-port memory from FEØØØØ to FE7FFF, regardless of the on-board CPU's mode.

•

•

•

•

Parameters: Local Memory: Four 8Kx8 EPROM devices Dual-Port Memory: Four 16Kx8 EPROM devices on board CPU Mode: Four 16Kx8 EPROM devices on the iSBC 341 board The CPU operates in PVAM Local Memory Configurations 1) Memory Type Select - four 8Kx8 EPROMs E71-E73 Installed E7Ø-E72 Installed U4Ø/U75 E62-E63 Installed E77-E78 Installed E85-E87 Installed U4l/U76 E86-E88 Installed Refer to Section 4.12.3.2.1 2) Starting Memory Address - Primary Decode Option #  $\emptyset$ E218-E219 Removed E220-E22l Removed Refer to Section 4.12.3.2.2 3) Memory Size/Justification - Secondary Decode Option # Ø E51-E59 Removed E50-E58 Removed E49-E57 Removed Refer to Section 4.12.3.2.3 4) Wait-states -  $U4\emptyset/U75 = 1$  wait-state  $-$  U41/U76 = 1 wait-state No jumpers on El77 through El81 Refer to Section 4.12.3.2.4

Table 4-46. Memory Configuration Example 3

-------------------------------(continued)---------------------------------

**•** 

•

•

•

Table 4-46. Memory Configuration Example 3 (continued)

Dual-Port Memory Configurations

•

•

•

•

•

```
1) Memory Type Select - eight 16Kx8 EPROMs (4 on the iSBC 286/10A 
                        board and 4 on the iSBC 341 board) 
   E166-E167 Installed 
   E174-E175 Installed 
   E162-E170 Installed 
   E169-E176 Installed 
  E168-E169 Removed 
   E173-E174 Removed 
   Refer to Section 4.12.4.2.1 
2) Memory Device Size - 16Kx8 devices plus 341 (128K bytes total) 
   E259-E260 Removed 
   E257-E258 Installed 
   Refer to Section 4.12.4.2.2 
3) Starting Address - FØØØØØ to F1FFFF
   E192-E193 Installed 
   El99-E208 Installed 
   E202-E211 Installed 
   El97-E206 Installed Select FxxxxxH 
   E196-E205 Removed 
   E200-E209 Removed 
   E201-E210 Removed 
   E198-E207 Removed 
   E194-E203 Removed 
   E195-E2Ø4 Removed Select xxØØØØH
                           Select x0xxxxH 
   Refer to Section 4.12.4.2.3 
4) On-Board Block Size - 128K bytes 
   E222-E223 Removed 
   E224-E225 Removed 
   E226-E227 Removed 
   E288-E289 Removed 
   Refer to Section 4.12.4.2.4 
5) MULTIBUS Block Size - 128K bytes 
  E155-E156 Removed 
   E157-E158 Removed 
  E159-El60 Removed 
  Refer to Section 4.12.4.2.5
```
---------------------------------(continued) ---------------------------------

### CONFIGURATION

Table 4-46. Memory Configuration Example 3 (continued)

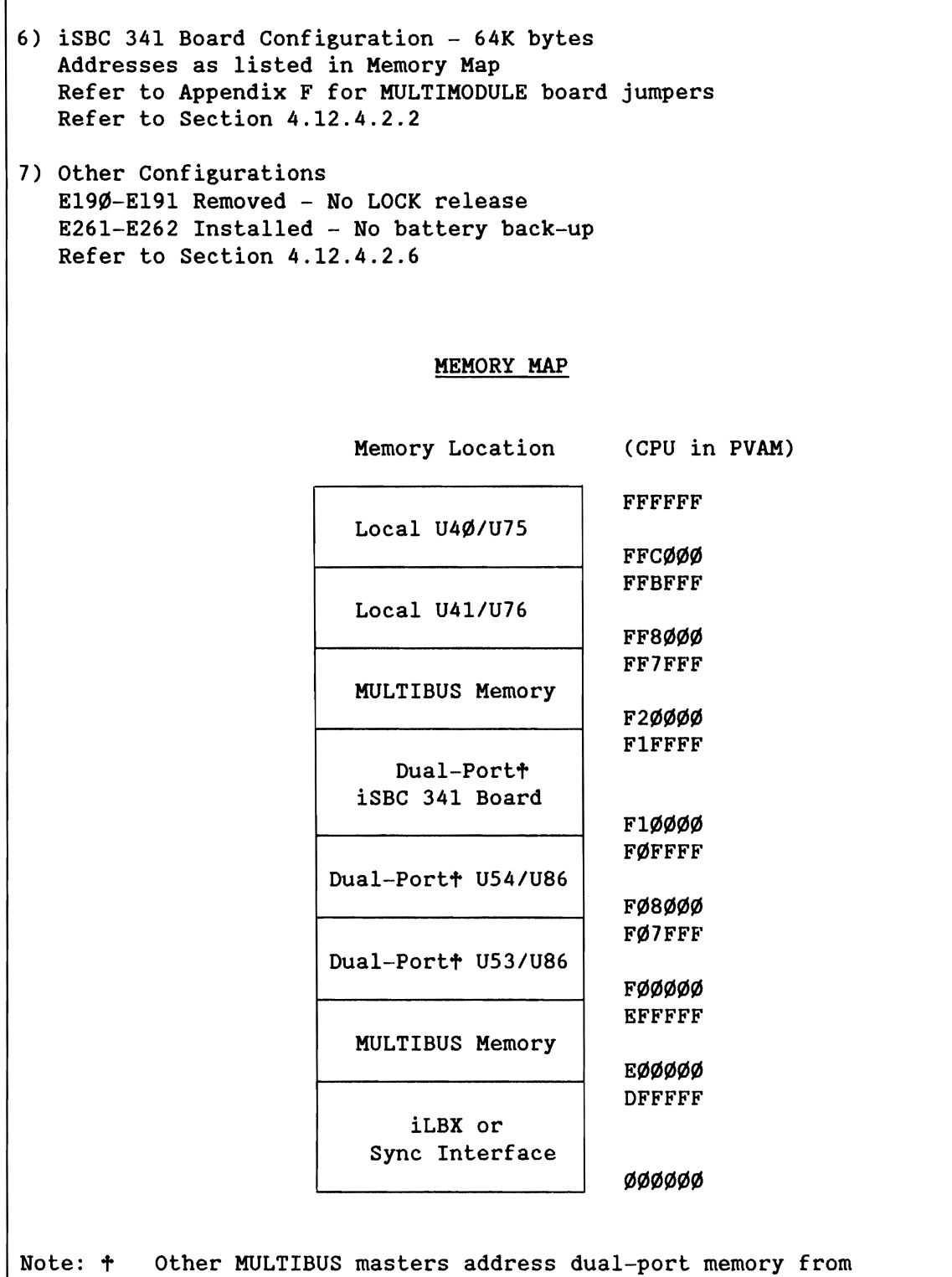

FØØØØØ to F1FFFF, regardless of the on-board CPU's mode.

•

 $\bullet$ 

**•** 

•

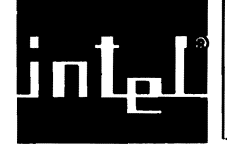

•

•

•

•

•

## *S.l* INTRODUCTION

This chapter provides a list of service diagrams, and service and repair assistance instructions for the iSBC 286/10A Single Board Computer.

### *S.2* SERVICE DIAGRAMS

The parts location diagram and schematic diagram for the iSBC 286/1ØA board are shown in Figures 5-2 and 5-3. Figures 5-4 and 5-5 show a parts location diagram and a schematic for the 82289 Emulator Board at chip location *U77/U78* on the iSBC *286/10A* board. Table 5-1 provides a schematic mini-index.

On the schematic diagram, a signal mnemonic that ends with an asterisk (e.g., ALE\*) is active low. Conversely, a signal mnemonic without an asterisk (e.g., ALE) is active high.

#### S.3 SERVICE AND REPAIR ASSISTANCE

Customer Support Service Engineering provides both a Return Replacement Authorization (RRA) and Direct Return Authorization (ORA) service.

The RRA service replaces a defective product. Return the defective product to Intel, freight prepaid. Intel will replace the product, bearing a new serial number. This service is not offered on all products and is subject to availability. Typically, Intel ships the replacement product within 48 hours of receiving the defective product.

The ORA service provides repair work. Return the defective product to Intel, freight prepaid. Intel will repair, test, and update the product with Engineering Change Orders. The serial number will not change. Normal turnaround time is four to six weeks from receipt of the defective product.

Determine which service you need, RRA or DRA. Before calling Customer Support Service, have the necessary information ready (see Figure 5-1 for • the telephone number for your area):

- a. Part and serial number of the product.
- b. Purchase order number, for repair and shipping charges.
- c. If it is a warranty repair, the proof of purchase showing the product was received within 90 days of the service request date. without proof, services will be billed at the current rate.
- d. Your shipping and billing addresses.
- e. Your telephone number.

In correspondence with Customer Support Service, reference the authorization number on the packing slip, the purchase order, and any other related documents.

Before shipping, remove all user modifications. Protect the equipment from damage in transit:

- a. Place boards in antistatic bags and then in padded shipping bags. Wrap power supplies and other large items in antistatic material.
- b. Protect the product with protective padding such as flow pack or foam.
- c. Write the return authorization number on the outside of the box and label it "FRAGILE."

# **NOTE**

Damage due to lack of compliance with safe return packaging could result in extra repair charges.

d. Forward the product and all correspondence to this address:

Intel Corporation Customer Support Marketing Administration Billing Department - DV-1-704 2402 W. Beardsley Road Phoenix, Arizona 85027 Authorization #

•

•

•

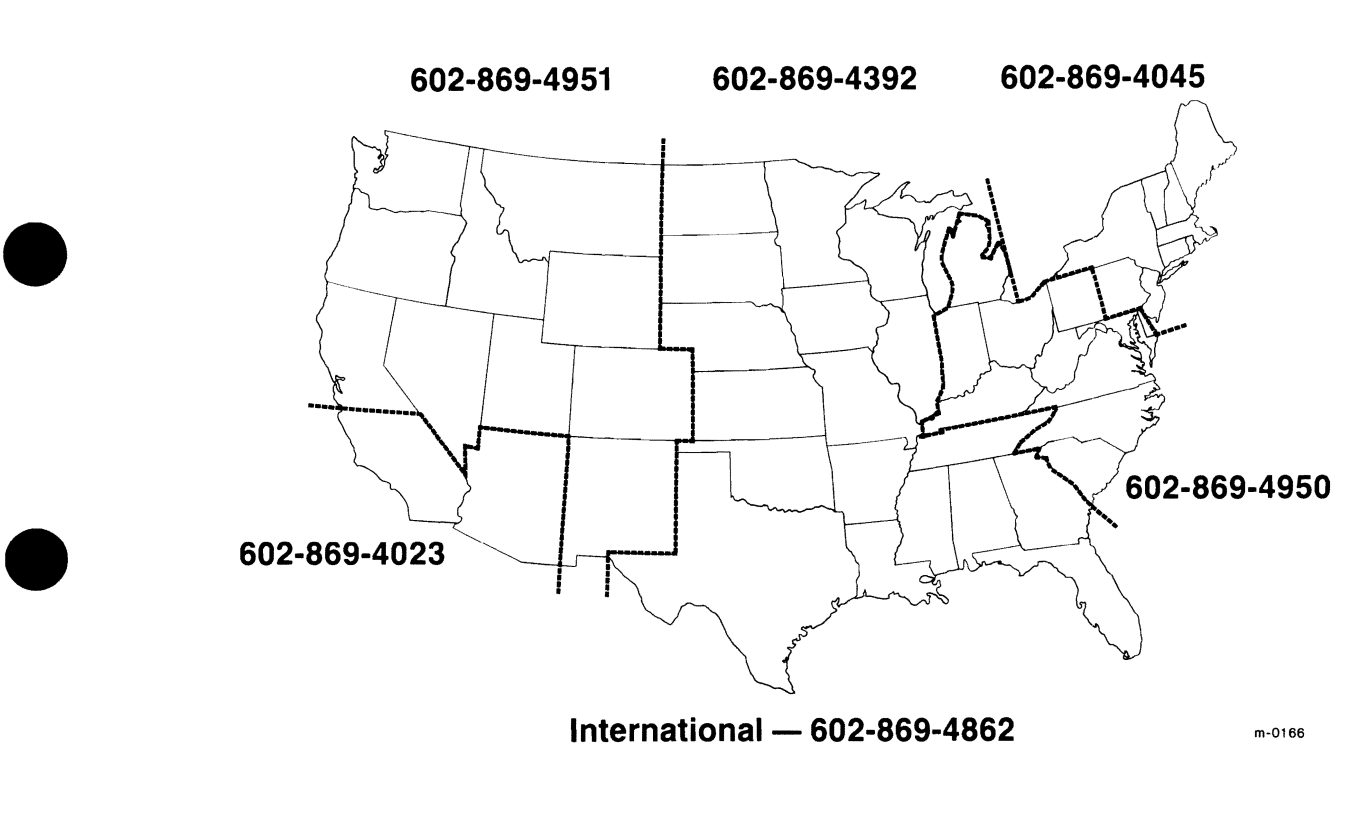

## **Canada - 416-675-2105**

• Figure 5-1. Territorial Service Telephone Numbers

•

•

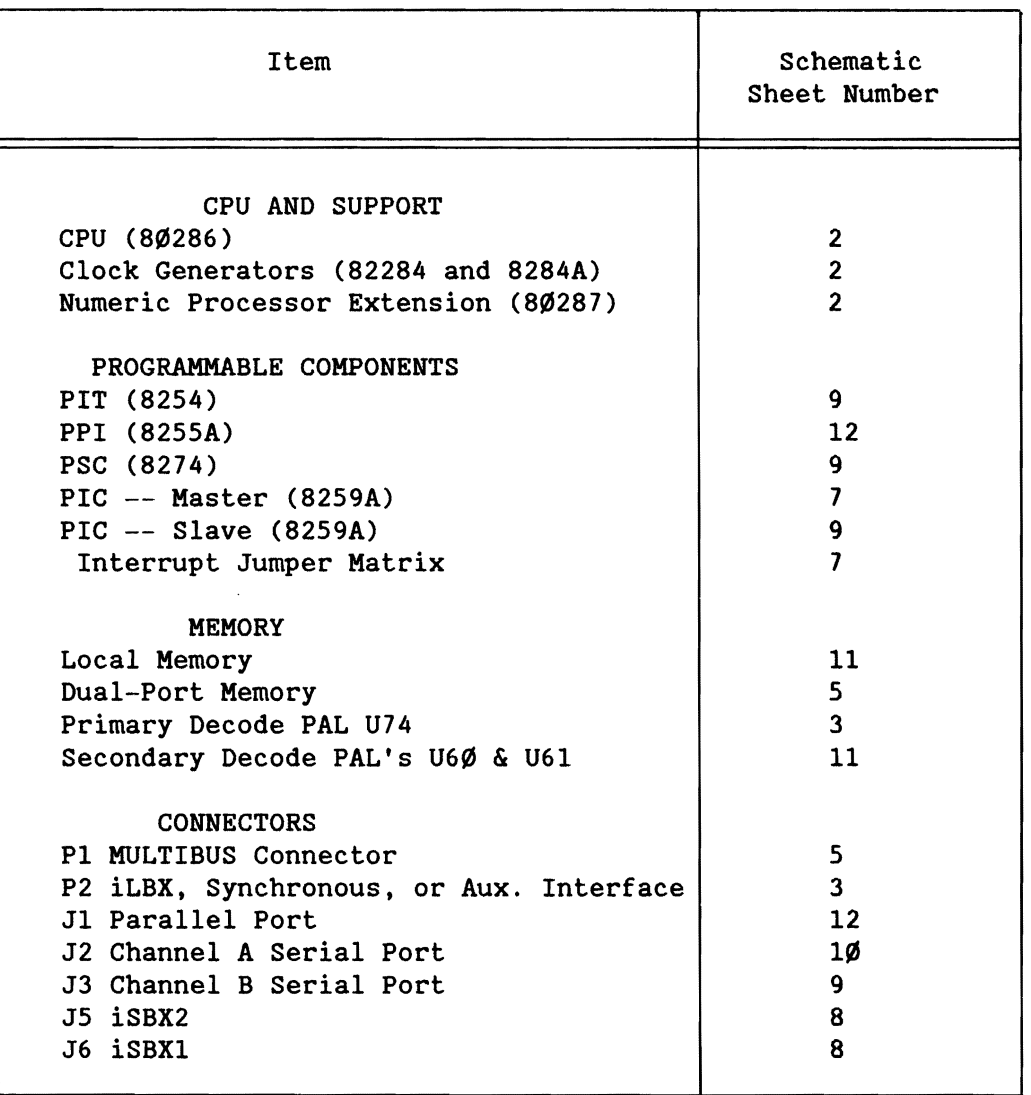

## Table 5-1. Schematic Index

بطينه

IJ

•

•

•

•
Figure **UT**  $\mathbf{I}$  $\dot{\bm{z}}$ isBC® 286/1ØA Single **Board** Computer Parts Location Diagram

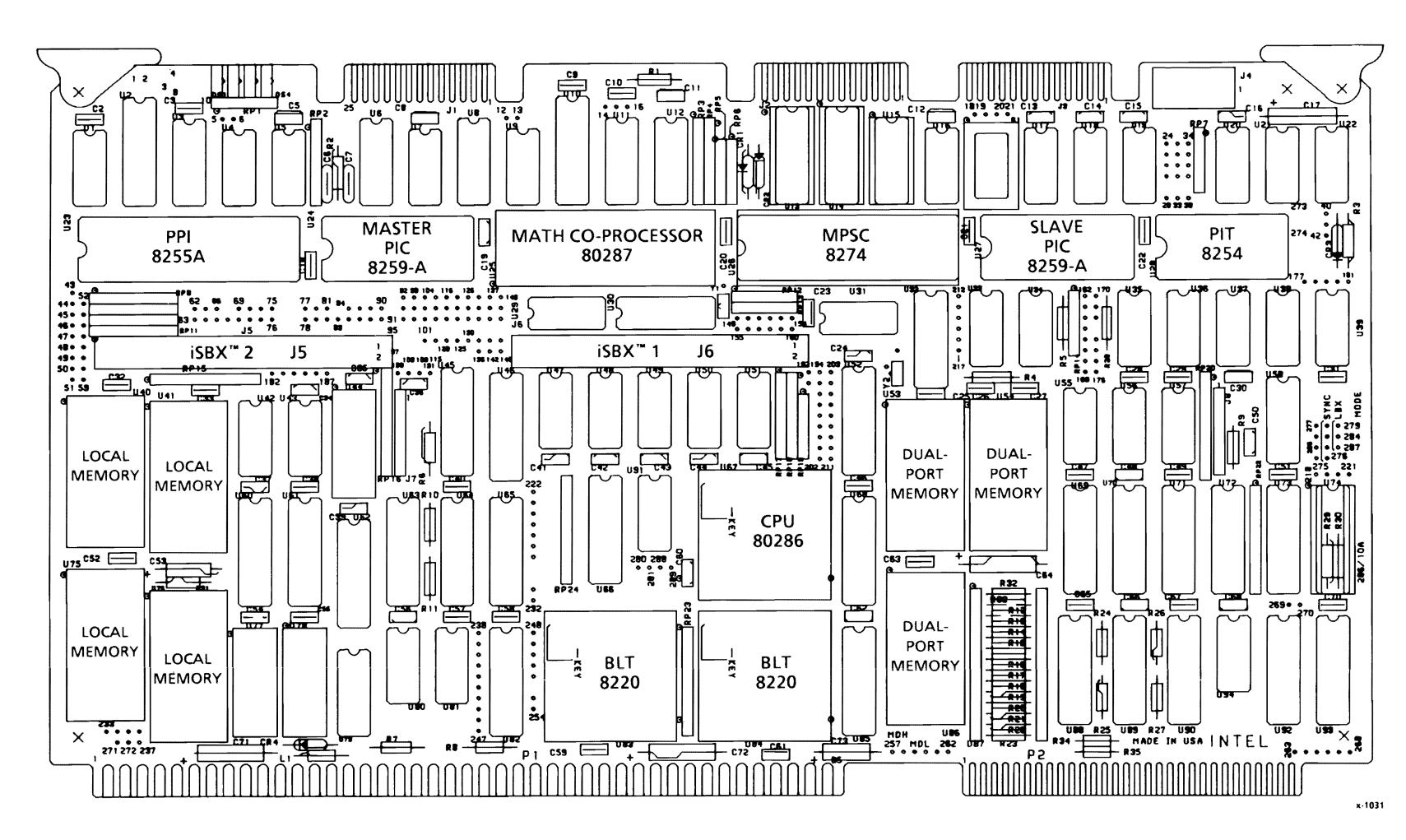

SERVICE INFORMATION

U1 Ⴑ

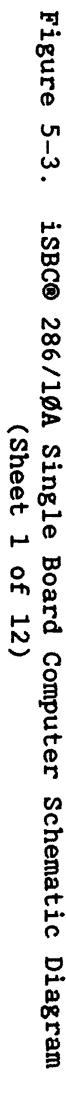

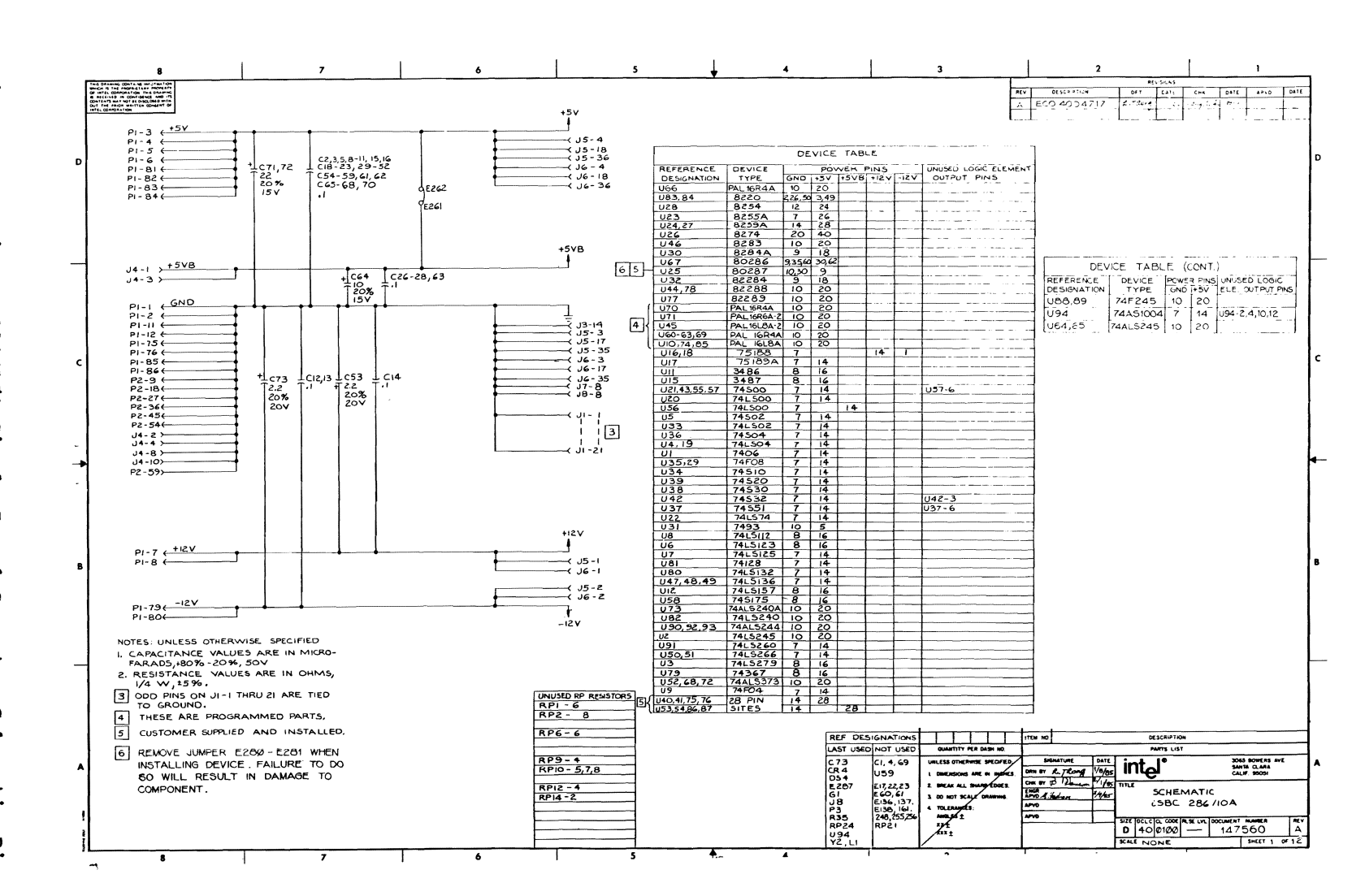

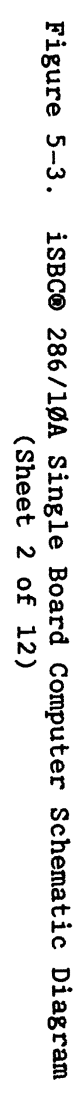

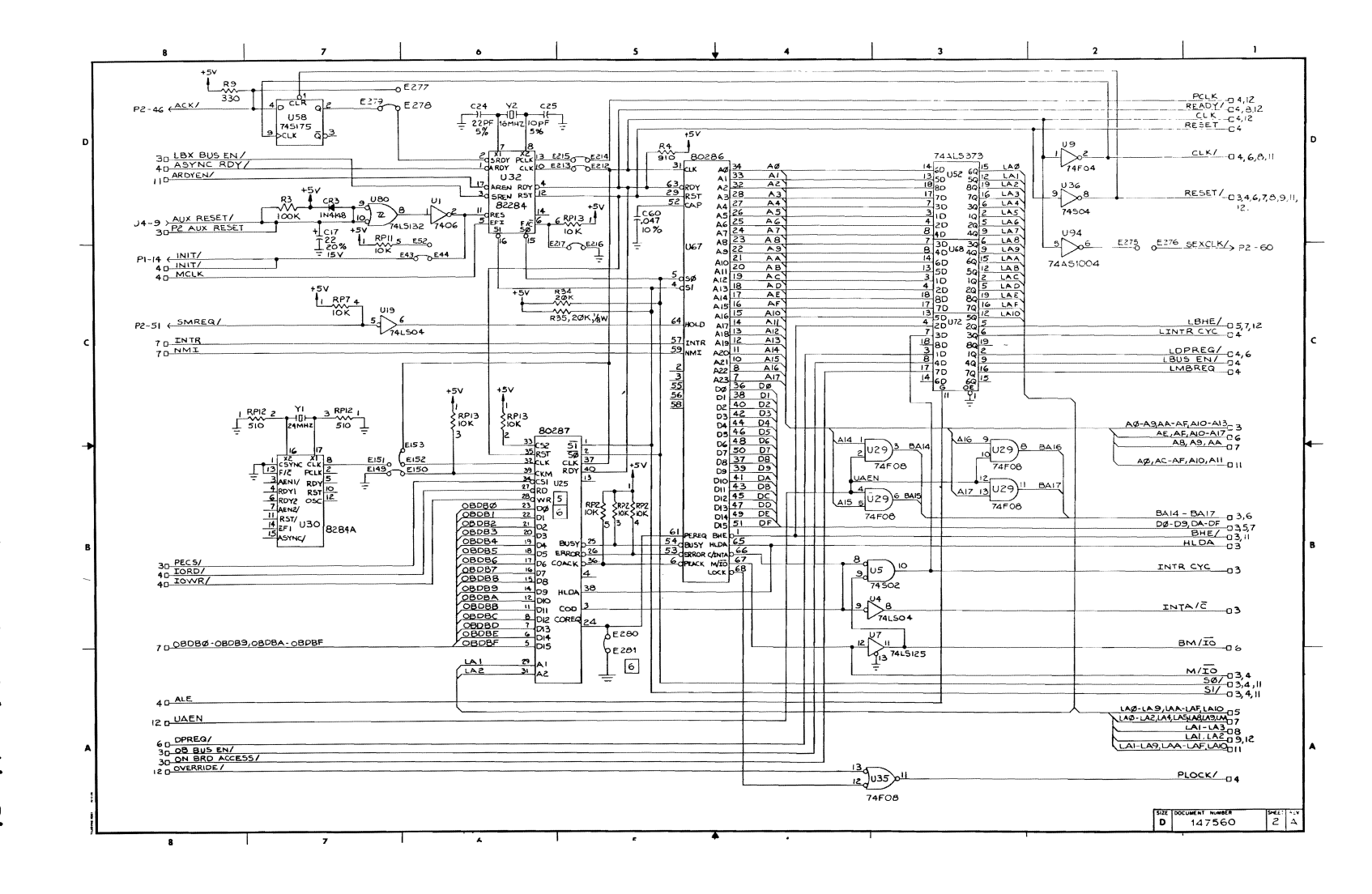

S ۳

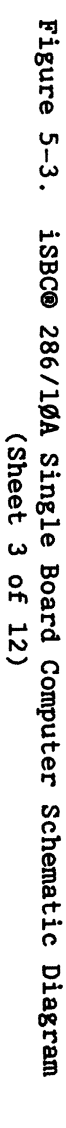

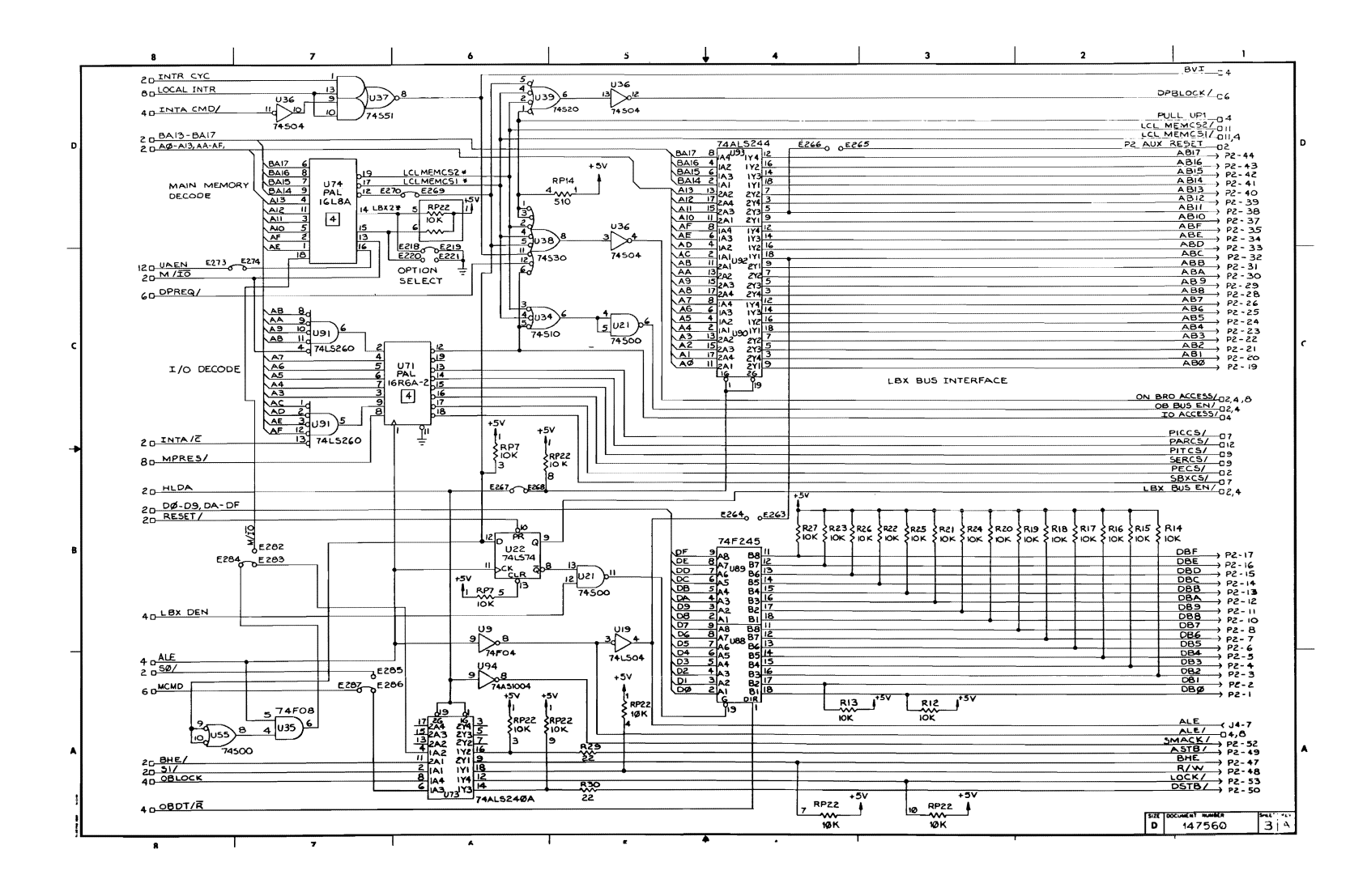

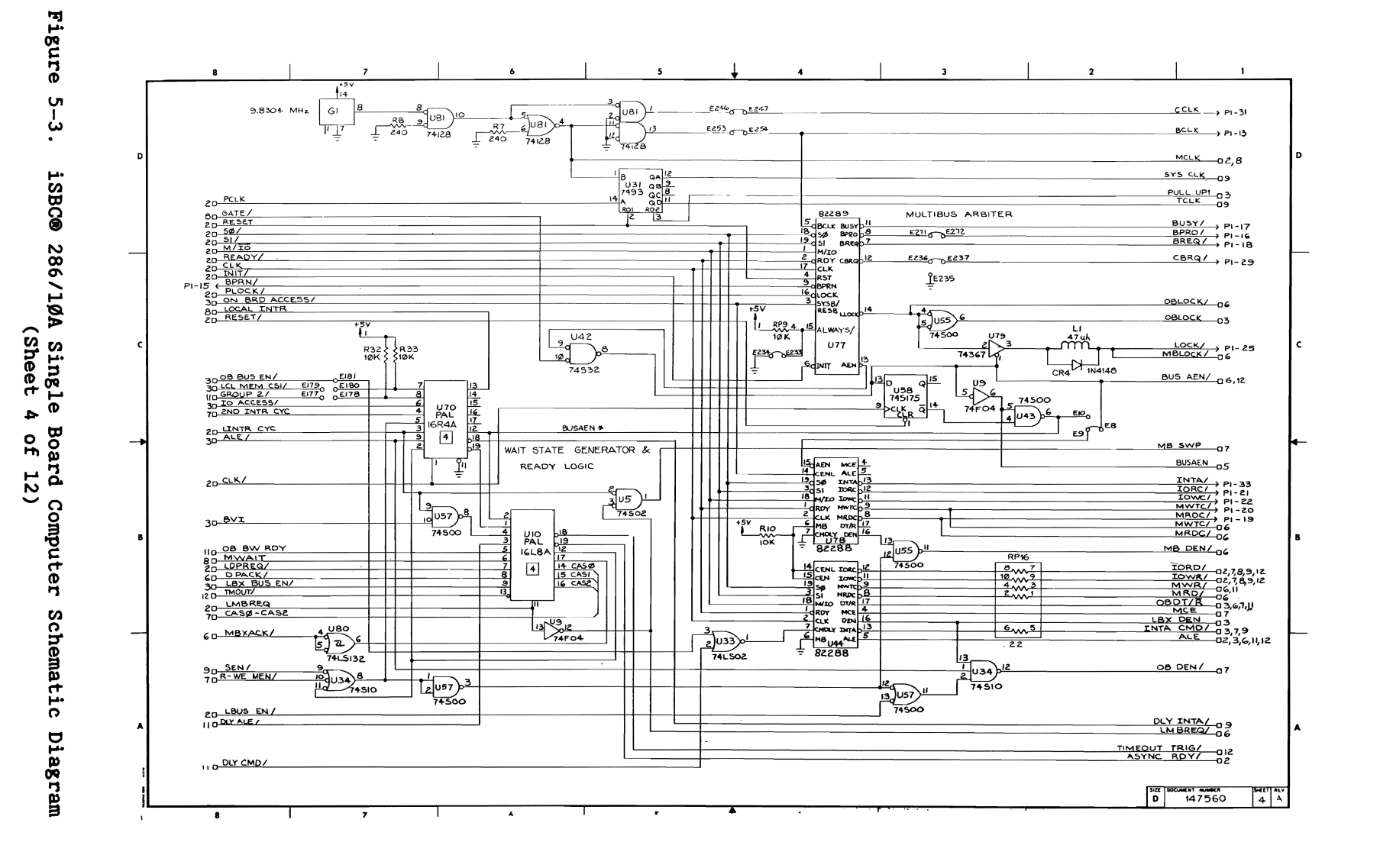

ს<br>ბ

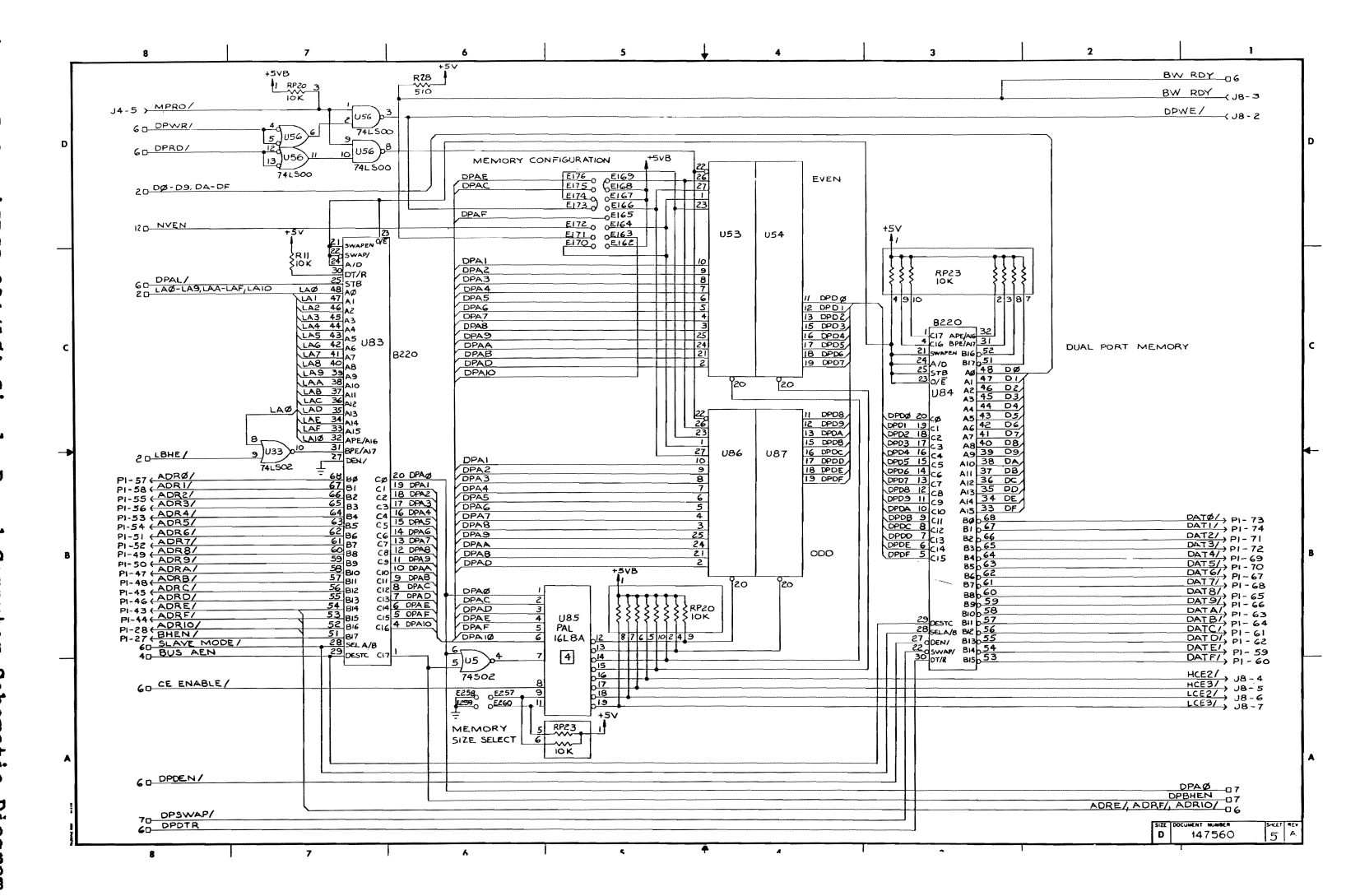

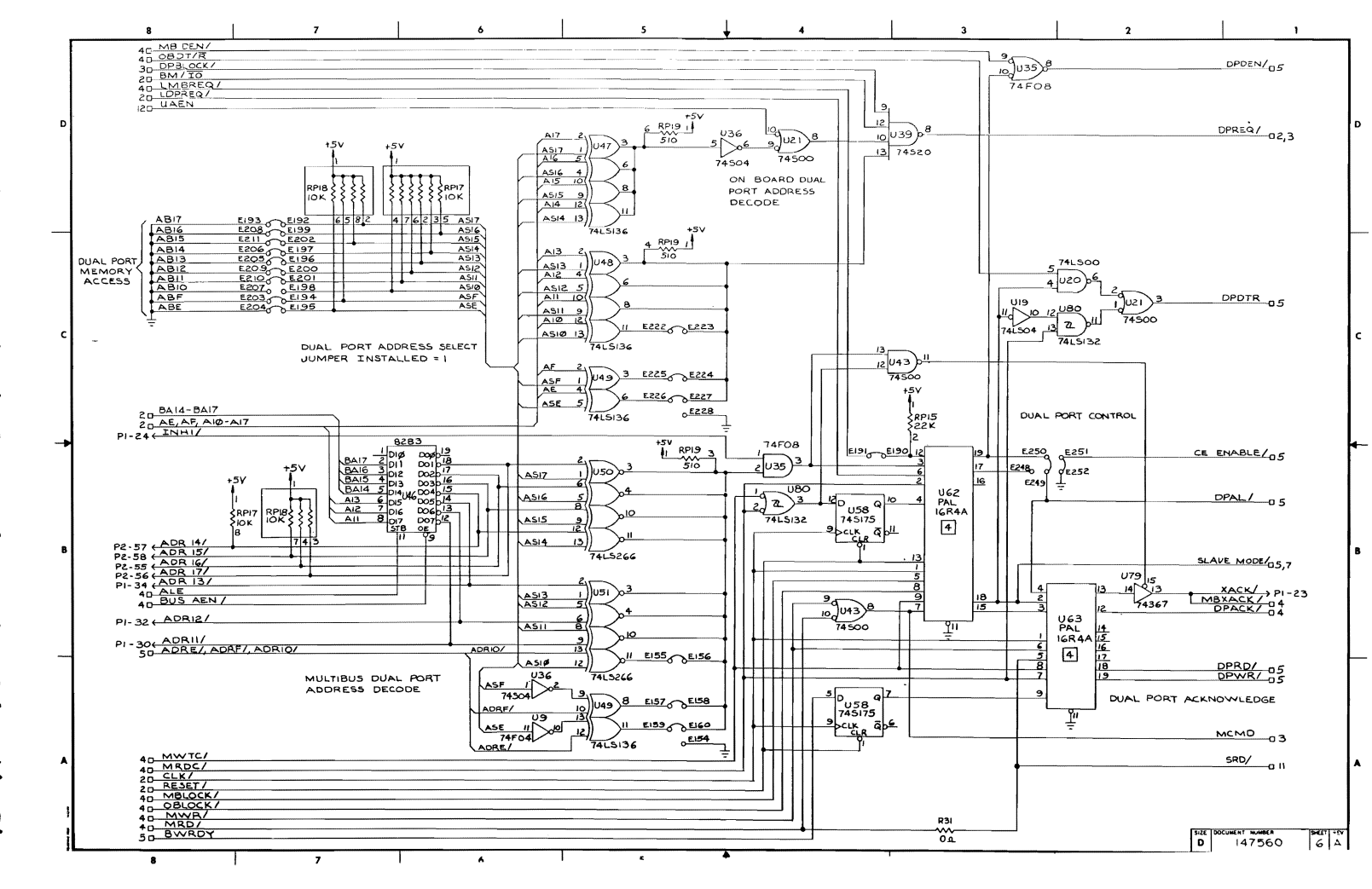

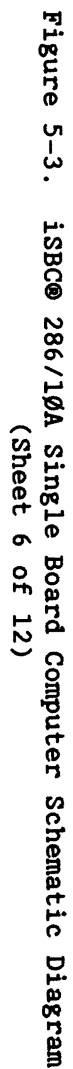

្រ<br>| 는

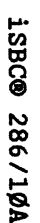

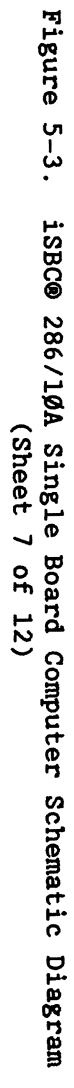

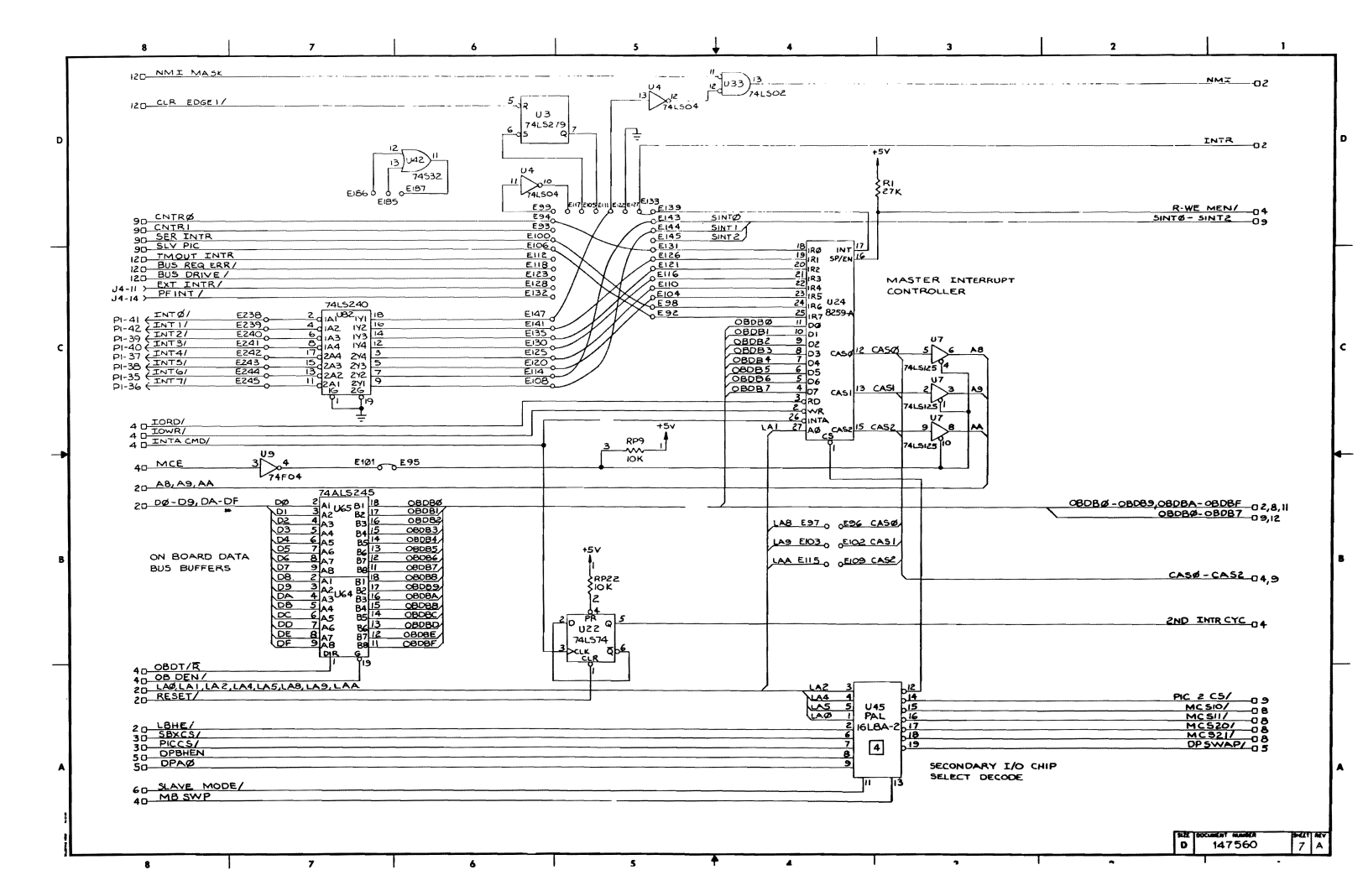

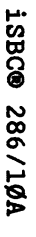

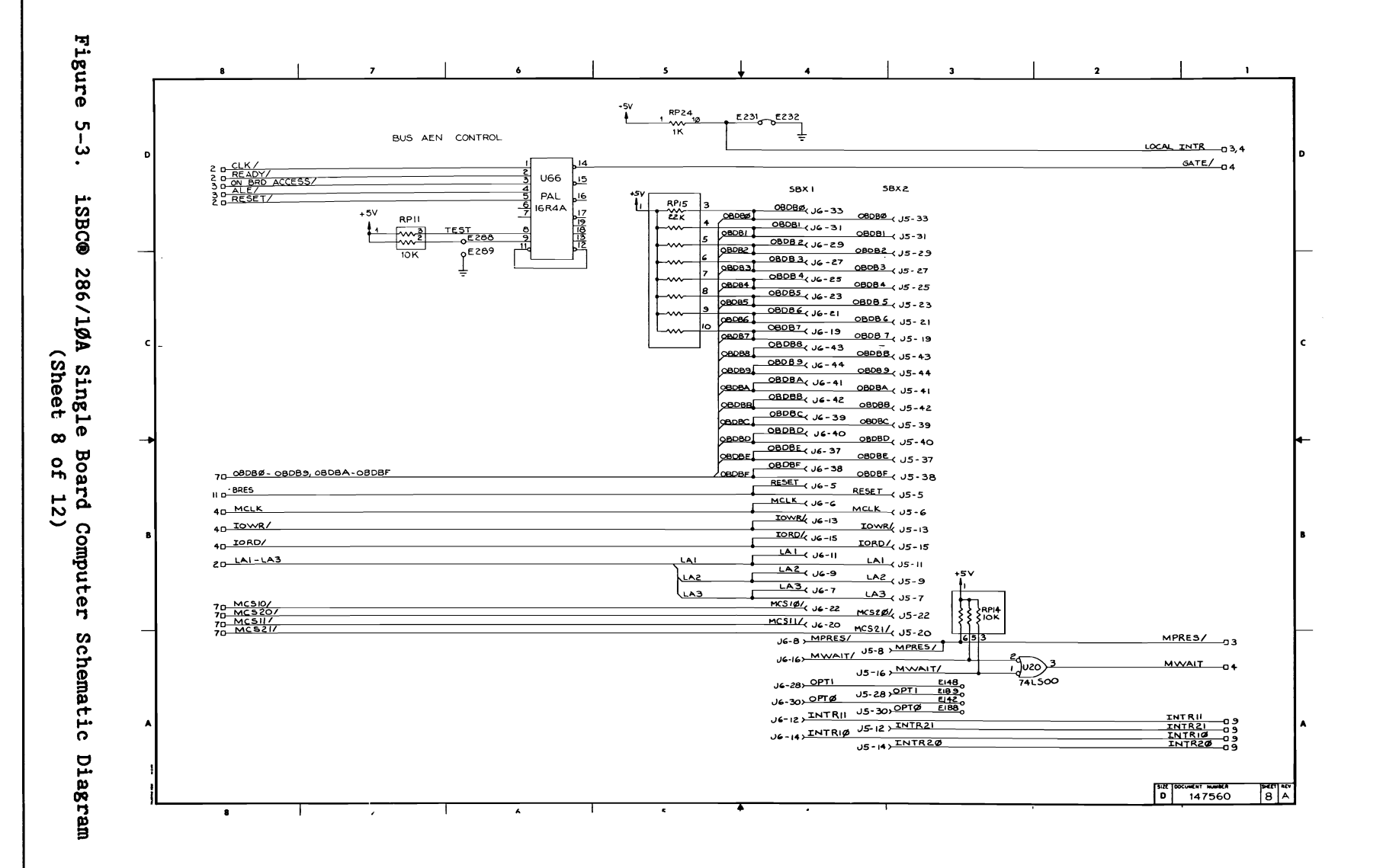

 $5 - 13$ 

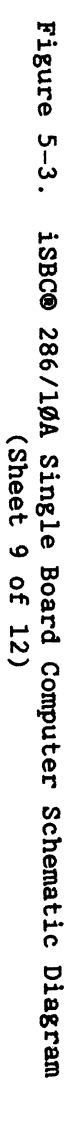

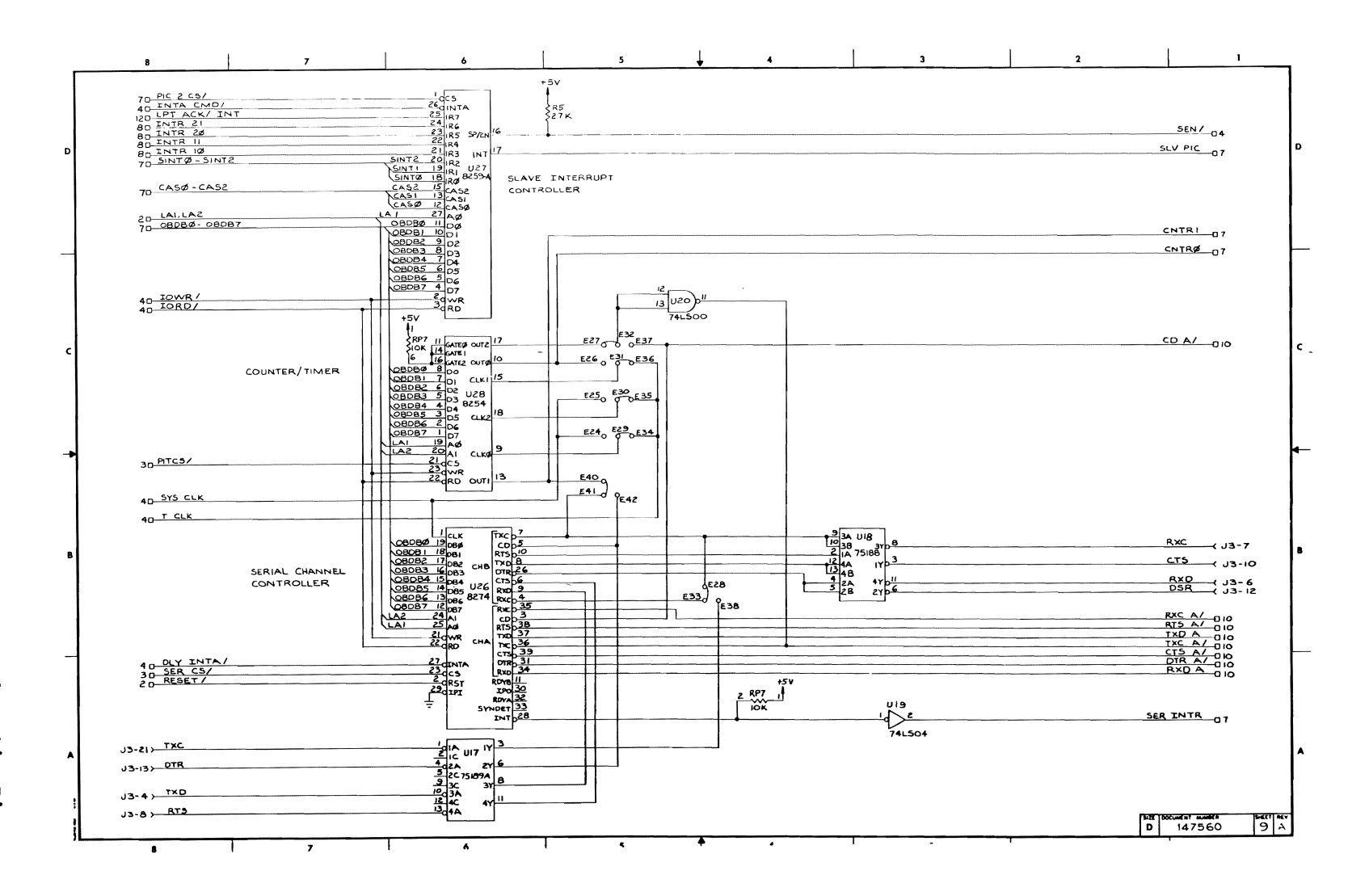

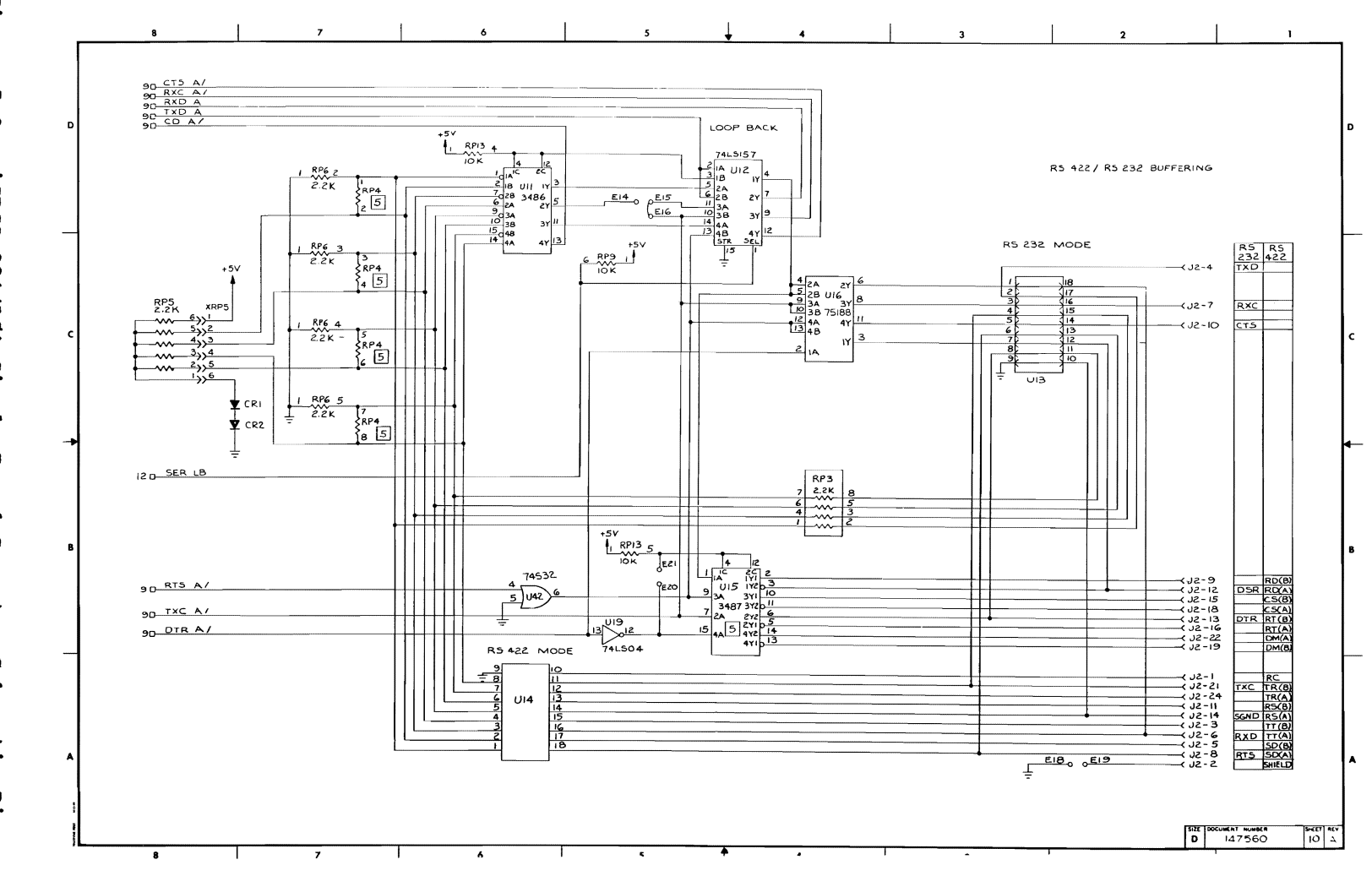

# Figure ო<br>ს<br>: iSBC® 286/10A Single Board Computer Schematic Diagram<br>(Sheet 10 of 12)

 $5 - 15$ 

SERVICE INFORMATION

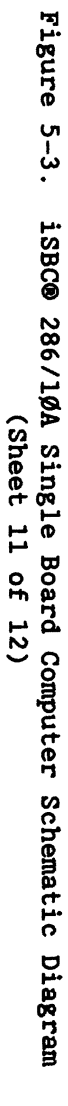

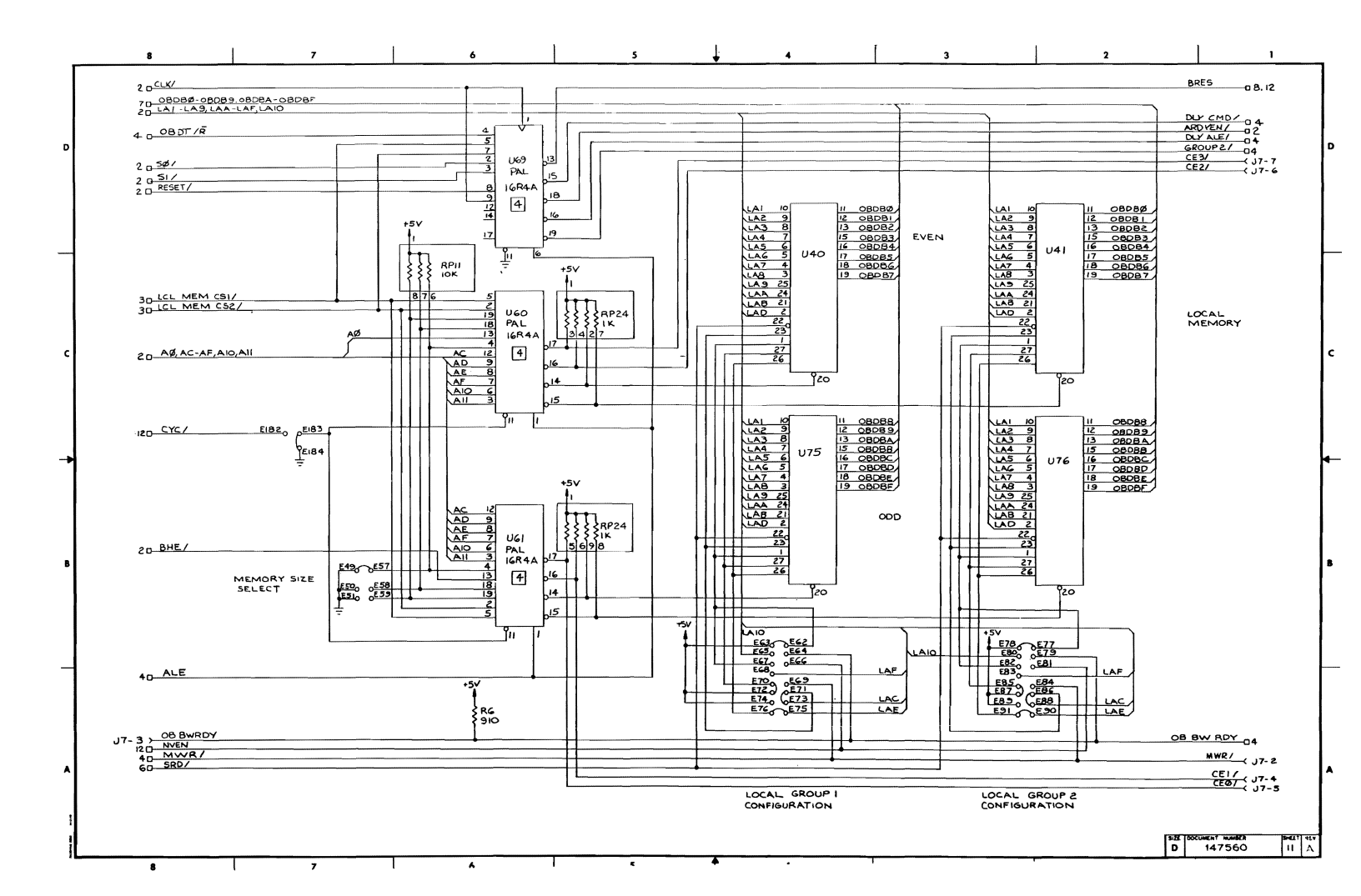

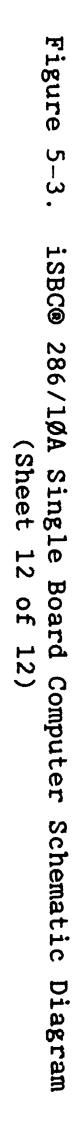

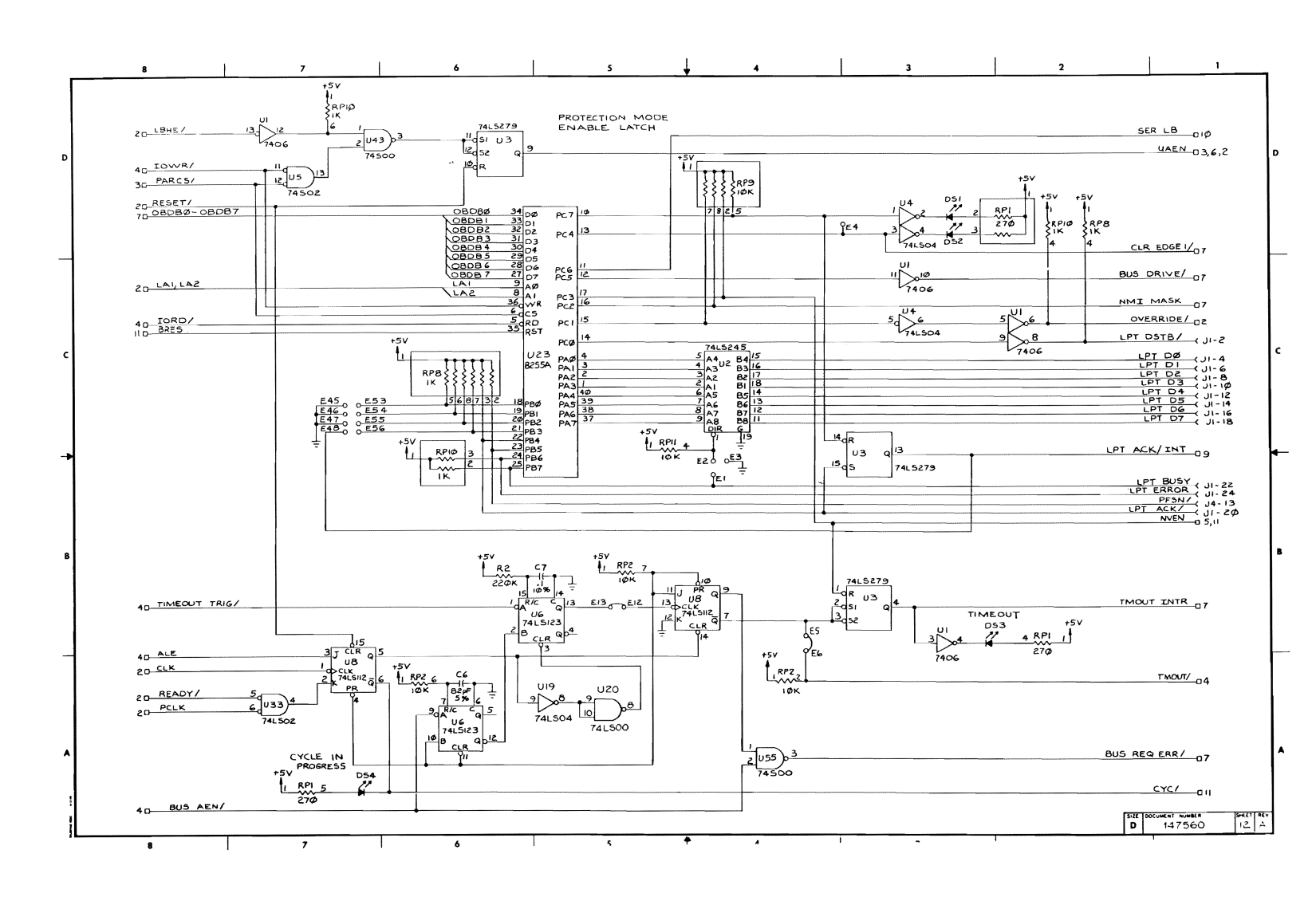

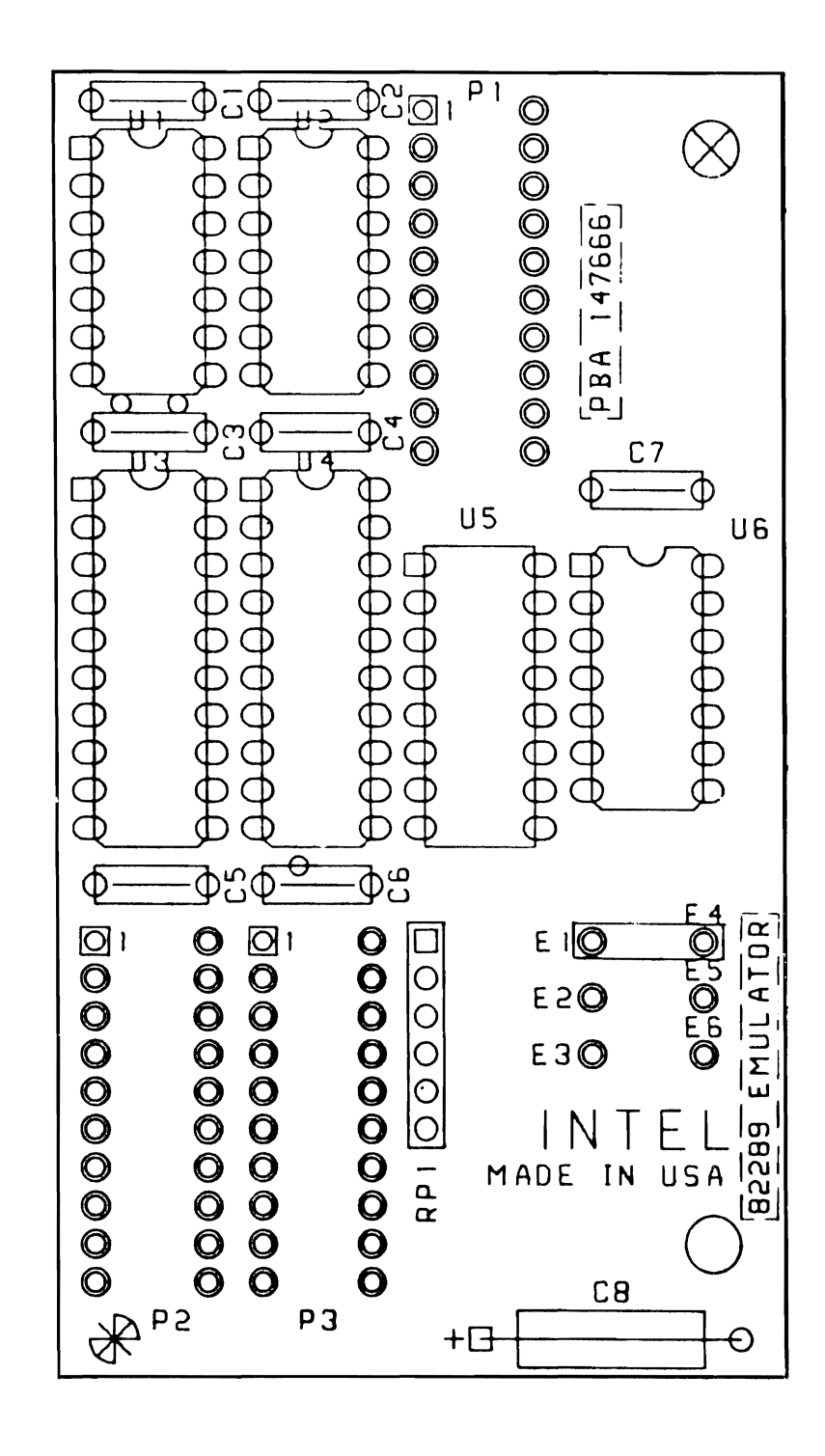

Figure 5-4. 82289 Emulator Parts Location Diagram

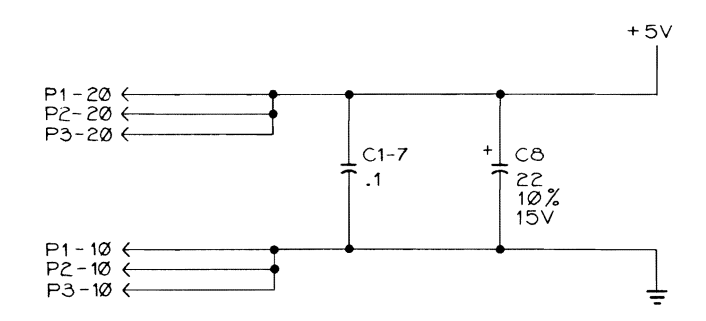

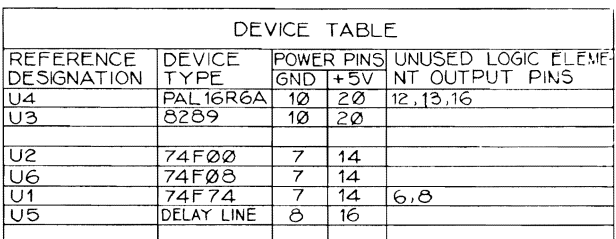

NOTES; UNLESS OTHERWISE SPECIFIED:<br>1. CAPACITOR VALUES ARE IN MICROFARADS, +80%, -20%, 50V.<br>2. RESISTOR VALUES ARE IN OHMS, 1/4W, 11%.<br>3 PROGRAMMED DEVICE.

Figure 5-5. 82289 Emulator Schematic Diagram (Sheet 1 of 2)

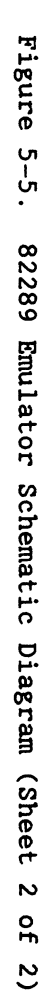

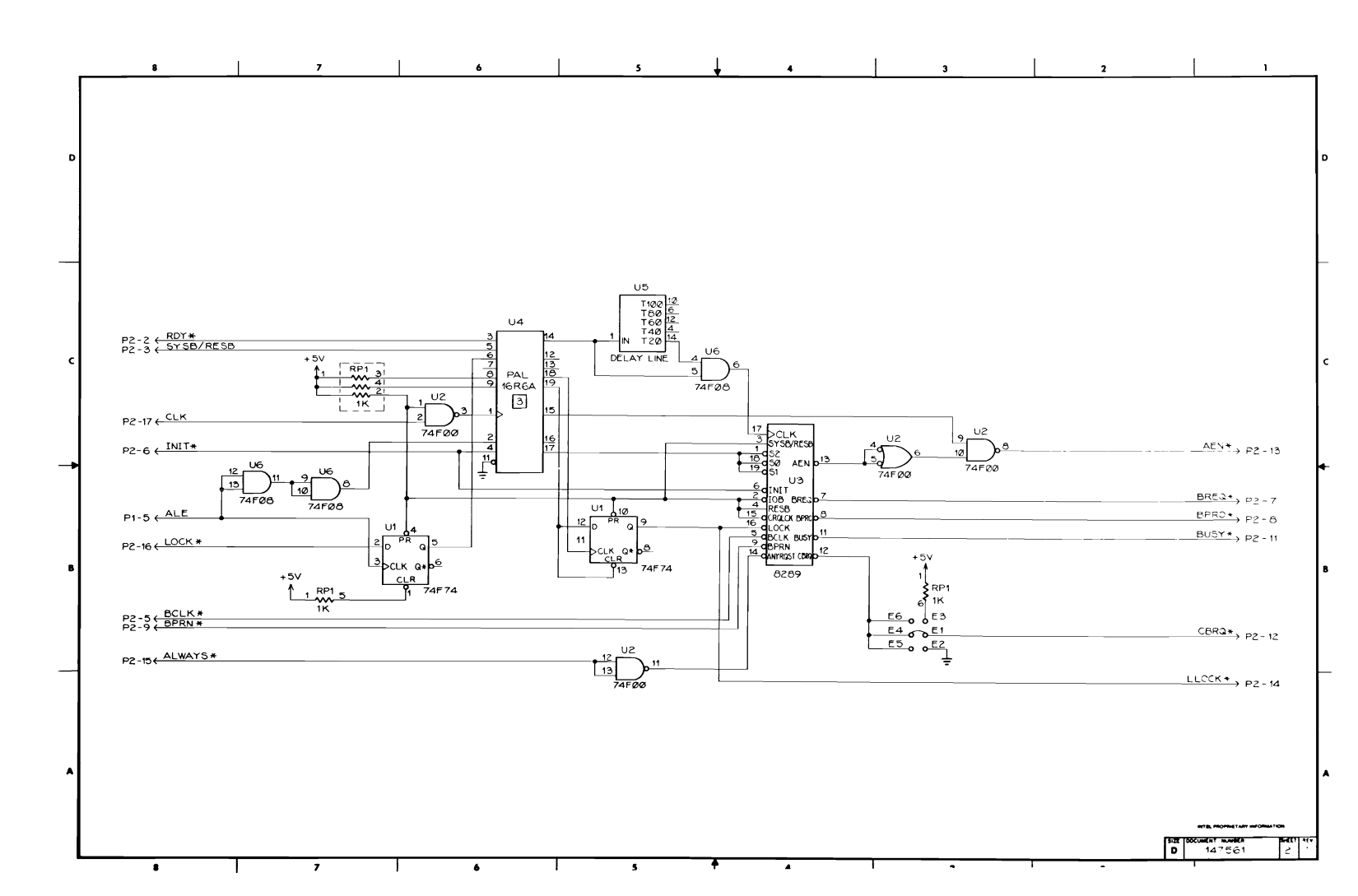

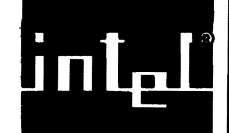

•

•

•

•

•

## **A.I INTRODUCTION**

This appendix provides an overview of the jumpers on the iSBC 286/1ØA board. The appendix is designed as a quick reference; refer to Chapter 4 for functional explanations. Figure A-I shows the location of the jumpers on the iSBC 286/I¢A board. Table A-I lists all jumpers and their functions, Table A-2 lists the stake-pin schematic index, and Table A-3 lists the default jumper schematic index.

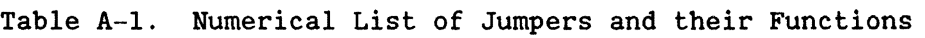

العائليس

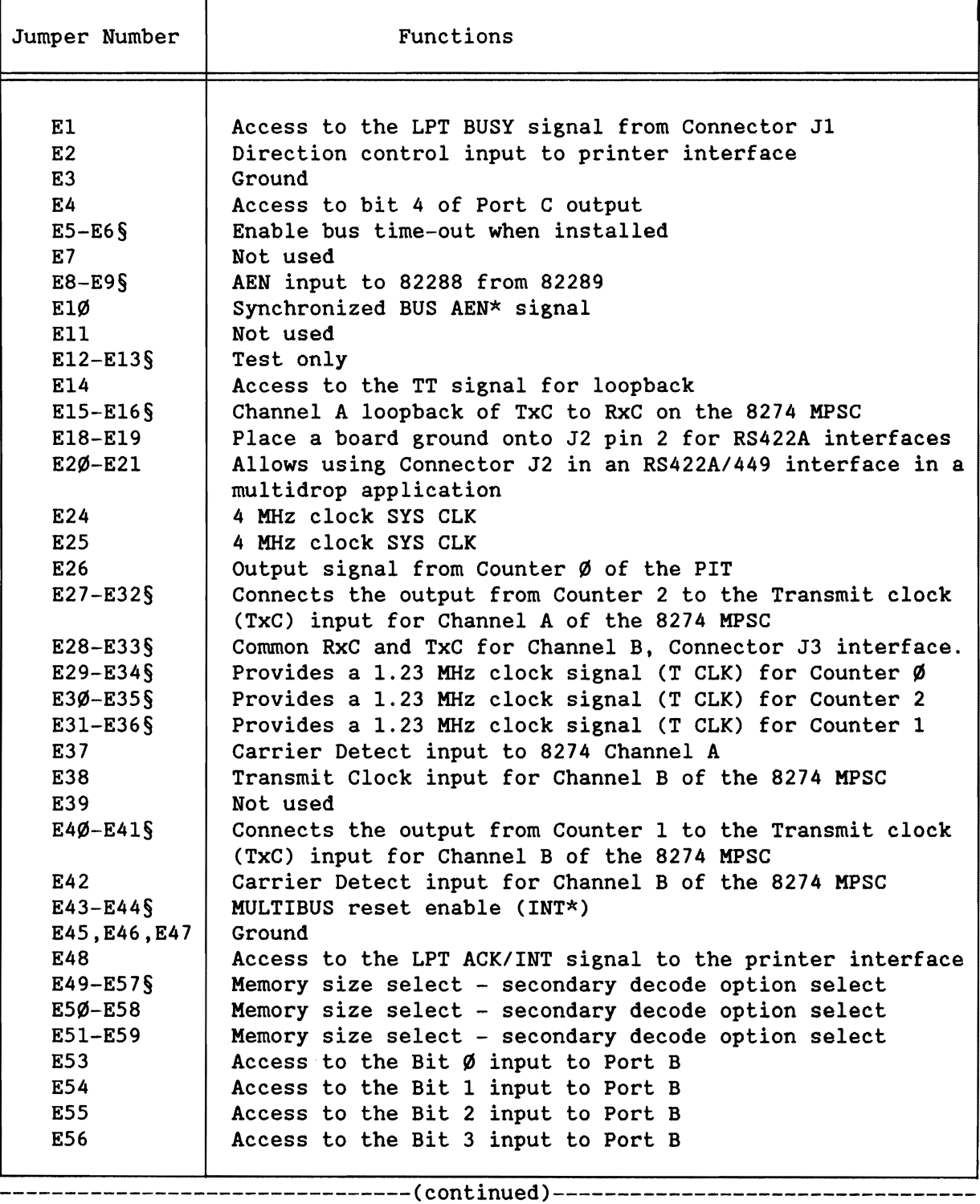

•

•

•

•

Table A-l. Numerical List of Jumpers and their Functions (continued)

ДW,

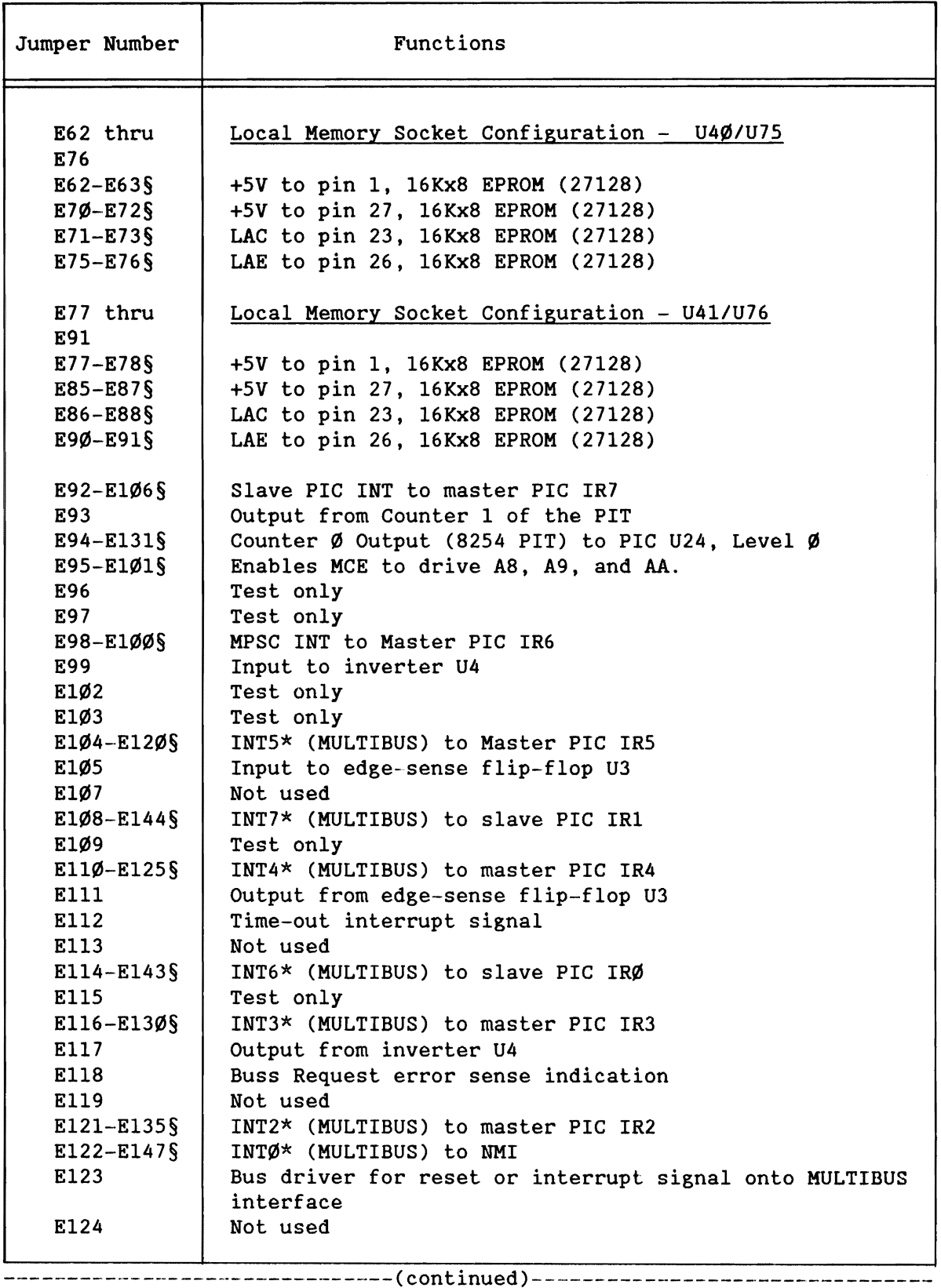

•

•

•

•

Table A-I. Numerical List of Jumpers and their Functions (continued) ~

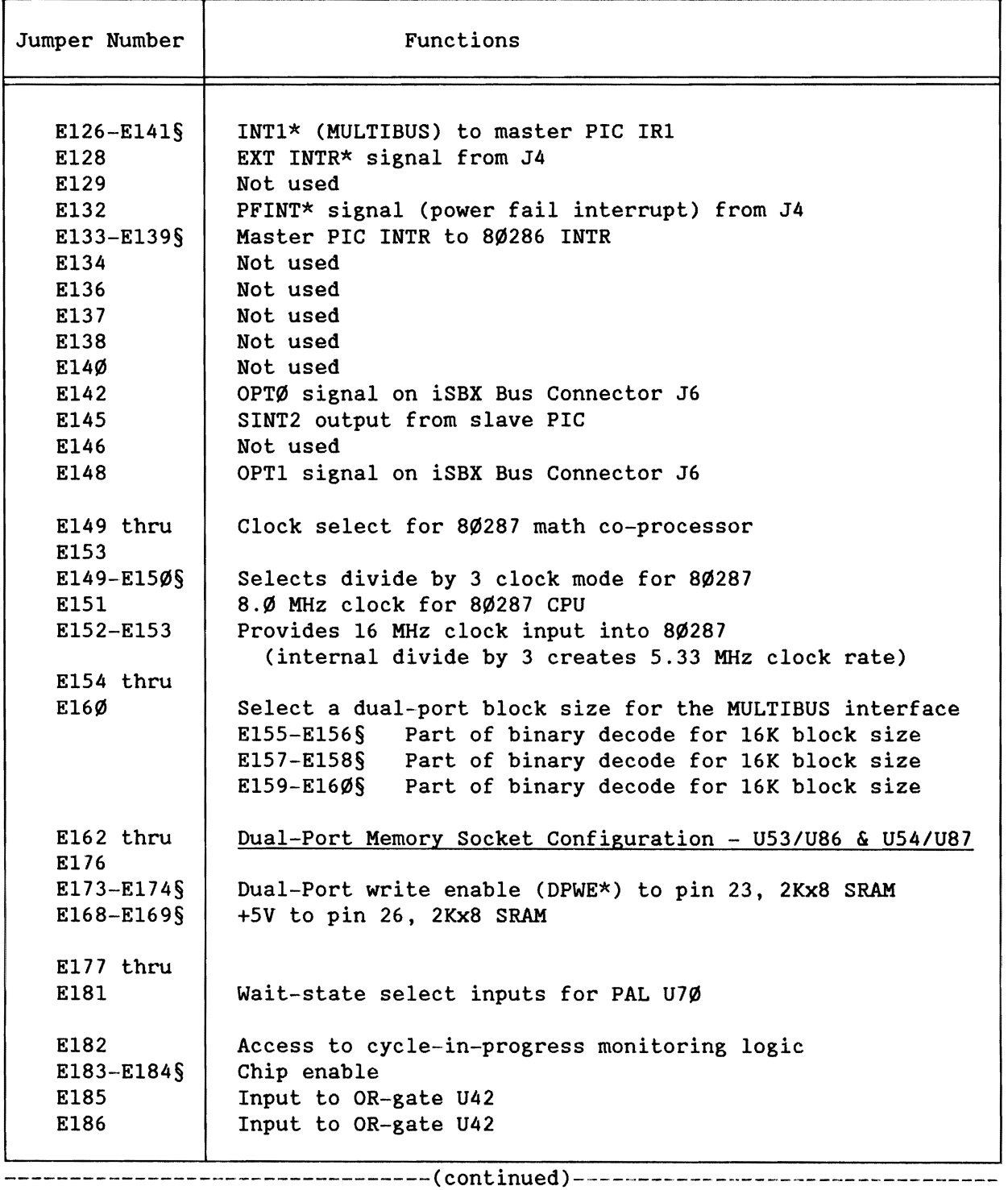

 $\bullet$ 

 $\bullet$ 

 $\bullet$ 

 $\bullet$ 

Table A--1. Numerical List of Jumpers and their Functions (continued)

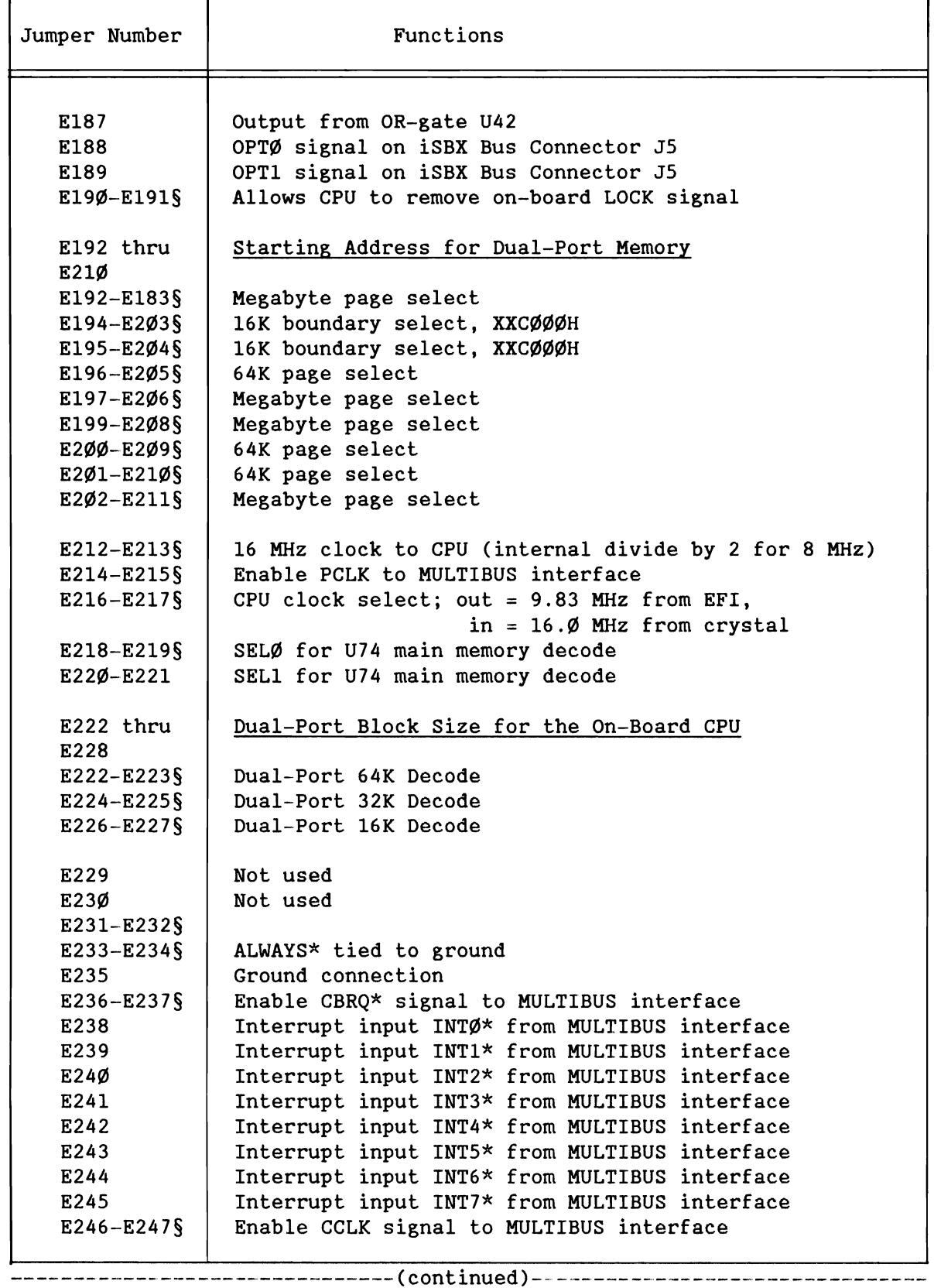

•

•

•

•

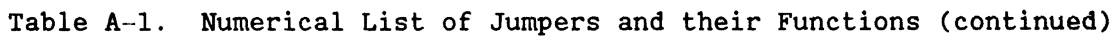

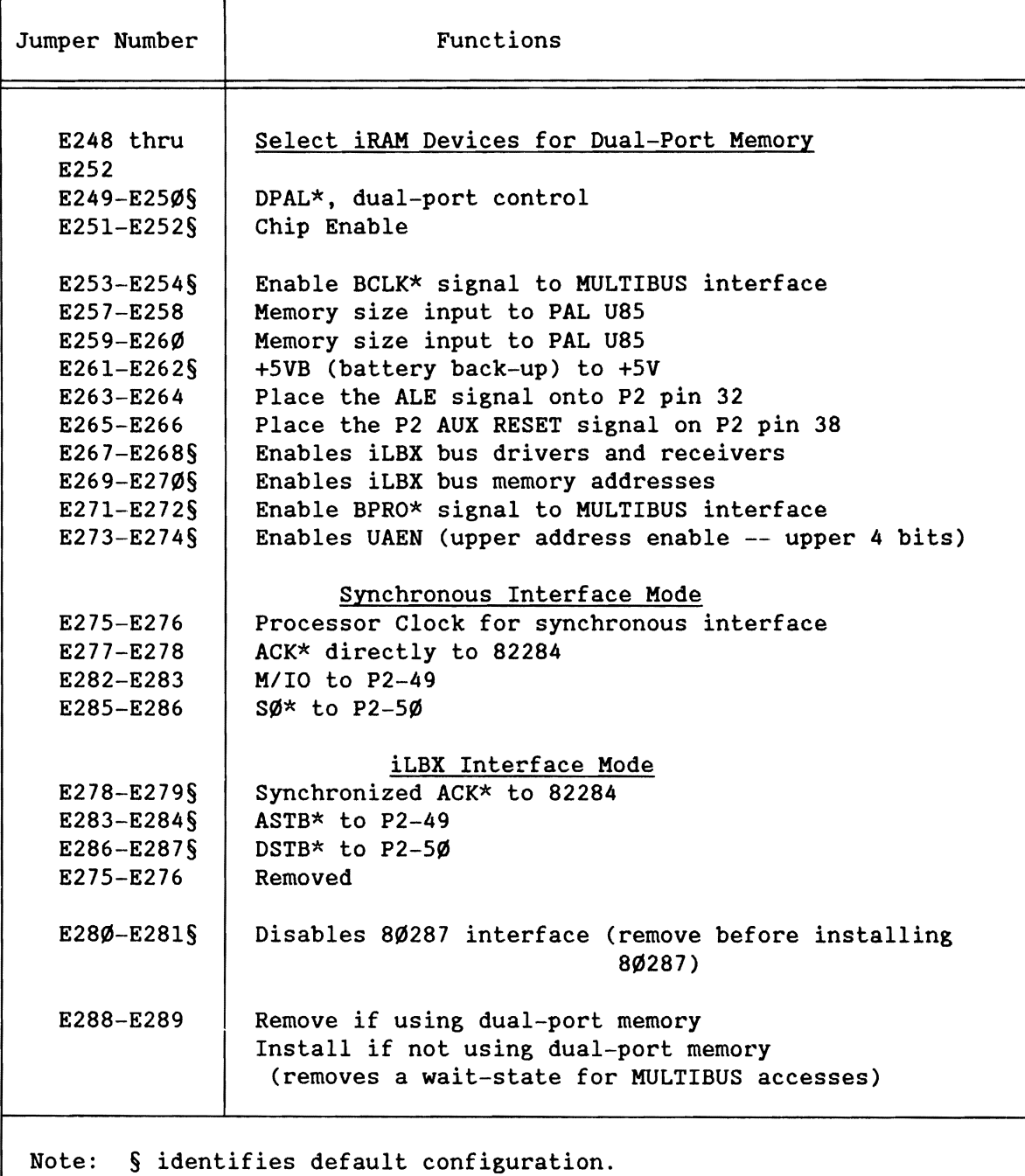

 $\sim$ 

•

•

•

•

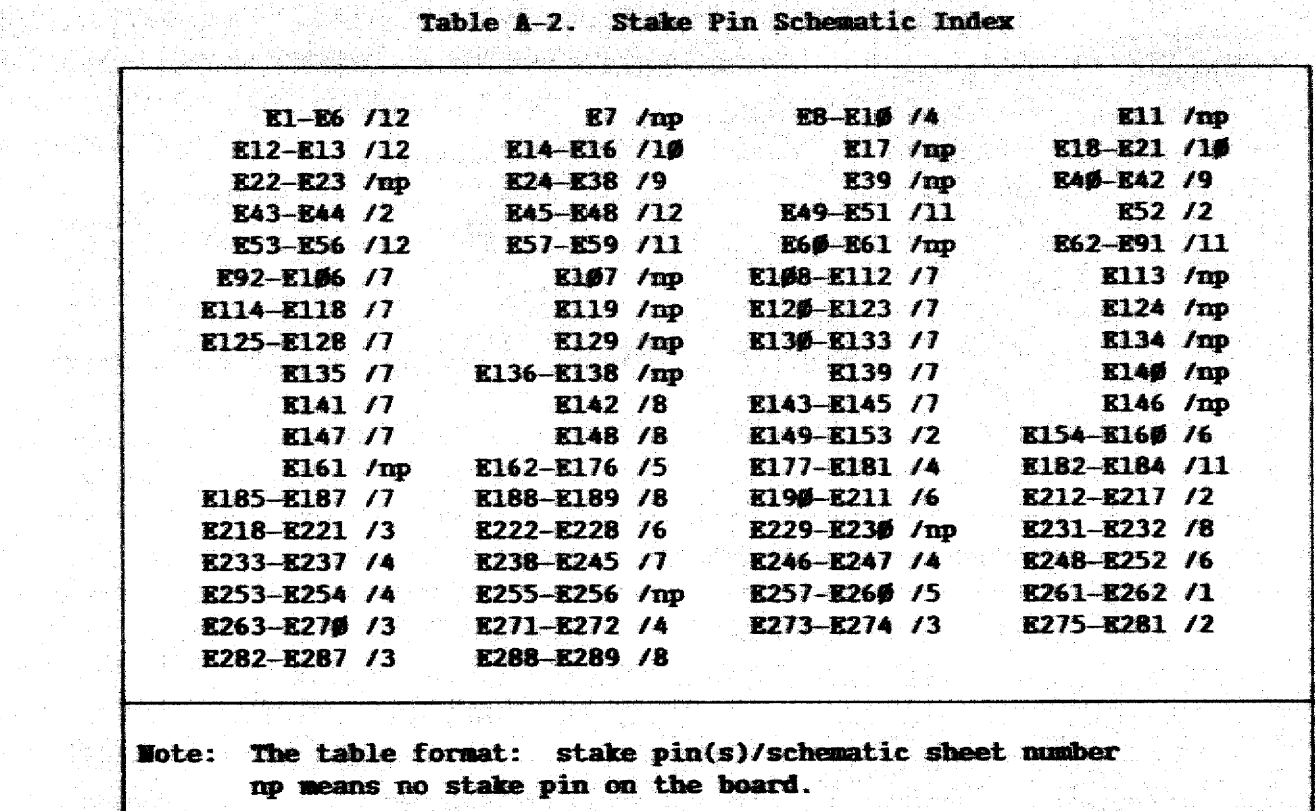

ia Lilly yn Gestaw<br>Trich yn Ffrysiadau

11

- 17

- Talki

网络巴黎威尔 2003년 대한 1999년 1<br>대한민국의 대한민국의 대한민국

이 아이는 아이가 있었다. 이 사람이 아니다. 이 사람이 있어 있어요.<br>이 아이가 있어요. 이 사람이 있어서 있어? 이 사람이 있어요. 이 사람이 있어요.

 $\mathcal{A} \times \mathcal{P}$ 

Ŵ,

ស្រុកផ្ទះជួន

ng Alb

Table A-3. Default Jumper Listing and Schematic Index

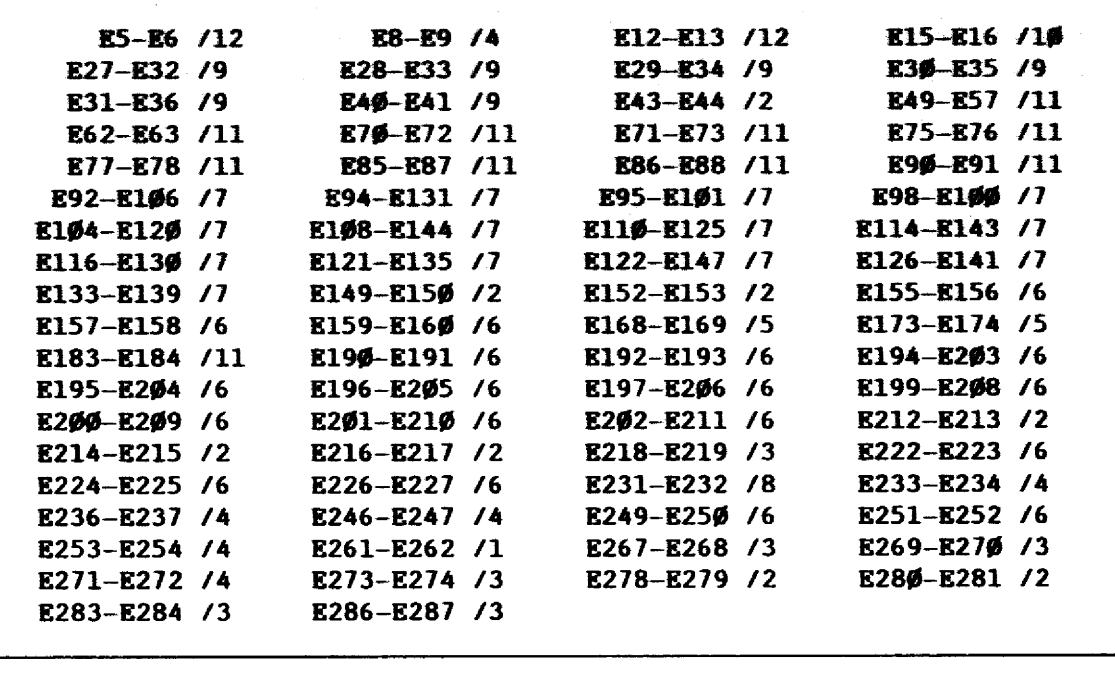

Note: The table format: jumper/schematic sheet number

iSBC@ 286/1ØA

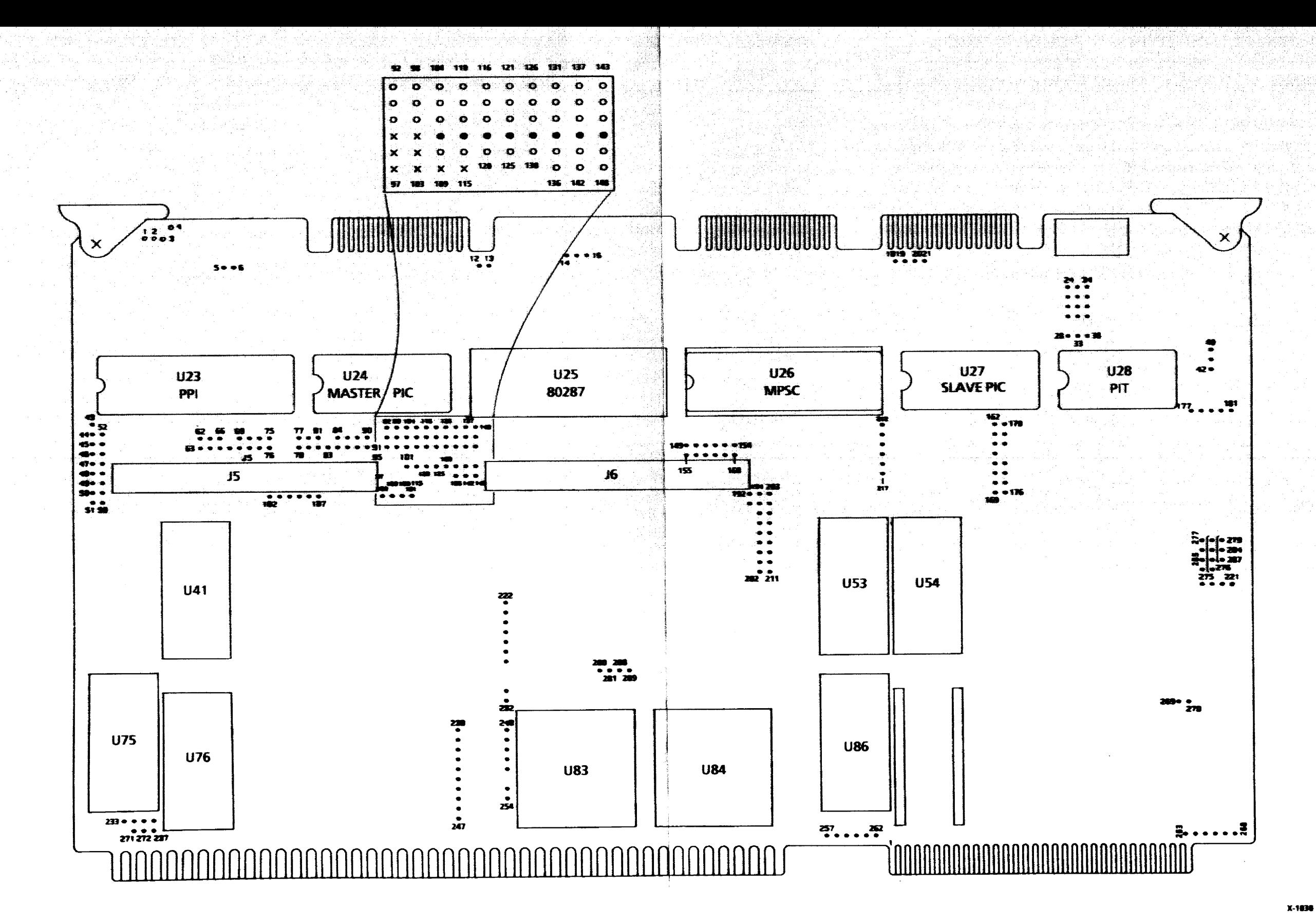

Figure A-1. iSBC 286/10A® Board Jumper Post Location Diagram

\*\*\*

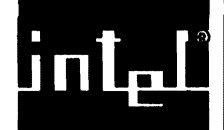

•

•

•

•

•

APPENDIX B MULTIDROP CONSIDERATIONS

#### B.l INTRODUCTION

The iSBC 286/1ØA Single Board Computer lends itself readily to configuration for a multidrop application. This appendix shows an example for configuring Connector J2 for operation in a full-duplex RS422A/449 multidrop application. Some of the line conditioning considerations you must make in configuring the board for a multidrop application are as follows:

- e. You must calculate the value of the bias resistors for installation at the master unit in the system.
- e. You must calculate the value of the termination resistors for installation at the farthest slave unit in the system.

Figure B-1 shows a typical RS422A/449 full-duplex multidrop configuration that assumes only one master station is attached to the system and always drives the output lines. A full-duplex system allows a slave to listen to the data line and to perform some task in parallel with a task performed on another slave, but only the selected slave may transmit to the master. This example is for a system with four stations; however, the slaves are under strict program control to output only on command from the master. If more than four stations are connected in a system, you must refigure the resistance value.

You can configure a simpler RS422A/449 multidrop system for half-duplex operation; however, the protocol is more strict. A half-duplex configuration requires two data lines (to carry a differential signal) and a ground line (return) between the master and all slaves in the system. Recall, however, that a major restriction of a half-duplex system is its limitation to communicate in only one direction at a time.

For all practical purposes, the half-duplex system allows no priority for masters and slaves; all units may listen to whomever is using the data line. This presents a programming constraint in that the system software protocol for half-duplex operation must be designed to allow only one unit to transmit at any given instant.

#### B.2 JUMPER CONFIGURATION

The default configured board is not configured for operation in a multidrop application: jumper E2Ø-E21 is not installed. By connecting E2Ø-E21, the 8274 MPSC can enable the output drivers on the iSBC 286/10A board whenever the DTR signal is active. You tri-state the drivers by deactivating DTR. You must install E2Ø-E21 on each master if your system uses multiple iSBC 286/1ØA boards. If your system uses multiple iSBC 286/1ØA boards as slave devices, you must install E2Ø-E21 on each slave board.

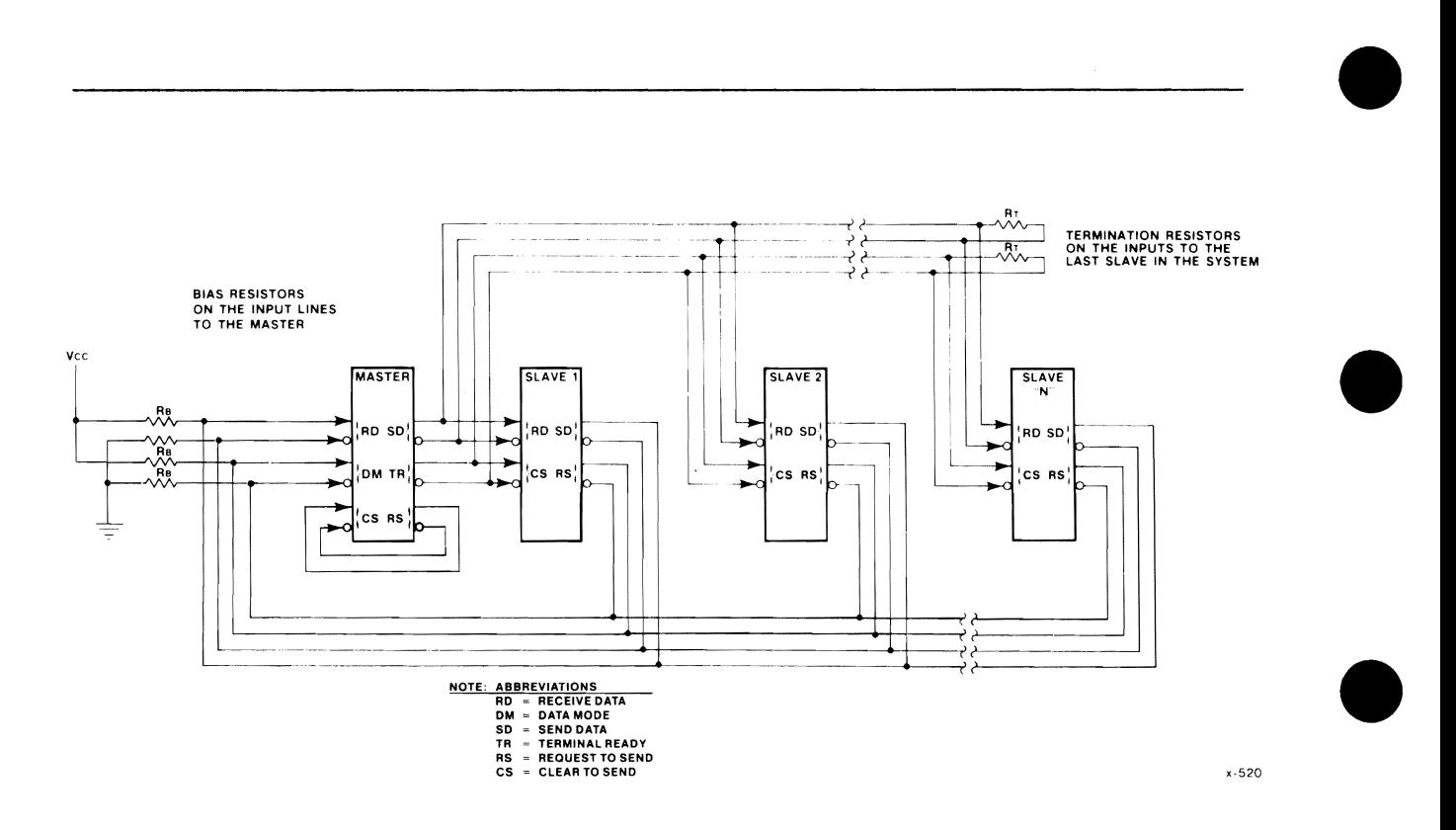

Figure B-1. Full-Duplex RS422A/449 Multidrop Configuration Example

•

#### B.3 MULTIDROP BIAS RESISTOR REQUIREMENT

•

•

•

•

•

In an *RS422A/449* multidrop application, it is strongly recommended that the open or floating data lines in the system be biased by means of user-supplied bias resistors, as shown in Figure B-2. The default configured board contains 2.2K ohm bias resistors (RP5 and RP6). without the bias resistors, the state of a floating line cannot be guaranteed. You must install *RP5/RP6* on the master and remove *RP5/RP6* from all slaves.

The exact value of the bias resistors may be calculated only on an individual application basis since the controlling parameters will vary from one application to another. The following procedure steps through an example for calculating the bias resistance required to dissipate the leakage currents encountered in a typical full-duplex *RS422A/449*  multidrop application. The procedure determines both the best case and the worst case resistor values; any resistor value that satisfies both cases may be installed onto the iSBC *286/10A* board as a bias resistor.

Using the configuration shown in Figure B-2, the value of the bias resistors must be calculated for two conditions:

- 1. When the lines are tri-stated
- 2. When the lines are driven to the marking (off) state

When the lines are tri-stated, assume the following conditions:

- 1.  $V_A V_B \ge \emptyset$ .3V to guarantee differential voltage for a "spacing" (on) condition.
- 2. All drivers are tri-stated.
- 3. Driver leakage current ( $I_{LEAK}$ ) is  $\pm$  100 mA for each driver (reference RS422 specification).
- 4. The general equation for the input current to the receiver is

for lin = positive (into device) for  $\text{lin}$  = negative  $I =$  --------------<br>4K ohms  $I =$  --------------<br>4K ohms  $V + 3$  volts  $V - 3$  volts

(reference RS422 Specification).

- 5. No common mode voltage occurs between drivers and receivers.
- 6. Assume  $V_A \geq 2.6V$  and  $V_B \leq 2.3V$ .

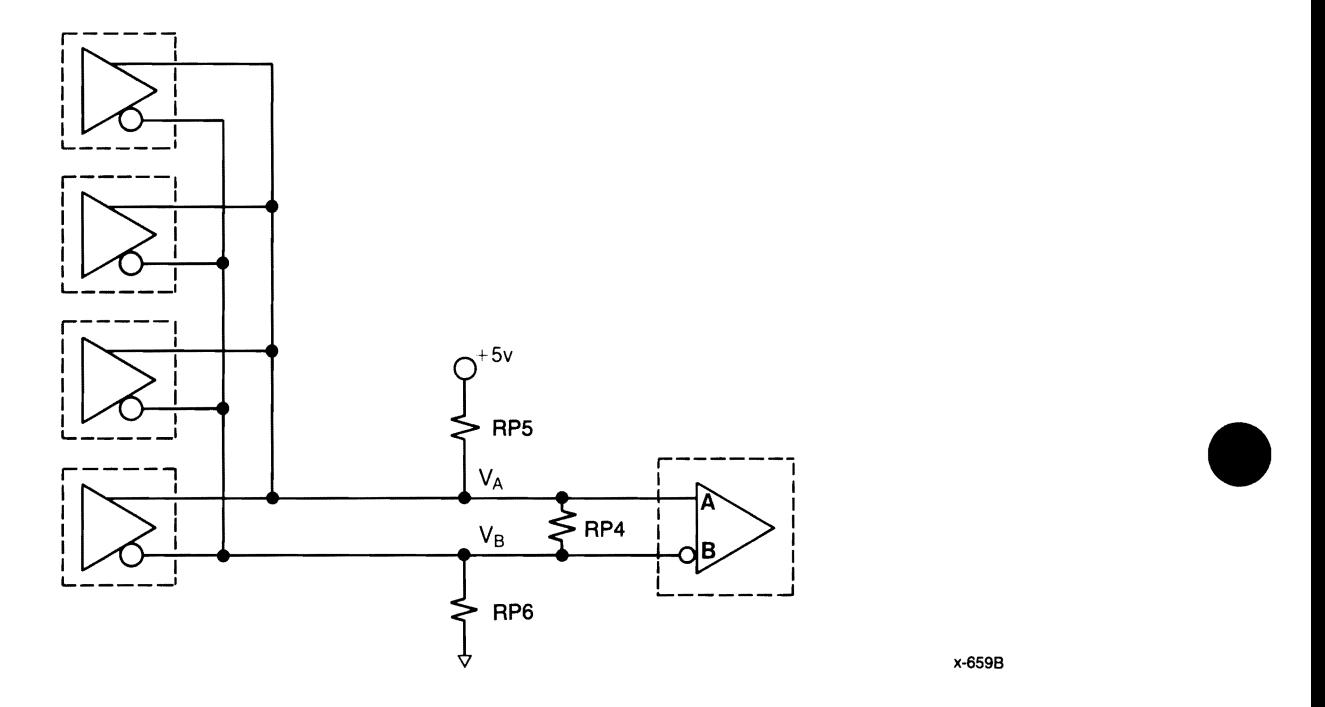

Figure B-2. System Example - Bias and Terminator Resistor Placement

#### B.4 CASE 1: LINES FLOATING

To calculate the maximum value of RPS and RP6, we must calculate the resistance required to guarantee at least a  $\emptyset.3$  volt differential between the lines when they are tri-stated.

Referring to the previous general receiver input current equation:

 $V_A + 3V$  (2.6 + 3)V  $\text{Iin(A)} =$   $\text{---}$   $\text{---}$   $\$ 4K ohms 4K ohms  $V_B - 3V$  (2.2 – 3)V  $\text{Iin}(B) =$  --------- = ------------ = - .18mA 4K ohms 4K ohms

Referring to Figure B-3:

$$
I_T
$$
 =  $\frac{V_A - V_B}{R P 4}$  =  $\frac{(2.6 - 2.3)V}{R P 4}$  =  $\frac{3V}{R P 4}$ 

with the termination resistance RP4 =  $100$  ohms,  $I_T = 3mA$ .

 $B-A$  iSBC® 286/1 $\emptyset$ A

x-659B

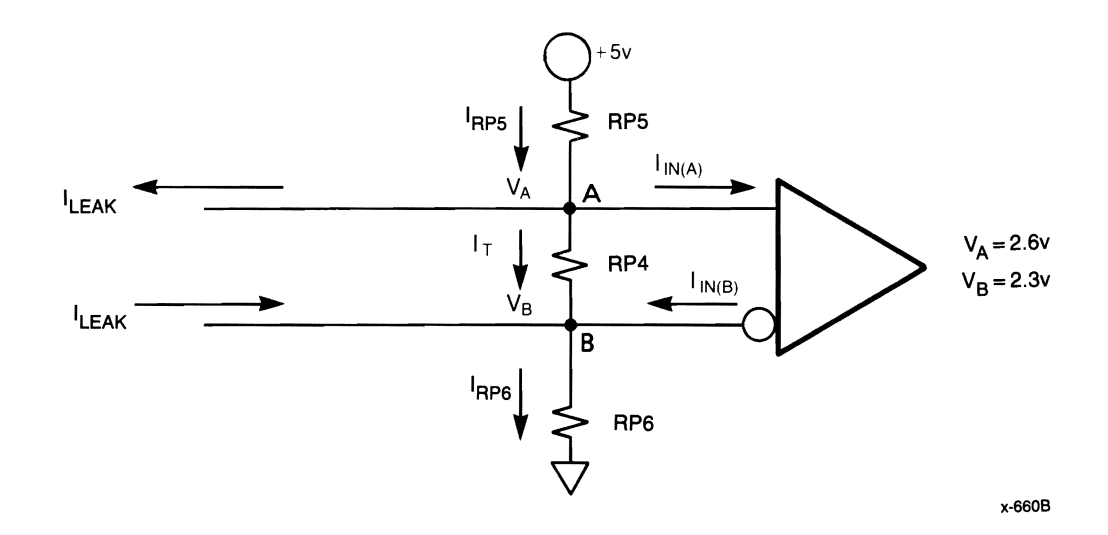

Figure B-3. Case 1 Example (Lines Floating)

Writing the node equation for Node A:

```
I_{RP5} = I_{in}(A) + I_{LEAK} + I_T= 1.4 \text{mA} + (100 \text{mA} \times 4 \text{ devices}) + 3 \text{mA}I_{RP5} = 4.8mA
                                                                (5 - 2.6)V
To keep V_A \ge 2.6V, RP5 \le ------------ =
                                                                     4.8mA 
RP5 \leq 5\emptyset\emptyset ohms
```
•

•

•

•

Writing the node equation for Node B:

 $I_{RPA} = I_{in}(B) + I_{LRAK} + I_{T}$  $= .18 \text{ mA} + 400 \text{ mA} + 3 \text{ mA} = 3.58 \text{ mA}$ 2.3V To keep V<sub>B</sub>  $\leq$  2.3V, RP6  $\leq$  ----------- = ---------, RP6  $\leq$  642 ohms 3.58mA

#### B.S CASE 2: LINES DRIVEN

The driver will control the lines to either a marking (off) or a spacing (on) state. The resistor values needed for the spacing state were previously calculated in Case 1. For the resistor values needed in the marking state,  $V_B - V_A \ge \emptyset$ .3 volts must be guaranteed as well as the following assumptions:

- 1. Assume  $V_A \leq 2.3$  volts,  $V_B \geq 2.6$  volts.
- 2. The general receiver input current equations are the same as in Case 1.
- 3. Driver output current is  $+2\cancel{\theta}$ mA (I<sub>OL</sub>) and  $-2\cancel{\theta}$ mA (I<sub>OH</sub>).
- 4. Driver leakage currents are negligible in relation to the drive current of the enabled driver.
- 5. No common mode voltage occurs between the driver and receiver.

Referring to the general receiver input current equation:

 $V_A - 3V$  (2.3 – 3)V  $I_{in(A)} =$   $I_{max} =$   $I_{max} =$   $I_{max}$ 4K 4K

 $V_{\rm B}$  + 3V (2.6 + 3)V  $I_{in(B)} =$  --------- = ----------- = 1.4mA 4K 4K

Referring to Figure B-4:

 $(2.6 - 2.3)V$  $=$   $=$  3 mA  $RP4$  100 ohms

•

•

•

•

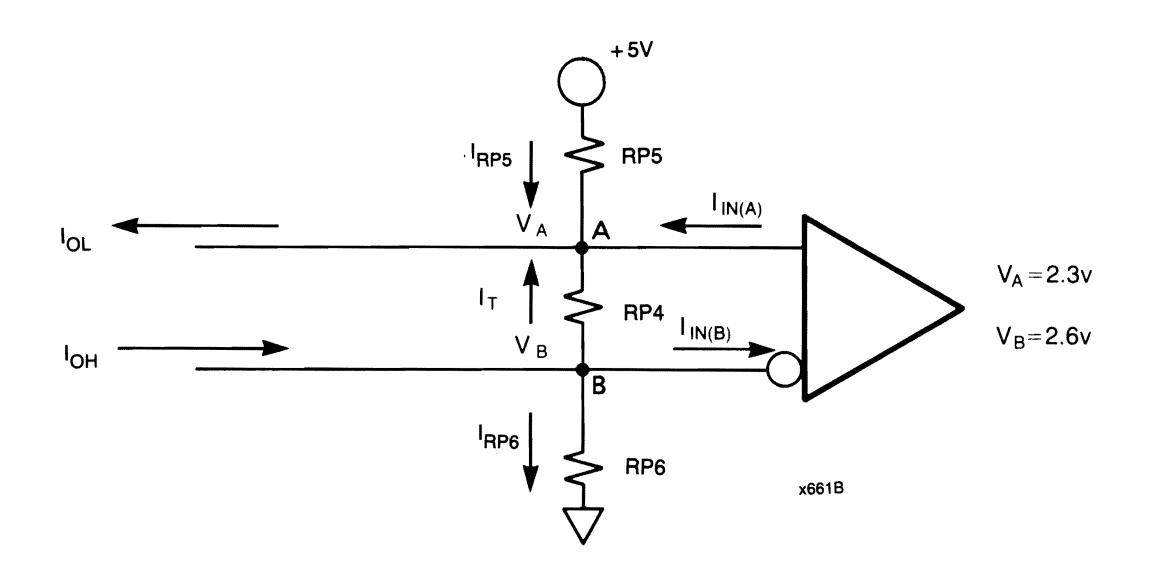

 $\ddot{\phantom{0}}$ 

Figure B-4. Case 2 Example (Lines Driven)

Writing the node equation for Node A and referring to Figure B-4 we have:

```
I_{RP5} + I_{in}(A) + I_T \leq I_{OL}I_{RP5} \leq I_{OL} - I_T - I_{in}(A)I_{RP5} \leq 2\phimA - 3mA - .18mA
I_{RP5} \leq 16.8mA
```
and,

$$
5V - V_A
$$
  
5V - V\_A  
RPS  $\leq I_{RPS}$  so that RPS  $\geq$  5V - V\_A  
16.8 mA  
16.8 mA

writing the node equation for Node B:

 $I_{RPS} + I_T + I_{in}(B) \le I_{OH}$  $I_{RP6} \leq I_{OH} - I_T - I_{in(B)}$  $I_{RPS} \leq 2\phi mA - 3mA - 1.4mA$  $I_{RPS} \leq 15.6$ mA  $I_{RP6}$  =  $I_{RP6}$  =  $I_{S6}$  =  $I_{S6}$  =  $I_{S6}$  =  $I_{S6}$  =  $I_{S6}$  =  $I_{S6}$  =  $I_{S6}$  =  $I_{S6}$  =  $I_{S6}$  =  $I_{S6}$  =  $I_{S6}$  =  $I_{S6}$  =  $I_{S6}$  =  $I_{S6}$  =  $I_{S6}$  =  $I_{S6}$  =  $I_{S6}$  =  $I_{S6}$  =  $I_{S6}$  =  $I_{S6}$  = RP6  $V_B$  2.6V  $\text{RP6}$   $\geq$  -----  $\geq$  ------ $I_{RPA}$  15.6mA

 $RP6 \geq 167$  ohms

Combining these results we find:

167 ohms  $\leq$  RP6  $\leq$  638 ohms

161 ohms  $\le$  RP5  $\le$  500 ohms

The values for RP5 and RP6 should be equal and near the top of the resistor range to reduce the current through the driver. Choosing a resistor value of  $45\%$  ohms + 1 $\emptyset\%$  will satisfy this requirement.

#### B.6 MULTIDROP TERMINATION REQUIREMENT

For applications with long transmission lines, a termination resistor (RP4) should be added at the receiver farthest from the driver to reduce the line signal reflection. This termination resistance value should be as close as possible to the characteristic impedance of the serial cable, approximately 100 ohms, but not less than 90 ohms.

For applications with long cable stubs or drivers driving in multiple directions on the cable, the termination may need to be placed at several end-point locations on the cable. Because the RS422 drivers do not have enough output current to drive multiple 100-ohm terminators, the resistor value for each terminator must be increased such that the total load resistance is no less than 90 ohms between the differential lines (refer to the EIA RS422 specification).

 $\bullet$ 

•

•

•

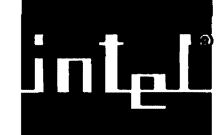

•

•

•

•

•

#### C.I **INTRODUCTION**

PAL device U74 on the iSBC 286/1ØA board is considered user-replaceable. This appendix lists the contents of PAL U74. This appendix can also be used as a quick reference for the memory decode options.

PAL U74 on the iSBC 286/1ØA board defines your memory address space for local and iLBX bus memory. You can change the factory-default memory configuration by programming another PAL device that defines a specific memory configuration for your application.

Table C-l lists the pinout for the primary decode PAL on the iSBC 286/l0A board. Table C-2 lists the PAL equations for the default version of PAL U74. Table C-3 lists the memory configurations that PAL U74 provides in the default configuration.

# **NOTE**

We recommend altering only the LBX and QMIO equations. QMIO must be active (true) when LBX is inactive (false), and QMIO must be inactive when LBX is active.

Intel provides technical support and repair service for only those boards modified by jumpers or replacement of socketed components. The original socketed component must be reinstalled before the board is sent to the repair center. There is no guarantee customer modified parts will be returned after the board's repair.

| Pin $#$                                                                                                    | I/O                                                                                                    | Name                                                                                                    | Description                                                                                                    |
|----------------------------------------------------------------------------------------------------|----------------------------------------------------------------------------------------------------|----------------------------------------------------------------------------------------------------|----------------------------------------------------------------------------------------------------|
| 1<br>$\overline{c}$<br>$\overline{\mathbf{3}}$<br>4<br>5<br>6<br>$\overline{\phantom{a}}$<br>8<br>$\overline{9}$<br>10 <sub>0</sub><br>11<br>12<br>13<br>14<br>15<br>16<br>17<br>18<br>19 | input<br>input<br>input<br>input<br>input<br>input<br>input<br>input<br>input<br>input<br>input<br>output<br>input<br>input<br>input<br>input<br>output<br>output<br>output                                                                                                    | AE<br>AF<br>A11<br>A13<br>A1Ø<br>A17<br>A15<br>A16<br>A14<br><b>GND</b><br>A12<br>/LBX<br>MIO<br><b>SELØ</b><br>SEL1<br><b>UAEN</b><br>/LCL1<br>/QMIO<br>/LCL2 | Address Bits<br>Ground<br>Address bit<br>LBX transfer selected, active low<br>Memory or I/O transfer<br>Decode option select $\emptyset$ (E218-E219)<br>Decode option select 1 (E22Ø-E221)<br>Upper address enable (PVAM)<br>Local memory group 1 (U4Ø/U75), active low<br>Qualified M/IO (for sync interface) active low<br>Local memory group 2 (U41/U76), active low |
| 2Ø<br>Note:                                                                                                    | input<br>+5 Volts<br><b>VCC</b><br>UAEN determines operation mode of the iSBC 286/10A board:<br>UAEN $low = 2\emptyset$ -bit board addressing<br>high = $24$ -bit board addressing<br>QMIO is used to protect the synchronous interface from false cycles<br>when accessing on-board memory. |                                                                                                    |                                                                                                    |

Table C-l. Primary Decode PAL U74 Device Description

•

•

•

•

•

# Table C-2. PAL Equations for U74

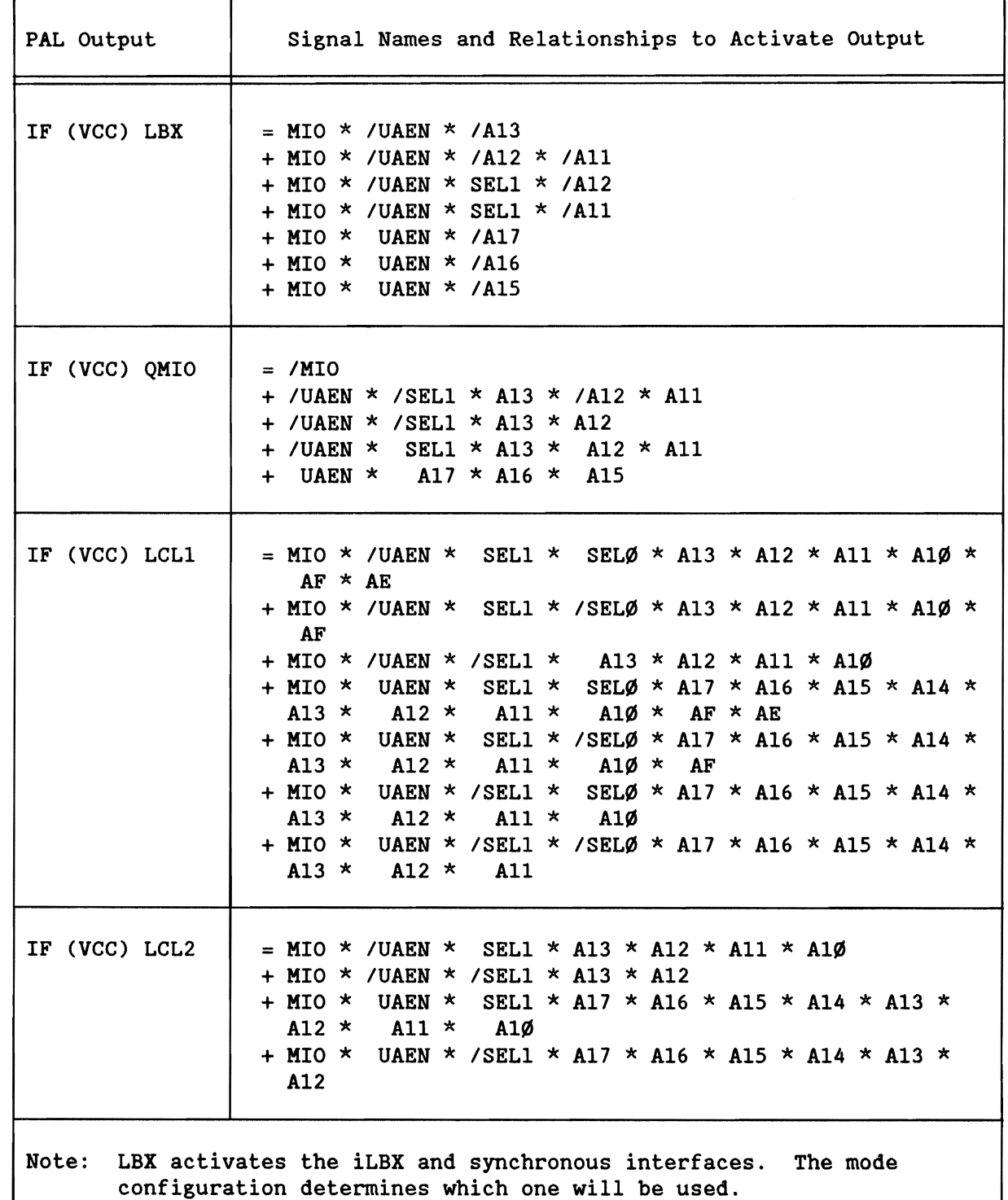

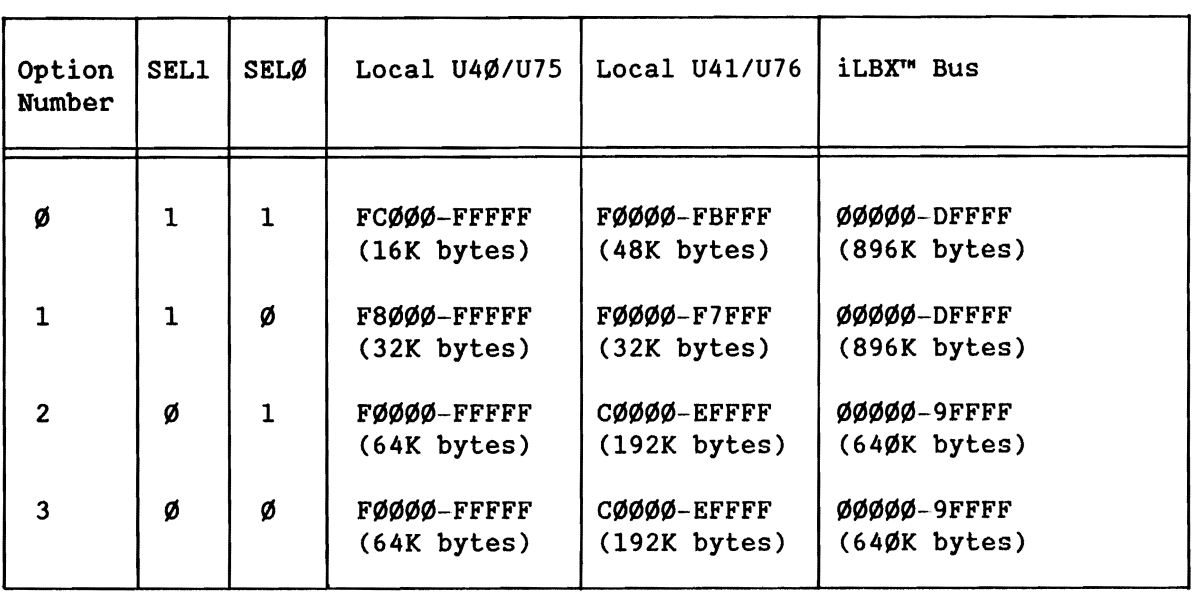

Table C-3. PAL U74 Memory Map (Compatibility Mode - UAEN Low)

Table C-4. PAL U74 Memory Map (PVAM - UAEN High)

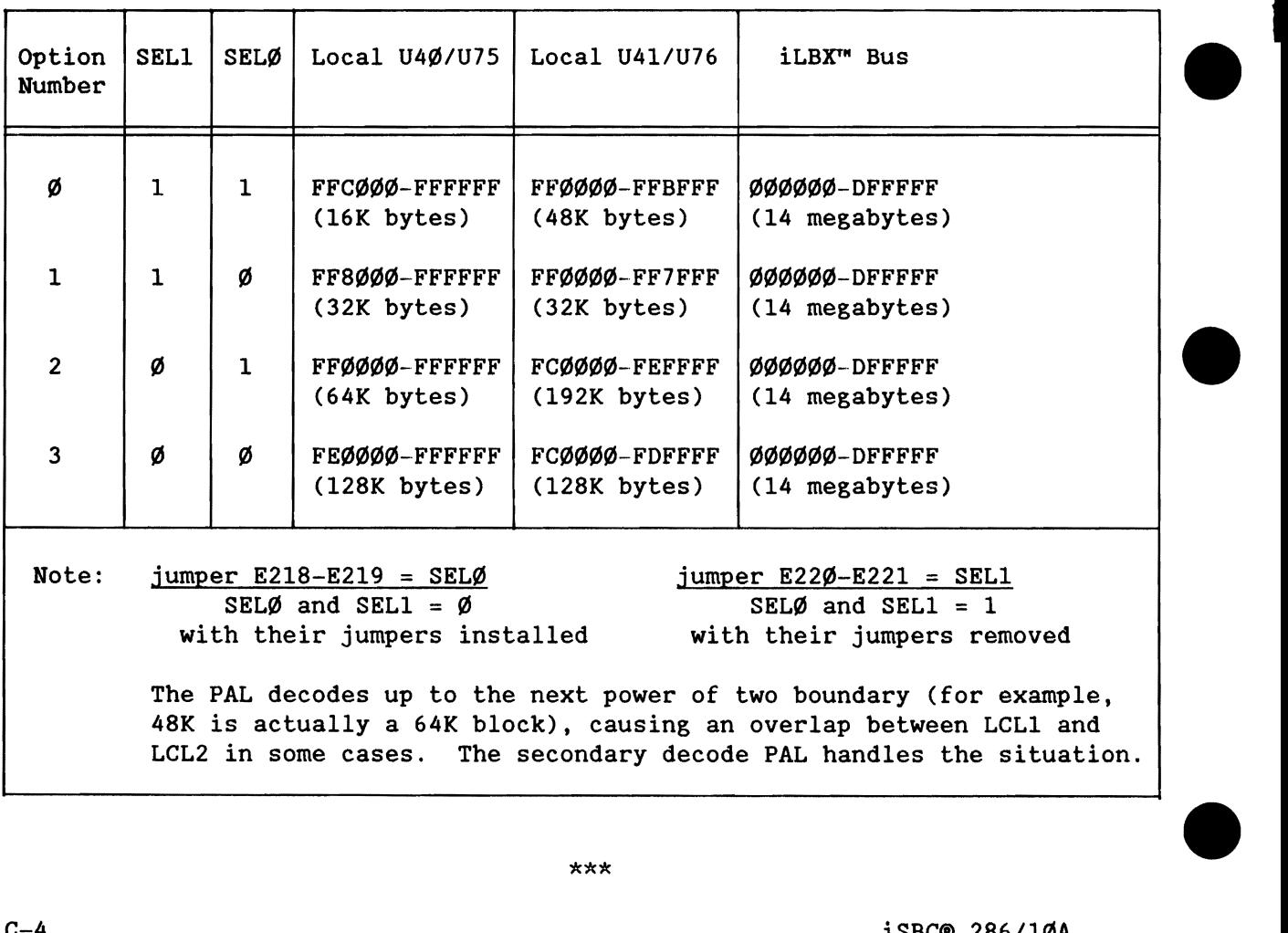

•
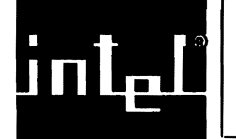

•

•

•

•

•

#### D.l **INTRODUCTION**

This appendix helps you decide how many wait-states you must configure for local memory and shows time requirements for dual-port memory (fixed at two wait-states). By comparing the operating specifications from your memory devices with those listed in the following four tables, you can select one of the solutions that best satisfies your system requirements.

You have the option in the local memory sockets of placing a different type of device into each socket pair. As such, you can configure the wait-states independently for each socket pair. By configuring each socket pair to its optimum speed, you can make your system operation as efficient as possible.

Figures 0-1 and 0-2 show the parameters that are listed in Tables 0-1 through 0-4. You select a wait-state number for local memory by comparing the specifications for your memory devices with those listed in Tables 0-1 through 0-3. If anyone of the memory device specifications listed in the table is violated by the chip specifications when you do your comparison, you cannot reliably use the memory chip with that number of wait-states; try another.

If you find that your memory chips do not meet the specifications for up to three wait-states for local memory or two wait-states for dual-port memory, you must use another type of memory chip.

## WAIT-STATE REQUIREMENTS

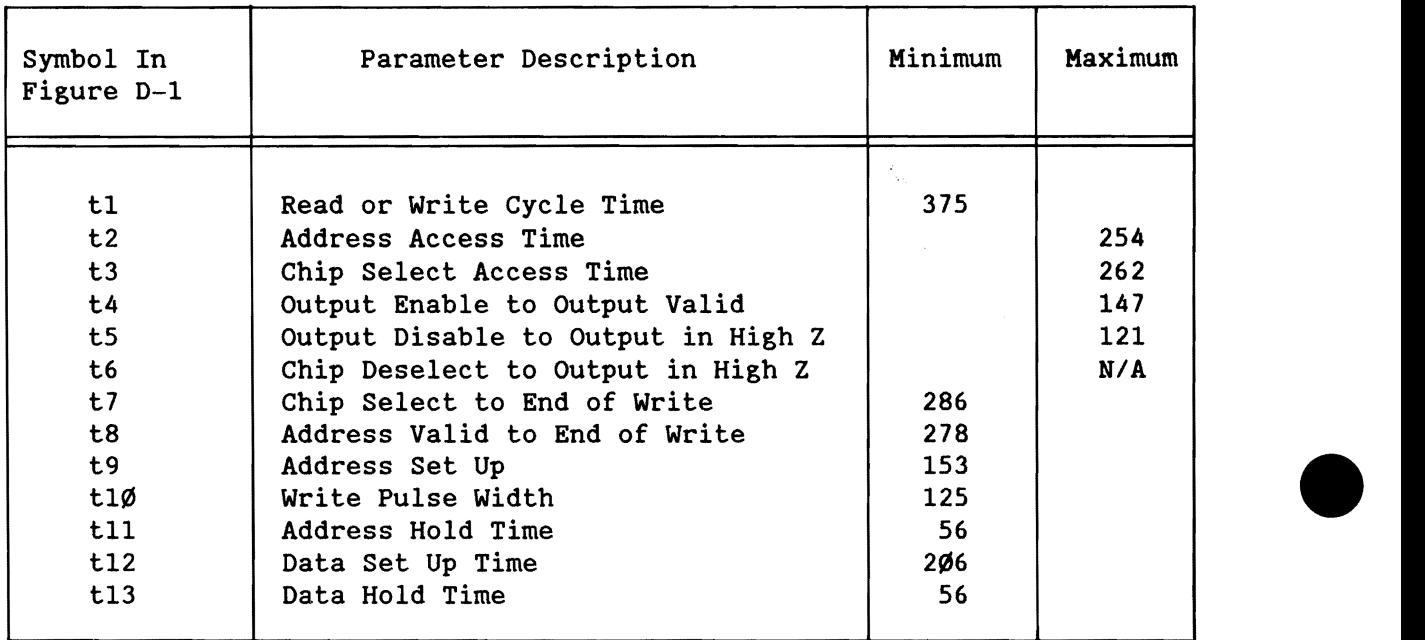

Table D-1. Local Memory Requirements for 1 Wait-State at 8.0 MHz

Table D-2. Local Memory Requirements for 2 Wait-States at 8.0 MHz

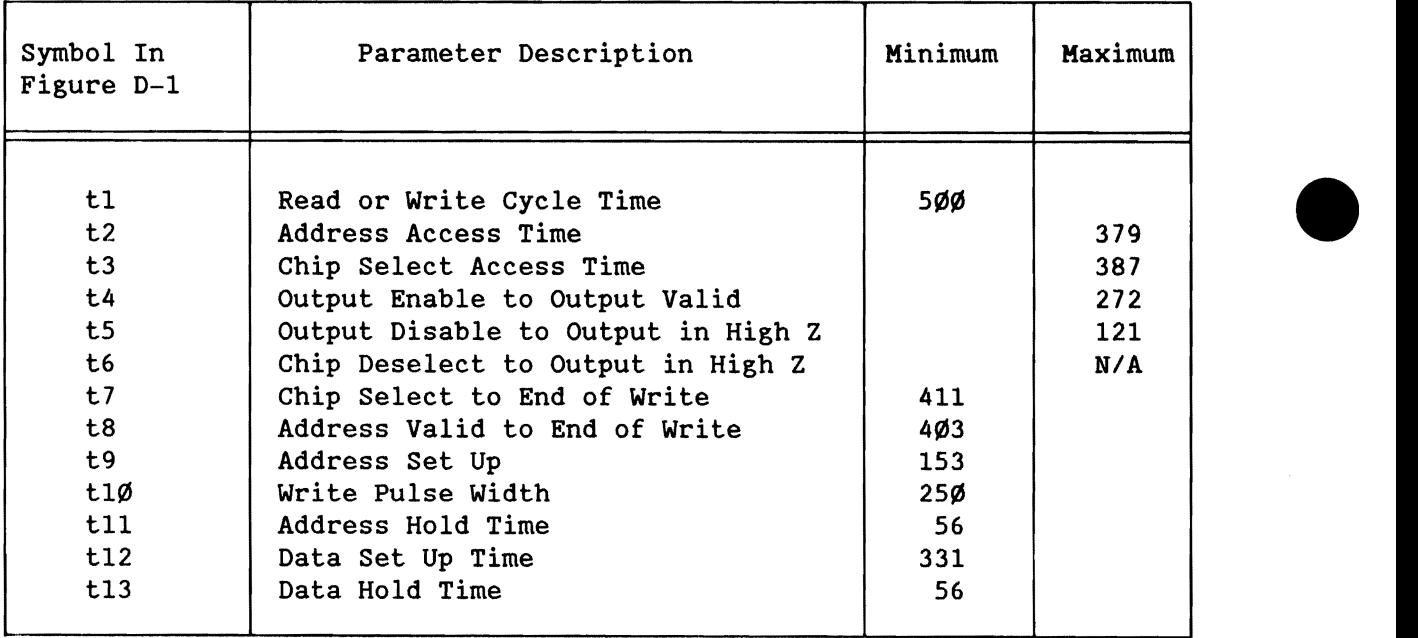

 $\bullet$ 

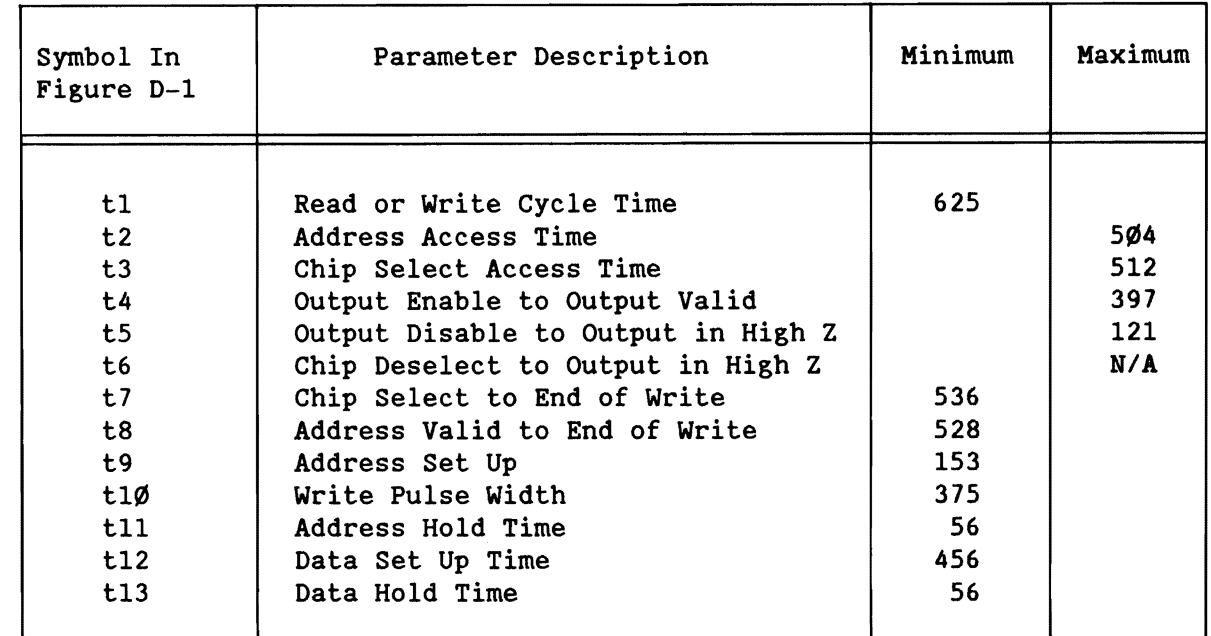

Table D-3. Local Memory Requirements for 3 Wait-States at 8.0 MHz

#### Table 0-4. Dual-Port Memory Requirements  $2$  Wait-States at 8. $\emptyset$  MHz (Nonconfigurable)

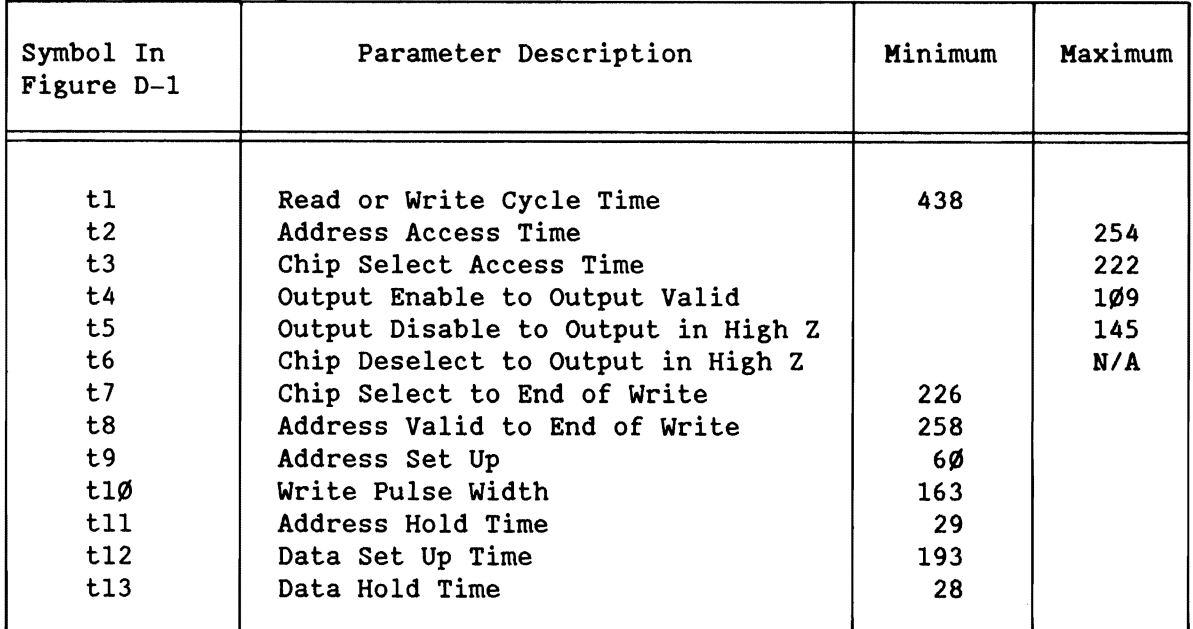

•

•

•

•

#### WAIT-STATE REQUIREMENTS

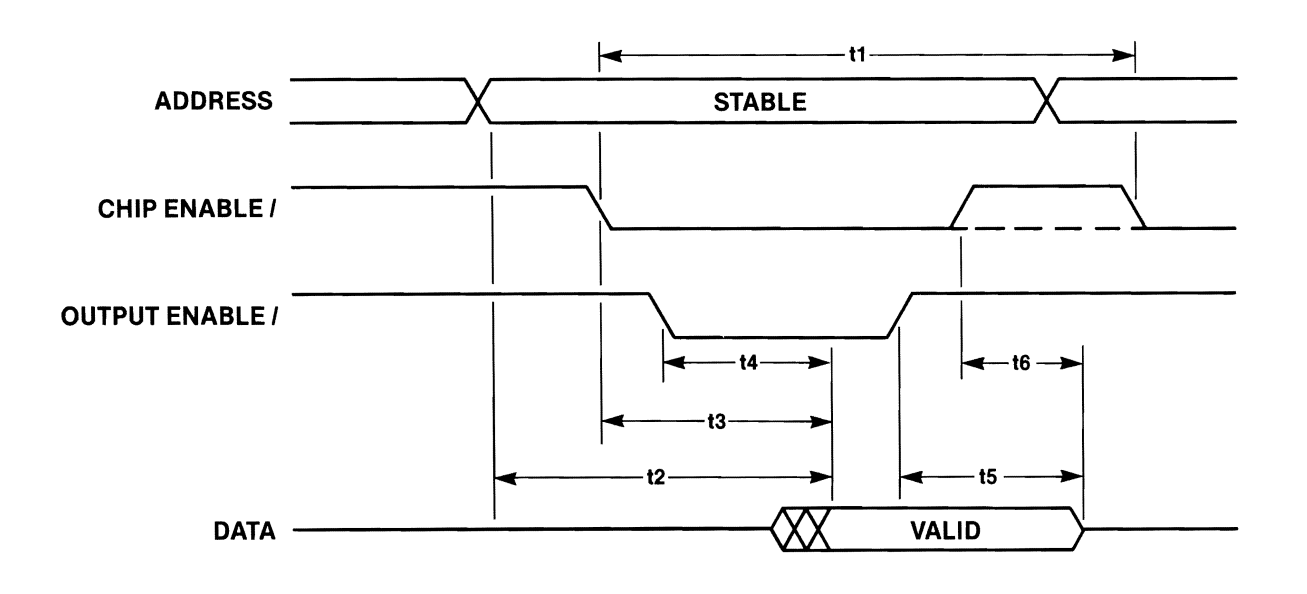

 $x - 515$ 

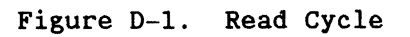

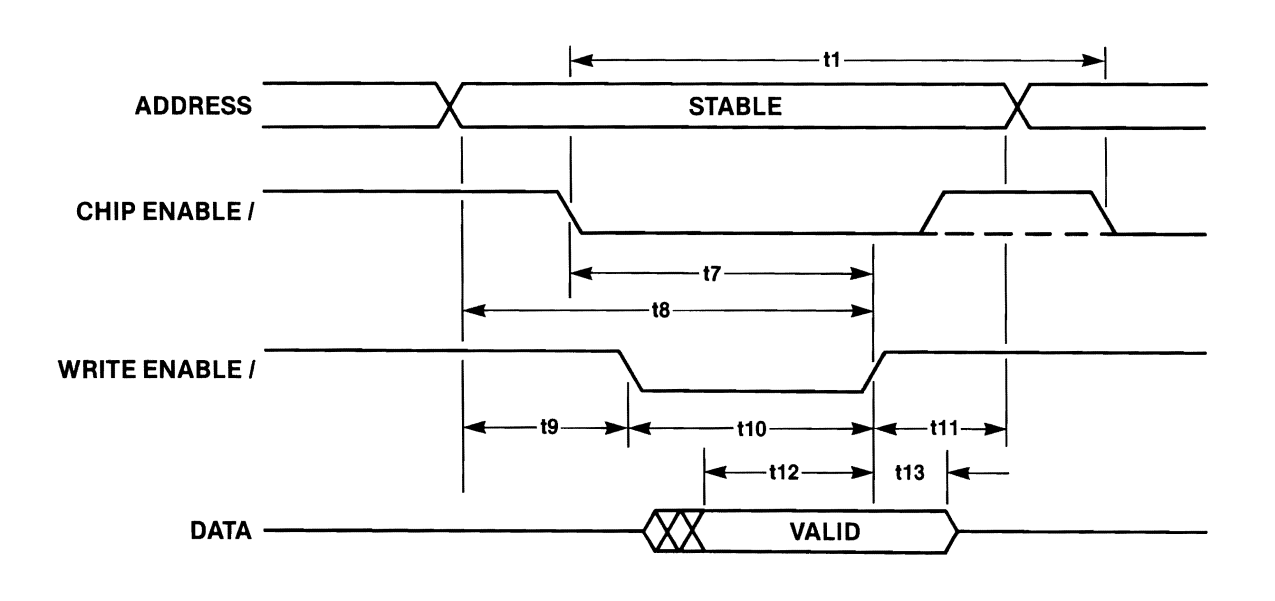

 $x - 516$ 

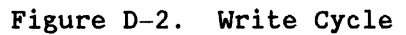

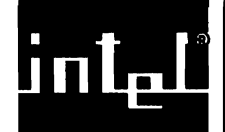

•

•

•

•

•

#### E.1 **INTRODUCTION**

This appendix provides information for selecting memory components for the iSBC 286/10A board. The two important considerations in selecting a memory component for the board are

- Ensure that the memory component is compatible with the AC and DC specifications required by the chip socket.
- Ensure that your jumper configuration on the jumper matrix selects the required type of memory component.

### E.2 **SOCKET INTERFACE CHARACTERISTICS**

The byte-wide sockets have certain AC and DC interface requirements. Any device installed into the byte-wide sockets (whether into dual-port or local sockets) must conform to the AC and DC specifications for byte-wide devices (listed in Table E-1).

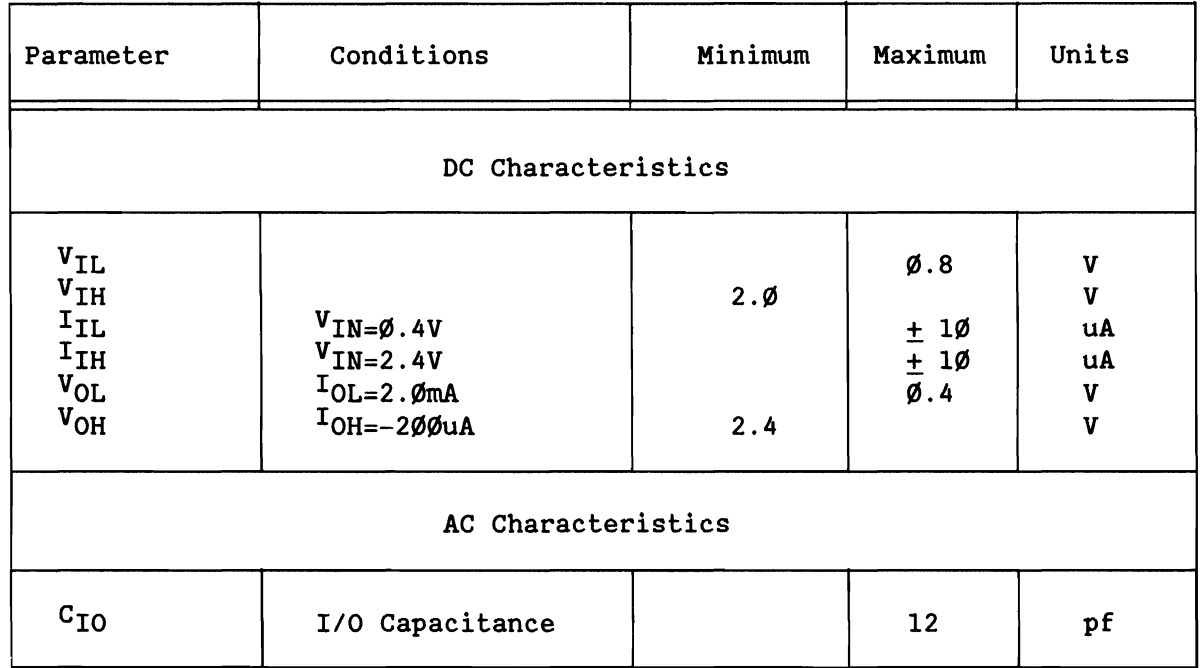

Table E-1. Byte-Wide Socket AC and DC Specifications

#### E.3 JUMPER MATRIX CONFIGURATION

You will find three jumper matrices on the iSBC 286/10A board: one for local memory socket pair U4Ø/U75, one for local memory socket pair U41/U76, and one for the dual-port memory sockets. You can configure eaca matrix independently for a different type of memory device.

The default configuration expects 16Kx8 EPROM devices to be installed into the local memory sites, and 2Kx8 EPROM, iRAM, or Static RAM to be installed in the dual-port memory sites.

Each matrix consists of 15 stake pins arranged in two rows. One missing pin in each matrix serves as a key to the orientation. The pin assignments are shown in Figure E-1.

You configure each matrix by installing jumpers as required to place signals onto the proper pins of the memory devices. The jumper matrix provides 13 modes of operation for each respective socket pair. Figures E-2 through E-4 show diagrams of each of the 13 modes, assigned a configuration number from  $\emptyset$  to 12. The functions provided by each configuration are as follows:

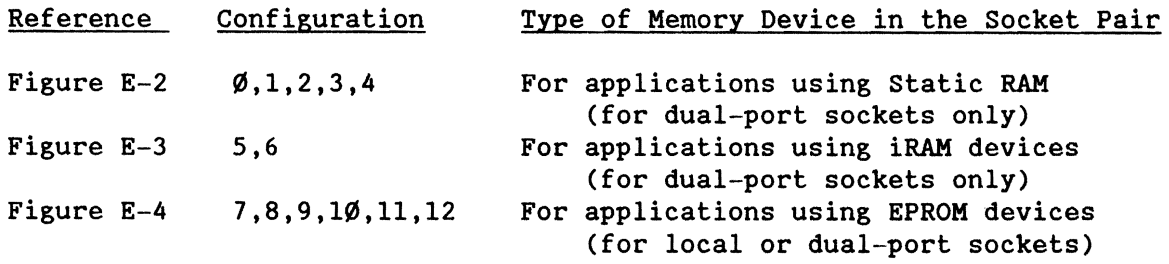

## **NOTE**

Verify the manufacturer's component pinout to nc. Some nc are required to be tied high or low.

 $\bullet$ 

•

•

**E63** Y E62<br>Vcc • • <sup>2</sup> E63 \ / E62<br>
Vcc To pin 1 of 28-pin site<br>
A15 RDY Ready Signal Address Bit A15 • • RDY Ready Signal<br>a 1 of 28-pin site • • NE/ NVRAM Enable Signal To pin 1 of 28-pin site •<br>**Address Bit A14 •** Missing pin (key)<br>• • WE/ Write Enable Signal To pin 27 of 28-pin site  $\bullet$ <br>Vcc  $\bullet$ Vec • • To pin 23 of 28-pin site<br>Vec • • All Address Bit All Address Bit<br>Al3 Address Bit To pin 26 of 28-pin site  $\bullet$ <br>E76 / E76 *I* \ E75 Local Memory Socket Pinout, Pair *U40/U75*  Local Memory Socket Pinout,<br>
E78 \ / E77<br>
Vcc • • Vcc  $\bullet \bullet$  To pin 1 of 28-pin site<br>A15  $\bullet \bullet$  RDY Ready Signal Address Bit A15 • • RDY Ready Signal<br>a 1 of 28-pin site • • NE/ NVRAM Enable Signal To pin 1 of 28-pin site •<br>**Address Bit A14** • Address Bit A14 • Missing pin (key) To pin 27 of 28-pin site  $\bullet$ <br>Vcc  $\bullet$ Vec • • To pin 23 of 28-pin site<br>Vec • • All Address Bit • Vec • • To pin 23 of 28-pin<br>
Vec • • All Address Bit<br>
To pin 26 of 28-pin site<br>
E91 / E9Ø To pin 26 of 28-pin site  $\bullet$   $\bullet$  Al3 Address Bit<br>E91 / E90 E91 / Local Memory Socket Pinout, Pair *U41/U76*  E176 \ / E169 Address Bit A13 • • To pin 26 of 28-pin site<br>Address Bit A11 • • Vcc Address Bit All  $\bullet$   $\bullet$  Vcc<br>23 of 28-pin site  $\bullet$   $\bullet$  Vcc To pin 23 of 28-pin site • •<br>Write Enable Signal WE/ • • ● To pin 27 of 28-pin site<br>● A14 Address Bit Missing pin (key)<br>NURAM Enable Signal NE/ NE/ • • To pin 1 of 28-pin site<br>RDY • • Al5 Address Bit Ready Signal RDY  $\bullet$   $\bullet$  Al5<br>n 1 of 28-pin site  $\bullet$   $\bullet$  Vcc To pin 1 of 28-pin site  $\bullet$   $\bullet$  V<br>E17 $\emptyset$  /  $\bullet$  E162 E17*Ø* / Dual-Port Memory Socket Pinout Figure E-l. Memory Sockets' Pinout

•

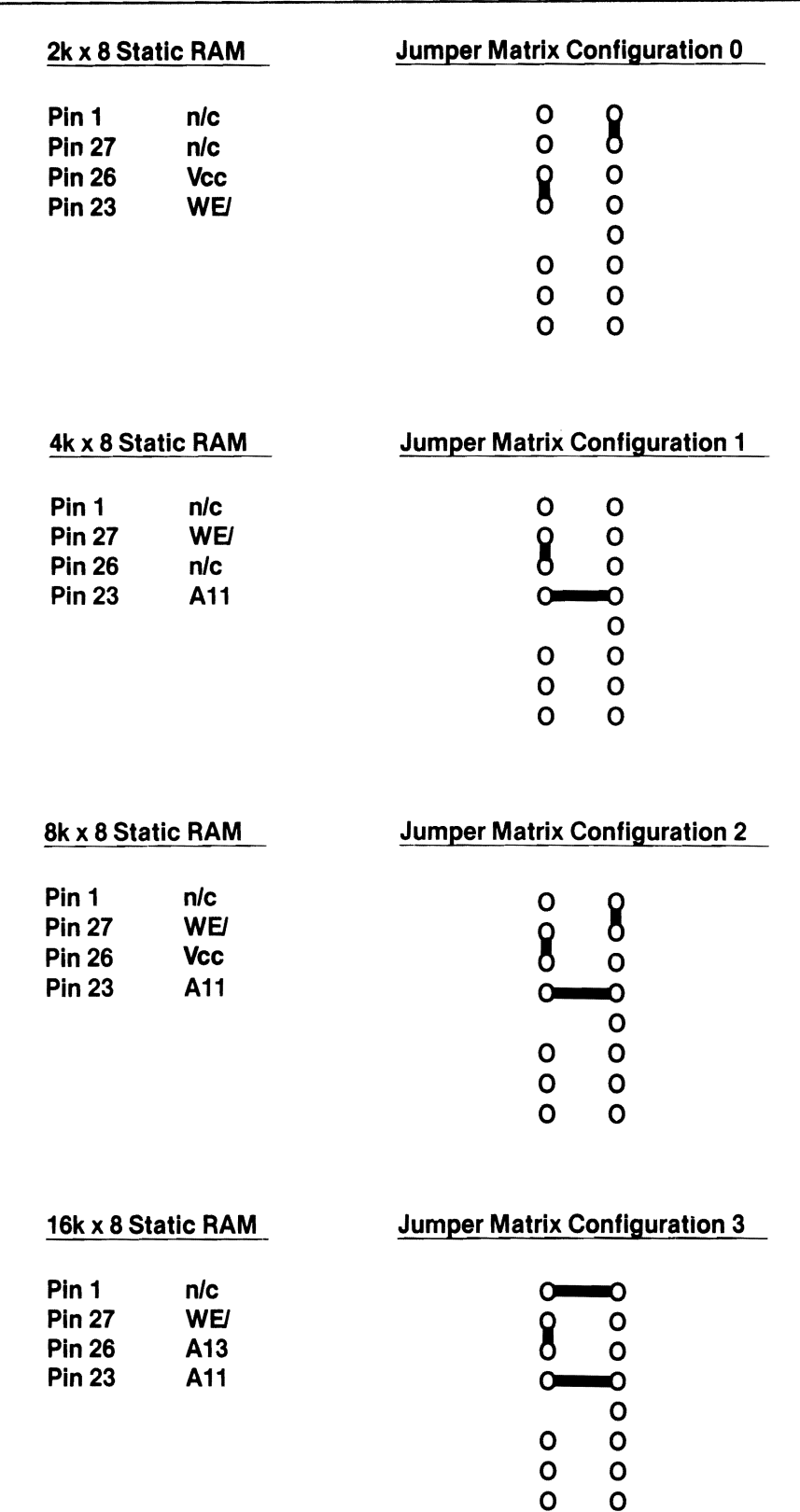

Figure E-2. Jumper Matrix Configurations for static RAM Devices

 $\bullet$ 

•

•

•

•

------------------.-------------- (continued) - --------------------------------

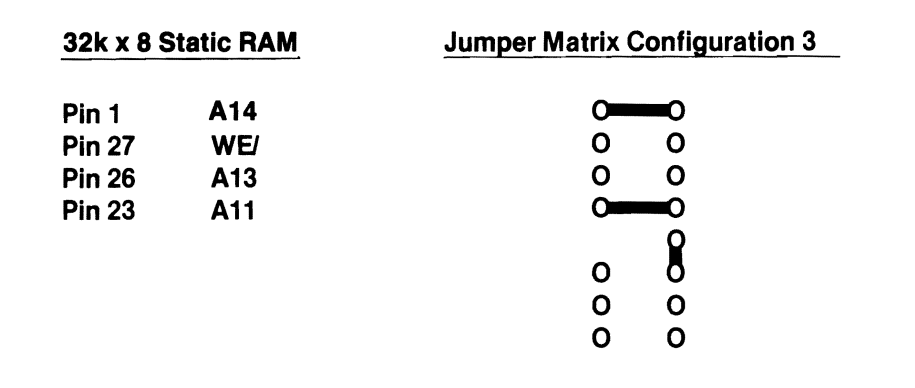

2171

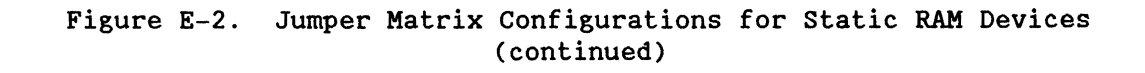

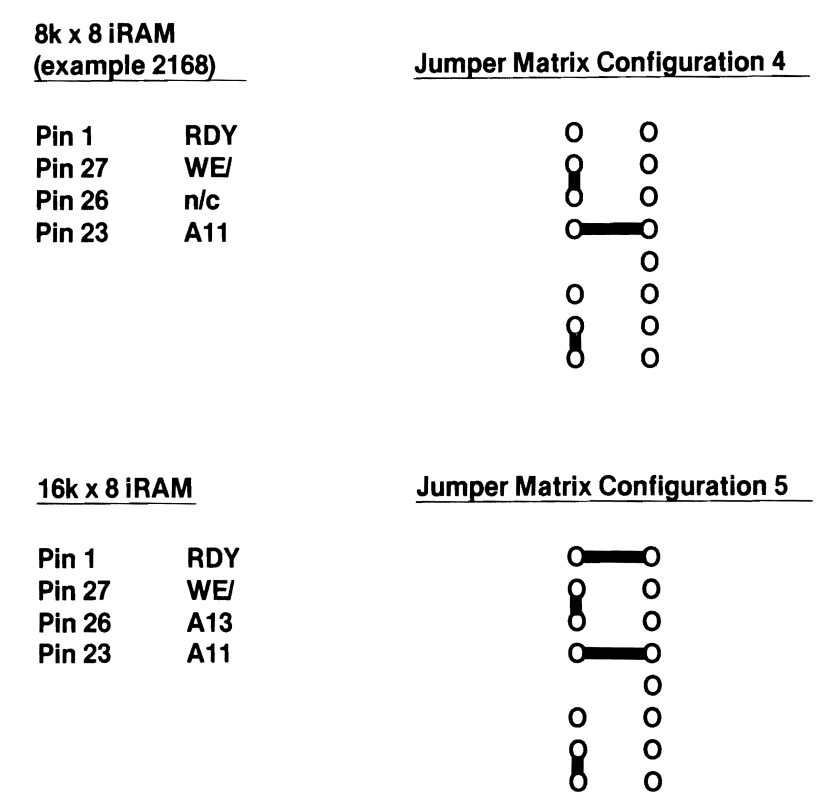

2172

Figure E-3. Jumper Matrix Configurations for iRAM Devices

•

•

•

•

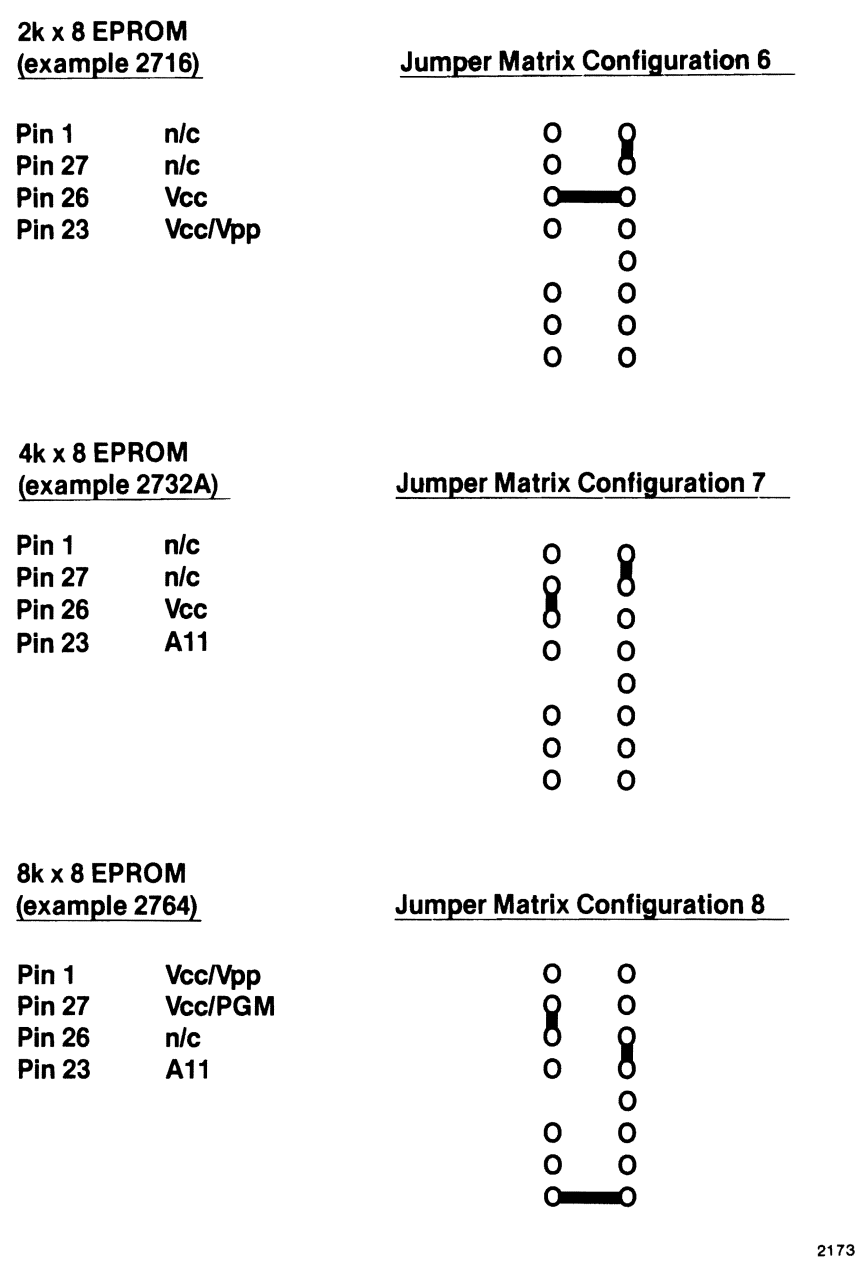

Figure E-4. Jumper Matrix Configurations for EPROM Devices

-------------------------------(con tinued) - --------------------------------

 $\mathcal{L}$ 

•

•

•

•

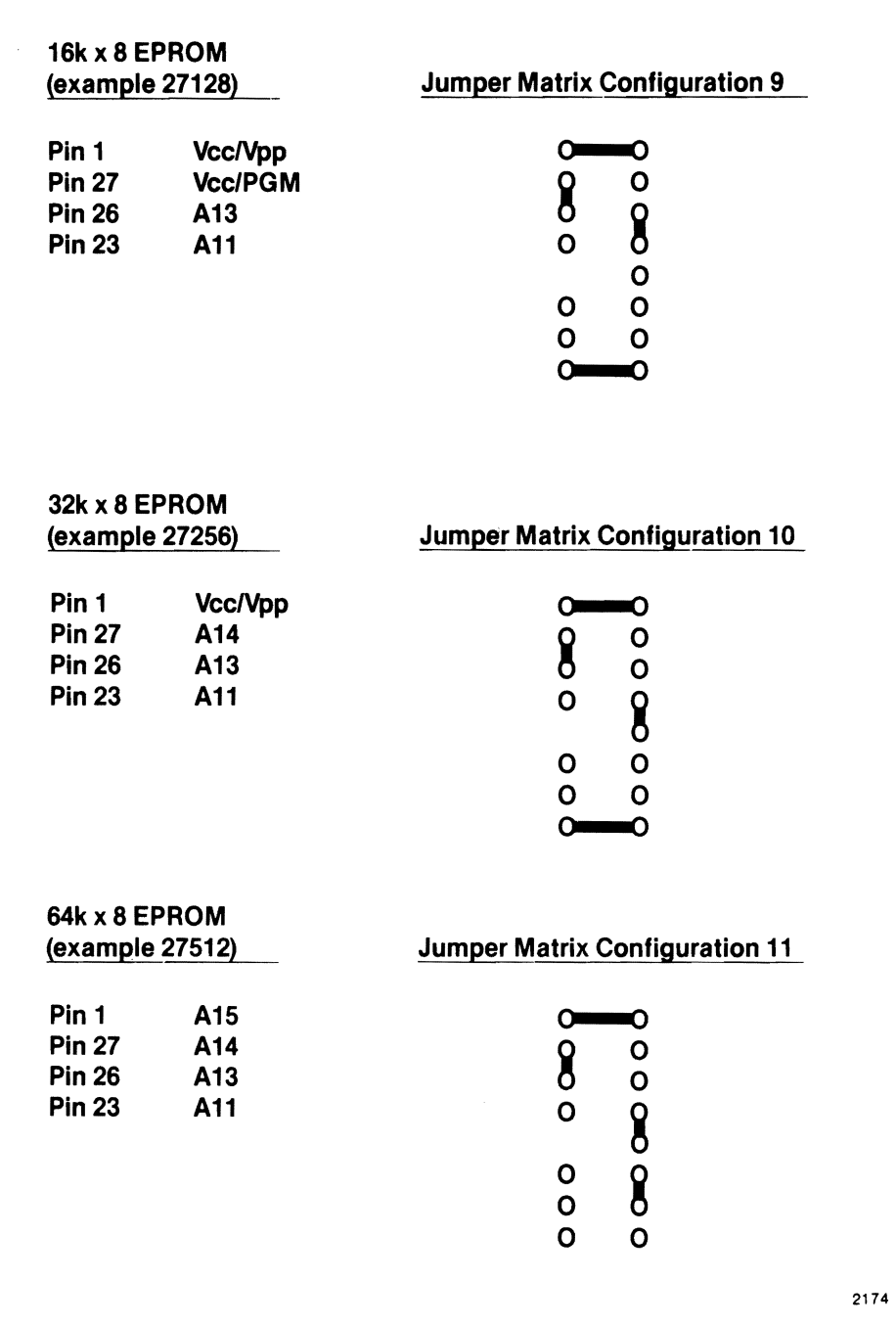

۱.<br>سالما

Figure E-4. Jumper Matrix Configurations for EPROM Devices (continued)

•

•

•

•

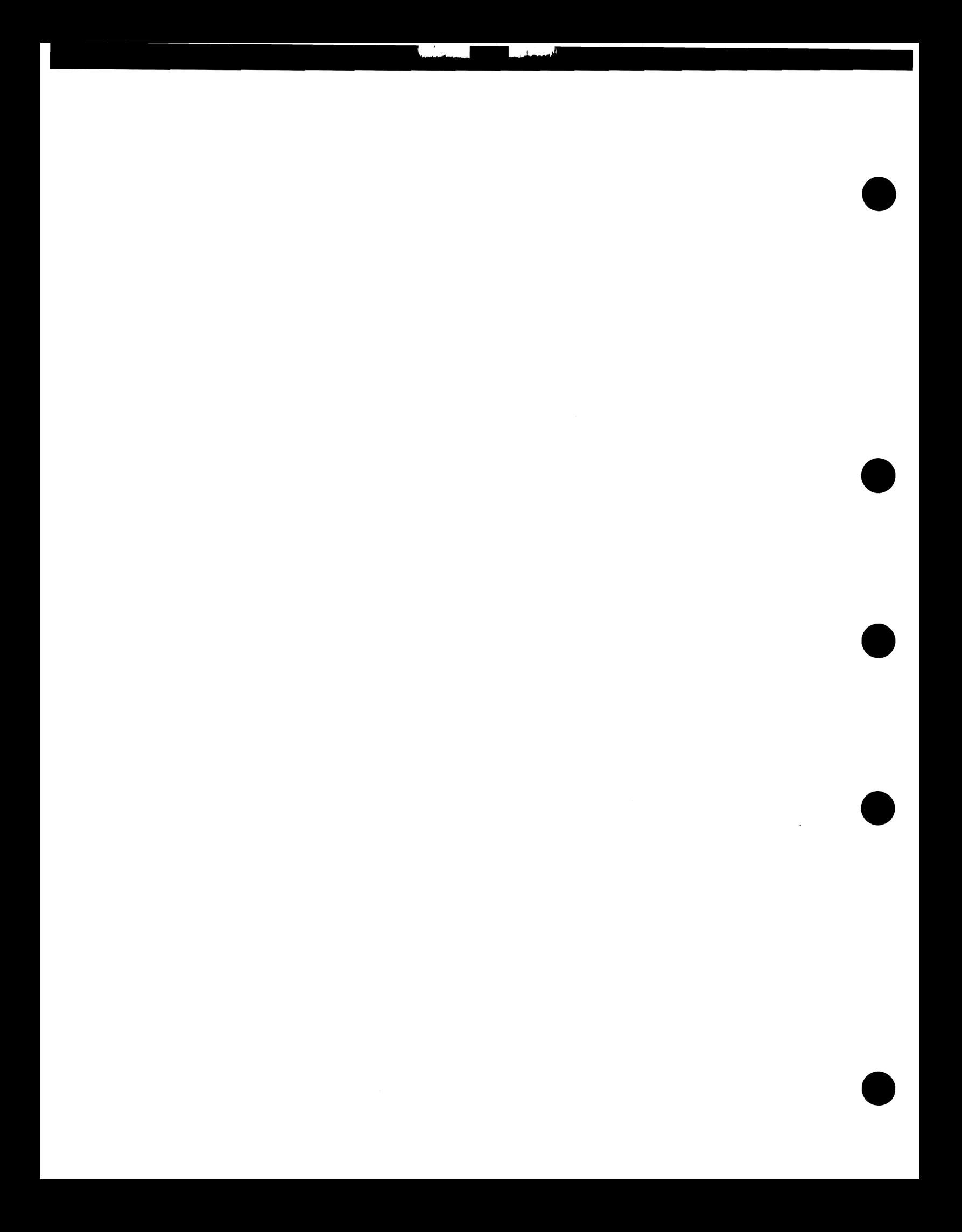

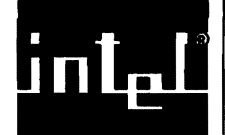

•

•

•

•

#### APPENDIX F iSBC® 341 MEMORY BOARD INSTALLATION

## F.l INTRODUCTION

This appendix provides information for installing the iSBC 341 Memory Expansion MULTIMODULE Board onto the iSBC 286/10A Single Board Computer. This expansion board expands the number of 28-pin memory chip sockets from four to eight for local or dual-port memory.

Local memory accepts only EPROM device types. However, dual-port memory accepts EPROM, EEPROM (only those requiring 5V programming signals), Static RAM, and iRAM device types.

#### F.2 iSBC® 341 BOARD INSTALLATION

Installing the iSBC 341 board adds four memory chip locations, labeled U2, U3, US, and U6. As an example, the following sequence outlines the procedure for installing the iSBC 341 board onto the dual-port memory sites:

- 1. Unpack the board.
- 2. Inspect the board for damage. If damage exists, follow the instructions for servicing in Chapter 5 of this manual.
- 3. Modify the jumpers on the board to provide the required operation; refer to Section F.3 for jumper configurations.
- 4. Install the user-supplied memory devices onto the board.

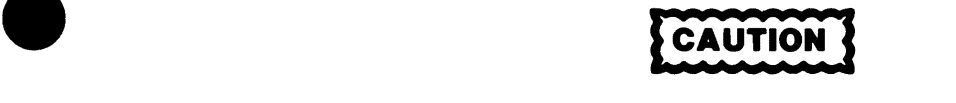

The iSBC 286/10A board accommodates both 24- and 28-pin memory chips in the same socket. Ensure that pin 1 of the device is in the proper location.

5. Trim the leads of the memory devices (installed in step 4) at the end of the connectors.

#### iSBC® 341 MEMORY BOARD INSTALLATION

- 6. Ensure that system power is off.
- 7. Remove the iSBC 286/10A board from the backplane and place it on a soft surface (preferably a piece of nonconducting foam), component side up.
- 8. Remove the memory devices from these locations: U41/U76 for local memory expansion U54/U87 for dual-port expansion
- 9. Hold the iSBC 286/10A board on edge and install the three screws (reference Figure F-1) from the solder side.
- 10. Place a spacer on each of the screws.
- 11. Install the iSBC 341 board on the iSBC 286/10A board in the location shown in Figure F-1.
- 12. Press the iSBC 341 board into place by pressing at locations Ul and U4.
- 13. Install the three nuts and tighten them finger tight.
- 14. Tighten the three nuts with a nut driver.

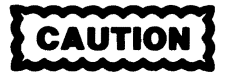

Do not overtighten the nuts. Damage to the board could result.

15. Reinstall the memory devices, removed from the iSBC 286/10A board in step 8, into locations Ul and U4 on the iSBC 341 board.

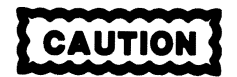

Ensure that the memory devices are properly oriented in their sockets or they could be damaged when power is applied.

•

•

•

•

#### iSBC® 341 MEMORY BOARD INSTALLATION

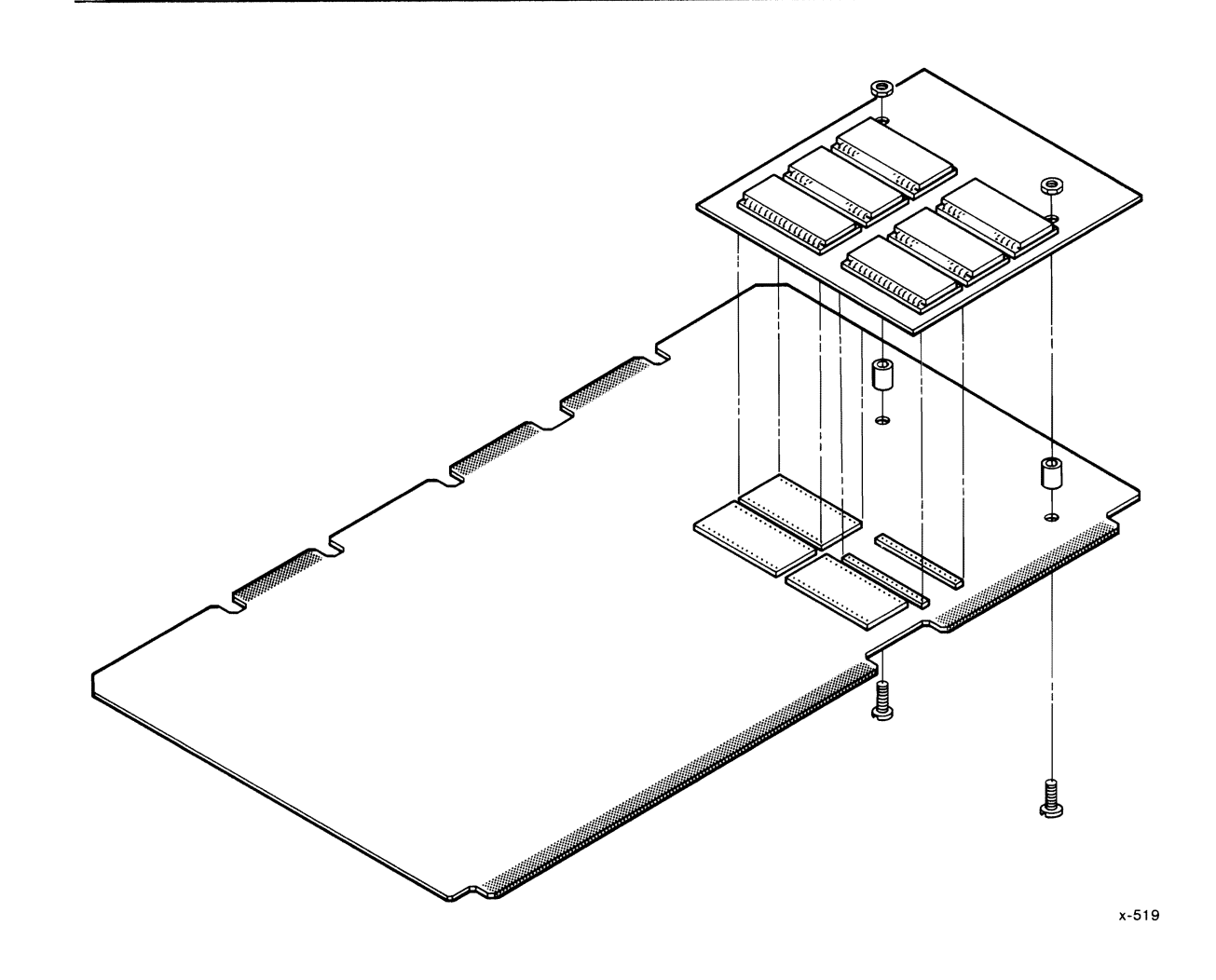

Figure F-1. iSBC® 341 Board Orientation (for dual-port memory)

#### F.3 CONFIGURATION INFORMATION

The iSBC 341 Memory Expansion MULTIMODULE board is shipped from the factory with the following jumpers installed (refer to the schematic diagram, Figure F-3):

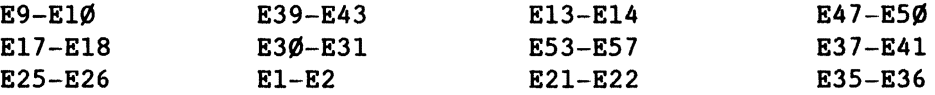

This configuration matches the iSBC 341 board to the configuration of the iSBC 286/10A board. For example, if the iSBC 286/10A board is configured to accept a particular capacity of memory devices, this jumper configuration allows the iSBC 341 board to accept the same capacity of memory device.

 $i$ SBC $\odot$  286/10A F-3

•

•

•

•

#### iSBC® 341 MEMORY BOARD INSTALLATION

Jumper modifications are required for installation of static RAM, iRAM, and EEPROM devices as shown in Table F-1.

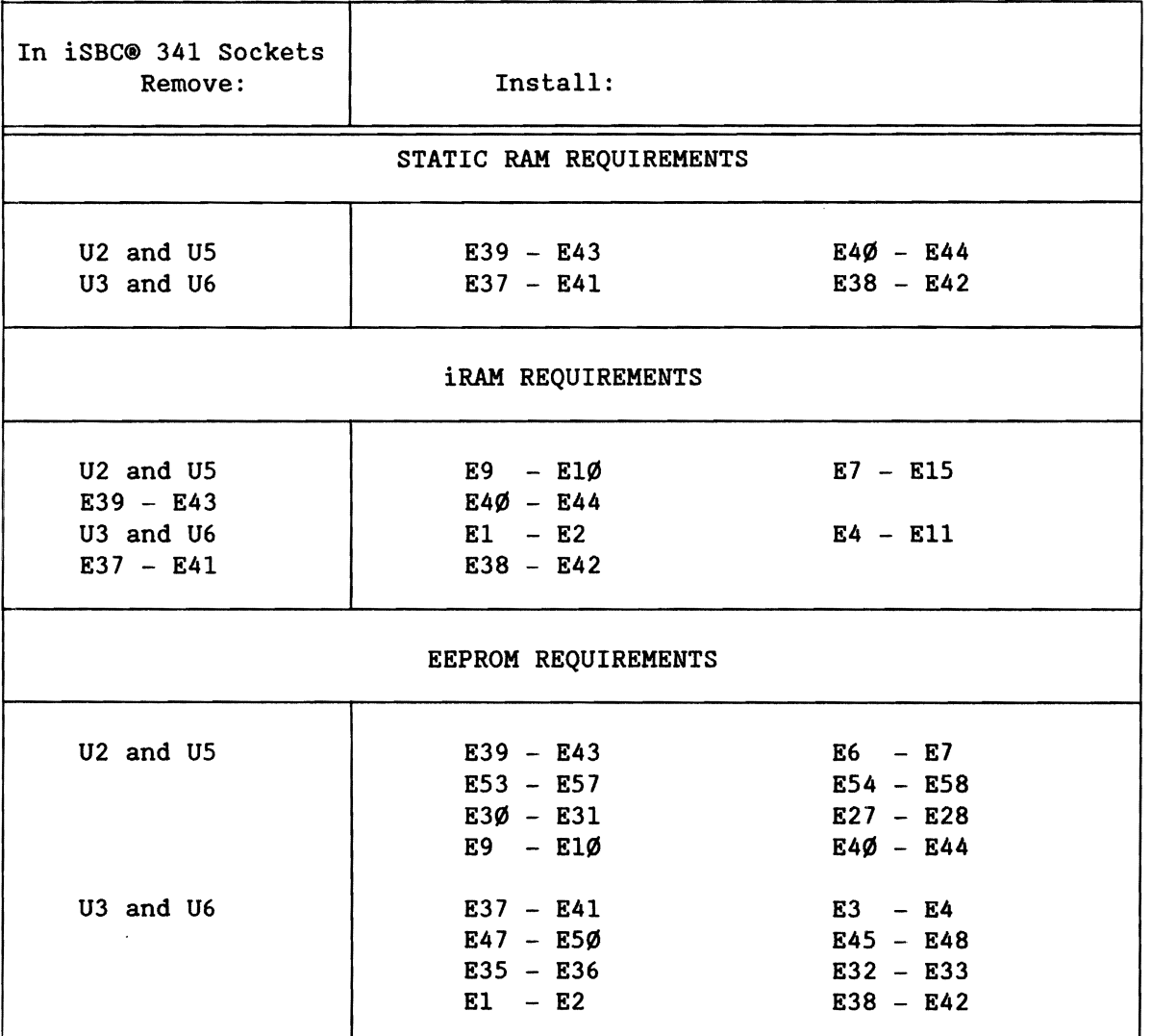

Table F-1. Jumper Configurations for Types of Memory Devices

# **NOTE**

The iSBC 286/10A board does not support EEPROM devices that require a 21-volt programming signal but does support those requiring a S-volt signal.

#### F.4 SERVICE DIAGRAMS

The iSBC 341 board parts location diagram and schematic diagram are provided in Figures F-2 and F-3.

•

**•** 

**•** 

 $\bullet$ 

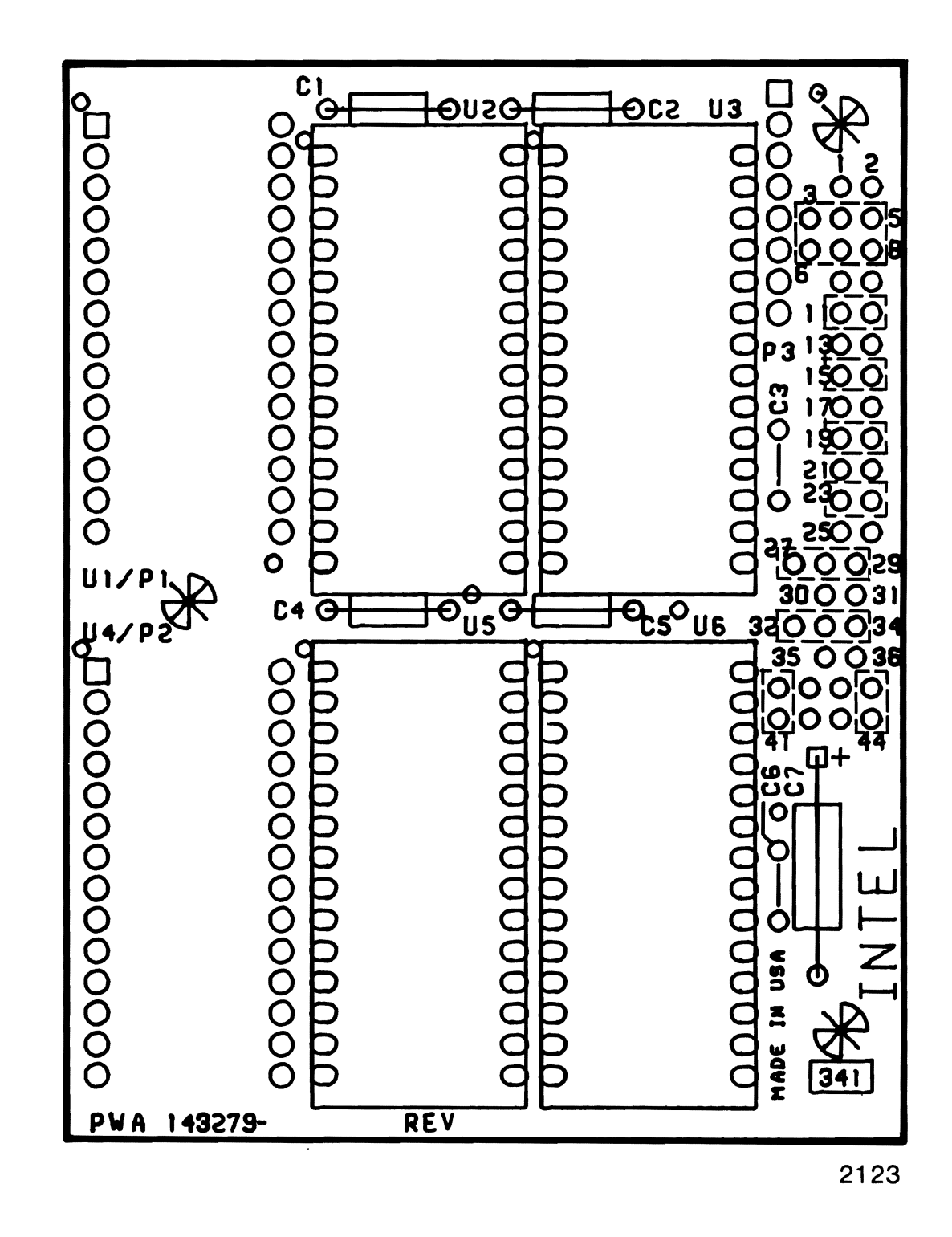

#### Figure F-2. iSBC® 341 Board Parts Location Diagram

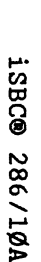

Figure

 $\blacksquare$  $\mathbf{I}$ ىن

iSBC®

 $141$ 

Board

Schematic

Diagram

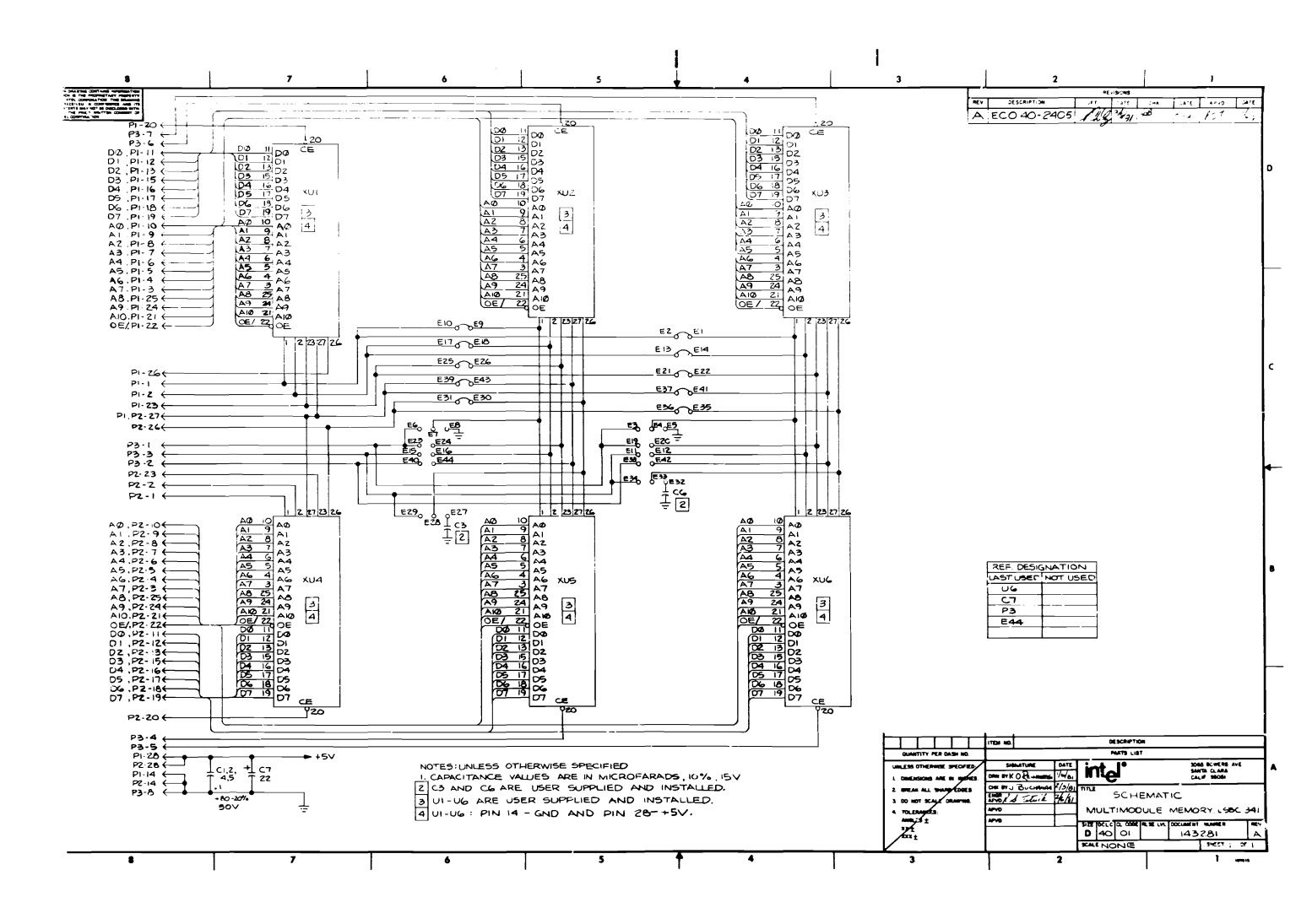

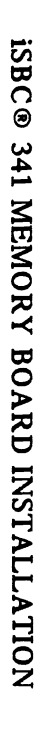

\*\*\*

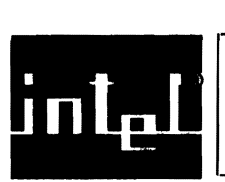

Е

•

•

•

•

•

#### **G.1 INTRODUCTION**

This appendix provides a list of all I/O port addresses for the iSBC 286/10A board and is to be used as a quick reference. See Chapter 4 for specific information. Table G-l lists the port addresses for the two iSBX bus interfaces, and Table G-2 lists the port addresses for the other I/O devices on the board.

Table G-1. I/O Port Addresses for iSBX<sup>™</sup> Bus Connectors

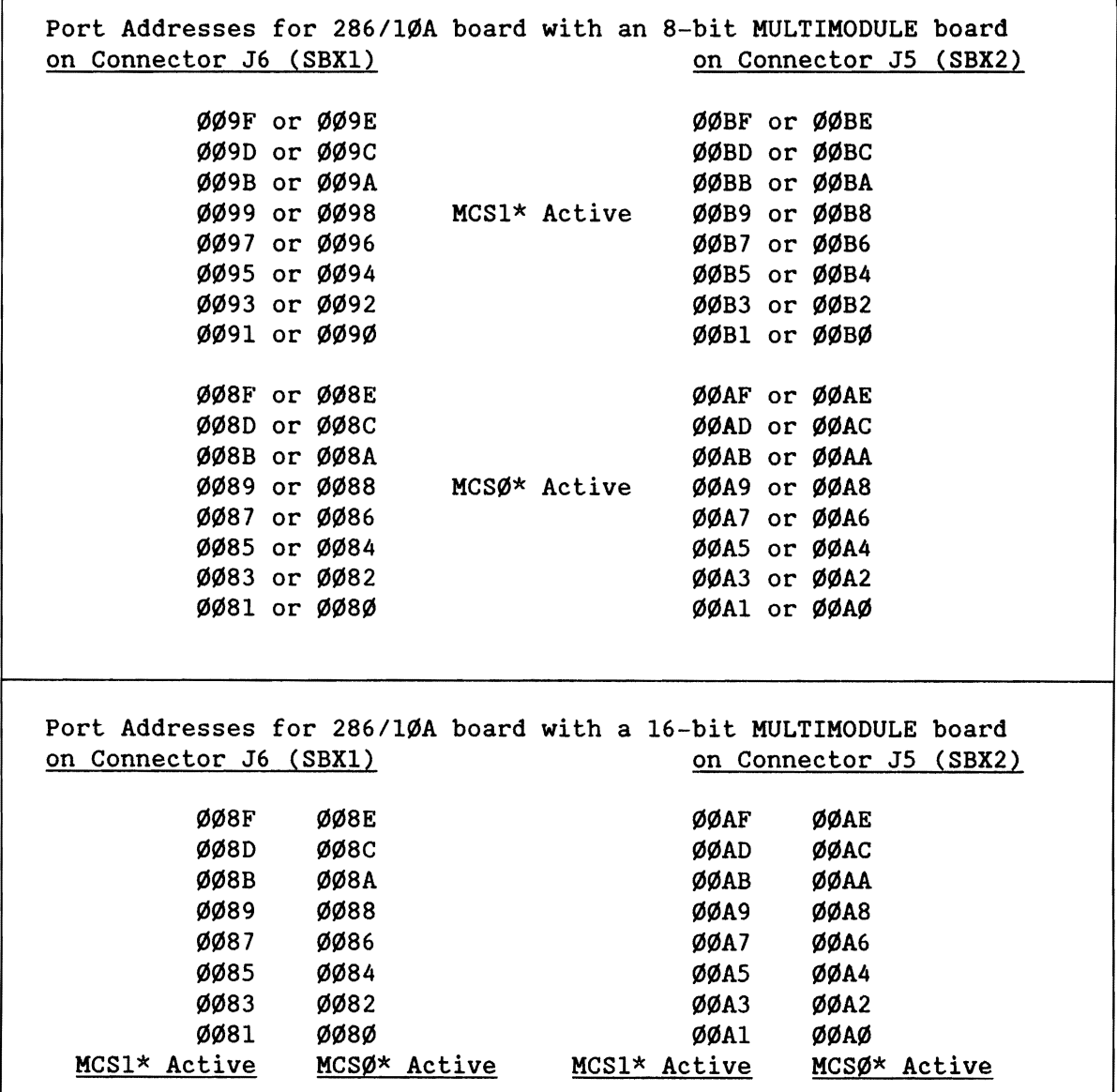

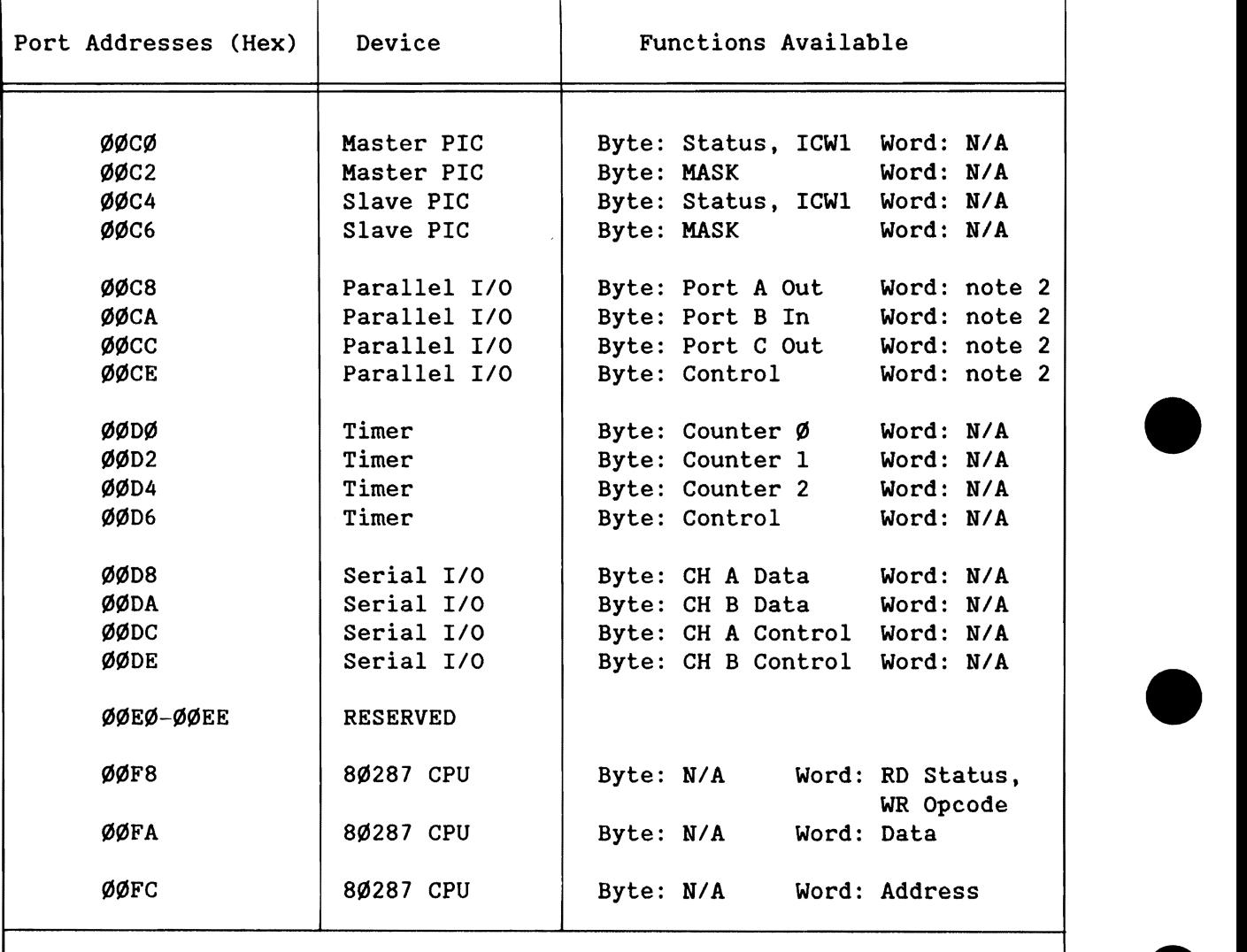

Table G-2. *1/0* Port Addresses for iSBC® *286/10A* Board

Notes: 1. All ports in the range ØØCØ-ØØFF which are not listed are<br>on-board and reserved. If any iSBX board is installed, all *1/0* ports in the range 0080-00BF become an on-board resource and may be considered as reserved.

2. A word-write to this port switches the board from Real Address Mode to PVAM.

•

**INDEX** 

```
int.
```
•

•

•

•

•

```
Primary references are underlined. 
• A • 
Auxiliary interface - Connector P2 
    configuration 4-52 
    description 2-8, 4-47, 4-52 
    DC characteristics 4-52 
C RChannels A and B - see Serial lID 
Clocks 
    CPU 2-1, 4-3numeric processor 2-1, 4-3Connector P1 - see MULTIBUS interface 
Connector P2 - see iLBX, Synchronous, or Auxiliary interfaces 
Connector J1 - see Parallel I/O
Connectors J2 & J3 - see Serial I/O
Connector J4 - see Front panel interface 
Connectors J5 & J6 - see iSBX interface 
CPU 
    clock 4-3 
    description 2-3, 4-1 
    mode 
        description 2-3, 4-2 
        mode switch procedure 2-3, 4-2 
        PVAM 2-4 
        Real Address mode 2-3 
    wait-state selection 4-3, 4-68, D-1
• F • 
Features 
    board features 1-3 
    CPU features 1-2 
Front panel interface - Connector J4 
    cabling 3-12
```
DC characteristics 4-47 description 4-44

configurations 4-46

**INDEX (continued)** 

•

•

•

•

•

```
• I • 
iLBX interface - Connector J2
    interface 
        bus timing 4-50 
        cabling 3-11 
        configurations 4-49 
        description 2-8, 4-49 
        installation instructions 4-49 
    memory configurations 4-56, 4-59, 4-63, 4-81memory map 
        default 4-55 
        options 4-63 
Index 
    schematic index for all jumpers A-7 
    schematic index for default jumpers A-7 
    schematic index for main components 5-4 
Installation 
    board 3-13 
    component 3-6 
Interfaces – see Connectors
Interrupts 
    default 2-9, 4-10description 2-9, 4-5 
    from MULTIBUS interface 2-9 
    initialization routine 2-9, 4-14 
    interrupt matrix configuration 4-8 
    interrupt modes 4-5, 4-7servicing interrupts 4-9 
    support logic 
        for latching edge-triggered signals 4-12 
        for time-out 4-11 
    vectors 4-5 
iSBC 341 board 
    dual-port memory considerations 2-6, 4-72, 4-81 
    installation F-1 
    local memory considerations 2-6, 4-81 
    memory configuration examples 4-84 
iSBX interfaces 
- Connectors J5 & J6 
    addressing 4-20 
        example 4-21 
    cabling 3-11 
    configurations 4-20 
    description 2-8, 4-20
```
#### • J •

```
Jumpers 
    functional description A-2 
    schematic index for all jumpers A-7 
    schematic index for default jumpers A-7
```
• L • LEOs 1-7, 4-12, 4-32 Line driver devices 3-8, 4-37, 4-39 • M • Memory dual-port memory battery back-up 4-80 device size  $4-72$ , E-1 device type 4-71, E-l lock control 4-80 MULTIBUS block size 4-79 on-board block size 4-77 socket descriptions 4-69 starting address 4-74 examples 4-83 iLBX memory - see iLBX interface local memory configurations 4-57 device type  $4-60$ , E-1, E-3 justification 4-65 memory size  $4-61$ , C-4 primary/secondary decode options 4-67 starting address  $4-61$ , C-4 wait-state selection  $4-1$ ,  $4-68$ , D-1 memory map default 4-53 dual-port memory options 4-74 local memory options 4-63, 4-67, C-4 MULTIBUS memory - see MULTIBUS interface overview  $2-6$ ,  $4-53$ Synchronous interface memory - see Synchronous interface HPSC - see Serial I/O KULTIBUS interface - Connector PI arbitration 4-24 description 4-22 interface configurations 4-23 memory configurations 4-83, 4-84 Multidrop considerations bias resistor calculations B-3 jumper configuration B-2 terminator resistor requirement B-8 KULTIMOOULE - see iSBC 341 board

#### $\blacksquare$  N  $\blacksquare$

•

•

•

•

```
Numeric processor extension (80286) 
    addressing G-2 
    clock options 4-3 
    installation 4-3 
    programming 2-1\emptyset, 4-5
```
•

•

•

•

•

#### • P •

PAL U74 considerations device description C-2 primary decode equations C-3 primary decode memory maps C-4 Parallel *1/0* - Connector J1 description 2-6, 4-25 interface bit assignments 4-31 cabling 3-12, 4-27 default jumper configuration 2-6, 4-29 jumper configurations 4-27 pin assignments 4-26, 4-32 PPI device addressing 4-27 initialization 4-30 programming 4-27 Parts location  $3-5$ ,  $5-5$ ,  $A-7$ 82289 emulator parts location 5-18 memory expansion board parts location A-7 processor board component locations 5-5 processor board user-supplied components 3-4 Programmable Interrupt Controllers (PIC devices) description 2-9, 4-5 PIC device addressing 4-12 initialization routine 2-9, 4-14 programming 4-12 Programmable Interval Timers (PIT device) default jumper configuration 2-9, 4-17 description 2-9, 4-15 jumper configurations 4-15 PIT device addressing 4-18 initialization 4-19 program example 4-19 frequency output 4-16 programming 4-17 Programmable Peripheral Interface (PPI) - see Parallel *1/0* 

#### • R •

RS232C interface - see Serial *1/0 RS422A/449* interface - see Serial *1/0*  Resistor packs 3-8, 4-37, 4-39, B-1

• S •

•

•

•

•

•

Serial I/O - Connectors J2 & J3 Connector J2 2-5, 4-34 Connector J3 2-5, 4-42 DCE and DTE mode differences 4-36 description 2-5, 4-33 jumper configurations 4-33, 4-35 MPSC device addressing 4-43 initialization 4-44 programming 4-42 RS232C configuration cabling  $3-12$ ,  $4-43$ DTE configuration 4-39 loopback configuration 4-40 pin assignments 4-43 resistor packs 3-9 RS422A/449 configuration cabling  $3-12$ ,  $4-36$ DCE configuration 4-37 multidrop configuration B-1 pin assignments 4-36 resistor packs 3-9 Service information 5-1 schematics 5-6 Specifications board specifications 1-3 iLBX interface compliance 4-49 iSBX interface compliance 4-20 MULTIBUS interface compliance 4-22 Synchronous interface - Connector P2 description 2-8, 4-47, 4-82 interface cabling 4-51 configuration 4-51 interface description 4-51 memory configuration  $4-82$ , 4-84 See also iLBX memory configurations memory map (default) 4-55

#### • u •

User-supplied components - see Parts location

#### • w •

Wait-states - see CPU

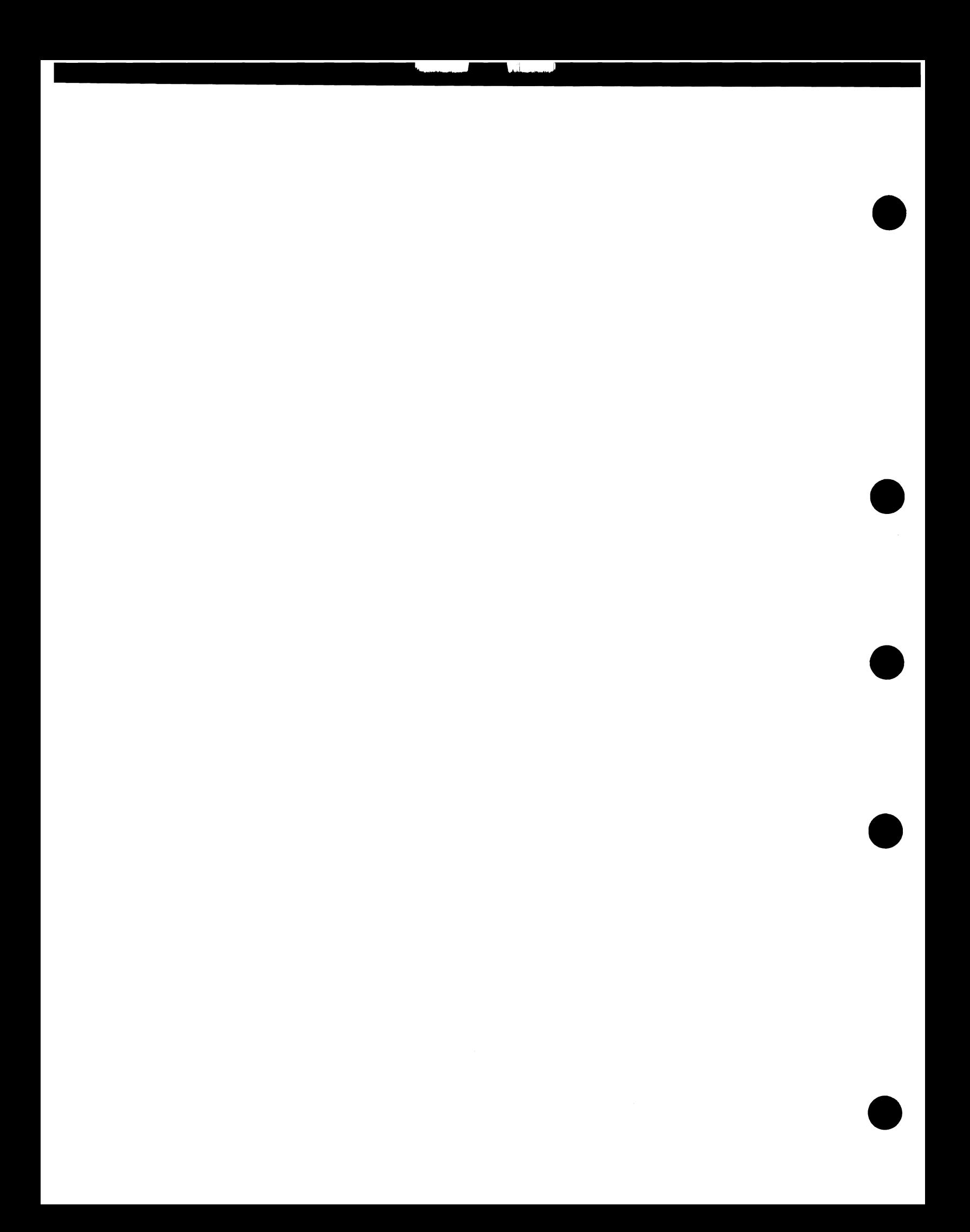

# $intel<sup>°</sup>$

•

•

•

•

•

iSBC® 286/l0A Single Board Computer Hardware Reference Manual 147532-001

## **REQUEST FOR READER'S COMMENTS**

Intel's Technical Publications Departments attempt to provide publications that meet the needs of all Intel product users. This form lets you participate directly in the publication process. Your comments will help us correct and improve our publications. Please take a few minutes to respond.

Please restrict your comments to the usability, accuracy, organization, and completeness of this publication. If you have any comments on the product that this publication describes, please contact your Intel representative. If you wish to order publications, contact the Literature Department (see page ii of this manual).

1. Please describe any errors you found in this publication (include page number).

2. Does this publication cover the information you expected or required? Please make suggestions for improvement.

3. Is this the right type of publication for your needs? Is it at the right level? What other types of publications are needed?

- 4. Did you have any difficulty understanding descriptions or wording? Where?
- 5. Please rate this publication on a scale of 1 to 5 (5 being the best rating).

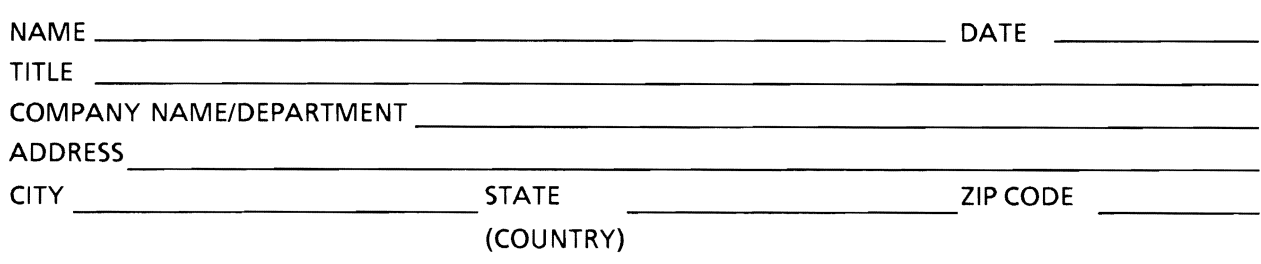

Please check here if you require a written reply  $\Box$ 

## WE'D LIKE YOUR COMMENTS . . .

This document is one of a series describing Intel products. Your comments on the back of this form will help us produce better manuals. Each reply will be carefully reviewed by the responsible person. All comments and suggestions become the property of Intel Corporation.

> NO POSTAGE **NECESSARY** IF MAILED INTHE UNITED STATES

•

 $\bullet$ 

**•** 

•

•

# **BUSINESS REPLY MAIL**

FIRST CLASS PERMIT NO. 79 BEAVERTON, OR

POSTAGE WILL BE PAID BY ADDRESSEE

Intel Corporation 5200 N.E. Elam Young Parkway Hillsboro, Oregon 97123

OMS TECHNICAL PUBLICATIONS